# <span id="page-0-0"></span>**PENETRATION TESTING PADA DOMAIN UII.AC.ID MENGGUNAKAN OWASP 10**

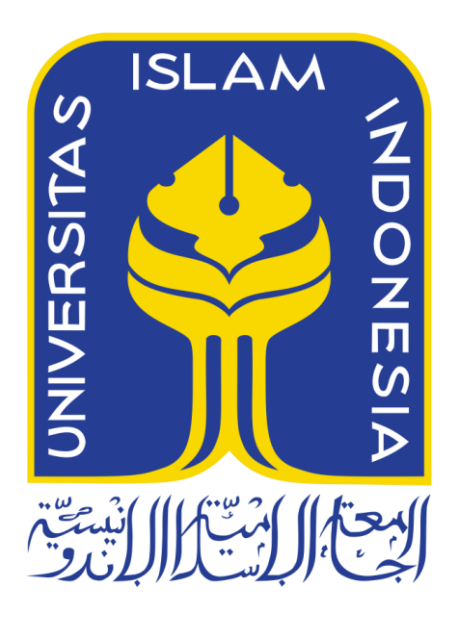

Disusun Oleh:

N a m a NIM

: Adetya Putra Dewanto : 13523025

**JURUSAN TEKNIK INFORMATIKA FAKULTAS TEKNOLOGI INDUSTRI UNIVERSITAS ISLAM INDONESIA 2018**

## **HALAMAN PENGESAHAN DOSEN PEMBIMBING**

# <span id="page-1-0"></span>**PENETRATION TESTING PADA DOMAIN UII.AC.ID MENGGUNAKAN OWASP 10**

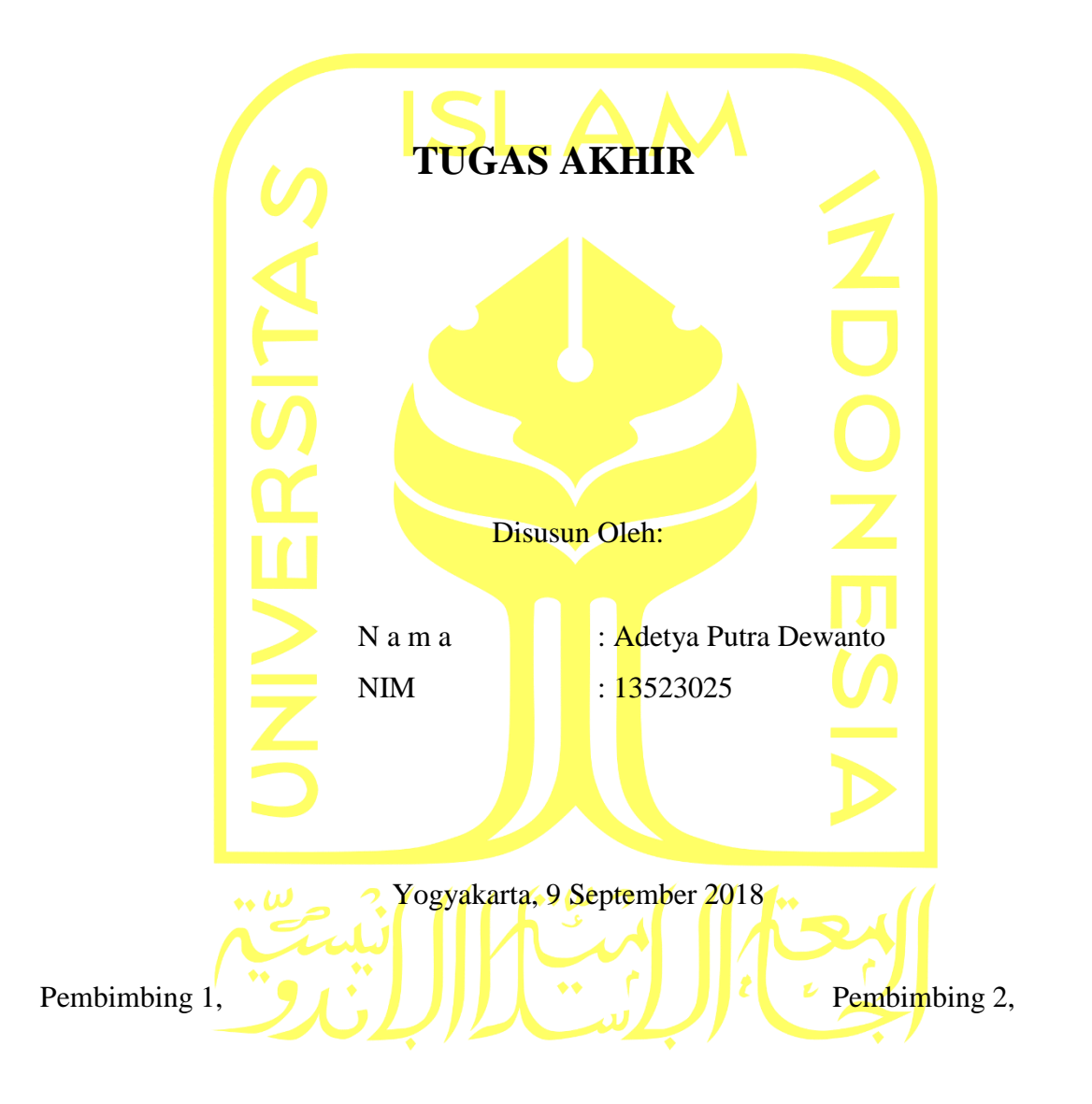

(Mukhammad Andri Setiawan , S.T., M.Sc., Ph.D.) (Fietyata Yudha S.Kom., M.Kom)

# <span id="page-2-0"></span>**PENETRATION TESTING PADA DOMAIN UII.AC.ID MENGGUNAKAN OWASP 10**

## **TUGAS AKHIR**

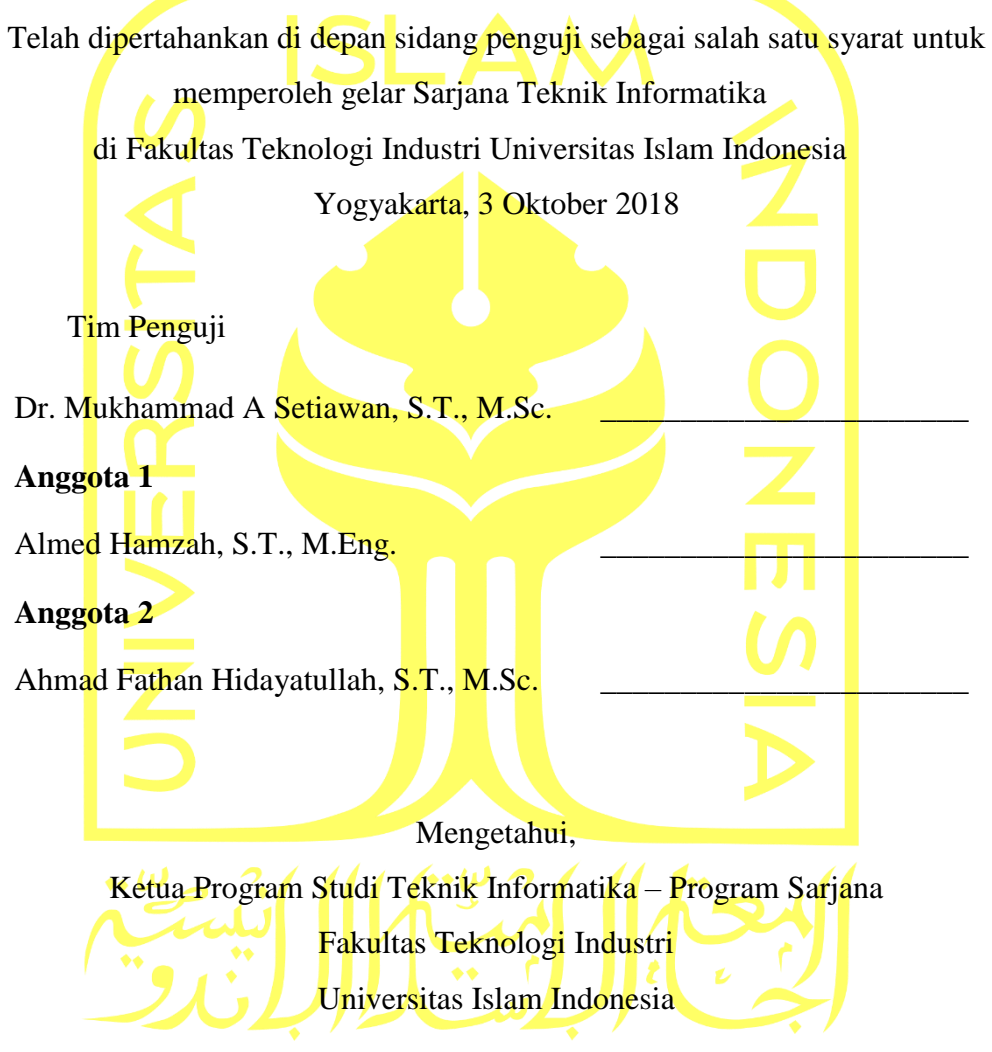

( Dr. Raden Teduh Dirgahayu, S.T., M.Sc. )

#### **HALAMAN PERNYATAAN KEASLIAN TUGAS AKHIR**

<span id="page-3-0"></span>Yang bertanda tangan di bawah ini:

Nama : Adetya Putra Dewanto NIM : 13523029

Tugas akhir dengan judul:

# **PENETRATION TESTING PADA DOMAIN UII.AC.ID MENGGUNAKAN OWASP 10**

Menyatakan bahwa seluruh komponen dan isi dalam tugas akhir ini adalah hasil karya saya sendiri. Apabila dikemudian hari terbukti ada beberapa bagian dari karya ini adalah bukan hasil karya sendiri, tugas akhir yang diajukan sebagai hasil karya sendiri ini siap ditarik kembali dan siap menanggung resiko dan konsekuensi apapun.

Demikian surat pernyataan ini dibuat, semoga dapat dipergunakan sebagaimana mestinya.

Yogyakarta, 1 Nopember 2018

( Adetya Putra Dewanto )

#### **HALAMAN PERSEMBAHAN**

<span id="page-4-0"></span>Alhamdulillahi Robbil 'Alamin. Segala puji dan syukur atas kehadirat Allah Subhana Wa Ta'ala yang telah memberikan rahmat, ridho, dan karunia-Nya serta nikmat yang tiada tara kepada saya. Shalawat serta salam kepada Nabi Muhammad Shallallahu 'Alaihi Wasallam, sebagai pembawa risalah Allah terakhir dan penyempurna seluruh risalah-Nya yang telah membawa umatnya dari zaman yang gelap gulita ke zaman yang terang benderang. Tugas akhir ini kupersembahkan untuk semua orang yang aku cintai. Terutama teruntuk kepada Ibu tersayang yang tidak pernah lelah memberikan kasih sayang, bimbingan akhlak, dan doa dari kecil hingga sekarang. Kepada Ayah tercinta yang selalu memberikan kasih sayang, nasehat menghadapi kehidupan, pentingnya kerja keras dan doa. Kepada sahabat-sahabatku, terima kasih atas segala kebersamaan, bantuan, dukungan, pengalaman, nasehat, dan doa yang telah diberikan.

## **HALAMAN MOTO**

<span id="page-5-0"></span>"If you are searching for that person who will change your life, take a look in the Mirro" (Sandeep Maheshwari)

"Yesterday is history, Tomorrow is a mystery, But today is a Gift"

(Bil keane)

#### **KATA PENGANTAR**

#### <span id="page-6-0"></span>**Assalamu'alaikum Warahmatullahi Wabarakatuh**

Dengan mengucap Alhamdulillah, puji dan syukur atas kehadirat Allah Subhana Wa Ta'ala yang telah memberikan berkat rahmat dan hidayah-Nya, sehingga tugas akhir yang berjudul "**Penetration Testing Pada Domain Uii.ac.id Menggunakan OWASP 10**" dapat diselesaikan dengan baik. Shalawat serta salam tidak lupa senantiasa dilimpahkan kepada Nabi Muhammad Shallallahu 'Alaihi Wasallam, yang telah membawa kita dari zaman jahiliyah menuju ke zaman terang benderang.

Laporan tugas akhir ini disusun sebagai salah satu syarat untuk memperoleh gelar Sarjana Strata-1 (S1) di Jurusan Teknik Informatika, Fakultas Teknologi Industri, Universitas Islam Indonesia. Selain itu, tugas akhir ini juga sebagai sarana untuk menerapkan ilmu dan teori yang telah didapatkan selama menjalani masa studi di jurusan Teknik Informatika Universitas Islam Indonesia.

Akhirnya, dengan segala kerendahan hati izinkanlah penulis untuk menyampaikan rasa terimakasih dan penghargaan yang setinggi-tingginya atas motivasi, bantuan, bimbingan, dan doa. Penulis menyampaikan rasa dan penghargaan tersebut kepada:

1. Kedua orang tua saya yang tidak pernah memberikan do'a, dukungan dan motivasi sehingga penulis dapat menyelesaikan laporan tugas akhir ini

2. Bapak Hendrik, S.T., M.Eng, selaku Ketua Jurusan Teknik Informatika Fakultas Teknologi Industri Universitas Islam Indonesia.

3. Bapak Mukhammad Andri Setiawan , S.T., M.Sc., Ph.D. selaku Dosen Pembimbing 1 tugas akhir yang telah memberikan masukan, arahan, serta dorongan sehingga penelitian ini dapat terlaksana sehingga tugas akhir ini dapat di selesaikan.

4. Bapak Fietyata Yudha S.Kom., M.Kom selaku Dosen Pembimbing 2 tugas akhir yang telah memberikan ide, masukan, dan bimbingan mengenai cara-cara melakukan penelitian ini, serta arahan dalam pembuatan laporan tugas akhir dan *report* hasil penelitian.

5. Yolandita Ganis Kumala yang tidak pernah bosan memberikan motivasi dan dukungan kepada penulis dalam proses mengerjakan tugas akhir ini

6. Kurniawan Bayu Fitriyansah dan Wahyu Widyaningrum yang selalu membantu dan memberikan banyak saran dan masukan terhadap proses penelitian ini.

7. Sahabat-sahabat terbaik saya yang tidak dapat saya sebutkan satu persatu terimakasih banyak.

8. Teman-teman informatika angkatan 2013 terima kasih atas pengalaman kuliah yang tidak terlupakan.

9. Kepada semua pihak yang telah membantu baik secara langsung maupun tidak langsung, semoga Allah SWT menjadikannya amal baik yang senantiasa mendapatkan balasan dan kebaikan berlipat ganda.

Wassalamu'alaikum Warahmatullahi Wabarakatuh

Yogyakarta, 1 Nopember 2018

(Adetya Putra Dewanto )

#### **SARI**

<span id="page-8-0"></span>Keamanan adalah salah satu aspek penting dalam segala hal. Perkembangan teknologi yang begitu pesat juga berpengaruh terhadap cara individu, organisasi dan pelaku bisnis dalam melakukan proses penyampaian informasi. Di zaman yang berkembang ini informasi menjadi suatu hal yang sangat berharga Universitas Islam Indonesia adalah salah satu organisasi perguruan tinggi yang memanfaatkan kemajuan teknologi yaitu *web* dalam menyampaikan informasi kepada pihak luar dan menghubungkan *civitas academica* yang ada guna memudahkan dalam penyampaian informasi. Seiring dengan kemajuan teknologi pentingnya keamanan terhadap suatu jaringan menjadi hal utama karena mencegah serangan dari orang luar yang tidak bertanggung jawab yang dapat merugikan proses bisnis yang sedang berjalan. Untuk mengetahui seberapa rentangkah suatu jaringan *web* terhadap serangan dari luar perlu dilakukan proses *penetration testing (pentest)* dimana seorang penguji menyimulasikan dirinya seperti pihak luar yang berusaha masuk kedalam jaringan.

Di sini penulis menggunakan metode OWASP10 tahun 2013. Metode ini dipilih karena selalu dilakukan pembaruhan terhadap informasi yang berisi 10 serangan terhadap *web* yang sering ditemukan. Di sini penulis juga menemukan beberapa kendala dalam melakukan proses *scanning* terhadap 10 *web* target yang memiliki domain uii.ac.id dikarenakan banyaknya target yang harus di uji sehingga penulis melakukan pengembangan terhadap aplikasi yang dimiliki OWASPZap dimana aplikasi ini dibuat menjadi otomatis sehingga dapat mempermudah proses *scanning* yang memiliki jumlah taget yang cukup banyak.

Semoga hasil dari proses *pentest* dapat membantu pengelola *web* yang memiliki domain uii.ac.id untuk dapat segera melakukan pencegahan dan pengamanan terhadap *web* yang mereka kelola sehingga dapat mengurangi resiko serangan tidak bertanggung jawab dari luar yang dapat merugikan Universitas Islam Indonesia dan diharapkan pengembangan aplikasi otomatisasi OWASPZap ini juga dapat membantu *admin web* dalam melakukan proses *pentest*  di kemudian hari

Kata kunci: Informasi, web, *Penetration testing,* OWASP10, *Scanning*, OWASPZap

## **GLOSARIUM**

<span id="page-9-0"></span>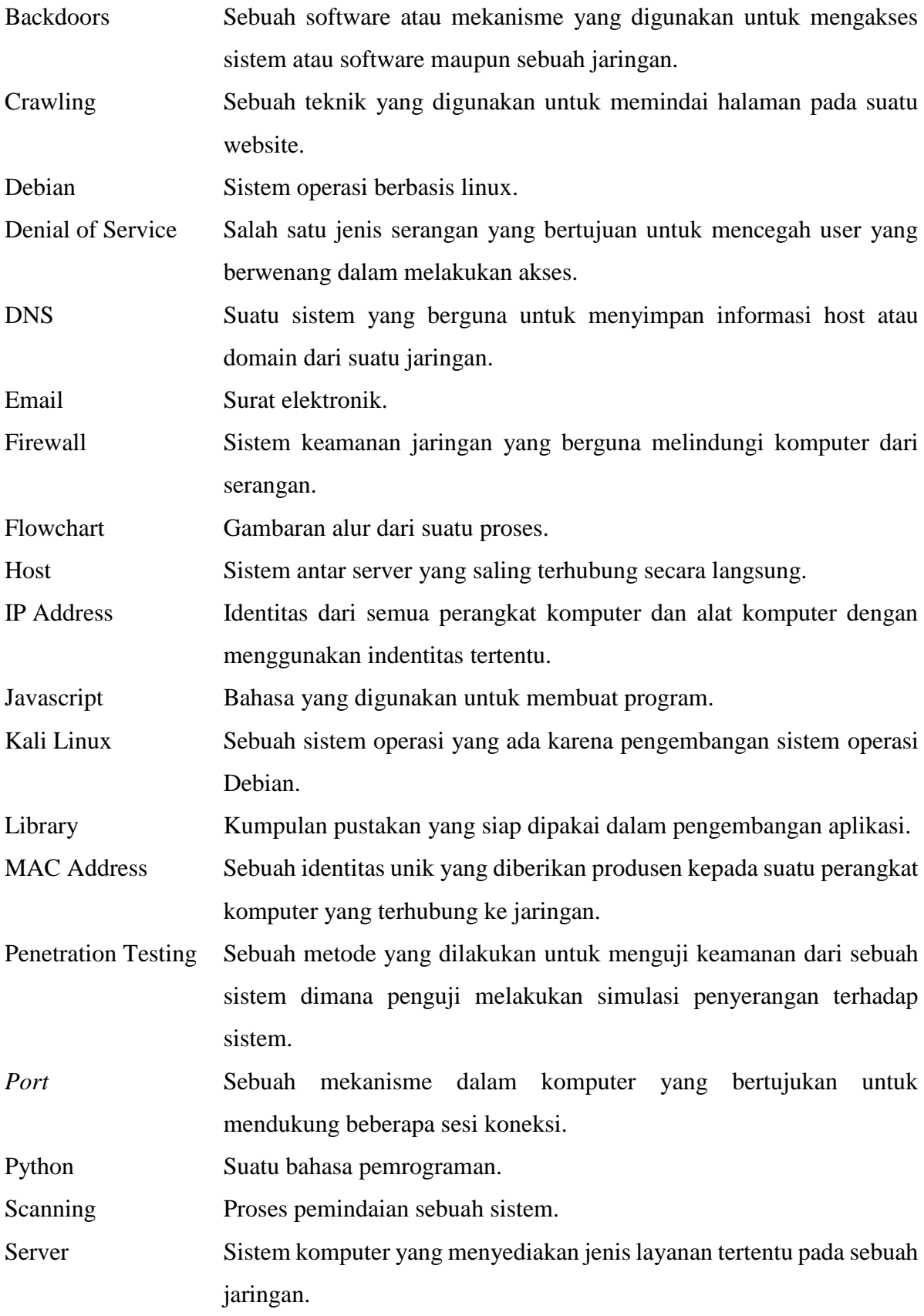

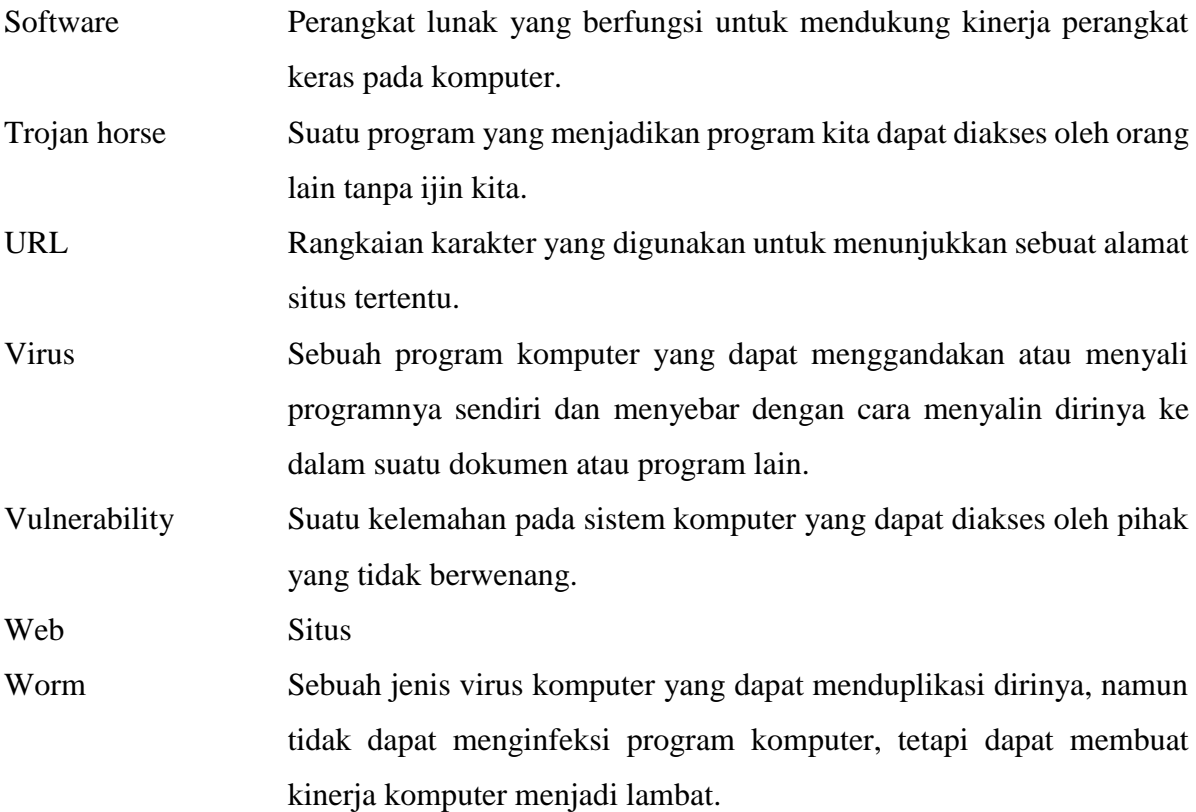

## <span id="page-11-0"></span>**DAFTAR ISI**

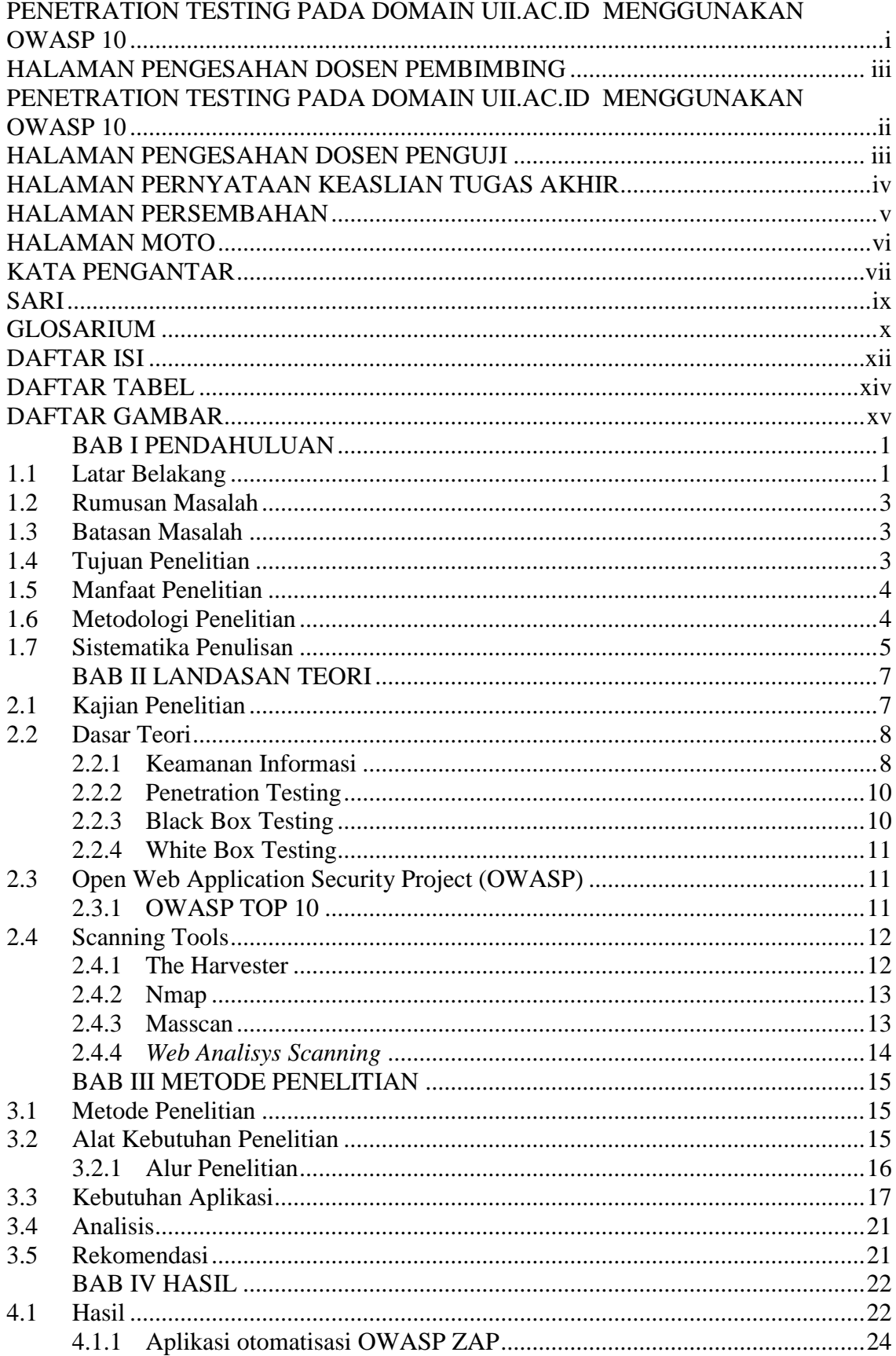

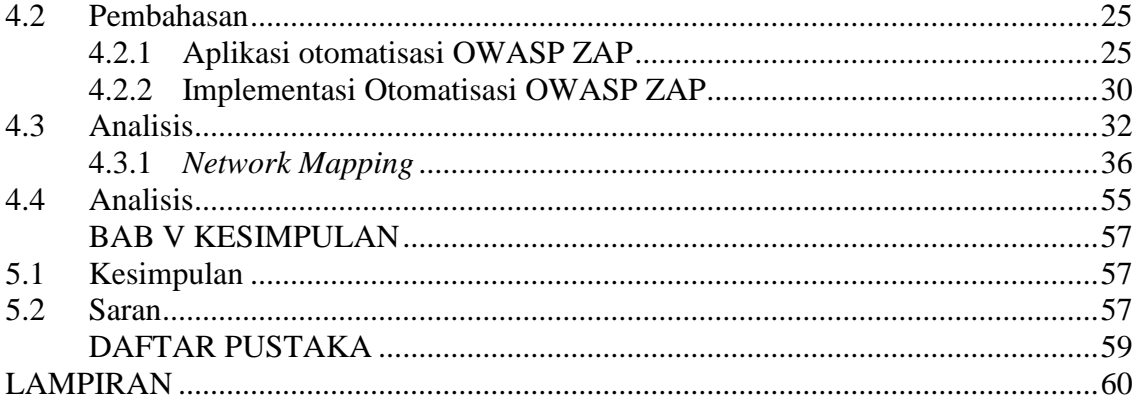

## **DAFTAR TABEL**

<span id="page-13-0"></span>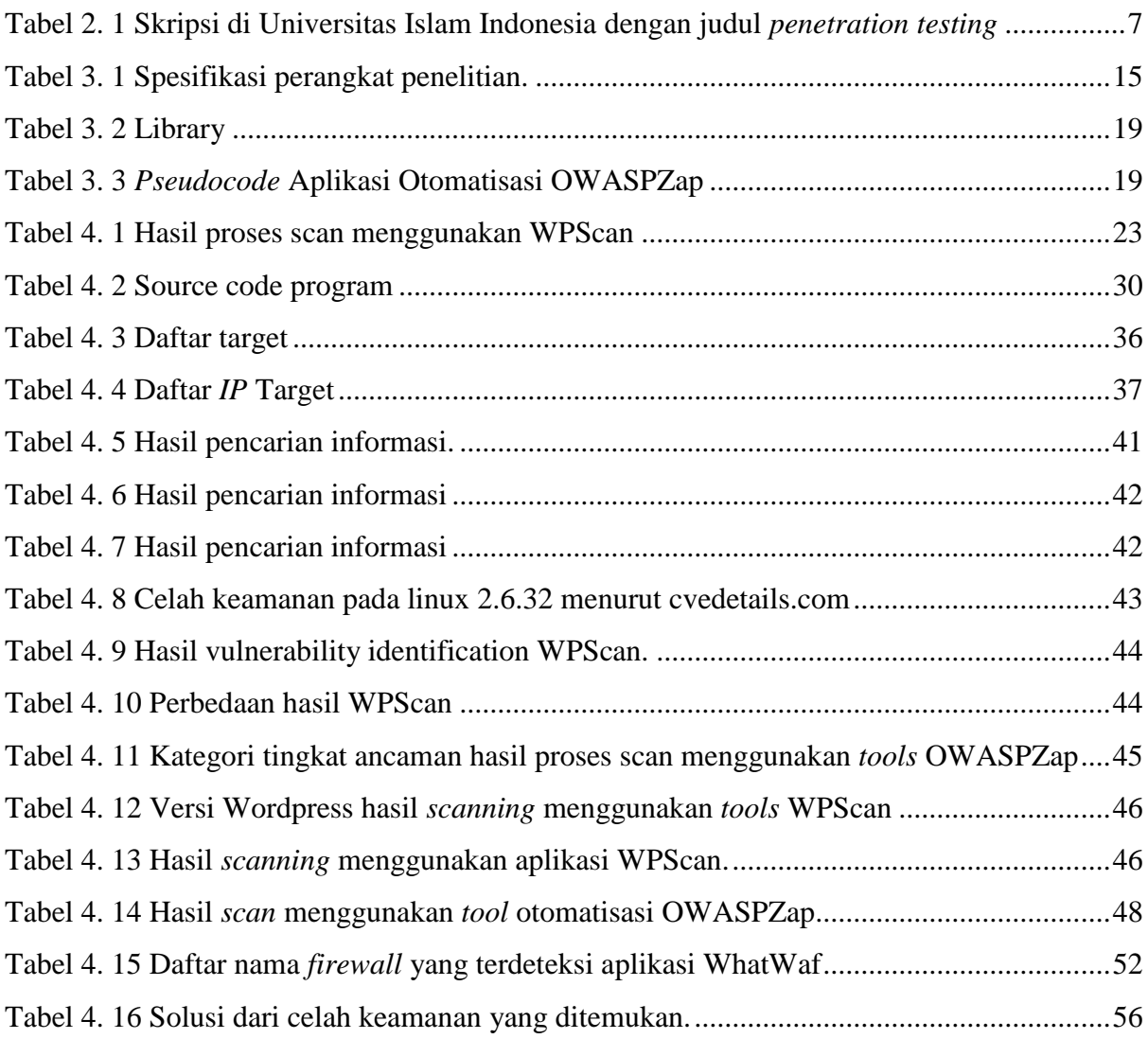

## **DAFTAR GAMBAR**

<span id="page-14-0"></span>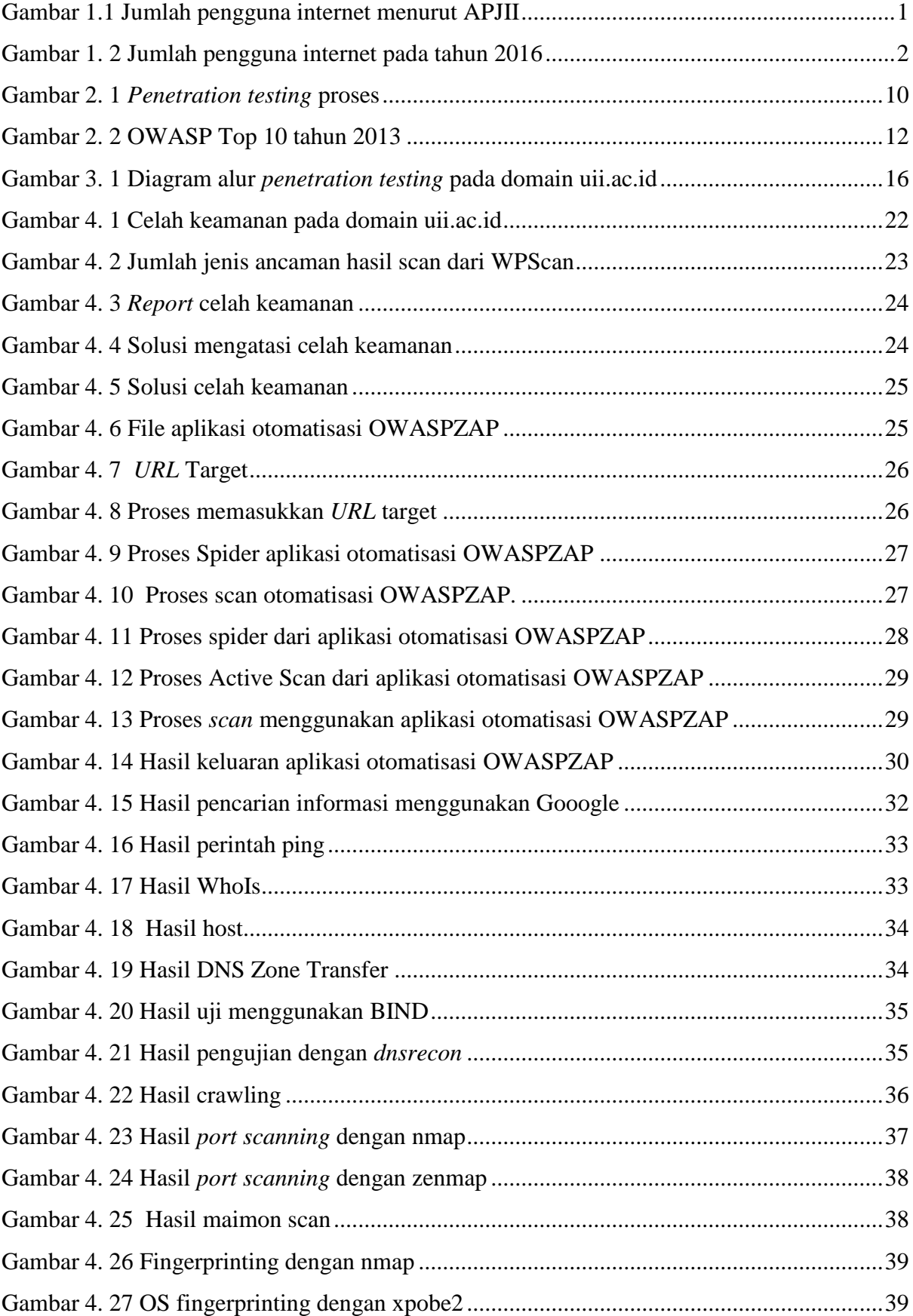

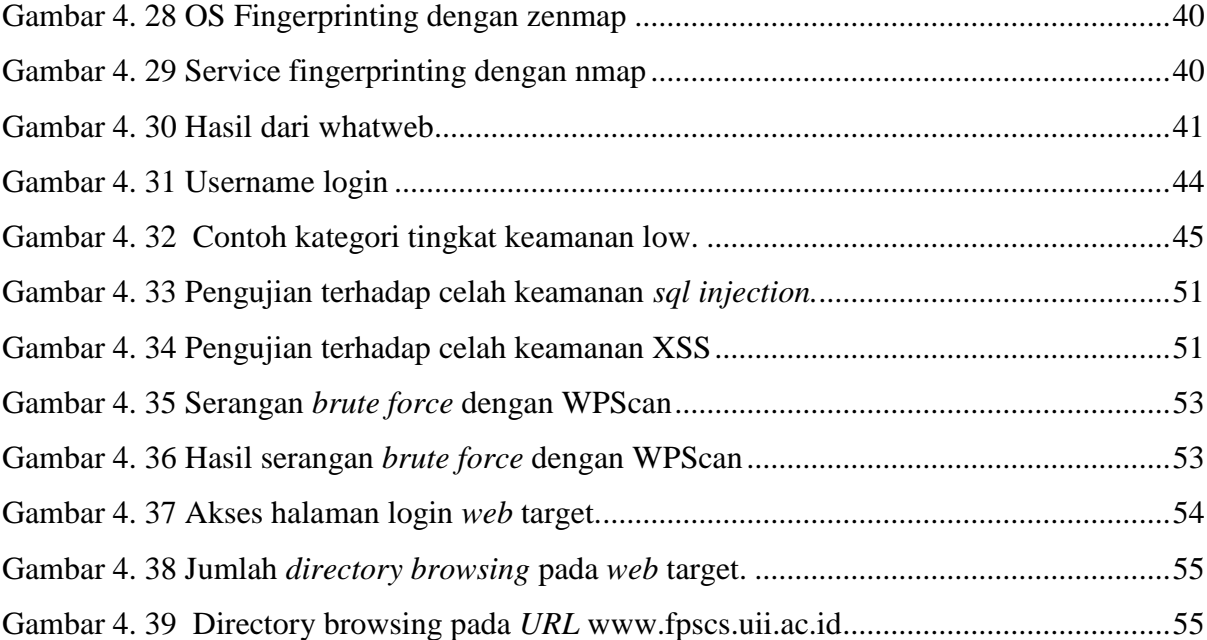

## **BAB I PENDAHULUAN**

#### <span id="page-16-1"></span><span id="page-16-0"></span>**1.1 Latar Belakang**

Perkembangan dan evolusi dalam dunia komputer, internet dan teknologi *web* telah begitu pesatnya berkembang sehingga masuk dalam segala lini kehidupan masyarakat kini masyarakat bergantung pada layanan jaringan komputer melebihi masa sebelumnya. Hal ini dapat dilihat dengan semakin banyaknya pengguna media sosial dan layanan internet saat ini.

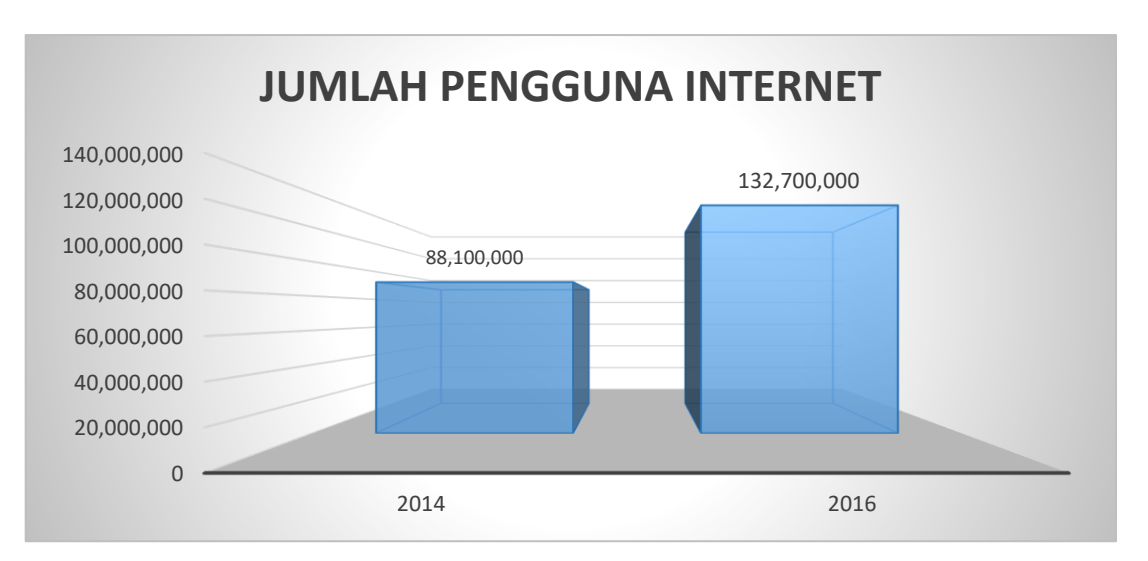

Gambar 1.1 Jumlah pengguna internet menurut APJII pada tahun 2016

<span id="page-16-2"></span>Menurut laporan Asosiasi Penyelenggara Jasa Internet Indonesia(APJII) pada tahun 2016 seperti yang terlihat pada [Gambar 1.1](#page-16-2) menunjukan jumlah pengguna Internet di Indonesia tahun 2016 adalah 132,7 juta user dari total jumlah penduduk Indonesia sebesar 256,2 juta Jika dibandingkan penggunaan internet Indonesia pada tahun 2014 sebesar 88,1 juta user, maka terjadi kenaikan sebesar 44,6 juta dalam waktu 2 tahun (2014 – 2016) dan masih didominasi pulau Jawa sebagai pengguna internet terbanyak di Indonesia seperti yang terlihat pada Gambar 1.2 di bawah (Isparmo, 2016). Pengguna internet di Indonesia diprediksi akan terus meningkat setiap tahun.

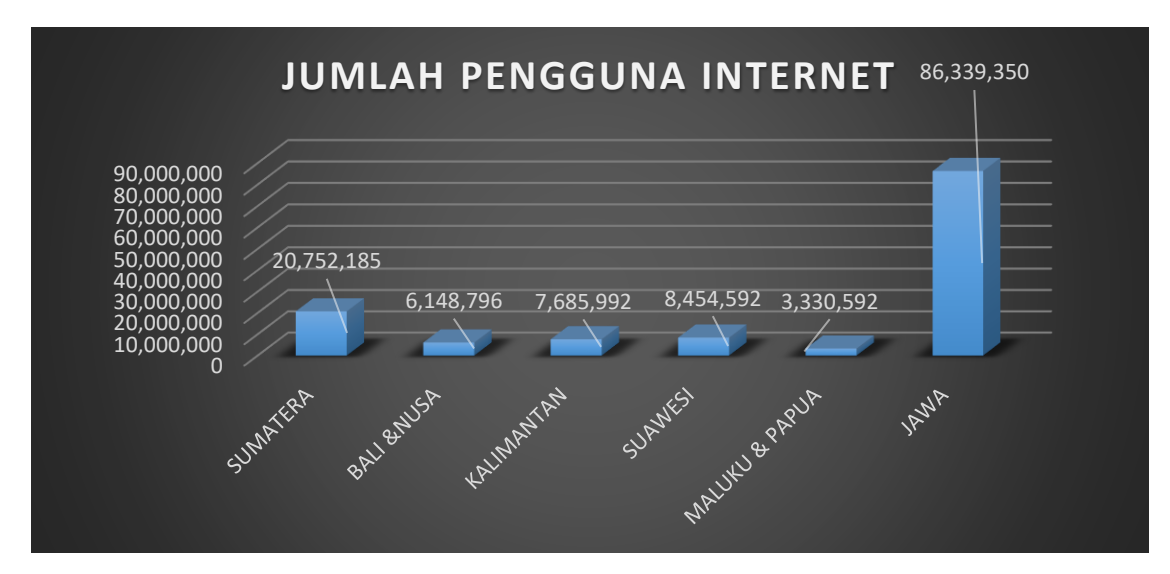

Gambar 1. 2 Jumlah pengguna internet pada tahun 2016

<span id="page-17-0"></span>Dengan semakin bertambahnya pengguna layanan internet maka semakin banyak informasi yang dapat diperoleh dari internet. Informasi sendiri menjadi hal penting di era digital ini baik untuk organisasi, bisnis maupun individu. Semakin banyak individu memberikan informasi tentang mereka di internet membuat semakin menipisnya privasi yang dimiliki belakangan ini banyak individu yang mulai sadar dengan bagaimana informasi yang mereka berikan dimanfaatkan dan semakin banyak pula organisasi yang mulai memperhatikan resiko keamanan informasi yang dapat memberikan dampak buruk dan kerugian materil terhadap proses bisnis, citra terhadap organisasi, kepercayaan pelanggan serta mempengaruhi hubungan dengan pelanggan atau mitra bisnis mereka (Herfiedhantya, 2014).

Universitas Islam Indonesia (UII) sebagai salah satu lembaga pendidikan perguruan tinggi terkemuka di Indonesia memanfaatkan jaringan internet yaitu *web* sebagai media dalam menyampaikan informasi kepada pihak luar dan menghubungkan civitas-civitas yang ada guna memudahkan dalam penyampaian informasi. Pertukaran informasi yang terjadi dalam jaringan internet dapat berupa informasi penting atau pribadi yang hak aksesnya hanya dapat dilakukan oleh orang-orang tertentu (Herfiedhantya, 2014). Namun tidak dipungkiri lagi tidak hanya pihak yang memiliki akses saja yang dapat mengakses informasi tersebut namun mungkin ada pihak-pihak lain yang tidak bertanggung jawab dapat mengaksesnya dan menyalahgunakan informasi yang ada yang menyebabkan kerugian bagi organisasi. Salah satu aturan dasar dalam menentukan keamanan suatu jaringan ada 3 yaitu Confidentiality(kerahasiaan) menjaga kerhasiaan infomarsi dari orang-orang yang tidak berhak, Integrity(integritas) menjaga perubahan informasi dari orang yang tidak berhak dan Availability(ketersediaan) menjaga agar

informasi selalu ada untuk diakses atau disingkat sebagai CIA TRIAD. Jika 3 faktor dasar dalam keamanan jaringan itu tidak dapat terpenuhi maka suatu jaringan dapat dikategorikan tidak aman dan rawan tersusupi oleh pihak yang tidak bertanggung jawab (Handisonj, 2013). Dalam mengatasi masalah ini salah satu langkah yang dapat ditempuh adalah dengan melakukan analisis terhadap sistem dan jaringan yang terdapat pada UII dari persepektif luar atau jaringan publik. Penelitian ini berfokus pada pengumpulan informasi dan pengujian sistem yang ada dengan metode *penetration testing* (*pentest*) berdasarkan pada metode *Open Web Application Security Project Top 10* (*OWASP 10*) tahun 2013.

#### <span id="page-18-0"></span>**1.2 Rumusan Masalah**

Berdasarkan uraian latar belakang yang telah dijelaskan di atas maka rumusan masalah yang ditetapkan:

- a. Bagaimana menguji keamanan dalam domain dan subdomain yang dapat merugikan proses bisnis di lingkungan Universitas Islam Indonesia.
- b. Bagaimana mengembangkan aplikasi untuk melakukan pengujian terhadap studi kasus yang ada di Universitas Islam Indonesia.
- c. Bagaimana melakukan pengujian terhadap aplikasi yang telah dikembangkan.

#### <span id="page-18-1"></span>**1.3 Batasan Masalah**

Untuk memfokuskan masalah yang ada, maka diperlukan sebuah batasan-batasan agar bisa terfokus dengan masalah yang ada oleh sebab itu batasan masalah dalam kasus ini sebagai berikut:

- a. *Web* yang akan diuji adalah 10 *web* yang terdiri dari 6 fakultas, 2 direktorat dan 2 badan yang menggunakan domain uii.ac.id.
- b. Pengujian dilakukan dengan minimal 3 *tools* pada tiap tahap.
- c. *Penetration testing* ini mengacu pada OWASP10 tahun 2013.

#### <span id="page-18-2"></span>**1.4 Tujuan Penelitian**

Adapun tujuan yang diharapakan tercapai dalam melakukan penelitian pengujian celah keamanan ini adalah:

- a. Menguji keamanan dari *web* yang berdomain uii.ac.id terhadap serangan dari luar oleh orang yang tidak bertanggung jawab yang dapat merugikan Universitas Islam Indonesia.
- b. Mengembangkan aplikasi guna mempermudah melakukan pengujian celah keamanan terhadap serangan dari luar oleh orang yang tidak bertanggung jawab
- c. Melakukan pengujian terhadap aplikasi yang telah dikembangkan.
- d. Membuat sebuah hasil *pentest* ke dalam sebuah laporan yang dapat dimengerti semua orang.

#### <span id="page-19-0"></span>**1.5 Manfaat Penelitian**

Manfaat yang diharapkan didapatkan dari penelitian yang dilakukan ini adalah sebagai berikut:

- a. Bagi Peneliti:
	- 1. Dapat mengimplementasikan ilmu pengetahuan yang selama ini diperoleh di perkuliahan.
	- 2. Mengimplementasikan dan menambah pengetahuan mengenai Bahasa pemrograman *python.*
	- 3. Mendapatkan pembelajaran baru tentang metode OWASP.
- b. Bagi UII:
	- 1. Mengetahui seberapa rentang *web* Universitas Islam Indonesia terhadap serangan tidak bertanggung jawab dari luar.
	- 2. Mengetahui celah keamanan dari *web* Universitas Islam Indonesia sehingga dapat dilakukan tindakan penanggulangan sejak dini.
- c. Bagi Masyarakat:
	- 1. Mengembangkan aplikasi yang dapat mempermudah dalam melakukan pengujian celah keamanan pada *web.*
	- 2. Membatu administrator dalam melakukan pengujian pada *web.*

#### <span id="page-19-1"></span>**1.6 Metodologi Penelitian**

Metodologi penelitian ini dilakukan agar dalam proses pengujian yang dilakukan dapat lebih terarah, sesuai rencana dan mencapai tujuan yang diharapkan. Adapun metodologi yang diterapkan dalam pembuatan tugas akhir ini adalah sebagai berikut:

#### **a. Pendaftaran alamat IP**

Pendaftaran alamat *IP* dilakukan sebagai syarat utama melakukan *penetrasting testing* terhadap domain uii.ac.id agar kita diberikan akses oleh admin dalam hal ini BSI sebagai lembaga pengelola domain uii.ac.id. Di sini penulis mendaftarkan alamat *IP* 103.56.205.230.

#### **b. Footprinting**

Tahap awal dalam melakukan penguasaan suatu sistem yaitu dengan cara mengumpulkan segala bentuk informasi mengenai *web* berdomain uii.ac.id yang akan dilakukan *pentest*.

## **c. Scanning**

Setelah mendapatkan informasi mengenai *web* target, proses selanjutnya adalah melakukan *scanning* yaitu proses dimana mencari *port* atau celah keamanan lain pada *web* yang dapat disusupi.

#### **d. Uji penetration**

Melakukan pengujian pada *web* berdomain uii.ac.id menggunakan metode OWASP 10.

#### **e. Pembuatan laporan hasil pengujian**

Proses penjabaran dan penjelasan hasil dari pengujian yang telah dilakukan menggunakan metode OWASP 10 disertakan solusi menurut metode pengujian.

#### <span id="page-20-0"></span>**1.7 Sistematika Penulisan**

Untuk memberikan gambaran secara menyeluruh mengenai masalah yang akan dibahas dalam penulisan laporan tugas akhir ini, maka sistematika laporan ini dibagi menjadi 5 bab. Adapun penjabarannya sebagai berikut:

#### **BAB I PENDAHULUAN**

Bab pendahuluan berisi tentang latar belakang masalah, rumusan masalah, batasan masalah, tujuan penelitian, manfaat penelitian, metodologi penelitian, dan sistematika penulisan laporan *penetration testing* pada *domain* uii.ac.id menggunakan metode OWASP10.

#### **BAB II LANDASAN TEORI**

Bab ini membahas tentang gambaran umum tentang teori yang diterapkan dalam pengujian *penetration testing*, menggunakan OWASP 10. Selain itu dalam bab ini juga terdapat penjelasan tentang metode dan *tools* yang digunakan untuk melakukan *penetration testing*.

#### **BAB III METODOLOGI**

Bab ini membahas tentang metode yang dilakukan dalam penelitian. Metode tersebut adalah pengumpulan data, analisis kebutuhan serta perancangan pembangunan sistem dan termasuk didalamnya perancangan pengujian yang dilakukan secara sistematis.

### **BAB IV HASIL DAN PEMBAHASAN**

Bab ini berisi tentang langkah-langkah proses pengujian yang dilakukan dan hasil yang didapatkan dari proses pengujian yang dilakukan terhadap beberapa target yang ditentukan.

## **BAB V KESIMPULAN DAN SARAN**

Bab ini berisi penutup yang meliputi kesimpulan-kesimpulan dari hasil pengujian yang telah dilakukan sebelumnya yang berupa hasil analisis pengujian yang telah dilakukan dan terdapat saran-saran dari hasil pengujian.

## **BAB II LANDASAN TEORI**

#### <span id="page-22-1"></span><span id="page-22-0"></span>**2.1 Kajian Penelitian**

Menurut penelitian Penerapan Metode ISSAF dan OWASP versi 4 Untuk Uji Kerentanan *Web Server* (Dirgahayu, et.all, 2015) untuk mengamankan *web server* dari serangan *hacker* maka sebaiknya para pemilik *web server* melakukan *self test* terhadap *server* mereka sendiri. Melalui *self test* ini, para pemilik *web server* akan mengetahui letak kerentanan dari sistem yang ada. Salah satu metode *self test* ini adalah *penetration test*. Metode ini sama dengan aktivitas *hacking* namun dilakukan secara legal.

Dalam penelitian lain yang dilakukan oleh Zainal Ali Abidin yang berjudul *penetration testing* Menggunakan Metode OWASP (*Open Web Application Security Project*) disebutkan bahwa OWASP dapat digunakan sebagai acuan dalam melakukan pengujian pada suatu sistem lebih sepesifiknya untuk *web application* (Abidin, 2015) dengan demikian OWASP bisa dijadikan sebagai dasar dalam pengujian keamanan terhadap *web* application. Dalam penelitian tersebut target yang diserang adalah *web* SIMSON (Manejemen Skripsi Online) milik Universitas Islam Indonesia. Beberapa penelitian terdahulu lainya dapat dilihat pada .

<span id="page-22-2"></span>

| Judul                  | <b>Penulis</b>     | <b>Target</b>    | <b>Tools</b>                 |
|------------------------|--------------------|------------------|------------------------------|
| Penerapan Metode       | Dr. Raden Teduh    | <b>IKIP PGRI</b> | Whois, SSL Scan, Zenmap,     |
| <b>ISSAF dan OWASP</b> | Dirgahayu, ST.,    | Madiun           | Acunetix, Low Orbit Ion      |
| versi 4 untuk Uji      | M.Sc., Yudi        |                  | Cannon, Havij, Armitage,     |
| Kerentanan Web         | Prayudi            |                  | PHP Rootkits, WebScrap,      |
| Server                 | S.Si., M.Kom., Adi |                  | Brutus, Mozilla Firefox,     |
|                        | Fajaryanto         |                  | Wfuzz, Dirb, Zed Attack      |
|                        |                    |                  | Proxy, OWASP CSRF Tester     |
| Penerapan Pengujian    | Mohmmad            | Fakultas         | WebScrab, Brutus, Mozilla    |
| Keamanan Web Server    | Muhsin, Adi        | Teknik           | Firefox, WFuzz, Dirb, Zed    |
| Menggunakan Metode     | Fajaryanto         | Universitas      | Attack, Proxy, OWASP CSRF    |
| OWASP versi 4 (Studi   |                    | Muhammadiy       | <b>Tester</b>                |
| Kasus Web Server       |                    | ah Ponorogo      |                              |
| Ujian Online)          |                    |                  |                              |
| Penerapan Owasp        | Adi Fajaryanto     | Web server       | WebScrab, Brutus, Dirb, WFuz |
| Versi 4 Untuk Uji      | Cobantoro          | Kampus X         | z, Zed Attack Proxy, OWASP   |
| Kerentanan Web         |                    | Madiun           | <b>CSRF</b> Tester           |
| Server (Studi Kasus    |                    |                  |                              |
| Ejurnal Server         |                    |                  |                              |
| Kampus X Madiun)       |                    |                  |                              |

Tabel 2. 1 Skripsi di Universitas Islam Indonesia dengan judul *penetration testing*

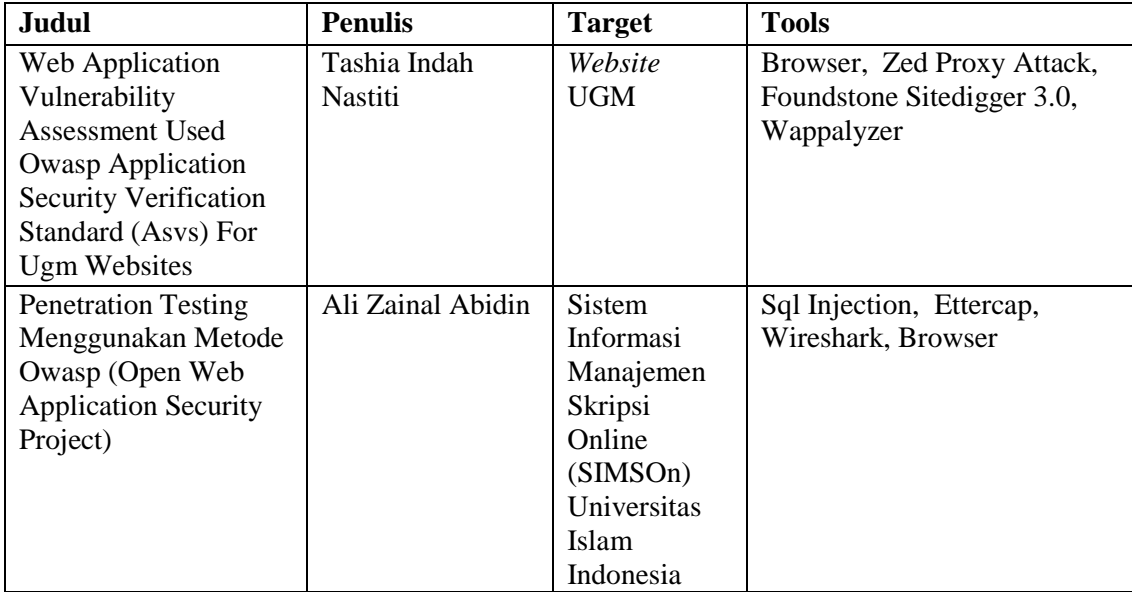

## <span id="page-23-0"></span>**2.2 Dasar Teori**

#### <span id="page-23-1"></span>**2.2.1 Keamanan Informasi**

Keamanan informasi sendiri memiliki pengertian yaitu bagaimana kita dapat mencegah penipuan atau, paling tidak mendeteksi adanya penipuan pada sebuah sistem yang berbasis informasi, dimana informasinya sendiri tidak memiliki arti fisik. Berdasarkan ISO/IEC 17799:2005 yang menjelaskan tentang *information security management system* bahwa keamanan informasi adalah upaya perlindungan dari berbagai macam ancaman untuk memastikan keberlanjutan bisnis, meminimalisir resiko bisnis, dan meningkatkan investasi dan peluang bisnis Jadi dapat disimpulkan bahwa keamanan informasi adalah mencegah dan mendeteksi tindakan yang berupa akses yang tidak sah, pencurian informasi, perubahan program atau kerusakan fisik terhadap sistem informasi yang dapat menimbulkan kehilangan dan kerugian terhadap proses bisnis yang ada.

Menurut Whitman dalam bukunya yang berjudul Principles of Incident Response and Disaster Recovery (Whitman, July 2007), ada beberapa faktor atau ancaman ancaman dalam keamanan sistem informasi yang antara lain:

- a. Kesalahan manusia (*Acts of human error or failure*): ancaman karena kesalahan manusia dimana kejadian tersebut bukan disengaja atau tanpa maksud jahat.
- b. Hak Atas Kekayaan Intelektual atau yang biyasa disingkat HAKI (*Compromises to intellectual property* (*IP*)): ancaman dari pelanggaran dalam penggunaan HAKI seperti hak cipta, rahasia dagang, merek dagang, hak Paten. Pelanggaran HAKI yang paling umum adalah pembajakan perangkat lunak.
- c. Pelanggaran yang disengaja (*Deliberate acts of trespass*): mengakses secara tidak sah ke informasi yang bersifat rahasia dan pribadi. Contohnya seorang hacker menggunakan perangkat lunak untuk mendapatkan akses ke informasi secara ilegal.
- d. Tindakan untuk tujuan pemerasan: menuntut kompensasi untuk mengembalikan rahasia informasi yang diperoleh oleh penyerang.
- e. Tindakan disengaja untuk sabotase atau vandalisme: Upaya untuk menghancurkan aset atau merusak citra organisasi.
- f. Tindakan pencurian yang disengaja: mengambil barang orang lain secara ilegal.
- g. Serangan dengan perangkat lunak: perangkat lunak yang berbahaya yang dirancang untuk merusak, menghancurkan, atau menolak layanan ke sistem, termasuk *virus, worm, trojan horse, backdoors, serangan Denial of Service (DoS) dan Distributed Denial of Service (DDoS)*.
- h. Kejadian alam: Tak terduga dan sering tidak dapat diramalkan, termasuk kebakaran, banjir, gempa bumi, petir, badai, letusan gunung berapi.
- i. Penyimpangan dalam kualitas pelayanan, oleh penyedia layanan. Produk atau jasa terhenti atau tidak dapat berjalan sebagai mana mestinya seperti listrik, air, bandwidth jaringan, dll.
- j. Kerusakan atau kesalahan teknis dari peralatan: Cacat bawaan peralatan yang menyebabkan sistem bekerja tidak sesuai dengan diharapkan, menyebabkan layanan tidak dapat diberikan dengan baik atau kurangnya ketersediaan.
- k. Kesalahan dan kegagalan *Software*: Termasuk *bug* dan kondisi tertentu yang belum teruji. Mungkin termasuk cara pintas (*shortcut*) yang sengaja dibuat oleh programmer untuk alasan tertentu tetapi lupa untuk di hapus.
- l. Teknik dan peralatan yang telah usang: infrastruktur yang sudah ketinggalan zaman menyebabkan sistem tidak dapat diandalkan dan tidak dapat dipercaya.

Oleh sebab itu untuk mengurangi resiko-resiko yang ada terhadap keamanan suatu informasi dan untuk menjaga ekosistem proses bisnis tetap berjalan sebagaimana mestinya agar tidak menimbulkan kerugian terhadap individu, perusahaan atau organisasi salah satunya perlu adanya pengujian terhadap suatu sistem atau *website* untuk mencari celah keamanan yang terdapat dalam sistem atau *website* tersebut untuk segera dapat dilakukan pencegahan lebih dini terhadap serangan dari orang yang tidak bertanggung jawab yang dapat menimbulkan kerugian.

### <span id="page-25-0"></span>**2.2.2 Penetration Testing**

*Penetration Testing* adalah sebuah metode pengujian terhadap sebuah sistem atau jaringan komputer yang bertujuan untuk mengevaluasi keamanan sistem atau jaringan komputer tersebut. Evaluasi dilakukan dengan cara melakukan sebuah simulasi serangan (*attack*) terhadap suatu sistem atau jaringan guna menemukan celah keamanan yang disebabkan oleh kelemahan dari suatu sistem, konfigurasi yang tidak benar atau kelemahan operasional dalam proses teknis. Laporan hasil dari sebuah *Penetration Testing* akan memberikan masukan terhadap pemelik sistem tentang celah keamanan terhadap sistem mereka yang dapat digunakan sebagai bahan evaluasi dari sistem keamanan komputer yang sedang berjalan guna melakukan penambalan kebocoran celah yang terdapat dalam sistem mereka sehingga dapat segera dilakukan tindakan pencegahaan lebih dini. Proses penetration dapat dilihat pada [Gambar 2. 1](#page-25-2) di bawah ini.

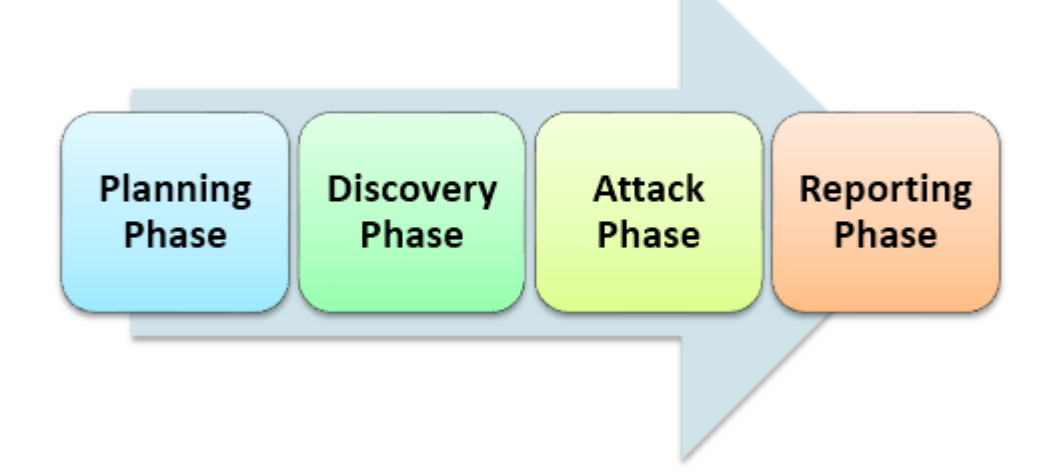

Gambar 2. 1 *Penetration testing* proses (learn-penetration-testing, n.d.)

## <span id="page-25-2"></span><span id="page-25-1"></span>**2.2.3 Black Box Testing**

*Black box testing* adalah dimana penguji sebagai orang luar yang sama sekali tidak memahami dan memiliki informasi tentang sistem atau jaringan yang akan diuji sehingga penguji harus mencari segala informasi yang berkaitan dengan sistem tersebut untuk dilakukan analisis dan menentukan metode-metode gunak melakukan attack.

#### <span id="page-26-0"></span>**2.2.4 White Box Testing**

*White box testing* adalah kebalikan dari *black box testing* dimana penguji telah mengetahui informasi dari sistem atau jaringan yang akan diuji sehingga dapat langsung menentukan metode *attack* yang akan digunakan.

### <span id="page-26-1"></span>**2.3 Open Web Application Security Project (OWASP)**

OWASP (*Open Web Application Security Project*) adalah komunitas terbuka yang mendedikasikan untuk membuat sebuah organisasi yang bertujuan untuk mengembangkan, membeli, dan memelihara aplikasi yang terpercaya. Di OWASP pengunjung akan menemukan semua gratis dan terbuka. Seluruh *tools*, dokumen, forum, dan cabang OWASP bebas dan terbuka bagi semua orang yang tertarik memperbaiki aplikasi keamanan. OWASP mendukung pendekatan keamanan aplikasi sebagai masalah perseorangan, proses, dan masalah teknologi karena pendekatan paling efektif terhadap keamanan aplikasi membutuhkan perbaikan diseluruh area. OWASP adalah jenis organisasi baru yang bebas dari tekanan komersial sehingga memungkinkan untuk memberikan informasi terkait keamanan aplikasi yang tidak bias, praktis, dan efektif biaya. OWASP tidak terafiliasi dengan perusahaan teknologi manapun, meskipun OWASP mendukung penggunaan teknologi keamanan komersial. Serupa dengan banyak proyek *software open-source*, OWASP menghasilkan beragam jenis materi dengan cara kolaborasi dan terbuka. Yayasan OWASP merupakan lembaga non-profit yang memastikan kesuksesan jangka panjang proyek. Hampir semua yang terasosiasi dengan OWASP adalah sukarelawan (OWASP, 2011).

#### <span id="page-26-2"></span>**2.3.1 OWASP TOP 10**

OWASP Top 10 atau yang biasa disebut OWASP10 adalah sebuah daftar yang dirilis oleh komunitas OWASP yang berisikan 10 daftar teratas celah keamanan yang dapat mengancam keamanan suatu *website* daftar ini terus berkembang dan berubah-ubah mengikuti perkembangan teknologi *website* yang terus berkembang. OWASP Top 10 pertama kali dirilis tahun 2003 lalu update minor pada tahun 2004 dan 2007 dan 2010 (OWASP, 2011). OWASP Top 10 sendiri dibuat dengan tujuan untuk meningkatkan kesadaran tentang keamanan aplikasi dengan mengidentifikasi beberapa risiko celah keamanan yang sering dihadapi atau ditemui dalam banyak kasus seperti pada [Gambar 2. 2.](#page-27-2)

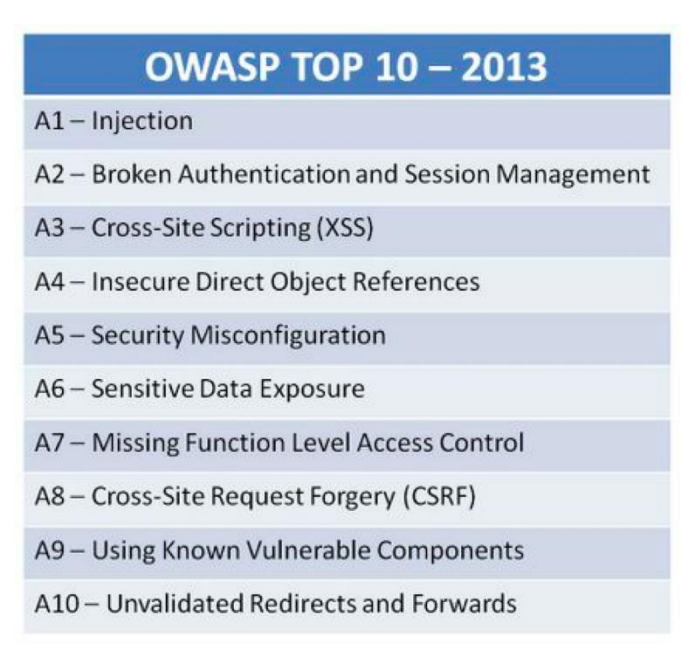

Gambar 2. 2 OWASP Top 10 tahun 2013

<span id="page-27-2"></span>Gambar 2.2. di atas adalah contoh OWASP10 yang dirilis oleh organisasi OWASP yang berisikan 10 celah keamanan yang sering ditemukan pada tahun 2013.

#### <span id="page-27-0"></span>**2.4 Scanning Tools**

*Scanning* adalah tahapan di mana penyerang mengumpulkan segala informasi yang berhubungan dengan jaringan korban secara lebih spesifik. *Scanning* juga dapat diartikan sebagai bentuk pendeteksian sistem yang masih hidup dan dapat diakses melalui internet dan apa saja *service* yang ditawarkan. Tahap ini merupakan resiko tinggi, jika penyerang dapat menemukan kelemahan dari sebuah sistem, maka penyerang dapat mengeksploitasi jaringan tersebut. Terdapat banyak cara dan *tools* dalam melakukan proses *scanning* dapat dilakukan secara manual atau otomatis menggunakan *tools* yang banyak bersebaran yang dapat memudahkan penyerang dalam melakukan *scanning*. Beberapa contoh *tools* yang dapat digunakan antara lain The Harvester, Nmap, dan Masscan sebagaimana yang akan dijelaskan lebih detail setelah ini.

### <span id="page-27-1"></span>**2.4.1 The Harvester**

The Harvester merupakan salah satu *tools* yang ada di Kali Linux *tools* ini berguna sebagai mesin pencari yang mengumpulkan data berupa *Subdomain, Email, Host, Employee,*

*Port dan Banner* yang bersumber dari segala sumber publik antara lain: *search engines, PGP key servers and shodan computer database* (Harvester, 2014). Theharvester merupakan *tools* yang diciptakan untuk membantu *penertration tester* pada tahap awal dalam melakukan sebuah pengujian untuk mengumpulkan jejak dari *web* target. *Tools* ini sangat efektif dan sederhana dalam melakukan pengumpulan informasi.

#### <span id="page-28-0"></span>**2.4.2 Nmap**

*Network Mapper* (Nmap) merupakan sebuah *tools open source* untuk eksplorasi dan audit keamanan jaringan. Yang dirancang untuk memeriksa jaringan besar secara cepat, selain itu Nmap dapat pula bekerja terhadap *host* tunggal. Nmap menggunakan paket *IP raw* dalam cara yang canggih untuk menentukan *host* mana saja yang tersedia pada jaringan, layanan (nama aplikasi dan versi) apa yang diberikan, sistem operasi (dan versinya) apa yang digunakan, apa jenis *firewall/filter* paket yang digunakan, dan sejumlah karakteristik lainnya. Meskipun Nmap umumnya digunakan untuk audit keamanan, namun banyak administrator sistem dan jaringan menganggapnya berguna untuk tugas rutin seperti inventori jaringan, mengelola jadwal *upgrade* layanan, dan melakukan *monitoring uptime host* atau layanan.

*Output* Nmap adalah sebuah daftar target yang diperiksa, dengan informasi tambahannya tergantung pada opsi yang digunakan. Hal penting di antara informasi itu adalah "tabel *port*". Tabel tersebut berisi daftar angka *port* dan protokol, nama layanan, dan status. Statusnya adalah terbuka (*open*), difilter (*filtered*), tertutup *(closed*), atau tidak difilter (*unfiltered*). Terbuka berarti bahwa aplikasi pada mesin target sedang mendengarkan (listening) untuk koneksi/paket pada *port* tersebut. Difilter berarti bahwa terdapat sebuah *firewall, filter,* atau penghalang pada jaringan yang mem*blokir port* sehingga Nmap tidak dapat mengetahui apakah ia terbuka atau tertutup. Aplikasi nmap juga dapat memberikan informasi lebih lanjut tentang target, termasuk nama reverse DNS, prakiraan sistem operasi, jenis device, dan alamat MAC (Nmap, n.d.).

### <span id="page-28-1"></span>**2.4.3 Masscan**

Masscan adalah sebuah *tools* yang berfungsi sebagai internet *port* scanner *tools* ini memiliki keunggulan dibanding aplikasi *scanner port* lainya yaitu lebih cepat dalam melakukan *scanning port* (Masscan, 2017). *Tools* ini dapat memiliki kecepatan mengirimkan 100 packet/second pada mode bawaan dan dapat melakukan 25juta packet/second pada mode cepat.

#### <span id="page-29-0"></span>**2.4.4 Web Analisys Scanning**

*Web analisys scanning* adalah tahap dimana seorang penyerang melakukan analisis mendalam terhadap *web* target yang akan diserang (*attack*). Terdapat beberapa cara dalam melakukan *web analisys scanning* antara lain dengan cara manual menggunakan *browser* atau dengan menggunakan *tools vulnerability scanner* yang banyak bersebaran. Beberapa contoh *tools vulnerability scanner* antara lain WPScan dan OWASPZap yang akan dijelaskan lebih detail setelah ini.

#### **WPScan**

WPScan merupakan salah satu *tools vulnerability scanner* yang digunakan untuk melihat dan mendeteksi kelamahan pada *web* yang bertipe WordPress (Wpscan, 2014). Celah keamanan yang biyasanya terdapat dalam *web* yang bertipe WordPress biyasanya celah keamanan ditemukan dalam *plugin* atau *theme* yang digunakan oleh user pada *web* WordPress mereka. Fungsi WPScan Antara lain:

- a. List Plugin
- b. List Theme
- c. Brute Force Weak Password dan Username (Hanya berlaku pada beberapa user saja)
- d. Listing Direktori
- e. Melihat kemungkinan vulnerabilities.

#### **OWASPZap**

 OWASPZap adalah sebuah *tools vulnerabilities scanner* yang dibuat oleh organisasi OWASP *tools* in adalah suatu proyek dari OWASP yang paling aktif karena terus dikembangkan *tools* ini bersifat *opensource* sehingga siapa saja juga bisa mengembangkan *tools* ini. Fitur yang ada dalam OWASPZap antara lain *Intercepting Proxy,Active and Passive Scanners, spider scan, report Generation, Brute Force(using OWASP dirbuster code), Fuzzing(using fuzzdb & OWASP JBrosfuzz), Extensibility,Auto tagging,Port scanner, Parameter analysis, Smart card support, Session comparison, invoke external apps, Api +headless mode, Dynamis SSL Certificates, Anti CSRF token handling* (Owaspzap, 2016). Dengan banyaknya fitur yang terdapat dalam OWASPZap sehingga memudahkan dalam melakukan scanner terhadap suatu *web* selain itu OWASPZap sangat mudah digunakan sehingga memudahkan pemula dalam melakukan *scanning* terhadap *web*.

## **BAB III METODE PENELITIAN**

#### <span id="page-30-1"></span><span id="page-30-0"></span>**3.1 Metode Penelitian**

Dalam melakukan penelitian *pentest* terhadap *web* yang ber-subdomain uii.ac.id ini terdapat beberapa tahap dalam pengumpulan data. Tahapan yang dilakukan dalam pengumpulan data ini terdapat beberapa sumber antara lain melalui literatur seperti jurnal, buku, paper ilmiah, tugas akhir atau dari media digital seperti internet. Selain dari itu informasi juga didapatkan melalui hasil analisis pada infrastruktur jaringan dan sistem UII dan melakukan diskusi dengan pihak pengelola jaringan UII dan ahli dalam bidang keamanan informasi atau uji *pentest*.

### <span id="page-30-2"></span>**3.2 Alat Kebutuhan Penelitian**

Alat yang digunakan dalam melakukan penelitian ini terdiri dari perangkat keras dan perangkat lunak. Perangkat keras yang digunakan adalah laptop sedangkan perangkat lunak yang digunakan adalah Kali Linux 2.0 dan Python 2.7. Kali Linux adalah salah satu linux yang berbasis menggunakan Debian yang banyak memiliki fitur dan *tools* yang tepat dalam melakukan pengujian *pentest*. Sedangakan Python adalah salah satu bahasa pemrograman *interpretatif multiguna* yaitu bahasa pemrograman yang lebih menekankan pada keterbacaan kode agar lebih mudah untuk memahami sintaks. Contoh spesifikasi laptop dan sepesifikasi minimum yang dibutuhkan seperti pada [Tabel 3. 1](#page-30-3).

| Komponen              | Spesifikasi Minimum     | Spesifikasi yang digunakan          |
|-----------------------|-------------------------|-------------------------------------|
| Processor             | Pentium 4 atau procesor | Intel® Core <sup>TM</sup> i7-4700HQ |
|                       | AMD <sub>64</sub>       | Processor (2.4 GHz, Cache 6MB)      |
|                       |                         | Max Turbo Frequency: 3.4 GHz        |
| <b>RAM</b>            | 512 MB                  | 8                                   |
| <b>Storage Memory</b> | 10 <sub>GB</sub>        | 1TB                                 |
| <b>VGA</b>            | 128MB                   | NVIDIA® GeForce® GT 745M            |
|                       |                         | 2GB                                 |

<span id="page-30-3"></span>Tabel 3. 1 Spesifikasi perangkat penelitian.

#### <span id="page-31-0"></span>**3.2.1 Alur Penelitian**

Dalam melakukan penelitian *penetration testing* pada domain uii.ac.id menggunakan metode OWASP10 memiliki beberapa tahapan seperti yang dapat dilihat pada diagram alur yang terdapat pada [Gambar 3. 1.](#page-31-1)

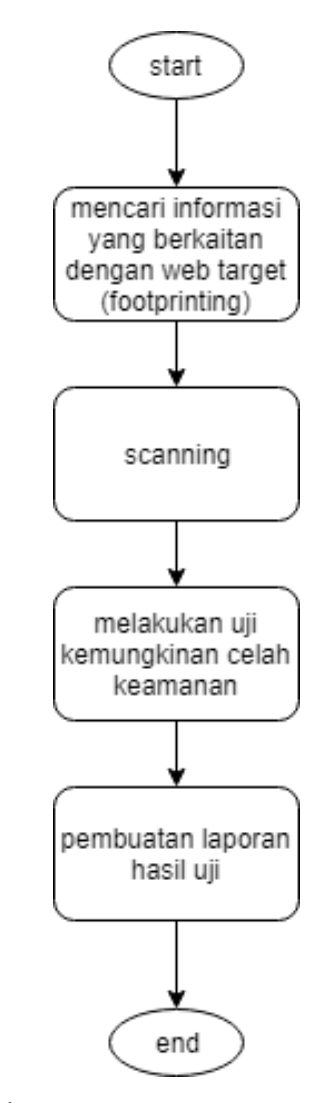

Gambar 3. 1 Diagram alur *penetration testing* pada domain uii.ac.id

<span id="page-31-1"></span>Tahapan awal dilakukan identifikasi masalah baik dari informasi yang diperoleh dari berbagai sumber atau dengan pihak yang mengelola jaringan UII. Identifikasi masalah juga dilakukan berdasarkan berbagai sumber lain yang antara lain seperti Tugas akhir skripsi atau tesis yang serupa dengan penelitian ini dan informasi informasi lain yang mendukung.

Tahap selanjutnya setelah mengidentifikasi masalah adalah dengan melakukan studi literatur yang berhubungan dengan konsep keamanan informasi dan uji *pentest* dan jaringan. Studi literatur dilakukan dengan cara mencari buku, skripsi, penelitian ilmiah dan berbagai sumber informasi yang terdapat di internet guna mendapatkan teori yang cocok dengan penelitian.

Selanjutnya adalah tahap menentukan metode pengujian. Di tahap ini dilakukan diskusi dengan dosen pembimbing berdasrkan studi literatur yang telah dilakukan untuk mencari metode pengujian yang tepat. Kemudian setelah didapatkan metode yang cocok dengan penelitian akan dilakukan tahap pengujian pada target yang telah ditentukan.

Setelah itu dari hasil pengujian akan didapatkan data dan *log* yang digunakan untuk analisis guna menemukan hasil akhir serta solusi yang tepat. Terakhir adalah pembuatan laporan akhir yang berisi semua tahapan-tahapan penelitian.

#### <span id="page-32-0"></span>**3.3 Kebutuhan Aplikasi**

#### **3.3.1 Otomatisasi OWASPZap**

Aplikasi otomatisasi OWASPZap yang dikembangkan oleh penulis untuk membantu dalam proses *pentest* ini memiliki alur diagram (*flowchart*) seperti pada Gambar 3.2. Pada Gambar 3.2. hal pertama yang dilakukan adalah memasukan daftar nama-nama *web* yang akan dijadikan target kedalam halaman target.txt kemudian *user* menjalankan aplikasi pada terminal. Selanjutnya aplikasi akan melakukan proses *crawling* terhadap daftar target yang telah ditentukan sebelumnya yang dimasukan kedalam file target.txt setelah target ditemukan aplikasi akan melakukan proses pencarian terhadap semua *index* yang terdapat dalam *web* target.

Setelah semua *index* terdeteksi aplikasi akan melakukan *scanning* terhadap *index* target guna mencari celah keamanan setelah proses selesai aplikasi akan mengeluarkan *report* hasil *scanning* dan selanjutnya aplikasi akan melakukan pengecekan apakah masih ada daftar *URL* target dalam file target.txt jika semua daftar target sudah selesai dieksekusi dan sudah tidak terdapat daftar target lagi maka aplikasi akan berhenti namun jika masih ada target aplikasi akan mengulang proses seperti sebelumnya hingga semua daftar target dalam file target.txt selesai dieksekusi.

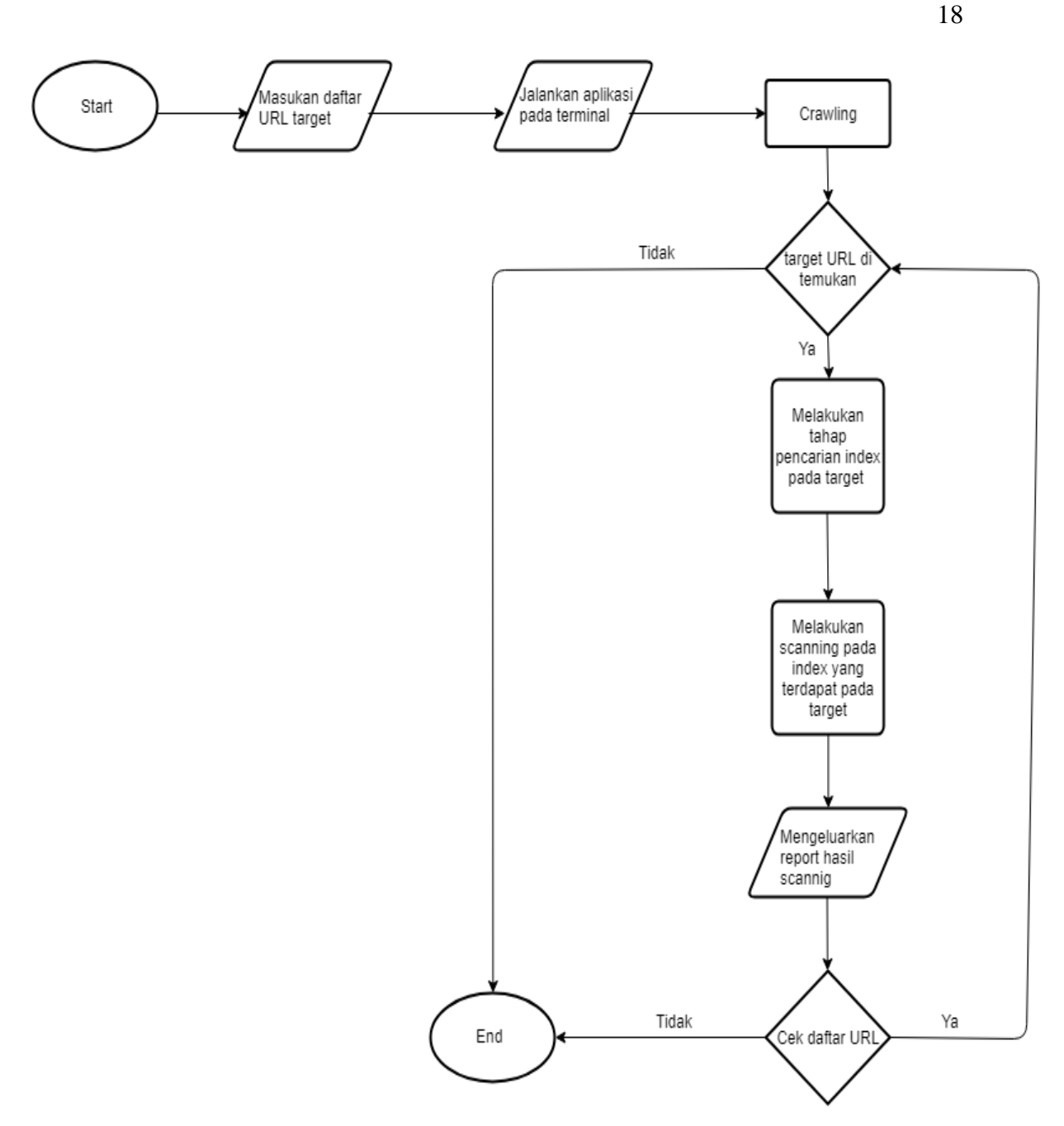

Gambar 3.2 Flowchart aplikasi Otomatisasi OWASPZap

### **3.3.2 Pseudocode**

*Pseudocode* adalah algoritma yang sudah digabungkan dengan bahasa pemrograman yang digunakan (Pseudocode, 2017). *Pseudocode* pada umumnya digunakan karena dapat mempermudah perubahan notasi ke dalam bentuk bahasa pemrograman. *Library* dari *pseudocode* aplikasi otomatisasi OWASPZap dapat dilihat pada Tabel 3. 2 di bawah ini.

<span id="page-34-0"></span>Tabel 3. 2 Library

| N <sub>0</sub> | Nama library              | Fungsi                                                        |
|----------------|---------------------------|---------------------------------------------------------------|
| $\mathbf{1}$   | import sys                | Parameter yang berfungsi untuk menyediakan akses ke beberapa  |
|                |                           | variable                                                      |
| $\overline{2}$ | import os                 | Modul yang berfungsi untuk berinteraksi dengan sistem operasi |
|                |                           | yang mendasari python                                         |
| 3              | import subprocess         | Modul yang bertujuan untuk mendefinisikan satu kelas dan      |
|                |                           | beberapa fungsi yang menggunakan kelas yang sama agar dapat   |
|                |                           | saling berkomunikasi                                          |
| $\overline{4}$ | import time               | Berisi fungsi dan class untuk operasi waktu                   |
|                |                           |                                                               |
| 5              | from pprint import pprint | Modul yang berfungsi untuk mengeluarkan output                |
| 6              | From zapy2 import ZAPy2   | Berfungsi untuk memanggil ZAPv2                               |

Secara keseluruhan, algoritma aplikasi otomatisasi OWASPZap dapat dijelaskan dengan *pseudocode* yang terdapat pada [Tabel 3. 3.](#page-34-1) Pada *pseudocode* tersebut terdapat beberapa kosakata yang digunakan antara lain Target, Jumlah Target, *Time*, ZAPv2. Variabel Target memiliki tipe data string dan digunakan untuk membaca data yang terdapat dalam file target.txt. Selanjutnya adalah variabel JumlahTarget yang bertipe data int berfungsi untuk mengindentifikasi jumlah target. Sedangkan *library* Time berfungsi untuk mengambil data waktu atau membuat variabel berdasarkan satuan waktu. selanjut ZAPv2 berfungsi untuk memanggil *library* Zap.

<span id="page-34-1"></span>Tabel 3. 3 *Pseudocode* Aplikasi Otomatisasi OWASPZap

| Aplikasi: Aplikasi Otomatisasi OWASPZap |
|-----------------------------------------|
| Kamus:                                  |
| Target : string                         |
| JumlahTarget : Int                      |
| Time : library                          |
| ZAPv2 : library                         |
|                                         |

```
#Open Target File
   target = [line.rstrip('n') for line in open('target.txt')]jumlahTarget = len(target)i = 0 #targetScan = target
   while i<jumlahTarget:
apikey = '' zap = ZAPv2(apikey=apikey)
mainZap()
        zap.urlopen(target[i])
        # Give the sites tree a chance to get updated
        time.sleep(2)
        spiderScan(target[i])
        activeScan(target[i])
        showResults()
       i+1 time.sleep(5)
# Shutting down ZaProxy daemon
zap.core.shutdown()
```
Untuk deskripsi algoritma pada [Tabel 3. 3](#page-34-1) di atas pertama-tama pengguna diminta untuk memasukan alamat target ke dalam file target.txt. Selanjutnya ketika aplikasi dijalankan oleh pengguna aplikasi akan melakukan akses terhadap file target.txt kemudian akan dianalisa jumlah target yang ada dalam file target.txt.

 Selanjutnya aplikasi akan melakukan pemanggilan *library* OWASPZap kemudian terdapat jeda 2 detik sebelum aplikasi akan melakukan proses *SpiderScan* terhadap target yang terdapat pada file target.txt proses *SpiderScan* bertujuan untuk mencari *direktory* yang terdapat dalam *web* target setelah proses ini selesai aplikasi akan melakukan *scanning* yang kedua yaitu *ActiveScan* untuk mencari kemungkinan celah keamanan yang terdapat dalam *web* target setelah proses *scanning* selesai aplikasi akan mencetak hasil dari proses *scanning* selanjutnya aplikasi akan melakukan perulangan jika masih terdapat target dalam file taget.txt jika sudah tidak ada maka aplikasi akan berhenti.
#### **3.4 Analisis**

Tahap ini bertujuan untuk melaporkan seluruh kegiatan dan hasil uji *penetrasi testing*. Lapora akan berupa laporan lisan dan laporan tertulis yang merinci seluruh kegiatan dan juga terdapat lampiran seluruh hasil uji termasuk didalamnya grafik, *tools* yang digunakan, celah keamanan yang ditemukan dan juga solusi untuk mengatasinya

## **3.5 Rekomendasi**

Rekomendasi akan berbentuk tabel yang akan berisi jenis celah keamanan dan solusi untuk mengatasi celah keamanan tersebut sehingga nantinya bisa membatu admin dari *website* untuk melakukan tindakan pencegahan yang lebih dini terhadap celah-celah tersebut.

# **BAB IV HASIL DAN PEMBAHASAN**

#### **4.1 Hasil**

Dari proses *scanning* yang telah dilakukan didapat hasil kemungkinan terdapat celah keamanan pada 10 *web* target yang berdomain uii.ac.id diantara seperti pada [Gambar 4. 1](#page-37-0)

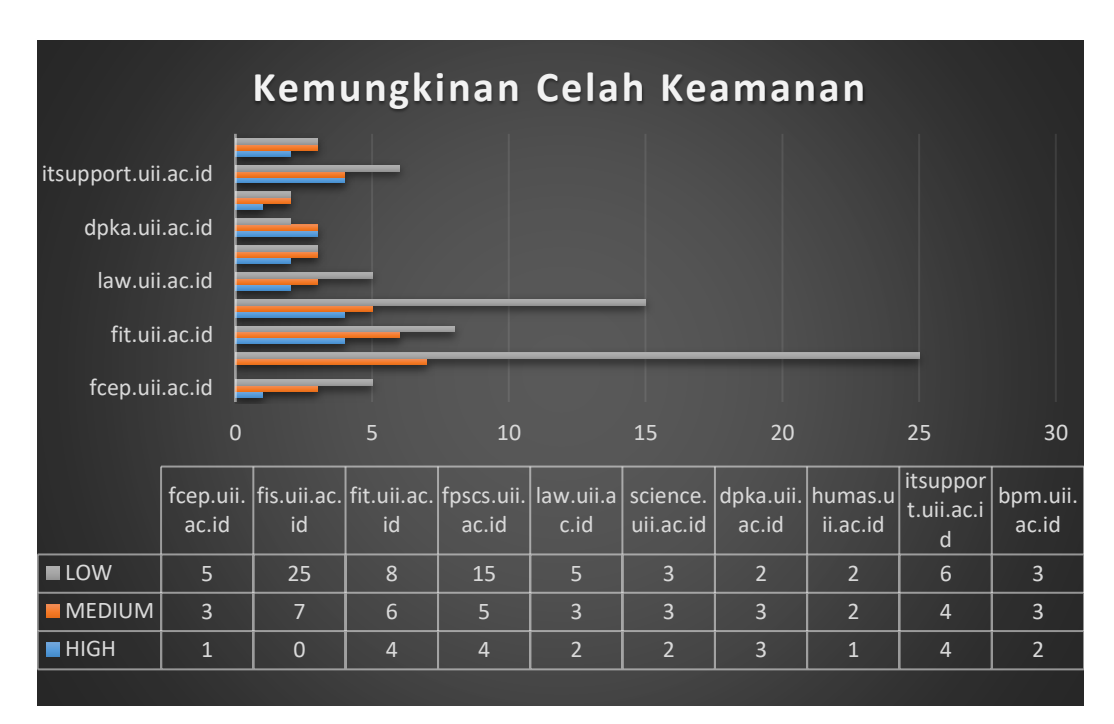

Gambar 4. 1 Celah keamanan pada domain uii.ac.id

<span id="page-37-0"></span>Gambar 4.1 menunjukan grafik hasil *scanning* menggunakan aplikasi otomatisasi OWASPZap yang menujukan jumlah kemungkinan celah keamanan yang ada pada *web* target menurut level tingkat ancaman di sini terbagi menjadi 3 kategorikan berdasarkan efek yang ditimbulkan dari celah keamanan tersebut yaitu *High*, *Medium*, dan *Low*. Untuk detail ancaman yang terdapat pada tiap target dapat dilihat pada Tabel 4. 16. Selanjutnya hasil dari proses *scanning* menggunakan *tools* WPScan seperti yang ditunjukan pada [Gambar 4. 2.](#page-38-0) Pada Gambar 4. 2 ini menjelaskan jumlah jenis kemungkinan celah keamanan yang terdapat dalam tiap *web,* pada grafik di bawah *web* www.humas.uii.ac.id tidak menunjukan hasil dikarena *web* bukan bertipe Wordpress seperti *web* lainya. Untuk melihat detail kemungkinan celah keamanan yang terdapat dalam *web* target dapat dilihat pada Tabel 4. 2 di bawah.

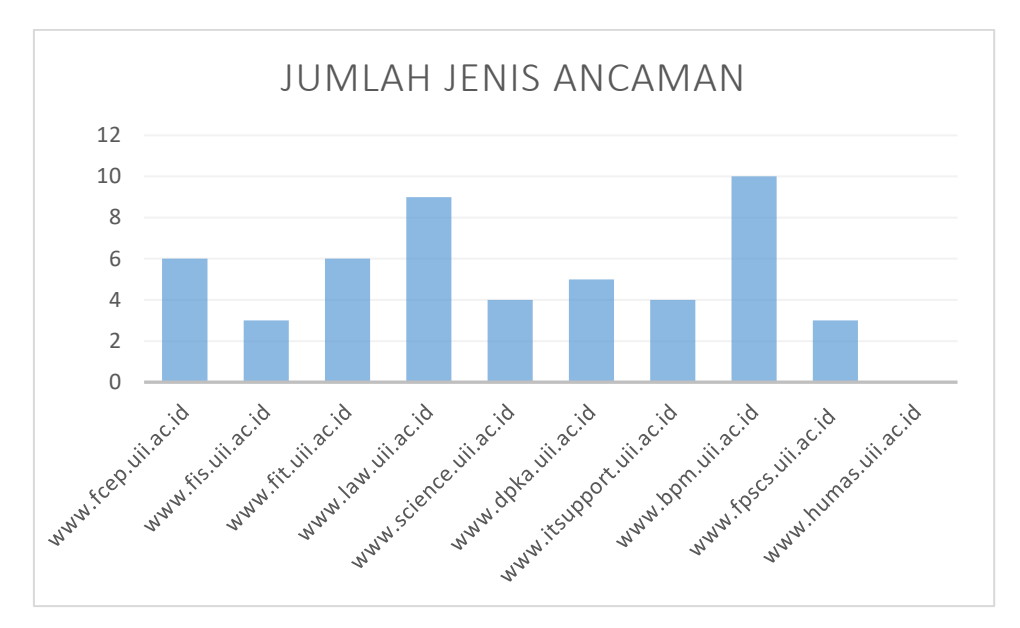

Gambar 4. 2 Jumlah jenis ancaman hasil scan dari WPScan

<span id="page-38-0"></span>Hasil selanjutnya yang ditemukan dalam proses *scanning web* berdomain uii.ac.id ini juga ditemukan beberapa *user login* pada beberapa *web* target yang diduga merupakan *user login* dari target. *User login* yang ditemukan pada proses *scanning* diantaranya dapat dilihat pada [Tabel 4. 3.](#page-38-1)

| <b>URL</b>              | <b>User Login</b> |
|-------------------------|-------------------|
| www.fis.uii.ac.id       | *dm*n             |
|                         | *arco*m           |
|                         | ne*sw*iter        |
|                         | $a*mi*2$          |
| www.science.uii.ac.id   | $a*2$ n           |
| www.dpka.uii.ac.id      | $a*mi*$           |
| www.itsupport.uii.ac.id | i*5upp*rt         |
|                         | $*hep*_{X}$       |
|                         | $*nd*o$           |
|                         | $*$ rvi $*$       |
|                         | *li*ah            |
|                         | *haf*ra           |
| www.bpm.uii.ac.id       | *pm*ii            |
| www.fpscs.uii.ac.id     | *psb*uii          |

<span id="page-38-1"></span>Tabel 4. 3 Hasil proses *scanning* menggunakan WPScan

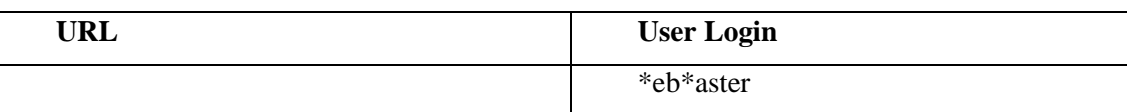

#### **4.1.1 Aplikasi otomatisasi OWASP ZAP**

Hasil *report* yang dikeluarkan aplikasi dalam format .html akan berupa tabel. Tabel paling atas berisikan risk level celah keamanan, jumlah celah yang dapat di deteksi dan tabel ke 2 berisikan level risk celah, kategori atau nama celah, lokasi celah berada, method, parameter dan juga yang terakhir solusi untuk menghadapi celah keamanan tersebut seperti yang ditunjukan pada [Gambar 4. 3](#page-39-0) dan [Gambar 4. 4](#page-39-1)

| <b>ZAP Scanning Report</b>                               |                                                                                                    | $\hat{\phantom{a}}$ |
|----------------------------------------------------------|----------------------------------------------------------------------------------------------------|---------------------|
| <b>Summary of Alerts</b>                                 |                                                                                                    |                     |
| <b>Risk Level</b><br><b>High</b><br><b>Medium</b><br>Low | <b>Number of Alerts</b><br>$\overline{2}$<br>3<br>5                                                                                                    |                     |
| Informational<br><b>Alert Detail</b>                     | $\mathbf{0}$                                                                                                    |                     |
| <b>High (Medium)</b>                                     | <b>Remote OS Command Injection</b>                                                                                                    |                     |
| Description                                              | Attack technique used for unauthorized execution of operating system commands. This attack is possible when an application accepts untrusted input to build operating system<br>commands in an insecure manner involving improper data sanitization, and/or improper calling of external programs. |                     |
| URL                                                      | http://law.uii.ac.id/new/wp-content/uploads/2016/05/info-kelas-today.jpg?s=%26sleep+%7B0%7D%26                                                                                                    |                     |
| Method                                                   | <b>GET</b>                                                                                                    |                     |
| Parameter                                                | $\mathbf s$                                                                                                    |                     |
| Attack                                                   | &sleep {0}&                                                                                                    |                     |
| URL                                                      | http://law.uii.ac.id/mahasiswa-fh-uii-belajar-langsung-ilmu-hukum-internasional-dari-mayor-jenderal-tni-bambang-hartawan-m-sc/?query=query%3Bstart-sleep+-s+15                                                                                                    |                     |
| Method                                                   | GET                                                                                                    |                     |
| $\epsilon$                                               |                                                                                                    | $\cdot$ $\cdot$     |

Gambar 4. 3 *Report* celah keamanan

<span id="page-39-0"></span>

|                      | Some languages offer multiple functions that can be used to invoke commands. Where possible, identify any function that invokes a command shell using a single string, and replace<br>it with a function that requires individual arguments. These functions typically perform appropriate quoting and filtering of arguments. For example, in C, the system() function accepts<br>a string that contains the entire command to be executed, whereas execl(), execve(), and others require an array of strings, one for each argument. In Windows, CreateProcess() only<br>accepts one command at a time. In Perl, if system() is provided with an array of arguments, then it will quote each of the arguments.                                                                                                    |
|----------------------|----------------------------------------------------------------------------------------------------|
|                      | Assume all input is malicious. Use an "accept known good" input validation strategy, i.e., use a whitelist of acceptable inputs that strictly conform to specifications. Reject any input<br>that does not strictly conform to specifications, or transform it into something that does. Do not rely exclusively on looking for malicious or malformed inputs (i.e., do not rely on a<br>blacklist). However, blacklists can be useful for detecting potential attacks or determining which inputs are so malformed that they should be rejected outright.                                                                                                    |
|                      | When performing input validation, consider all potentially relevant properties, including length, type of input, the full range of acceptable values, missing or extra inputs, syntax,<br>consistency across related fields, and conformance to business rules. As an example of business rule logic, "boat" may be syntactically valid because it only contains alphanumeric<br>characters, but it is not valid if you are expecting colors such as "red" or "blue."                                                                                                    |
|                      | When constructing OS command strings, use stringent whitelists that limit the character set based on the expected value of the parameter in the request. This will indirectly limit the<br>scope of an attack, but this technique is less important than proper output encoding and escaping.                                                                                                    |
|                      | Note that proper output encoding, escaping, and quoting is the most effective solution for preventing OS command injection, although input validation may provide some defense-<br>in-depth. This is because it effectively limits what will appear in output. Input validation will not always prevent OS command injection, especially if you are required to support<br>free-form text fields that could contain arbitrary characters. For example, when invoking a mail program, you might need to allow the subject field to contain otherwise-dangerous<br>inputs like ";" and ">" characters, which would need to be escaped or otherwise handled. In this case, stripping the character might reduce the risk of OS command injection, but it<br>would produce incorrect behavior because the subject field would not be recorded as the user intended. This might seem to be a minor inconvenience, but it could be more important<br>when the program relies on well-structured subject lines in order to pass messages to other components. |
|                      | Even if you make a mistake in your validation (such as forgetting one out of 100 input fields), appropriate encoding is still likely to protect you from injection-based attacks. As long as<br>it is not done in isolation, input validation is still a useful technique, since it may significantly reduce your attack surface, allow you to detect some attacks, and provide other security<br>benefits that proper encoding does not address.                                                                                                    |
| Reference            | http://cwe.mitre.org/data/definitions/78.html                                                                                                    |
|                      | https://www.owasp.org/index.php/Command Injection                                                                                                    |
| CWE Id               | 78                                                                                                    |
| WASC Id              | 31                                                                                                    |
| Source ID            |                                                                                                    |
|                      |                                                                                                    |
| <b>High (Medium)</b> | <b>SQL Injection</b>                                                                                                    |

<span id="page-39-1"></span>Gambar 4. 4 Solusi mengatasi celah keamanan

Sedangkan laporan dengan berformat xml berbeda tampilan dengan html tetapi memiliki isi yang sama seperti [Gambar 4. 5](#page-40-0) di bawah ini.

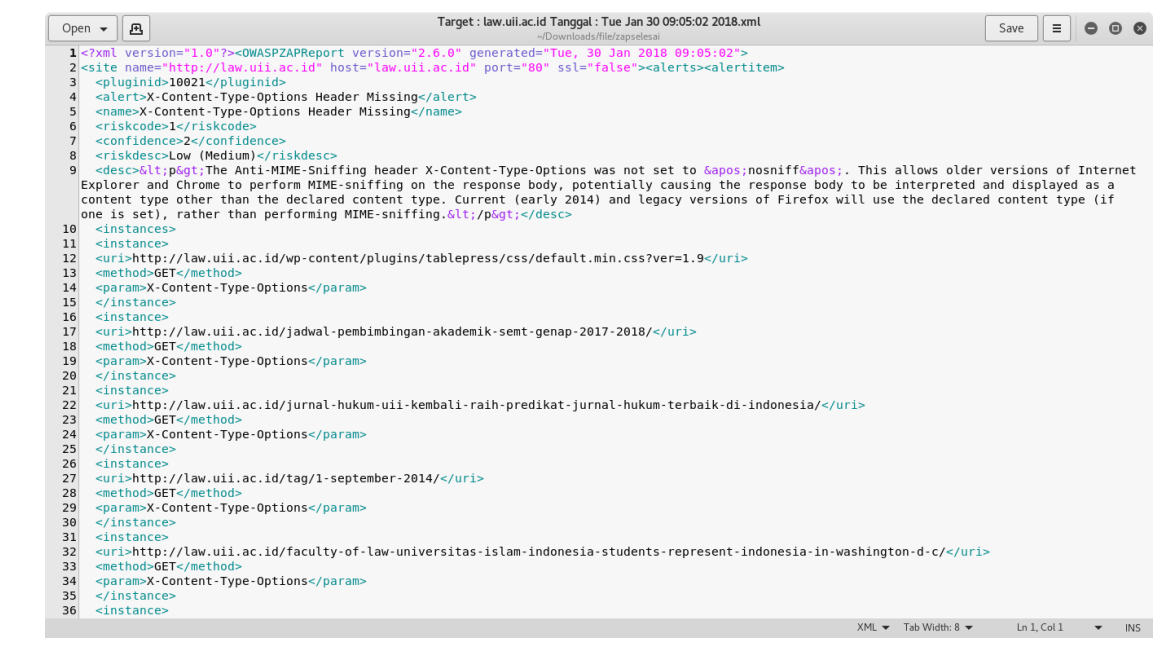

Gambar 4. 5 *Report* celah keamanan format xml

## <span id="page-40-0"></span>**4.2 Pembahasan**

# **4.2.1 Aplikasi otomatisasi OWASP ZAP**

Pada tahap ini akan dijelaskan penggunaan aplikasi otomatisasi OWASPZap. Tampilan aplikasi seperti [Gambar 4. 6](#page-40-1) di bawah ini yang berisikan 2 file yaitu target.txt dan zap\_dev.py.

<span id="page-40-1"></span>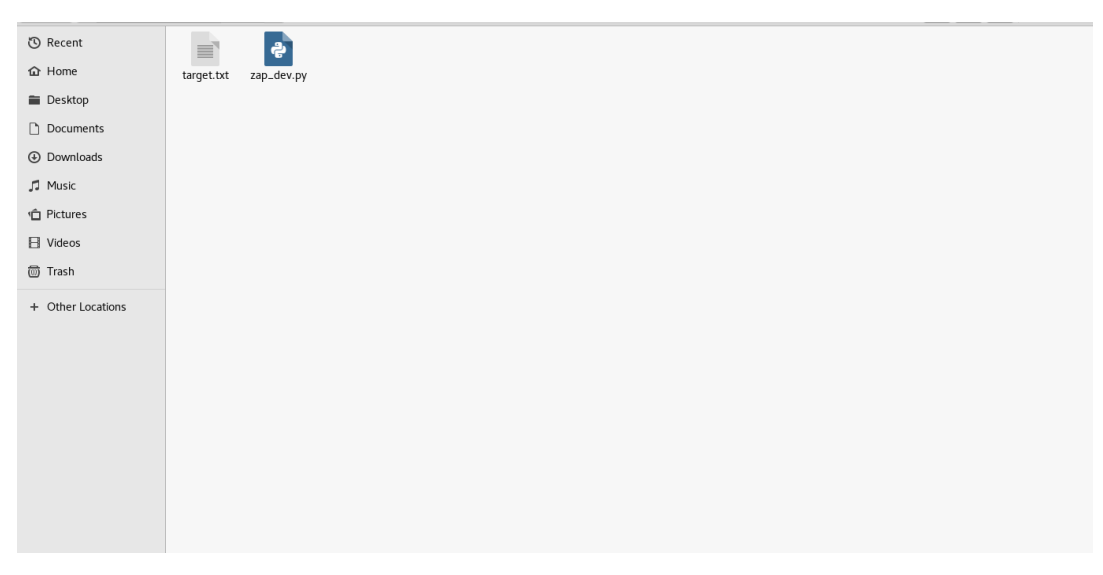

Gambar 4. 6 File aplikasi otomatisasi OWASPZap

Pertama user membuka file target.txt dan memasukan daftar *URL* target yang akan dilakukan *scanning* seperti [Gambar 4. 7.](#page-41-0) Di sini penulis mencontohkan menggunaka 10 *URL web* untuk dilakukan proses *scanning*

| Open $\star$ | B |                                                                                                    |  |  |  |  |  |  | *Target.txt |                             |  |  |  |                                                                   |  | Save | $\equiv$      | $\bullet$                |     |
|--------------|---|----------------------------------------------------------------------------------------------------|--|--|--|--|--|--|-------------|-----------------------------|--|--|--|-------------------------------------------------------------------|--|------|---------------|--------------------------|-----|
|              |   | 1 http://itsupport.uii.ac.id<br>2 http://fis.uii.ac.id<br>3 http://fcep.uii.ac.id<br>4 http://fit.uii.ac.id<br>5 http://law.uii.ac.id<br>6 http://science.uii.ac.id<br>7 http://dpka.uii.ac.id<br>8 http://humas.uii.ac.id<br>9 http://bpm.uii.ac.id<br>10 http://fpscs.uii.ac.id |  |  |  |  |  |  |             | ~/Downloads/file/zapselesai |  |  |  |                                                                   |  |      |               |                          |     |
|              |   |                                                                                                    |  |  |  |  |  |  |             |                             |  |  |  |                                                                   |  |      |               |                          |     |
|              |   |                                                                                                    |  |  |  |  |  |  |             |                             |  |  |  |                                                                   |  |      |               |                          |     |
|              |   |                                                                                                    |  |  |  |  |  |  |             |                             |  |  |  | Plain Text $\blacktriangledown$ Tab Width: 8 $\blacktriangledown$ |  |      | Ln 10, Col 23 | $\overline{\phantom{0}}$ | INS |

Gambar 4. 7 URL Target

<span id="page-41-0"></span>Setelah user memasukan *URL* target seperti [Gambar 4. 8](#page-41-1) langkah selanjutya adalah membuka terminal dan menjalankan aplikasi pada terminal seperti [Gambar 4. 9](#page-42-0) di bawah ini

<span id="page-41-1"></span>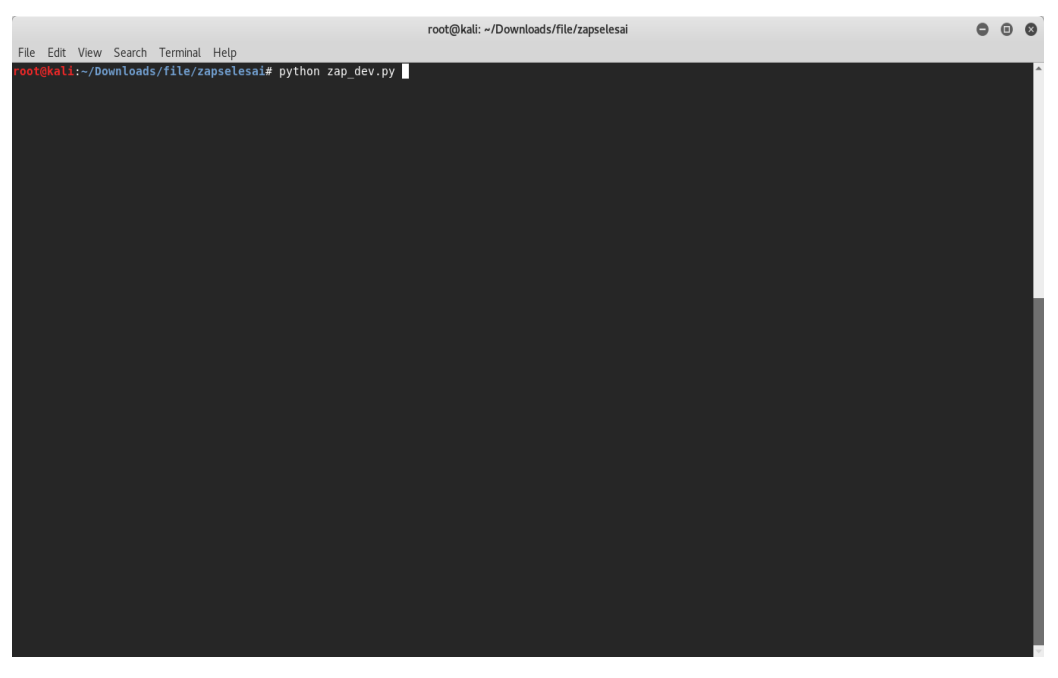

Gambar 4. 8 Proses memasukkan URL target

Setelah dijalankan aplikasi akan melakukan pencarian *web* target (*crawling*) dan melakukan proses *scanning* awal untuk mengidentifikasi semua *index* yang terdapat dalam *web* target yang ditunjukan seperti [Gambar 4. 9](#page-42-0) pada proses *SpiderScan*.

| root@kali: ~/Downloads/file/zapselesai                   |  |  |
|----------------------------------------------------------|--|--|
| File Edit View Search Terminal Help                      |  |  |
| root@kali:~/Downloads/file/zapselesai# python zap dev.py |  |  |
| Starting ZAP                                             |  |  |
| Waiting for ZAP to load, 20 seconds                      |  |  |
| Accessing target http://itsupport.uii.ac.id              |  |  |
| Spidering target http://itsupport.uii.ac.id              |  |  |
| Spider progress %: 4                                     |  |  |
| Spider progress %: 6                                     |  |  |
| Spider progress %: 7                                     |  |  |
| Spider progress %: 8                                     |  |  |
| Spider progress %: 9                                     |  |  |
| Spider progress %: 11                                    |  |  |
| Spider progress %: 11                                    |  |  |
| Spider progress %: 11                                    |  |  |
| Spider progress %: 12                                    |  |  |
| Spider progress %: 13                                    |  |  |
| Spider progress %: 15                                    |  |  |
| Spider progress %: 16                                    |  |  |
| Spider progress %: 18                                    |  |  |
| Spider progress %: 21                                    |  |  |
| Spider progress %: 23                                    |  |  |
| Spider progress %: 25                                    |  |  |
| Spider progress %: 30                                    |  |  |
| Spider progress %: 29                                    |  |  |

Gambar 4. 9 Proses *SpiderScan* aplikasi otomatisasi OWASPZap

<span id="page-42-0"></span>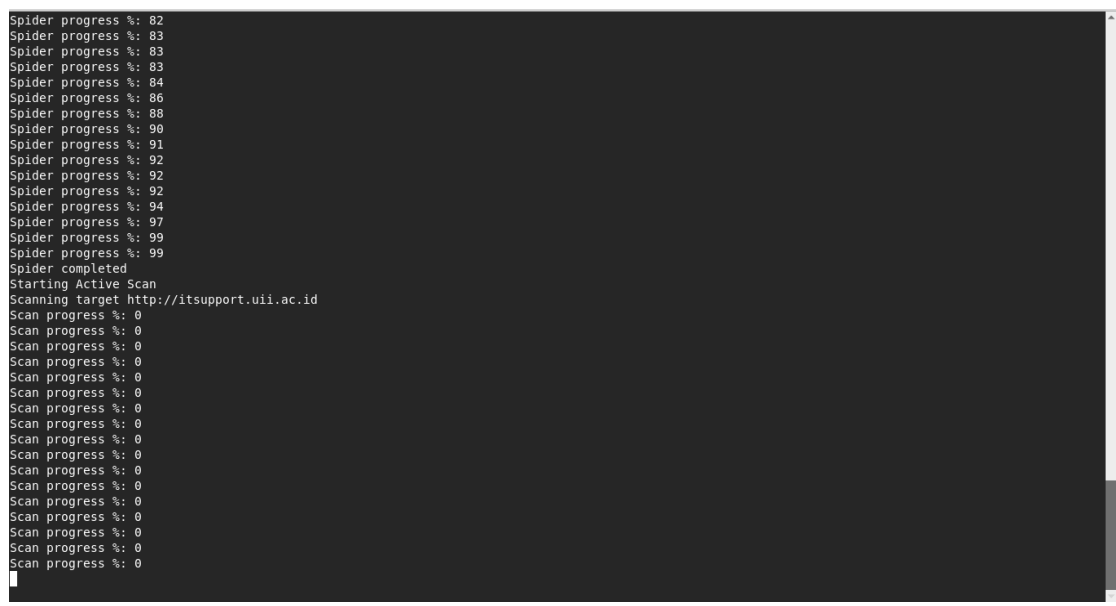

Gambar 4. 10 Proses *scan* otomatisasi OWASPZap.

Tahap selanjutnya setelah proses *spider progress* atau pengindentifikasian semua *index* selesai dan mendapatkan *index* yang terdapat dalam *web* target secara otomatis akan ke tahap selanjutya adalah *scan progress* yang ditunjukan pada [Gambar 4. 11](#page-43-0) tahap ini bertujuan untuk pencarian celah keamanan pada *web* target.

| Scan progress %: 92                                                             |  |
|---------------------------------------------------------------------------------|--|
| Scan progress %: 92                                                             |  |
| Scan progress %: 92                                                             |  |
| Scan progress %: 93                                                             |  |
| Scan progress %: 93                                                             |  |
| Scan progress %: 93                                                             |  |
| Scan progress %: 93                                                             |  |
| Scan progress %: 93                                                             |  |
| Scan completed                                                                  |  |
| Result saved, file name : Target : itsupport.uii.ac.id Tanggal : Thu Feb 1 21:1 |  |
| 5:23 2018.html                                                                  |  |
| Starting ZAP                                                                    |  |
| Waiting for ZAP to load, 20 seconds                                             |  |
| Accessing target http://fis.uii.ac.id                                           |  |
| Spidering target http://fis.uii.ac.id                                           |  |
| Spider progress %: 2                                                            |  |
| Spider progress %: 3                                                            |  |
| Spider progress %: 3                                                            |  |
| Spider progress %: 3                                                            |  |
| Spider progress %: 3                                                            |  |
| Spider progress %: 3                                                            |  |
| Spider progress %: 3                                                            |  |
| Spider progress %: 3                                                            |  |
| Spider progress %: 3                                                            |  |

Gambar 4. 11 Proses *spiderScan* dari aplikasi otomatisasi OWASPZap

<span id="page-43-0"></span>Setelah tahap *scan progress* selesai aplikasi akan mengeluarkan *result* atau hasil *scanning* dari *web* target. File yang dikeluarkan akan disimpan dengan format nama target serta tanggal dan jam proses *scanning* selesai dilakukan seperti [Gambar 4. 11](#page-43-0) proses selanjutnya aplikasi akan melakukan otomatisasi *scanning* pada target selanjutnya seperti yang ditunjukan pada Gambar 4. 7 di sini penulis menggunakan 10 contoh *web* target untuk dilakukan proses *scanning.* Di sini aplikasi akan melakukan proses *crawling* terlebih dahulu seperti proses sebelumnya selanjutnya akan dilakukan pencarian *index* pada *web* target atau yang disebut *spider progresss* seperti yang ditunjukan [Gambar 4. 11](#page-43-0) di atas setelah prosess pencarian *index* atau *spider progress* selesai akan dilakukan proses *scanning* berikutnya pada *web* target untuk menemukan celah keamanan pada *index* yang terdapat pada *web* target yang ditunjukan [Gambar 4. 12](#page-44-0) di bawah.

| root@kali: ~/Downloads/file/zapselesai   | $\bullet$ $\bullet$ |
|------------------------------------------|---------------------|
| File Edit View Search Terminal Help      |                     |
| Spider completed                         |                     |
| Starting Active Scan                     |                     |
| Scanning target http://fis.uii.ac.id     |                     |
| Scan progress %: 0                       |                     |
| Scan progress %: 0                       |                     |
| Scan progress %: 1                       |                     |
| Scan progress %: 2                       |                     |
| Scan progress %: 3                       |                     |
| Scan progress %: 3                       |                     |
| Scan progress %: 3                       |                     |
| Scan progress %: 3                       |                     |
| Scan progress %: 3                       |                     |
| Scan progress %: 3                       |                     |
| Scan progress %: 4                       |                     |
| Scan progress %: 4                       |                     |
| Scan progress %: 4                       |                     |
| Scan progress %: 4                       |                     |
| Scan progress %: 4                       |                     |
| Scan progress %: 4<br>Scan progress %: 4 |                     |
| Scan progress %: 4                       |                     |
| Scan progress %: 4                       |                     |
| Scan progress %: 5                       |                     |
| Scan progress %: 5                       |                     |
| Scan progress %: 5                       |                     |
| Scan progress %: 5                       |                     |
| Scan progress %: 5                       |                     |
| Scan progress %: 5                       |                     |
| Scan progress %: 5                       |                     |
| Scan progress %: 5                       |                     |
| Scan progress %: 5                       |                     |
| Scan progress %: 5                       |                     |
| Scan progress %: 6                       |                     |
| Scan progress %: 6                       |                     |
| Scan progress %: 6                       |                     |
| Scan progress %: 6                       |                     |
|                                          |                     |
|                                          |                     |

Gambar 4. 12 Proses *ActiveScan* dari aplikasi otomatisasi OWASPZap

<span id="page-44-0"></span>Tahap selanjutnya setelah aplikasi selesai melakukan *scanning* akan mengeluarkan laporan. Kemudian aplikasi akan kembali mengulang semua proses sebelumnya seperti pada [Gambar 4. 12](#page-44-0) dan aplikasi akan mengulang proses tersebut hingga semua daftar target dalam file Target.txt telah dieksekusi.

|                                            |  |                                                                                           | root@kali: ~/Downloads/file/zapselesai |  |  | $\bigcap$ |
|--------------------------------------------|--|-------------------------------------------------------------------------------------------|----------------------------------------|--|--|-----------|
| File Edit View Search Terminal Help        |  |                                                                                           |                                        |  |  |           |
| Scan progress %: 26                        |  |                                                                                           |                                        |  |  |           |
| Scan progress %: 37                        |  |                                                                                           |                                        |  |  |           |
| Scan progress %: 42                        |  |                                                                                           |                                        |  |  |           |
| Scan progress %: 43                        |  |                                                                                           |                                        |  |  |           |
| Scan progress %: 44                        |  |                                                                                           |                                        |  |  |           |
| Scan progress %: 47                        |  |                                                                                           |                                        |  |  |           |
| Scan progress %: 48                        |  |                                                                                           |                                        |  |  |           |
| Scan progress %: 48<br>Scan progress %: 49 |  |                                                                                           |                                        |  |  |           |
| Scan progress %: 50                        |  |                                                                                           |                                        |  |  |           |
| Scan progress %: 53                        |  |                                                                                           |                                        |  |  |           |
| Scan progress %: 53                        |  |                                                                                           |                                        |  |  |           |
| Scan progress %: 54                        |  |                                                                                           |                                        |  |  |           |
| Scan progress %: 54                        |  |                                                                                           |                                        |  |  |           |
| Scan progress %: 55                        |  |                                                                                           |                                        |  |  |           |
| Scan progress %: 56                        |  |                                                                                           |                                        |  |  |           |
| Scan progress %: 65                        |  |                                                                                           |                                        |  |  |           |
| Scan progress %: 65                        |  |                                                                                           |                                        |  |  |           |
| Scan progress %: 66                        |  |                                                                                           |                                        |  |  |           |
| Scan progress %: 67                        |  |                                                                                           |                                        |  |  |           |
| Scan progress %: 67                        |  |                                                                                           |                                        |  |  |           |
| Scan progress %: 71                        |  |                                                                                           |                                        |  |  |           |
| Scan progress %: 72                        |  |                                                                                           |                                        |  |  |           |
| Scan progress %: 73                        |  |                                                                                           |                                        |  |  |           |
| Scan progress %: 77                        |  |                                                                                           |                                        |  |  |           |
| Scan progress %: 78<br>Scan progress %: 79 |  |                                                                                           |                                        |  |  |           |
| Scan progress %: 82                        |  |                                                                                           |                                        |  |  |           |
| Scan progress %: 83                        |  |                                                                                           |                                        |  |  |           |
| Scan progress %: 84                        |  |                                                                                           |                                        |  |  |           |
| Scan progress %: 85                        |  |                                                                                           |                                        |  |  |           |
| Scan progress %: 85                        |  |                                                                                           |                                        |  |  |           |
| Scan progress %: 90                        |  |                                                                                           |                                        |  |  |           |
| Scan progress %: 91                        |  |                                                                                           |                                        |  |  |           |
| Scan completed                             |  |                                                                                           |                                        |  |  |           |
|                                            |  | Result saved, file name : Target : fpscs.uii.ac.id Tanggal : Fri Jun 1 13:17:25 2018.html |                                        |  |  |           |
|                                            |  | oot@kali:~/Downloads/file/zapselesai#                                                     |                                        |  |  |           |

<span id="page-44-1"></span>Gambar 4. 13 Proses *scan* menggunakan aplikasi otomatisasi OWASPZap

Kemudian jika semua *web* target yang dimasukan dalam daftar sudah tidak ada maka aplikasi akan secara otomatis berhenti seperti [Gambar 4. 13.](#page-44-1) Hasil dari proses *scanning* ini terdapat 2 file yaitu file dengan format html dan xml dengan isi yang sama pada kedua format seperti dapat dilihat di [Gambar 4. 14](#page-45-0) di bawah ini.

| <b>企</b> Home            | $\equiv$                     | ∰                         | $\langle 1 \rangle$       | ⊕                          | $\langle 1 \rangle$        | $\bigoplus$            | $\langle 1 \rangle$    | ⊕                      | $\langle 1 \rangle$    | <b>⊕</b>               | $\langle 1 \rangle$    | ⊕                           |
|--------------------------|------------------------------|---------------------------|---------------------------|----------------------------|----------------------------|------------------------|------------------------|------------------------|------------------------|------------------------|------------------------|-----------------------------|
| <b>E</b> Desktop         | Target.txt                   | Target:                   | Target:                   | Target:                    | Target:                    | Target: fis.           | Target : fis.          | Target: fis.           | Target: fis.           | Target : fit.          | Target: fit.           | Target:                     |
| n Documents              |                              | bpm.uii.ac.<br>id Tanggal | bpm.uii.ac.<br>id Tanggal | dpka.uii.ac.<br>id Tanggal | dpka.uii.ac.<br>id Tanggal | uii.ac.id<br>Tanggal:  | uii.ac.id<br>Tanggal:  | uii.ac.id<br>Tanggal:  | uii.ac.id<br>Tanggal:  | uii.ac.id<br>Tanggal:  | uii.ac.id<br>Tanggal:  | fpscs.uii.ac.<br>id Tanggal |
| <b>4</b> Downloads       | $\langle 1 \rangle$          | $\bigoplus$               | $\langle 1 \rangle$       | ⊕                          | $\langle 1 \rangle$        | ⊕                      | $\langle 1 \rangle$    | ⊕                      | $\langle 1 \rangle$    | ⊕                      | $\langle 1 \rangle$    | $\ddot{\bullet}$            |
| JJ Music                 | Target:                      | Target:                   | Target:                   | Target:                    | Target:                    | Target : law.          | Target: law.           | Target:                | Target:                | Target:                | Target:                | zap_dev.py                  |
| <b>自 Pictures</b>        | fpscs.uii.ac.<br>id Tanggal: | humas.uii.<br>ac.id       | humas.uii.<br>ac.id       | itsupport.uii.<br>ac.id    | itsupport.uii.<br>ac.id    | uii.ac.id<br>Tanggal:  | uii.ac.id<br>Tanggal:  | science.uii.<br>ac.id  | science.uii.<br>ac.id  | www.fcep.<br>uii.ac.id | www.fcep.<br>uii.ac.id |                             |
| <b>□</b> Videos          | Sat Feb 10<br>00:37:39       | Tanggal:<br>Wed Jan 31    | Tanggal:<br>Wed Jan 31    | Tanggal:<br>Thu Feb 1      | Tanggal:<br>Thu Feb 1      | Tue Jan 30<br>09:05:02 | Tue Jan 30<br>09:05:02 | Tanggal:<br>Thu Jan 25 | Tanggal:<br>Thu Jan 25 | Tanggal:<br>Tue Jan 30 | Tanggal:<br>Tue Jan 30 |                             |
| <b><sup></sup></b> Trash | 2018.xml                     | 22:09:40<br>2018.html     | 22:09:40<br>2018.xml      | 21:15:23<br>2018.html      | 21:15:23<br>2018.xml       | 2018.html              | 2018.xml               | 14:45:01<br>2018.html  | 14:45:01<br>2018.xml   | 11:26:45<br>2018.html  | 11:26:45<br>2018.xml   |                             |
| + Other Locations        |                              |                           |                           |                            |                            |                        |                        |                        |                        |                        |                        |                             |

Gambar 4. 14 Hasil keluaran aplikasi otomatisasi OWASPZap

## <span id="page-45-0"></span>**4.2.2 Implementasi Otomatisasi OWASP ZAP**

Hasil code program dari aplikasi otomatisasi OWASPZap ini dapat dilihat pada [Tabel 4.](#page-38-1)  [3](#page-38-1) . Kode pada baris 1 hingga 26 digunakan untuk menampilkan proses berjalanya program pada terminal hal-hal yang ditampilkan berupa setatus proses *scanning* yang sedang berjalan berupa persen dan pesan *scanning* telah selesai. Selanjutnya kode baris 30 sampe dengan 46 berisikan kode program yang berfungsi mengeluarkan laporan hasil *scanning* yang akan dikeluarkan dalam 2 bentuk file bertipe .html dan .xml yang akan disimpan dengan format nama berbentuk nama target yang diuji dan tanggal selesai proses scan.

Tabel 4. 4 Source code program

|                | # Active Scan Module                   |
|----------------|----------------------------------------|
| $\sqrt{2}$     | def activeScan(targetScan):            |
| $\overline{3}$ | # do stuff                             |
| $\overline{4}$ | print 'Starting Active Scan'           |
|                | print 'Scanning target %s' % target[i] |
| -6             | $scanid = zap.ascan.scan(target[i])$   |

```
7
8
9
10
11
12
13
14
15
16
17
18
19
20
21
22
23
24
25
26
27
28
29
30
31
32
32
34
35
36
37
38
39
40
41
42
           #Show Active Scan Progress
         while (int (zap.ascan.status (scanid)) < 100):
               print 'Scan progress %: ' + zap.ascan.status(scanid)
               # Give enough time for Active Scan to finish
               time.sleep(5)
          print 'Scan completed'
          return
     # Spider Scan module
     def spiderScan(targetScan):
          # do stuff
          print 'Accessing target %s' % target[i]
          # try have a unique enough session...
          print 'Spidering target %s' % target[i]
          scanid = zap.spider.scan(target[i])
          # Give the Spider a chance to start
          time.sleep(2)
         while (int(zap.split).stack:status(scanid)) < 100):
               print 'Spider progress %: ' + 
     zap.spider.status(scanid)
               time.sleep(2)
          print 'Spider completed'
           # Give the passive scanner a chance to finish
          time.sleep(5)
          return
     def showResults():
           #print ('Hosts: ' + ', '.join(zap.core.hosts))
           #print ('Sites: ' + ', '.join(zap.core.sites))
          #print ('Urls: ' + ', '.join(zap.core.urls))
          #print ('Alerts: ')
          #pprint (zap.core.alerts())
           # Writes the XML and HTML reports that will be exported to 
     the workspace.
         fileName1 = time.setrtime("<sub>8</sub>c") fileName2 = 
     target[i].replace('http://", "").replace('''/",('''-"))
```

```
43
44
45
46
          f = open('Target : '+fileName2+' Tanggal : 
     '+fileName1+'.xml','w')
          f2 = open('Target : '+fileName2+' Tanggal : 
     '+fileName1+'.html','w')
          f.write(zap.core.xmlreport(zap))
          f2.write(zap.core.htmlreport(zap))
          f.close()
          f2.close()
          print 'Result saved, file name : '+'Target : '+fileName2+' 
     Tanggal : '+fileName1+'.html'
```
#### **4.3 Analisis**

Pada tahap awal ini penulis menggunakan beberapa *tools* untuk mencari informasi tentang *web* target yang akan dilakukan uji *pentest*. Dengan menggunakan *search engine* yaitu Google seperti terlihat pada [Gambar 4. 15.](#page-47-0) Pada [Gambar 4. 15](#page-47-0) didapatkan bahwa UII memiliki situs utama yaitu https://www.uii.ac.id/. Dengan menggunakan perintah ping seperti [Gambar](#page-48-0)  [4. 16](#page-48-0) didapatkan bahwa uii.ac.id memiliki *IP* address 103.55.139.18.

<span id="page-47-0"></span>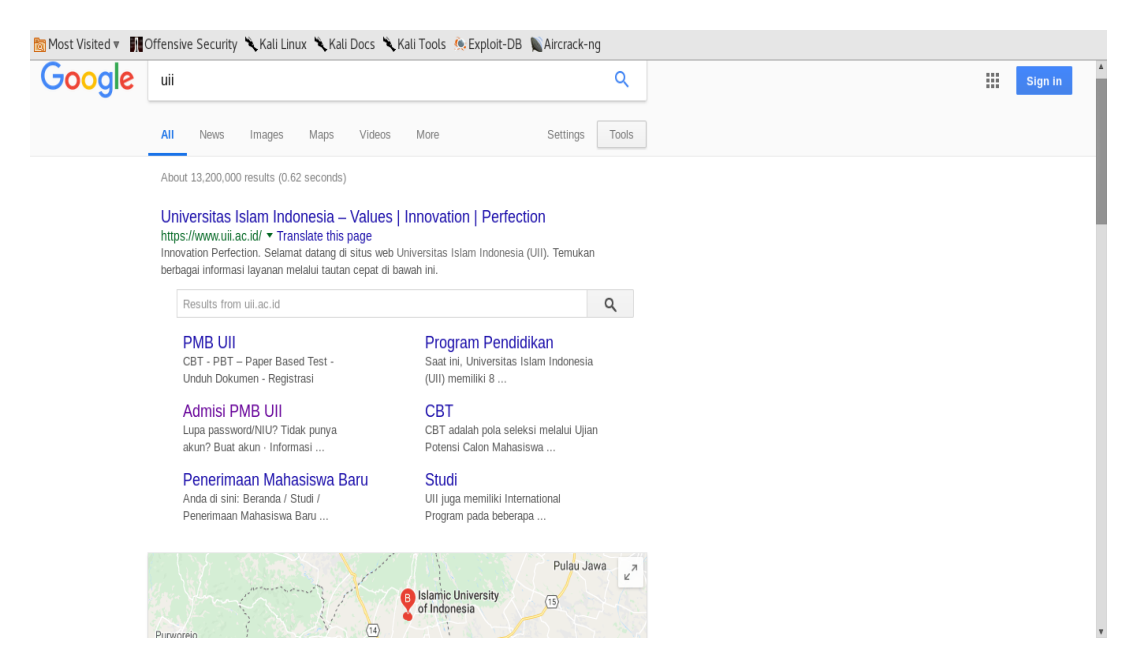

Gambar 4. 15 Hasil pencarian informasi menggunakan Google.com

| $Sat$ 09:58 $\bullet$                          |                                                                                                    |  |    |                                                                                                    |
|------------------------------------------------|----------------------------------------------------------------------------------------------------|--|----|----------------------------------------------------------------------------------------------------|
| root@kali: =                                   |                                                                                                    |  | 00 |                                                                                                    |
|                                                |                                                                                                    |  |    |                                                                                                    |
| <b>Painter</b><br>Gambar 5.3 Hasil searc edine |                                                                                                    |  |    |                                                                                                    |
|                                                | PING uii.ac.id (103.55.139.18) 56(84) bytes of data.<br>64 bytes from 103.55.139.18 (103.55.139.18): icmp seq=11 ttl=52 time=338 ms<br>64 bytes from 103.55.139.18 (103.55.139.18): icmp seq=17 ttl=52 time=78.8 ms<br>64 bytes from 103.55.139.18 (103.55.139.18): icmp seq=19 ttl=52 time=148 ms<br>64 bytes from 103.55.139.18 (103.55.139.18): icmp seq=23 ttl=52 time=130 ms<br>64 bytes from 103.55.139.18 (103.55.139.18): icmp seq=62 ttl=52 time=299 ms<br>64 bytes from 103.55.139.18 (103.55.139.18): icmp seq=63 ttl=52 time=145 ms<br>64 bytes from 103.55.139.18 (103.55.139.18): icmp seq=64 ttl=52 time=438 ms<br>64 bytes from 103.55.139.18 (103.55.139.18): icmp seq=86 ttl=52 time=150 ms<br>64 bytes from 103.55.139.18 (103.55.139.18): icmp seg=93 ttl=52 time=497 ms<br>64 bytes from 103.55.139.18 (103.55.139.18): icmp seq=96 ttl=52 time=208 ms<br>64 bytes from 103.55.139.18 (103.55.139.18): icmp seg=104 ttl=52 time=133 ms<br>64 bytes from 103.55.139.18 (103.55.139.18): icmp seg=109 ttl=52 time=203 ms<br>64 bytes from 103.55.139.18 (103.55.139.18): icmp seq=113 ttl=52 time=110 ms |  |    | Callin (Body) + 10.5 + + A + A + C + T + 1 = + E + G + + A + 2 +<br>$\alpha$ formula in the state of $\mathbf{X}$ , $\mathbf{A}$ , $\mathbf{W}$ , $\mathbf{A}$ , $\mathbf{A}$ , $\mathbf{B}$ , $\mathbf{C}$ as a second integral of<br>64 bytes from 103.55.139.18 (103.55.139.18): icmp seq=116 ttl=52 time=220 ms |

Gambar 4. 16 Hasil perintah ping

<span id="page-48-0"></span>Selanjutnya menggunakan *tools* whois didapatkan hasil seperti Gambar 4. 17 .Dari Gambar terlihat bahwa uii.ac.id memiliki *block IP adders* dari 103.55.139.0 sampai dengan 103.55.139.255. Selain block alamat *IP* juga didapatkan nama, *email* dan kontak pengelola *server*.

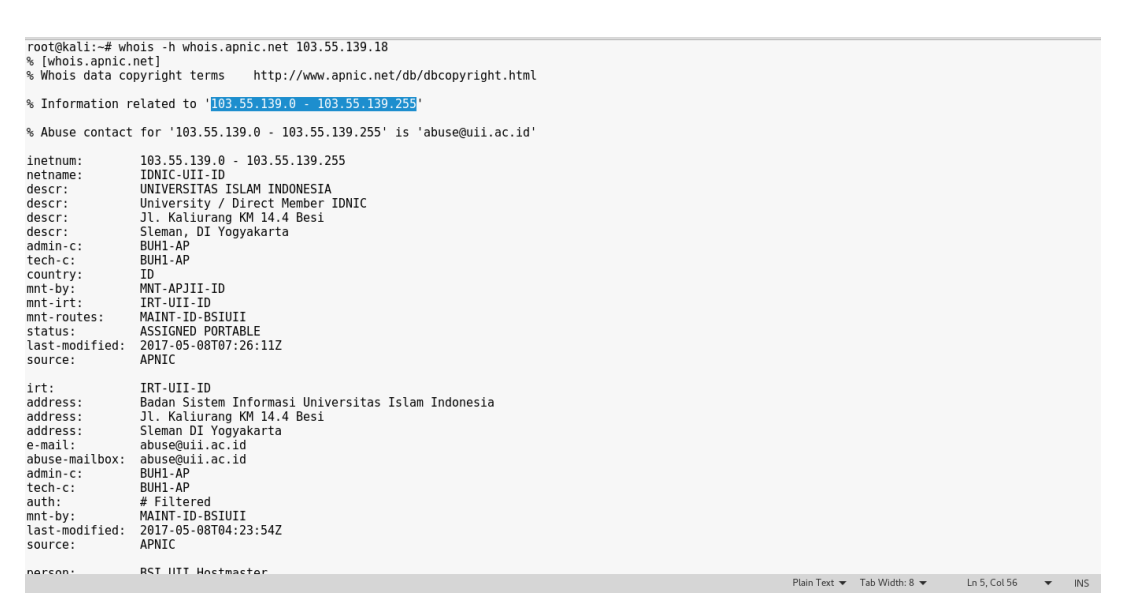

Gambar 4. 17 Hasil WhoIs

Dengan menggunakan perintah host didapatkan nama *server* dari UII yaitu svr4.uii.ac.id, svr1.uii.ac.id dan juga didapatkan *mail server* yang bertanggung jawab untuk domain uii.ac.id yaitu seperti Gambar 4. 18

| Applications $\blacktriangledown$                                      | Places $\blacktriangleright$ $\Box$ Terminal $\blacktriangleright$                                                                   |                                                                                                    | Sat 10:17 •  |         |                                                                                                    |  |  |  |
|------------------------------------------------------------------------|----------------------------------------------------------------------------------------------------|----------------------------------------------------------------------------------------------------|--------------|---------|----------------------------------------------------------------------------------------------------|--|--|--|
|                                                                        |                                                                                                    |                                                                                                    | root@kali: ~ |         |                                                                                                    |  |  |  |
| File Edit View Search Terminal Help                                    |                                                                                                    |                                                                                                    |              |         |                                                                                                    |  |  |  |
| root@kali:~# host -t ns uii.ac.id<br>root@kali:~# host -t mx uii.ac.id | uii.ac.id name server svr4.uii.ac.id.<br>uii.ac.id name server svrl.uii.ac.id.<br>uii.ac.id mail is handled by 1 aspmx.l.google.com. | tasila. Bulaksumur.<br>uii.ac.id mail is handled by 5 alt2.aspmx.l.google.com.<br>uii.ac.id mail is handled by 10 alt3.aspmx.l.google.com.<br>conugh.ac.1d<br>uii.ac.id mail is handled by 10 alt4.aspmx.l.google.com.<br>uii.ac.id mail is handled by 5 alt1.aspmx.l.google.com. |              | Painter | │Paste - ⑤ Conv Format │ В Л Ш - ゎB - Х゚Х』 Д - 咚 - Д - 岡 │ ≣ ≘ ≡ ≡ ⋿! ≣ - ミ - 島 - □<br>$\Box$ <b>BBBBCCAAY</b> Document1* $X$ 50 bab4.docx * $X +$ |  |  |  |
|                                                                        | erson: Agung Ariansyah                                                                                                    |                                                                                                    |              |         |                                                                                                    |  |  |  |

Gambar 4. 18 Hasil host

Dari informasi yang didapatkan tersebut dilanjutkan dengan mencoba melakukan pengujian *Domain Name Server (DNS) zone transfer* untuk seluruh informasi dari uii.ac.id seperti [Gambar 4. 19](#page-49-0) di bawah ini.

| root@kali:~# host -l uii.ac.id svrl.uii.ac.id                                                     | root@kali :-# host -l uii.ac.id svr4.uii.ac.id                                                                                                    |
|---------------------------------------------------------------------------------------------------|----------------------------------------------------------------------------------------------------|
| Using domain server:                                                                              | Using domain server:                                                                                                    |
| Name: svrl.uii.ac.id                                                                              | Name: svr4.uii.ac.id                                                                                                    |
| Address: 103.55.139.40#53                                                                         | Address: 103.220.113.27#53                                                                                                    |
| Aliases:                                                                                          | Aliases:                                                                                                    |
| uii.ac.id has IPv6 address 2001:df2:3e00:901::18                                                  | uii.ac.id has IPv6 address 2001:df2:3e00:901::18                                                                                                    |
| uii.ac.id name server svrl.uii.ac.id.                                                             | uii.ac.id name server svrl.uii.ac.id.                                                                                                    |
| uii.ac.id name server svr4.uii.ac.id.                                                             | uii.ac.id name server svr4.uii.ac.id.                                                                                                    |
| uii.ac.id has address 103.55.139.18                                                               | uii.ac.id has address 103.55.139.18                                                                                                    |
| ad.uii.ac.id has address 172.19.2.11                                                              | ad.uii.ac.id has address 172.19.2.11                                                                                                    |
| api.uii.ac.id has address 103.55.139.19                                                           | api.uii.ac.id has address 103.55.139.19                                                                                                    |
| arsip.uii.ac.id has address 103.55.139.18                                                         | arsip.uii.ac.id has address 103.55.139.18                                                                                                    |
| arsipklasiber.uii.ac.id has address 103.55.139.24                                                 | arsipklasiber.uii.ac.id has address 103.55.139.24                                                                                                    |
| aws.uii.ac.id has address 52.76.100.43                                                            | aws.uii.ac.id has address 52.76.100.43                                                                                                    |
| *.aws.uii.ac.id has address 52.76.100.43                                                          | *.aws.uii.ac.id has address 52.76.100.43                                                                                                    |
| cbtdev.uii.ac.id has address 103.55.139.28                                                        | cbtdev.uii.ac.id has address 103.55.139.28                                                                                                    |
| dcvpn.uii.ac.id has address 103.55.139.25                                                         | dcvpn.uii.ac.id has address 103.55.139.25                                                                                                    |
| dokumentasi.uii.ac.id has address 103.55.139.18                                                   | dokumentasi.uii.ac.id has address 103.55.139.18                                                                                                    |
| ejournal.uii.ac.id has address 103.55.139.18                                                      | ejournal.uii.ac.id has address 103.55.139.18                                                                                                    |
| hal.uii.ac.id has address 103.55.139.18                                                           | hal.uii.ac.id has address 103.55.139.18                                                                                                    |
| ha2.uii.ac.id has address 103.55.139.19                                                           | ha2.uii.ac.id has address 103.55.139.19                                                                                                    |
| ha3.uii.ac.id has address 103.55.139.20                                                           | ha3.uii.ac.id has address 103.55.139.20                                                                                                    |
| ha4.uii.ac.id has address 103.55.139.24                                                           | ha4.uii.ac.id has address 103.55.139.24                                                                                                    |
| ha5.uii.ac.id has address 103.55.139.30                                                           | ha5.uii.ac.id has address 103.55.139.30                                                                                                    |
| ha6.uii.ac.id has address 103.55.139.29                                                           | ha6.uii.ac.id has address 103.55.139.29                                                                                                    |
| hadev.uii.ac.id has address 103.55.139.28                                                         | hadev.uii.ac.id has address 103.55.139.28                                                                                                    |
| haproxy2.uii.ac.id has address 103.55.139.18                                                      | haproxy2.uii.ac.id has address 103.55.139.18                                                                                                    |
| haproxy3.uii.ac.id has address 103.55.139.18                                                      | haproxy3.uii.ac.id has address 103.55.139.18                                                                                                    |
| havpsl.uii.ac.id has address 103.220.113.37                                                       | havpsl.uii.ac.id has address 103.220.113.37                                                                                                    |
| help.uii.ac.id has address 103.55.139.19                                                          | help.uii.ac.id has address 103.55.139.19                                                                                                    |
| helpdesk.uii.ac.id has address 103.55.139.18                                                      | helpdesk.uii.ac.id has address 103.55.139.18                                                                                                    |
| karya.uii.ac.id has address 103.55.139.19                                                         | karya.uii.ac.id has address 103.55.139.19                                                                                                    |
| kkn.uii.ac.id has address 103.55.139.19                                                           | kkn.uii.ac.id has address 103.55.139.19                                                                                                    |
| kompetensi.uii.ac.id has address 103.55.139.19                                                    | kompetensi.uii.ac.id has address 103.55.139.19                                                                                                    |
| ldap.uii.ac.id has address 103.55.139.18                                                          | ldap.uii.ac.id has address 103.55.139.18                                                                                                    |
| localhost.uii.ac.id has address 127.0.0.1                                                         | localhost.uii.ac.id has address 127.0.0.1                                                                                                    |
| monit wii ar id has address 183 55 130 78<br>Distribution Text Tab Middle R = 1 a 11 Col 27 = Bit | monit uii ar id hac addrocc 183 55 130 78<br>District District Table Middle & Contract Contract Contract Contract Contract Contract Contract Contract Contract Contract Contract Contract Contract Contract Contract Contract Contract Contract Contract Contract Contract<br>$1 \times 1$ $\sim 11$ $\sim$ $\sim$ $\sim$ $\sim$ |

Gambar 4. 19 Hasil *DNS Zone Transfer*

<span id="page-49-0"></span>*DNS zone transfer* merupakan proses dimana konten berkas *zona DNS* disalin dari *server DNS* utama ke *server DNS* sekunder sehingga akan didapatkan semua nama domain atau sub domain yang ada pada *server DNS* utama. Dari hasil *DNS zone transfer* didapatkan beberapa *URL* dan *IP addres* yang terdapat pada svr4.uii.ac.id, svr1.uii.ac.id hasil ini menunjukan bahwa *DNS server* belum dikonfigurasi dengan baik karena masih mengijinkan sembarang *IP address* melakukan permintaan *zone transfer*. Lalu dengan perintah host dilakukan pengujian terhadap versi *Berkeley Internet Name Domain (BIND)* yang digunakan. *BIND* merupakan *server DNS* yang paling umum digunakan, hasil pengujian *BIND* pada Gambar 4.20

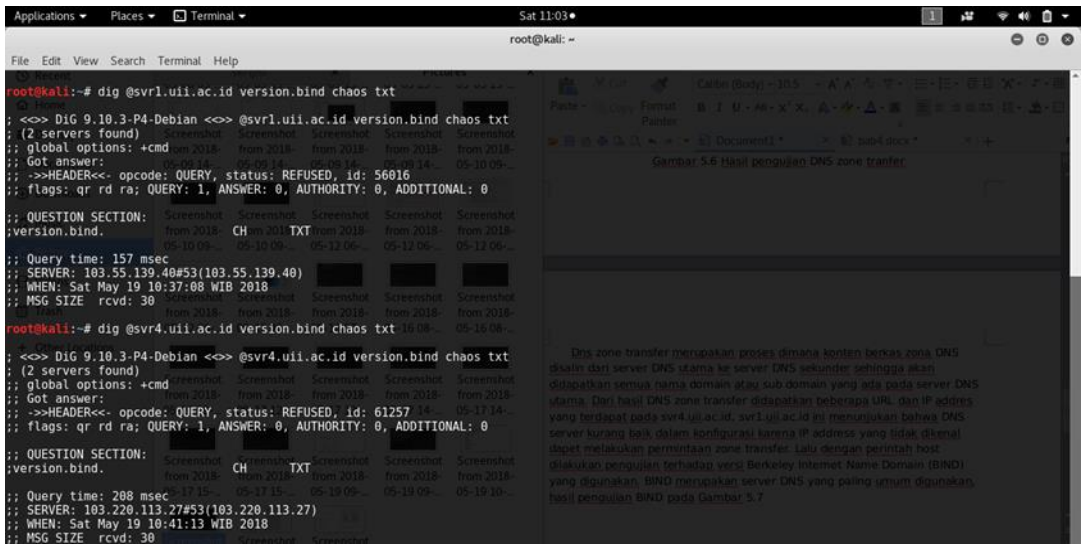

Gambar 4. 20 Hasil uji menggunakan BIND

Dari hasil pengujian BIND *server* tidak menjawab permintaan untuk versi BIND yang digunakan. Pengujian selanjutnya menggunakan *tools dnsrecon* menunjukkan hasil seperti pada [Gambar 4. 21](#page-50-0)

|                                                                                                    | $-1111$      |                                          |
|----------------------------------------------------------------------------------------------------|--------------|------------------------------------------|
| 1 dnsrecon -d uii.ac.id -t axfr                                                                                                    | $36$ [ $*$ ] | AAAA @.uii.ac.id 2001:df2:3e00:901::18   |
| 2 <sup>[*]</sup> Testing NS Servers for Zone Transfer                                                                                                    | $37$ [ $*$ ] | A @.uii.ac.id 103.55.139.18              |
| 3 [*] Checking for Zone Transfer for uii.ac.id name servers                                                                                              | $38$ [ $*$ ] | A nag**s.uii.ac.id 103.55.139.18         |
| 4 [*] Resolving SOA Record                                                                                                    | $39$ [*]     | A h*1.uii.ac.id 103.55.139.18            |
| SOA svr4.uii.ac.id 103.220.113.27<br>$5$ [ $*$ ]                                                                                                    | $40$ [ $*$ ] | A d*v*n.uii.ac.id 103.55.139.25          |
| 6 [*] Resolving NS Records                                                                                                    | $41$ [*]     | A a*sipklasiber.uii.ac.id 103.55.139.24  |
| 7 [*] NS Servers found:                                                                                                    | 42 [*]       | A h*4.uii.ac.id 103.55.139.24            |
| $8$ [ $*$ ]<br>NS svr4.uii.ac.id 103.220.113.27                                                                                                    | $43$ [*]     | A h*5.uii.ac.id 103.55.139.30            |
| $9$ [*]<br>NS svr4.uii.ac.id 2001:df2:3e00:931::27                                                                                                    | 44 [*]       | A h*6.uii.ac.id 103.55.139.29            |
| $10$ [ $*$ ]<br>NS svr1.uii.ac.id 103.55.139.40                                                                                                    | 45 [*]       | A ld*p.uii.ac.id 103.55.139.18           |
| $11$ [*]<br>NS svr1.uii.ac.id 2001:df2:3e00:902::40                                                                                                    | 46 $[*]$     | A a*i.uii.ac.id 103.55.139.19            |
| 12 [*] Removing any duplicate NS server IP Addresses                                                                                                    | 47 $[*]$     | A kk*.uii.ac.id 103.55.139.19            |
| $13$ [*]                                                                                                    | 48 $[*]$     | A spee*test.uii.ac.id 103.220.113.19     |
| 14 [*] Trying NS server 103.220.113.27                                                                                                    | 49 $[*]$     | A ser*er.uii.ac.id 103.55.139.18         |
| 15 [*] 103.220.113.27 Has port 53 TCP Open                                                                                                    | $50$ [ $*$ ] | A h*2.uii.ac.id 103.55.139.19            |
| 16 [*] Zone Transfer was successful!!                                                                                                    | $51$ [*]     | A mon*t.uii.ac.id 103.55.139.20          |
| $17$ [*]<br>SOA svr 36.86.63.182                                                                                                    | $52$ [*]     | A h*3.uii.ac.id 103.55.139.20            |
| $18$ [*]<br>NS svr1.uii.ac.id 103.55.139.40                                                                                                    | $53$ [*]     | A hap*o*y2.uii.ac.id 103.55.139.18       |
| $19$ [*]<br>NS svrl.uii.ac.id 2001:df2:3e00:902::40                                                                                                    | $54$ [*]     | A hap*o*y3.uii.ac.id 103.55.139.18       |
| $20$ [*]<br>NS svr4.uii.ac.id 103.220.113.27                                                                                                    | $55$ [*]     | A ar*ip.uii.ac.id 103.55.139.18          |
| $21$ [*]<br>NS svr4.uii.ac.id 2001:df2:3e00:931::27                                                                                                    | $56$ [*]     | A ej*urn*l.uii.ac.id 103.55.139.18       |
| $22$ [*]<br>TXT google-site-                                                                                                    | $57$ [ $*$ ] | A sv*4.uii.ac.id 103.220.113.27          |
| verification=1Ti0ujWPzLPY74gYWFancWJvNPpZcrF7fMaGJjTgv4g                                                                                                 | $58$ [*]     | A my*ql.uii.ac.id 103.55.139.18          |
| $23$ [*]<br>TXT google-site-                                                                                                    | 59 $[*]$     | A o*sec.uii.ac.id 103.55.139.18          |
| verification=4EJbYDICzLxUcbyKo69i4BCvrn-8vs5Y7VgxPWhIMow                                                                                                 | $60$ [ $*$ ] | A za*bix.uii.ac.id 103.55.139.19         |
| $24$ [ $*$ ]<br>TXT MS=665EF187E661A5B78D39814653AF42113031635F                                                                                          | $61$ [*]     | A un*sys*ev.uii.ac.id 103.55.139.28      |
| $25$ [ $*$ ]<br>TXT v=spf1 ip4:103.220.113.20 ip4:103.220.113.21                                                                                         | $62$ [ $*$ ] | A d*kume*t*si.uii.ac.id 103.55.139.18    |
| ip4:103.220.113.22 ip4:103.220.113.24 ip4:103.55.139.53                                                                                                  | $63$ [*]     | A sp*unk.uii.ac.id 103.55.139.18         |
| include: spf.google.com ~all                                                                                                    | $64$ [*]     | A o*i.webservice.uii.ac.id 103.55.139.18 |
| $26$ [*]<br>MX @.uii.ac.id aspmx.l.google.com 172.217.194.26                                                                                             | $65$ [*]     | A ne*st*t.uii.ac.id 103.55.139.6         |
| $27$ [ $*$ ]<br>MX @.uii.ac.id aspmx.l.google.com 2404:6800:4003:c04::1b                                                                                 | $66$ [ $*$ ] | A n*1.uii.ac.id 52.76.193.37             |
| $28$ [*]<br>MX @.uii.ac.id alt1.aspmx.l.google.com 173.194.203.26                                                                                        | $67$ [*]     | A unisys*.uii.ac.id 103.55.139.28        |
| $29$ [*]<br>MX @.uii.ac.id alt1.aspmx.l.google.com 2607:f8b0:400e:c05::1a                                                                                | $68$ [ $*$ ] | A ta*ihan.uii.ac.id 103.55.139.19        |
| $30$ [*]<br>MX @.uii.ac.id alt2.aspmx.l.google.com 64.233.179.26                                                                                         | $69$ [*]     | A h*dev.uii.ac.id 103.55.139.28          |
| $31$ [*]<br>MX @.uii.ac.id alt2.aspmx.l.google.com 2607:f8b0:4003:c09::1a                                                                                | $70$ [ $*$ ] | A a*.uii.ac.id 172.19.2.11               |
| MX @.uii.ac.id alt3.aspmx.l.google.com 209.85.147.26<br>$32$ [*]                                                                                         | $71$ [ $*$ ] | A ka*ya.uii.ac.id 103.55.139.19          |
| $33$ [ $*$ ]<br>MX @.uii.ac.id alt3.aspmx.l.google.com 2607:f8b0:4001:c20::1b<br><b>By Listen</b><br>MY A uii ac hi althachmo l noonla com 64 722 177 76 | $72$ [ $*$ ] | A a*s.uii.ac.id 52.76.100.43             |
|                                                                                                    | $-11.1$      |                                          |

Gambar 4. 21 Hasil pengujian dengan *dnsrecon*

<span id="page-50-0"></span>Dengan menggunakan *dnsrecon,* didapatkan informasi dari *DNS server* akan tetapi *web* target yang dicari penulis tidak didapatkan. Langkah berikutnya dengan cara mendapatkan informasi dengan cara *crawling* di internet. Terdapat beberapa *tools* yang memiliki kemampuan untuk mengumpulkan informasi secara otomatis dari internet melalui *search engine* dengan memasukkan *syntax* yang diinginkan. [Gambar 4. 22](#page-51-0) menunjukkan hasil *crawling* menggunakan *tools* Theharvester dimana mendapatkan *email address, subdomain,* dan juga *virtual host* dari sistem dan jaringan UII.

| [+] Emails found:                            | [+] Virtual hosts:           |                                                                                                    |                     |
|----------------------------------------------|------------------------------|----------------------------------------------------------------------------------------------------|---------------------|
|                                              |                              |                                                                                                    |                     |
| kspm@uii.ac.id                               |                              | 103.220.113.22 tracer.uii.ac.id                                                                                                    |                     |
| career@uii.ac.id                             |                              | 103.220.113.24 icsbe.uii.ac.id                                                                                                    |                     |
|                                              | 103.220.113.24 icitda        |                                                                                                    |                     |
| [+] Hosts found in search engines:           |                              | 103.220.113.24 ic3pe.chemistry.uii.ac.id                                                                                                    |                     |
|                                              |                              | 103.220.113.24 itsupport.uii.ac.id                                                                                                    |                     |
| [-] Resolving hostnames IPs                  |                              | 103.220.113.24 isce.uii.ac.id                                                                                                    |                     |
| 103.220.113.22:Acc.uii.ac.id                 |                              | 103.220.113.24 fecon.uii.ac.id                                                                                                    |                     |
| 103.220.113.24:Diploma.chemistry.uii.ac.id   |                              | 103.220.113.24 fcep.uii.ac.id                                                                                                    |                     |
| 103.220.113.21:academic.uii.ac.id            | 103.220.113.24 fk.uii.ac.id  |                                                                                                    |                     |
| 103.220.113.22:acc.uii.ac.id                 | 103.220.113.24 vpn.uii.ac.id |                                                                                                    |                     |
| 103.55.139.22:admisi.uii.ac.id               |                              | 103.220.113.24 fpscs.uii.ac.id                                                                                                    |                     |
| 103.55.139.20:apvalentine.students.uii.ac.id |                              | 103.220.113.24 fstpt.uii.ac.id                                                                                                    |                     |
| 103.220.113.21:architecture.uii.ac.id        |                              | 103.220.113.24 pspd.fk.uii.ac.id                                                                                                    |                     |
| 103.220.113.24:diploma.chemistry.uii.ac.id   |                              | 103.220.113.24 eduarchsia.uii.ac.id                                                                                                    |                     |
| 103.220.113.21:dppm.uii.ac.id                | 103.220.113.24 fis.uii.ac.id |                                                                                                    |                     |
| 103.220.113.21:hrd.uii.ac.id                 |                              | 103.220.113.24 master-fit.uii.ac.id                                                                                                    |                     |
| 103.55.139.8: journal.uii.ac.id              |                              | 103.220.113.24 pharmacist.pharmacy.uii.ac.id                                                                                                    |                     |
| 103.220.113.20:law.uii.ac.id                 | 103.220.113.24 ika.uii.ac.id |                                                                                                    |                     |
| 103.220.113.20:master.islamic.uii.ac.id      | 103.220.113.24 bpa.uii.ac.id |                                                                                                    |                     |
| 103.220.113.20:pascasarjanahukum.uii.ac.id   |                              | 103.220.113.24 sekolahlurah.uii.ac.id                                                                                                    |                     |
| 103.55.139.18:pmb.uii.ac.id                  |                              | 103.220.113.24 careerdavs.uii.ac.id                                                                                                    |                     |
| 103.55.139.30:unisys.uii.ac.id               |                              | 103.220.113.24 uppm.fk.uii.ac.id                                                                                                    |                     |
| 103.55.139.18:www.uii.ac.id                  |                              | 103.220.113.24 www.pharmacist.pharmacy.uii.ac.id                                                                                                    |                     |
|                                              |                              | 103.220.113.24 pdps.fpscs.uii.ac.id                                                                                                    |                     |
|                                              | 103.220.113.24 ir.uii.ac.id  |                                                                                                    |                     |
|                                              |                              | 103.220.113.24 diploma.chemistry.uii.ac.id                                                                                                    |                     |
|                                              |                              | 103.220.113.24 diploma.fecon.uii.ac.id                                                                                                    |                     |
|                                              | 103.220.113.24 bom.uii.ac.id |                                                                                                    |                     |
|                                              |                              | 103.220.113.24 conference.communication.uii.ac.id                                                                                                    |                     |
|                                              |                              | 103.220.113.24 marchingband.uii.ac.id                                                                                                    |                     |
|                                              |                              | 103.220.113.24 desain.uii.ac.id                                                                                                    |                     |
|                                              |                              | 103.220.113.24 pshk.uii.ac.id                                                                                                    |                     |
|                                              |                              | 103.220.113.24 icitda.uii.ac.id                                                                                                    |                     |
|                                              |                              | 103.220.113.24 cvd-ia.uii.ac.id                                                                                                    |                     |
|                                              |                              | 103.220.113.24 icet4sd.uii.ac.id                                                                                                    |                     |
|                                              | 103.220.113.24 psn.uii.ac.id |                                                                                                    |                     |
|                                              |                              | 103.220.113.24 semnasgadar.fk.uii.ac.id                                                                                                    |                     |
| Distribution Tabilitation C.                 |                              | $\mathbf{B}$ , $\mathbf{C}$ , $\mathbf{T}$ , $\mathbf{A}$ , $\mathbf{C}$ , $\mathbf{C}$ , $\mathbf{D}$ , $\mathbf{D}$ , $\mathbf{D}$ , $\mathbf{D}$ , $\mathbf{D}$ , $\mathbf{D}$ , $\mathbf{D}$ , $\mathbf{D}$ | $1 - 350$ $6 - 135$ |

Gambar 4. 22 Hasil *crawling*

<span id="page-51-0"></span>Penulis berhasil menemukan *website* yang akan menjadi target *penetration testing*, dengan memilih acak 6 *website* fakultas, 2 *website* direktorat dan 2 *website* badan yang terdapat di UII seperti [Tabel 4. 5](#page-51-1)

<span id="page-51-1"></span>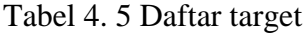

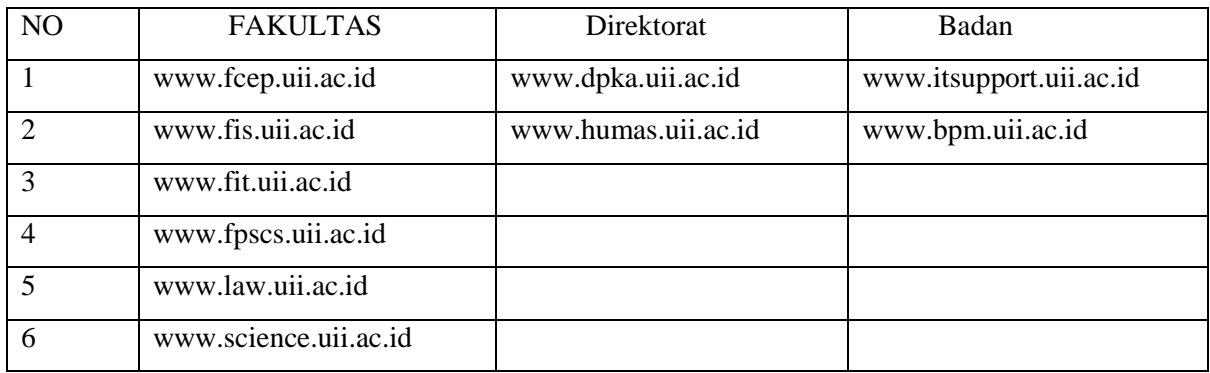

# **4.3.1** *Network Mapping*

Pada tahap *network mapping* ini akan lebih memfokuskan interaksi langsung dengan perangkat atau sistem jaringan dari target yang akan dilakukan *pentest*. Pertama karena target memiliki *IP* yang berupa *Virtual Host* maka target dikelompokan menjadi satu sesuai *IP* yang dimiliki seperti [Tabel 4. 6](#page-52-0)

|                | <b>IP</b>         |                       |                         |  |  |  |  |  |
|----------------|-------------------|-----------------------|-------------------------|--|--|--|--|--|
| N <sub>o</sub> | 103.220.113.20    | 103.220.113.21        | 103.220.113.24          |  |  |  |  |  |
|                | www.law.uii.ac.id | www.fit.uii.ac.id     | www.bpm.uii.ac.id       |  |  |  |  |  |
| 2.             |                   | www.humas.uii.ac.id   | www.fcep.uii.ac.id      |  |  |  |  |  |
| 3.             |                   | www.science.uii.ac.id | www.fis.uii.ac.id       |  |  |  |  |  |
| 4.             |                   | www.dpka.uii.ac.id    | www.fpscs.uii.ac.id     |  |  |  |  |  |
| 5.             |                   |                       | www.itsupport.uii.ac.id |  |  |  |  |  |

<span id="page-52-0"></span>Tabel 4. 6 Daftar *IP* Target

Tahap selanjutnya adalah melakukan *port scanning* untuk mengetahui *port* TCP dan UDP apa saja yang ada pada *server*. Pengujian akan dilakukan dengan *tools* nmap dan zenmap dengan hasil seperti pada [Gambar 4. 23](#page-52-1) dan [Gambar 4. 24.](#page-53-0)

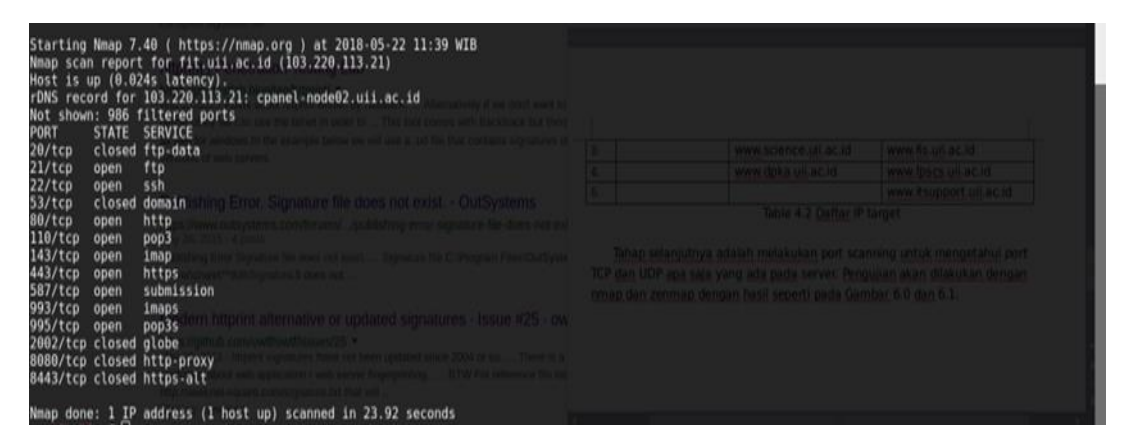

Gambar 4. 23 Hasil *port scanning* dengan nmap

<span id="page-52-1"></span>Hasil nmap dengan mode -sT atau TCP connect scan menunjukan daftar *port* TCP yang terbuka antara lain *port* 21 untuk layanan FTP, 22 untuk layanan SSH, *port* 80 untuk layanan HTTP, *port* 110 untuk POP3, *port* 143 IMAP, *port* 443 HTTPS, *port* 587 untuk SUBMISSION, *port* 993 untuk IMAPS dan 995 untuk POP3.

| Target:   www.fit.uii.ac.id                          |           |      |          |        |         | Profile: Intense scan, all TCP ports<br>$\mathbf v$   | $\boldsymbol{\nabla}$ | Scan | Cancel |
|------------------------------------------------------|-----------|------|----------|--------|---------|-------------------------------------------------------|-----------------------|------|--------|
| Command: nmap -p 1-65535 -T4 -A -v www.fit.uii.ac.id |           |      |          |        |         |                                                       |                       |      |        |
| Services<br>Hosts                                    |           |      |          |        |         | Nmap Output Ports / Hosts Topology Host Details Scans |                       |      |        |
| Host<br><b>OS</b>                                    |           | Port | Protocol | State  | Service | Version                                               |                       |      |        |
| $\mathbf{a}$<br>www.fit.uii.ac.                      | $\bullet$ | 21   | tcp      | open   | ftp     | Pure-FTPd                                             |                       |      |        |
|                                                      | $\bullet$ | 22   | tcp      | closed | ssh     |                                                       |                       |      |        |
|                                                      | $\bullet$ | :53  | tcp      | closed | domain  |                                                       |                       |      |        |
|                                                      | $\bullet$ | 80   | tcp      | open   | http    | nginx                                                 |                       |      |        |
|                                                      | $\bullet$ | 110  | tcp      | open   | pop3    | Dovecot pop3d                                         |                       |      |        |
|                                                      | $\bullet$ | 143  | tcp      | open   | imap    | Dovecot imapd                                         |                       |      |        |
|                                                      | $\bullet$ | 443  | tcp      | open   | http    | nqinx                                                 |                       |      |        |
|                                                      | $\bullet$ | 587  | tcp      | open   | smtp    | Exim smtpd 4.89                                       |                       |      |        |
|                                                      | $\bullet$ | 993  | tcp      | open   | imap    | Dovecot imapd                                         |                       |      |        |
|                                                      | $\bullet$ | 995  | tcp      | open   | pop3    | Dovecot pop3d                                         |                       |      |        |
|                                                      | $\bullet$ | 2077 | tcp      | open   | tsrmagt |                                                       |                       |      |        |
|                                                      | $\bullet$ | 2078 | tcp      | open   | http    | cPanel httpd (unauthorized)                           |                       |      |        |
|                                                      | $\bullet$ | 8080 | tcp      | open   | http    | Apache httpd                                          |                       |      |        |
|                                                      |           |      |          |        |         |                                                       |                       |      |        |
|                                                      |           |      |          |        |         |                                                       |                       |      |        |
|                                                      |           |      |          |        |         |                                                       |                       |      |        |
|                                                      |           |      |          |        |         |                                                       |                       |      |        |
|                                                      |           |      |          |        |         |                                                       |                       |      |        |
| p.                                                   |           |      |          |        |         |                                                       |                       |      |        |
| <b>Filter Hosts</b>                                  |           |      |          |        |         |                                                       |                       |      |        |

Gambar 4. 24 Hasil *port scanning* dengan zenmap

<span id="page-53-0"></span>Pada hasil *scanning* menggunakan zenmap dengan profile Intense scan, all TCP *ports* menunjukan hasil yang sedikit berbeda dan jumlah *port* yang terdeteksi lebih banyak dibanding menggunakan nmap. Melihat hasil *scanning* dari nmap dan zenmap terdapat beberapa kesamaan *port* dengan default *port* pada pengaturan CPanel dan besar kemungkinan dalam *web* target terdapat CPanel. Selanjutnya akan dilakukan *scanning* pada *port* UDP dengan menggunakan netcut dan nmap yang mana tidak ditemukan hasil *port* UDP yang terbuka ada kemungkinan paket UDP terhalangi oleh firewall yang terdapat dalam jaringan.

Karena dicurigai terdapat *firewall* maka akan dilakukan pengujian untuk memastikan ada atau tidaknya keberadaan *firewall* dengan menggunakan *tools* nmap. Tipe *scanning* yang akan dilakukan dengan FIN/ACK scan atau *maimon scan* yang mana menunjukan tahap akhir pada three-way handshake. Hasil *scanning* pad[a Gambar 4. 25](#page-53-1) menunjukan bawah *server* fit.uii.ac.id memiliki *port* 22 terbuka yang hasil *scanning* sebelumnya memiliki perbedaan dan melakukan pengujian terhadap *port* 80 hasil dari 2 pengujian tersebut memverifikasi keberadaan *firewall* dengan menunjukan statet open|filtered pada *port* 22 dan 80.

```
root@kali:~# nmap -sM -p22,80 103.220.113.21
```

```
Starting Nmap 7.40 ( https://nmap.org ) at 2018-05-22 13:09 WIB
Nmap scan report for cpanel-node02.uii.ac.id (103.220.113.21)
Host is up (0.0042s latency).
PORT
        STATE
                        SERVICE
22/tcp open|filtered ssh<br>80/tcp open|filtered http
```
Gambar 4. 25 Hasil maimon scan

Tahap selanjutnya akan dilakukan OS fingerprinting untuk mengetahui jenis sistem operasi yang digunakan pada *server* fit.uii.ac.id. Pengujian OS fingerprinting akan digunakan *tools* nmap, xprobe2 dan zenmap. Hasil nmap pada [Gambar 4. 26](#page-54-0) menunjukan bahwa sistem operasi yang digunakan adalah Linux 2.6.32 dengan tingkat akurasi sebesar 92% dan menggunakan *tools* xprobe2 tidak didapatkan informasi mengenai versis os target seperti ditunjukan [Gambar 4. 27](#page-54-1) di bawah ini.

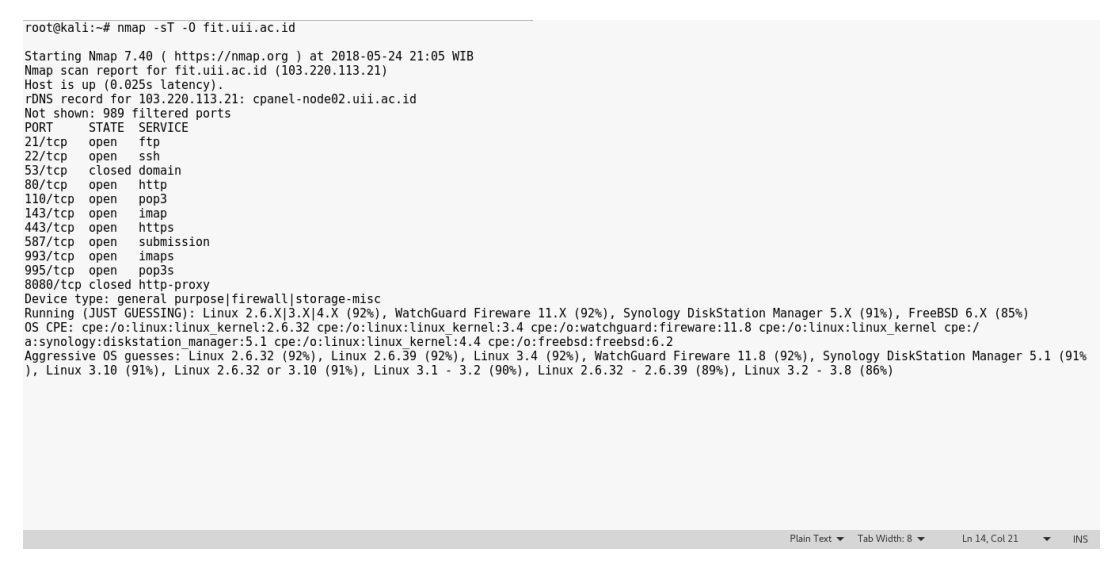

Gambar 4. 26 Fingerprinting dengan nmap

<span id="page-54-0"></span>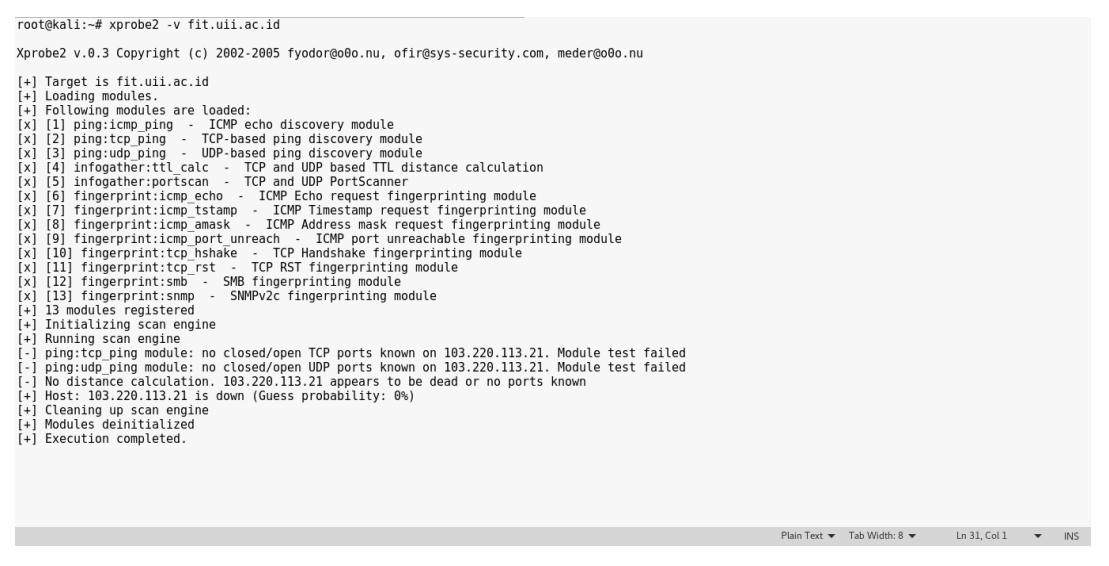

Gambar 4. 27 OS fingerprinting dengan xpobe2

<span id="page-54-1"></span>Selanjutnya menggunakan *tools* zenmap didapatkan hasil Linux 2.6.32 dengan tingkat akurasi sebesar 92% pada [Gambar 4. 28.](#page-55-0)

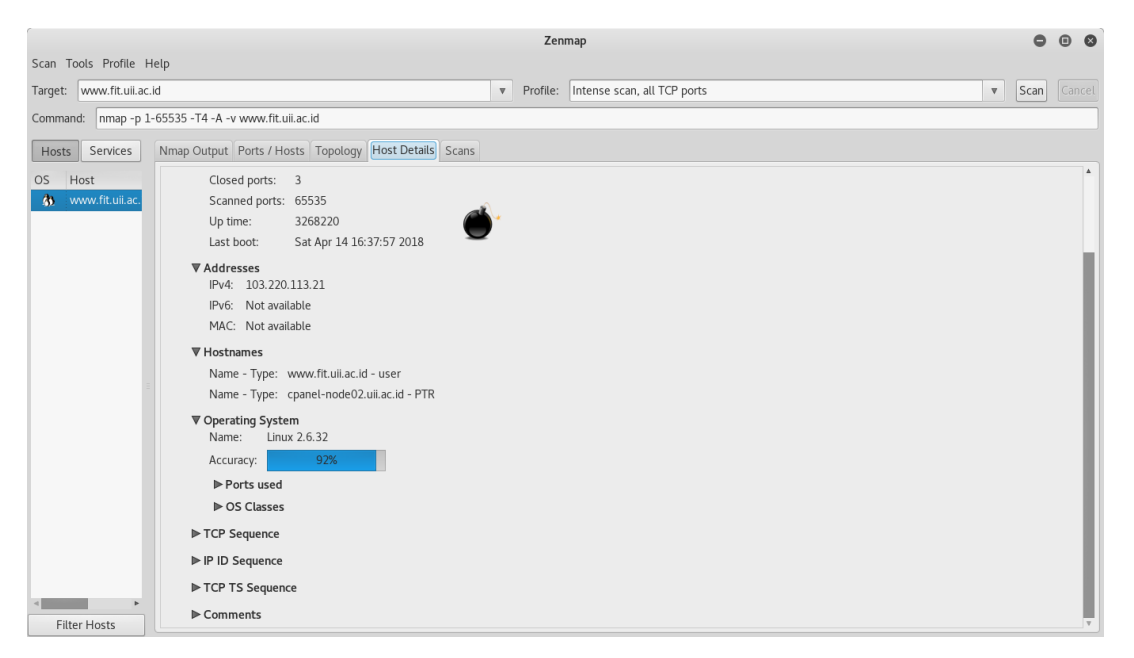

Gambar 4. 28 OS Fingerprinting dengan zenmap

<span id="page-55-0"></span>Tahap selanjutnya adalah *service fingerprinting* untuk mengetahui layanan yang ada pada *port* yang terbuka dengan lebih jelas. *Tools* yang digunakan adalah nmap dari hasil menggunakan nmap didapatkan informasi antara lain jenis *web server* yang digunakan yaitu Apache httpd versi SSH yaitu OpenSSH 5.3 (protocol 2.0) dan informasi lain seperti pada [Gambar 4. 29.](#page-55-1)

root@kali:~# nman -sS -sV fit uii ac id Starting Nmap 7.40 ( https://nmap.org ) at 2018-05-24 22:33 WIB<br>Nmap scan report for fit.uii.ac.id (103.220.113.21) Starting Nmap 7.40 ( https://mmap.org ) at 2018-05-24 22<br>Nmap scan report for fit.uil.ac.id (103.220.113.21)<br>Host is up (0.014s latency).<br>Thus record for 103.220.113.21: cpanel-node02.uii.ac.id<br>Not shown: 989 filtered port Service detection performed. Please report any incorrect results at https://nmap.org/submit/ .<br>Nmap done: 1 IP address (1 host up) scanned in 20.50 seconds

Gambar 4. 29 Service fingerprinting dengan nmap

<span id="page-55-1"></span>Kemudian untuk mengumpulkan informasi lebih banyak lagi digunakan aplikasi whatweb. Dari hasil aplikasi whatweb memberikan informasi seperti pada [Gambar 4. 30.](#page-56-0) Hasil dari whatweb menunjukan bahwa HTTP *server* yang digunakan adalah Apache dan juga menunjukan bahwa *web* fit.uii.ac.id menggunakan Wordpress versi 4.9.5. Dan pada tahap ini didapatkan informasi penting yang dapat digunakan untuk tahap selanjutnya antara lain *port* dan jenis layanan pada *server*.

40

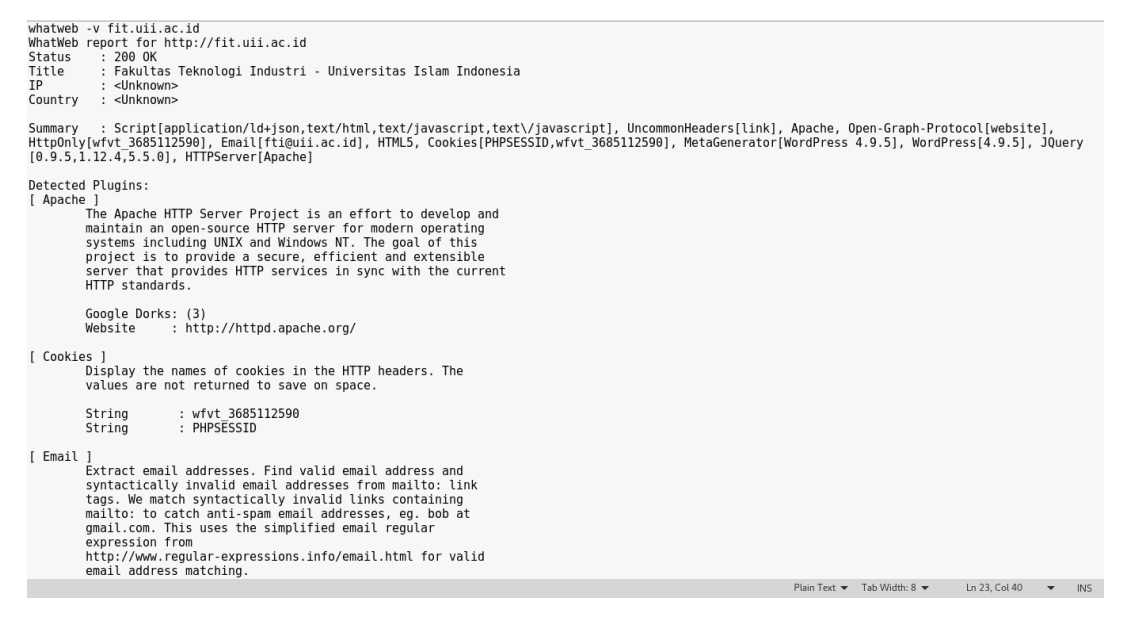

Gambar 4. 30 Hasil dari whatweb

<span id="page-56-0"></span>Proses di atas juga diterapkan untuk pengujian pada semua *web* target yang sudah dibagi menjadi 3 alamat IP *server* yang ada pada [Tabel 4. 6](#page-52-0) sebelumnya sehingga didapatkan hasil seperti pada [Tabel 4. 7](#page-56-1) , [Tabel 4. 8,](#page-57-0) dan [Tabel 4. 9](#page-57-1) di bawah ini

| Host IP        | 103.220.113.21      |               |                                  |  |  |  |  |
|----------------|---------------------|---------------|----------------------------------|--|--|--|--|
| Domain name    | www.fit.uii.ac.id   |               |                                  |  |  |  |  |
| Sistem operasi | Linux $2.6.32(92%)$ |               |                                  |  |  |  |  |
| Port           | Layanan             | <b>Status</b> | Versi                            |  |  |  |  |
| 21             | <b>FTP</b>          | filtered      | Pure-FTPd                        |  |  |  |  |
| 22             | <b>SSH</b>          | filtered      | OpenSSH 5.3<br>$(protocol 2.0)$  |  |  |  |  |
| 80             | <b>HTTP</b>         | filtered      | Apache httpd                     |  |  |  |  |
| 110            | POP <sub>3</sub>    | filtered      | Dovecot pop3d                    |  |  |  |  |
| 143            | <b>IMAP</b>         | filtered      | Dovecot imapd                    |  |  |  |  |
| 443            | <b>HTTPS</b>        | filtered      | Apache httpd (SSL-<br>only mode) |  |  |  |  |
| 587            | <b>SUBMISSION</b>   | filtered      | Exim smtpd 4.89                  |  |  |  |  |
| 993            | <b>IMAPS</b>        | filtered      | Dovecot imapd                    |  |  |  |  |
| 995            | POP3S               | filtered      | Dovecot pop3d                    |  |  |  |  |

<span id="page-56-1"></span>Tabel 4. 7 Hasil pencarian informasi

| Host IP        | 103.220.113.20    |                                |                                  |  |  |  |  |
|----------------|-------------------|--------------------------------|----------------------------------|--|--|--|--|
| Domain name    | www.law.uii.ac.id |                                |                                  |  |  |  |  |
| Sistem operasi |                   | Linux 2.6.32 (Kemungkinan 92%) |                                  |  |  |  |  |
| Port           | Layanan           | <b>Status</b>                  | Versi                            |  |  |  |  |
| 21             | <b>FTP</b>        | filtered                       | Pure-FTPd                        |  |  |  |  |
| 22             | <b>SSH</b>        | filtered                       | OpenSSH 5.3<br>$(protocol 2.0)$  |  |  |  |  |
| 80             | <b>HTTP</b>       | filtered                       | Apache httpd                     |  |  |  |  |
| 110            | POP <sub>3</sub>  | filtered                       | Dovecot pop3d                    |  |  |  |  |
| 143            | <b>IMAP</b>       | filtered                       | Dovecot imapd                    |  |  |  |  |
| 443            | <b>HTTPS</b>      | filtered                       | Apache httpd (SSL-<br>only mode) |  |  |  |  |
| 587            | <b>SUBMISSION</b> | filtered                       | Exim smtpd 4.89                  |  |  |  |  |
| 993            | <b>IMAPS</b>      | filtered                       | Dovecot imapd                    |  |  |  |  |
| 995            | POP3S             | filtered                       | Dovecot pop3d                    |  |  |  |  |

<span id="page-57-0"></span>Tabel 4. 8 Hasil pencarian informasi

<span id="page-57-1"></span>Tabel 4. 9 Hasil pencarian informasi

| Host IP        | 103.220.113.24      |               |                                  |  |  |  |
|----------------|---------------------|---------------|----------------------------------|--|--|--|
| Domain name    | www.fcep.uii.ac.id  |               |                                  |  |  |  |
| Sistem operasi | Linux $2.6.32(92%)$ |               |                                  |  |  |  |
| Port           | Layanan             | <b>Status</b> | Versi                            |  |  |  |
| 21             | <b>FTP</b>          | filtered      | ProFTPD 1.3.5b                   |  |  |  |
| 22             | <b>SSH</b>          | filtered      | OpenSSH 5.3<br>$(protocol 2.0)$  |  |  |  |
| 80             | <b>HTTP</b>         | filtered      | Apache httpd                     |  |  |  |
| 110            | POP <sub>3</sub>    | filtered      | Dovecot pop3d                    |  |  |  |
| 143            | <b>IMAP</b>         | filtered      | Dovecot imapd                    |  |  |  |
| 443            | <b>HTTPS</b>        | filtered      | Apache httpd (SSL-<br>only mode) |  |  |  |
| 587            | <b>SUBMISSION</b>   | filtered      | Exim smtpd 4.89                  |  |  |  |
| 993            | <b>IMAPS</b>        | filtered      | Dovecot imapd                    |  |  |  |
| 995            | POP3S               | filtered      | Dovecot pop3d                    |  |  |  |

Tahap selanjutnya adalah *vulnerability indentification* dimana akan dimulai mencari celah keamanan yang ada pada sistem dan *server* dari 10 target yang ada berdasarkan informasi yang diperoleh sebelumnya secara manual dan dengan menggunakan *automated vulnerability scanner* yaitu WPScan dan *tools* otomatisasi OWASPZap yang dikembangkan penulis guna mempermudah dalam melakukan pencarian *vulnerability* target. Pada tahap sebelumnya telah diperoleh informasi bahwa *server* target dimungkinkan menggunakan sistem operasi Linux 2.6.32 berdasarkan informasi yang didapat sistem operasi Linux 2.6.32 memiliki beberapa kelemahan dan diantaranya memiliki nilai *Common Vulnerability Scoring System* (CVSS) sembilan atau lebih tinggi seperti yang terangkum dalam [Tabel 4. 10](#page-58-0) yang bersumber dari salah satu database CVSS yaitu cvedetails.com (https://www. cvedetails.com)

| <b>CVE</b><br>ID        | <b>Jenis</b><br>kelemahan | <b>Akses</b><br>yang<br>didapat<br>kan | Auntentikasi | Confindenti<br>ality | <b>Integrity</b> | <b>Availability</b> |
|-------------------------|---------------------------|----------------------------------------|--------------|----------------------|------------------|---------------------|
| CVE-<br>$2010-$<br>2495 | DoS                       | Tidak<br>ada                           | Tidak perlu  | Complete             | Complete         | Complete            |
| CVE-<br>2009-<br>4538   | DoS                       | Tidak<br>ada                           | Tidak perlu  | Complete             | Complete         | Complete            |

<span id="page-58-0"></span>Tabel 4. 10 Celah keamanan pada linux 2.6.32 menurut cvedetails.com

Dari tabel tersebut dapat dilihat bahwa jenis kelemahan yang terdapat pada sistem operasi Linux 2.6.32 adalah *Denial of Service* (DoS) yang dapat mengakibatkan terganggunya aspekaspek keamanan informasi yaitu confidentiality,integrity, dan availibility. Untuk melakukan ekseskusi terhadap kelemahan yang terdapat pada Linux 2.6.32 juga tidak memerlukan auntentikasi administrator atau root cukup akses user biasa pada terminal *server* dan dapat mengeksekusi serangan.

Sementara itu dari informasi sebelumnya diketahui bahwa *web* target rata-rata berbasis *WordPress* di sini *web* yang diuji adalah www.fpscs.uii.ac.id sehingga di sini penulis menggunakan aplikasi WPScan untuk melakukan *vulnerability indentification*. Dari hasil *scanning* ditemukan kemungkinan terdapat celah kemanan seperti ditunjukan pada [Tabel 4. 11](#page-59-0) di bawah ini.

**Jenis ancaman Jumlah** Directory listing 6 Path Traversal 2008 Structure & Information Disclosure 1

Dari hasil *scanning* ini juga didapatkan hasil yang dicurigai sebagai *username login* admin seperti [Gambar 4. 31](#page-59-1)

```
[+] Enumerating usernames ...
[+] Identified the following 2 user/s:
   | Id | Login | Name
    + - - - + - - -| 1 | fpsb-uii | fpsb uii
   | 2 | webmaster | webmaster |
   1. . . . . 1. . . . . . . . . . . . . 1
```
<span id="page-59-0"></span>Tabel 4. 11 Hasil *vulnerability identification* WPScan.

Gambar 4. 31 Username login

<span id="page-59-1"></span>Di sini penulis melakukan 2kali *scanning* menggunakan *tools* WPScan pada tanggal yang berbeda dan mendapatkan hasil yang sedikit berbeda seperti ditunjukan pada [Tabel 4. 12](#page-59-2)

<span id="page-59-2"></span>Tabel 4. 12 Perbedaan hasil WPScan

| Hasil <i>scanning</i> pertama                                                                                                    | Hasil <i>scanning</i> kedua                                                                                                    |
|----------------------------------------------------------------------------------------------------|----------------------------------------------------------------------------------------------------|
| [+] WordPress version 4.8.2 (Released on 2017-09-19) identified from<br>advanced fingerprinting, meta generator, links opml, stylesheets numbers<br>[!] 1 vulnerability identified from the version number<br>[!] Title: WordPress 2.3-4.8.2 - Host Header Injection in Password Reset<br>Reference: https://wpvulndb.com/vulnerabilities/8807<br>Reference: https://exploitbox.io/vuln/WordPress-Exploit-4-7-Unauth-<br>Password-Reset-0day-CVE-2017-8295.html<br>Reference: http://blog.dewhurstsecurity.com/2017/05/04/exploitbox-<br>wordpress-security-advisories.html<br>Reference: https://core.trac.wordpress.org/ticket/25239<br>Reference: https://cve.mitre.org/cqi-bin/cvename.cqi?name=CVE-2017-8295<br>$[+]$ Enumerating installed plugins (only ones marked as popular)<br>Plain Text $\bullet$ Tab Width: 8 $\bullet$<br>Ln 23. Col 93 $\rightarrow$<br>INS. | [+] WordPress version 4.8.6 (Released on 2018-04-03) identified from meta<br>generator, links opml<br>$[+]$ Enumerating installed plugins (only ones marked as popular)<br>Time: $00:06:57$ <=====================> $(1496 / 1496) 100.00\%$ Time:<br>00:06:57<br>[+] We found 8 plugins:<br>Name: 404-to-301 - v2.3.3<br>$+1$<br>$l$ atest version: $2$ 3 $3$ (un to date)<br>Plain Text $\blacktriangledown$ Tab Width: 8 $\blacktriangledown$<br>Ln 22, Col 86<br>INS<br>$\blacktriangledown$ |

Dari hasil yang ditunjukan [Tabel 4. 12](#page-59-2) terdapat perbedaan dari versi Wordpress pada proses *scanning* pertaman dan kedua. Pada hasil pertama *web* www.fpscs.uii.ac.id masih menggunaka Wordpress versi 4.8.2 yang dimana dari hasil *scanning* menggunakan *tools* WPScan terdapat kemungkinan celah keamanan yaitu *Host Header Injection in Password Reset*. Kemudian pada *scanning* kedua Wordpress sudah diperbaruai menjadi versi 4.8.6 di sini dapat disimpulkan bahwa admin cukup tanggap dalam mengelola *website* karena melakukan *update* secara berkala.

Selanjut dari hasil *scanning* menggunakan *tools* otomatisasi OWASPZap yang dikembangkan menunjukan terdapat 24 jenis kemungkinan ancaman dengan 4 kategori memiliki tingkat ancaman *High*, 5 kategori memiliki tingkat ancaman *Medium*, 15 kategori lainya memiliki tingkat ancaman *Low* dan 0 *Informational* seperti pada [Gambar 4. 32](#page-60-0) di bawah ini dan jenis-jenis kemungkinan ancaman dari hasil *scanning* terdapat dalam [Tabel 4. 13.](#page-60-1)

| ZAP Scanning Report<br>Summary of Alerts |                  |
|------------------------------------------|------------------|
| <b>Riok Lovel</b>                        | Number of Alerta |
| <b>High</b>                              |                  |
| Magnary                                  | n                |
| LIW                                      | 15               |
| <b>INTERNATIONAL</b>                     | $\mathbf{u}$     |

Gambar 4. 32 Contoh kategori tingkat keamanan low.

| <b>Tingkat Ancaman</b> | <b>Jenis Ancaman</b>                          | <b>Jumlah</b>  |
|------------------------|-----------------------------------------------|----------------|
| <b>HIGH</b>            | Path Traversal                                | 1              |
| <b>HIGH</b>            | Cross Site Scripting (Reflected)              | 1              |
| <b>HIGH</b>            | <b>SQL</b> Injection                          | 1              |
| <b>HIGH</b>            | Remote OS Command Injection                   | 1              |
| <b>MEDIUM</b>          | X-Frame-Options Header Not Set                | 3              |
| <b>MEDIUM</b>          | <b>Application Error Disclosure</b>           | $\mathbf{1}$   |
| <b>MEDIUM</b>          | Secure Pages Include Mixed Content (Including | 1              |
|                        | Scripts)                                      |                |
| LOW                    | X-Content-Type-Options Header Missing         | $\overline{2}$ |
| LOW                    | Cookie No HttpOnly Flag                       | $\overline{4}$ |
| LOW                    | Cross-Domain JavaScript Source File Inclusion | 3              |
| <b>LOW</b>             | Password Autocomplete in Browser              | $\overline{2}$ |
| LOW                    | Web Browser XSS Protection Not Enabled        | $\mathbf{1}$   |
| <b>LOW</b>             | Secure Pages Include Mixed Content            | $\mathbf{1}$   |
| <b>LOW</b>             | Incomplete or No Cache-control and Pragma     | $\mathbf{1}$   |
|                        | <b>HTTP</b> Header Set                        |                |
| LOW                    | Cookie Without Secure Flag                    | 1              |

<span id="page-60-1"></span><span id="page-60-0"></span>Tabel 4. 13 Kategori ancaman hasil proses *scan* menggunakan *tools* otomatisasi OWASPZap

Dan hasil seluruh *scanning* terhadap semua target dengan menggunakan langkah yang sama seperti dijelaskan sebelumnya dapat dilihat pada [Tabel 4. 14](#page-61-0) di bawah ini

| URL                     | <b>Sebelum</b>           | <b>Sesudah</b>           |
|-------------------------|--------------------------|--------------------------|
| www.fcep.uii.ac.id      | WordPress version 4.8.1  | WordPress version 4.9.5  |
| www.fis.uii.ac.id       | WordPress version 4.4.11 | WordPress version 4.9.5  |
| www.fit.uii.ac.id       | WordPress version 4.4.11 | WordPress version 4.9.5  |
| www.law.uii.ac.id       | WordPress version 4.8.2  | WordPress version 4.9.5  |
| www.science.uii.ac.id   | WordPress version 4.8.2  | WordPress version 4.9.5  |
| www.dpka.uii.ac.id      | WordPress version 4.4.11 | WordPress version 4.4.15 |
| www.itsupport.uii.ac.id | WordPress version 4.8.2  | WordPress version 4.8.6  |
| www.bpm.uii.ac.id       | WordPress version 4.8.2  | WordPress version 4.9.5  |
| www.humas.uii.ac.id     | ۰                        |                          |

<span id="page-61-0"></span>Tabel 4. 14 Versi WordPress hasil *scanning* menggunakan *tools* WPScan

[Tabel 4. 14](#page-61-0) menunjukan hasil *scanning* menggunakan *tools* WPScan terhadap versi Wordpress dari semua target karena rata-rata bertipe Wordpress dari hasil tersebut menunjukan bahwa admin tanggap dalam mengelola karena telah melakukan *update* secara berkala terhadap versi Wordpress sebelumnya dan pada *URL* www.humas.uii.ac.id tidak mendapatkan hasil dari *tools* WPScan karena *web* tidak bertipe Wordpress melainkan menggunakan JavaScript.

Selanjut pada [Tabel 4. 15](#page-61-1) akan dijelaskan hasil *scanning* menggunakan aplikasi WPScan terhadap semua target akan kemungkinan terdapat celah keamanan

| <b>URL</b>         | Jenis ancaman                     | <b>Jumlah</b>  | Kemungkinan user<br>login |  |  |
|--------------------|-----------------------------------|----------------|---------------------------|--|--|
| www.fcep.uii.ac.id | Directory listing                 | 7              |                           |  |  |
|                    | <b>Information Disclosure</b>     | -1             | Tidak ditemukan           |  |  |
|                    | <b>SQL</b> Injection              |                |                           |  |  |
|                    | Path Traversal                    | 1              |                           |  |  |
|                    | Cross-Site Scripting (XSS)        | 1              |                           |  |  |
|                    | Host Header Injection in          | 1              |                           |  |  |
|                    | <b>Password Reset</b>             |                |                           |  |  |
| www.fis.uii.ac.id  | Directory listing                 | 10             |                           |  |  |
|                    | Cross-Site Scripting (XSS)        | 1              | Ditemuka                  |  |  |
|                    | in<br>Header<br>Host<br>Injection | $\overline{1}$ |                           |  |  |
|                    | Password Reset                    |                |                           |  |  |
| www.fit.uii.ac.id  | Directory listing                 |                |                           |  |  |
|                    | <b>Remote Path Traversal File</b> | 1              | <b>Tidak Ditemukan</b>    |  |  |
|                    | Access                            |                |                           |  |  |
|                    | <b>Style Editing CSRF</b>         |                |                           |  |  |

<span id="page-61-1"></span>Tabel 4. 15 Hasil *scanning* menggunakan aplikasi WPScan.

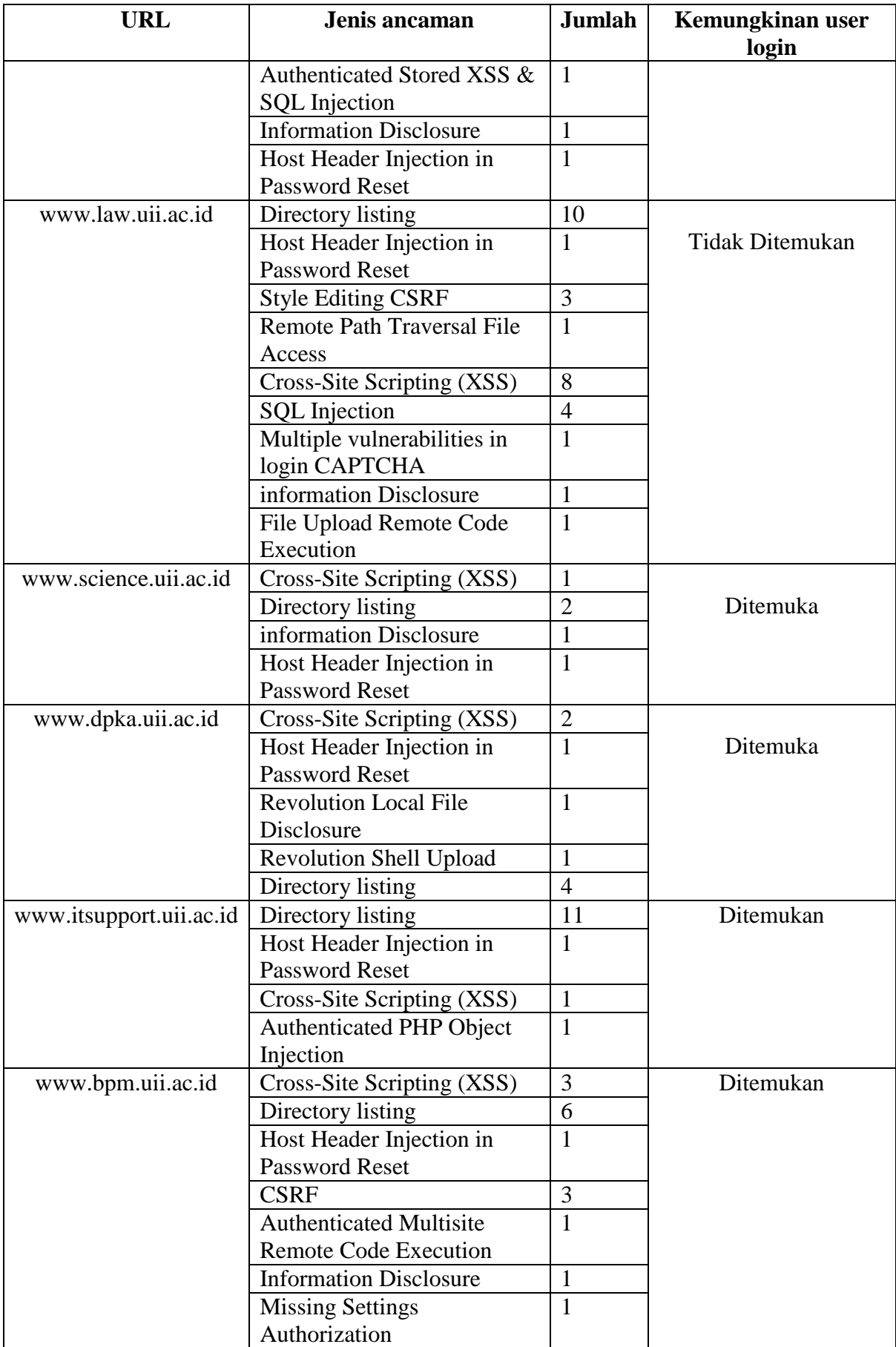

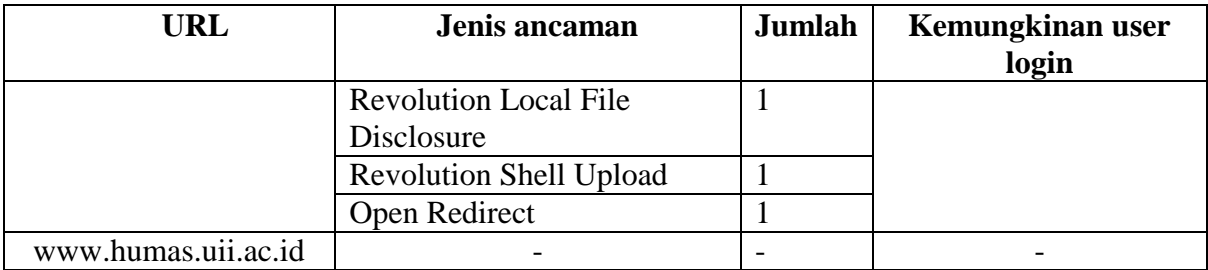

Dari hasil *scanning* menggunakan WPScan pada [Tabel 4. 15](#page-61-1) hanya www.humas.uii.ac.id yang tidak terdapat hasil *scannig* dikarenakan *web* www.humas.uii.ac.id tidak bertipe Wordpress seperti yang sudah dijelaskan sebelumnya. Selanjutnya hasil dari *scanning* menggunakan *tools* otomatisasi OWASPZap yang dikembangkan terdapat pada [Tabel 4. 16](#page-63-0) di bawah ini.

<span id="page-63-0"></span>Tabel 4. 16 Hasil *scan* menggunakan *tools* otomatisasi OWASPZap

| <b>URL</b>         | <b>Tingkat Ancaman</b> | <b>Jenis Ancaman</b>                | jumlah         |
|--------------------|------------------------|-------------------------------------|----------------|
| www.fcep.uii.ac.id | <b>HIGH</b>            | Path Traversal                      |                |
|                    | <b>MEDIUM</b>          | X-Frame-Options Header Not          | $\overline{2}$ |
|                    |                        | Set                                 |                |
|                    | <b>MEDIUM</b>          | <b>Application Error Disclosure</b> | $\mathbf{1}$   |
|                    | LOW                    | Cookie No HttpOnly Flag             | $\overline{2}$ |
|                    | <b>LOW</b>             | Password Autocomplete in            | $\overline{2}$ |
|                    |                        | <b>Browser</b>                      |                |
|                    | LOW                    | Cross-Domain JavaScript             | $\mathbf{1}$   |
|                    |                        | Source File Inclusion               |                |
| www.fis.uii.ac.id  | <b>MEDIUM</b>          | X-Frame-Options Header Not          | 6              |
|                    |                        | Set                                 |                |
|                    | <b>MEDIUM</b>          | <b>Application Error Disclosure</b> | $\mathbf{1}$   |
|                    | LOW                    | <b>Web Browser XSS Protection</b>   | $\overline{4}$ |
|                    |                        | Not Enabled                         |                |
|                    | <b>LOW</b>             | Cookie No HttpOnly Flag             | $\overline{4}$ |
|                    | <b>LOW</b>             | X-Content-Type-Options              | 10             |
|                    |                        | <b>Header Missing</b>               |                |
|                    | LOW                    | Content-Type Header                 | $\overline{2}$ |
|                    |                        | Missing                             |                |
|                    | <b>LOW</b>             | Cross-Domain JavaScript             | $\overline{4}$ |
|                    |                        | Source File Inclusion               |                |
|                    | <b>LOW</b>             | Private IP Disclosure               | $\mathbf{1}$   |
| www.fit.uii.ac.id  | <b>HIGH</b>            | <b>Cross Site Scripting</b>         | 1              |
|                    |                        | (Reflected)                         |                |
|                    | <b>HIGH</b>            | <b>Remote OS Command</b>            | $\mathbf{1}$   |
|                    |                        | Injection                           |                |
|                    | HIGH                   | <b>Path Traversal</b>               | $\mathbf{1}$   |
|                    | <b>HIGH</b>            | <b>SQL</b> Injection                | $\mathbf{1}$   |

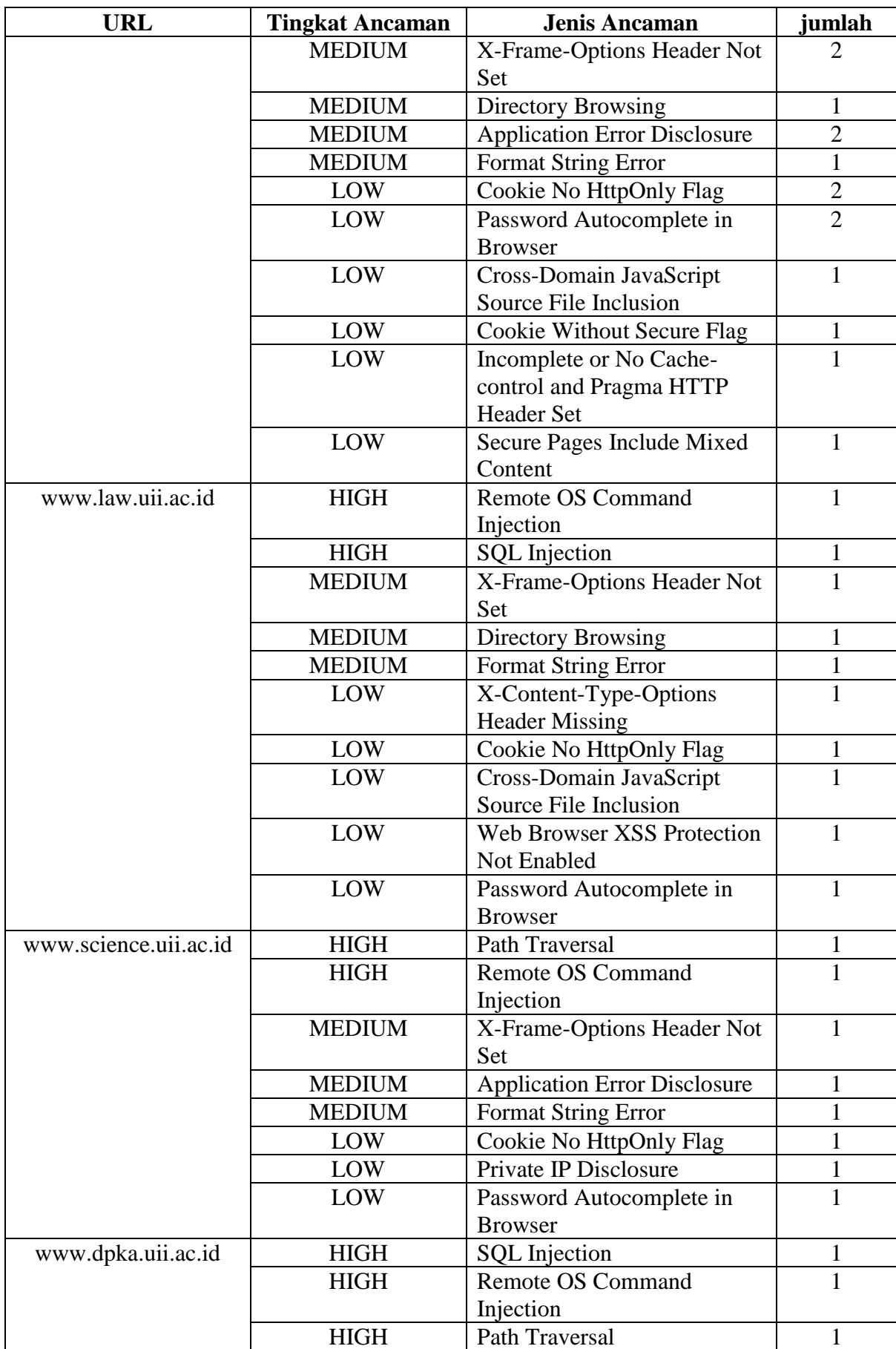

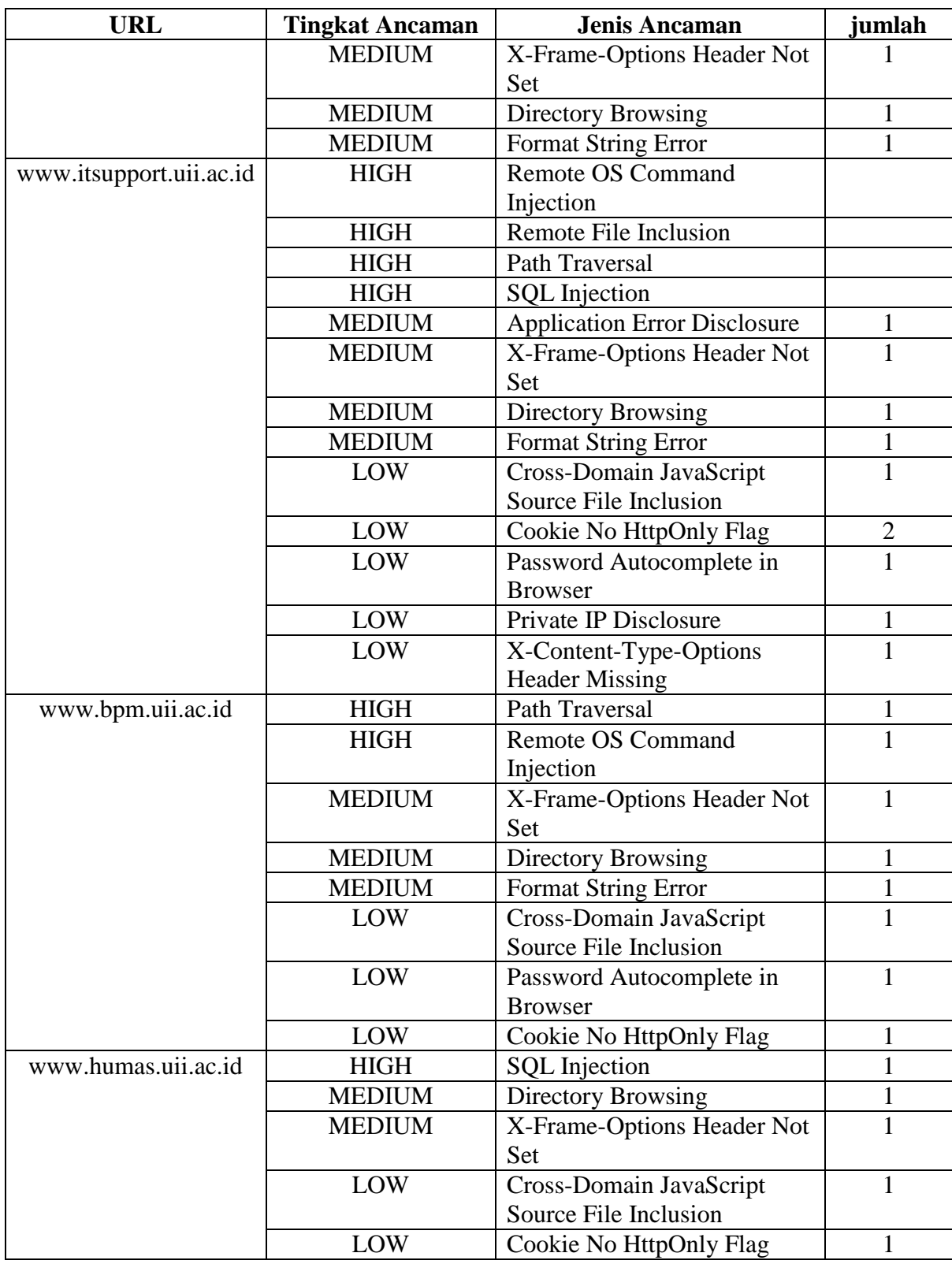

Dengan melakukan analisis terhadap semua kemungkinan celah keamanan yang ditemukan terhadap semua *web* target yang memiliki domain uii.ac.id didapatkan hasil terdapat beberapa *false positive* dari hasil *scanning* celah keamanan *false positive* sendiri terjadi

dikarenakan aplikasi *vulnerability scanner* mendeteksi query yang mirip dengan query pada celah keamanan tertentu sehingga setelah dilakukan pengujian secara manual tidak terjadi efek tertentu terhadap *web* target. Dan juga serangan terhadap celah keamanan terhalang oleh *firewall* yang dimiliki oleh *web* target seperti ditunjukan pada [Gambar 4. 33](#page-66-0) dan [Gambar 4. 34.](#page-66-1)

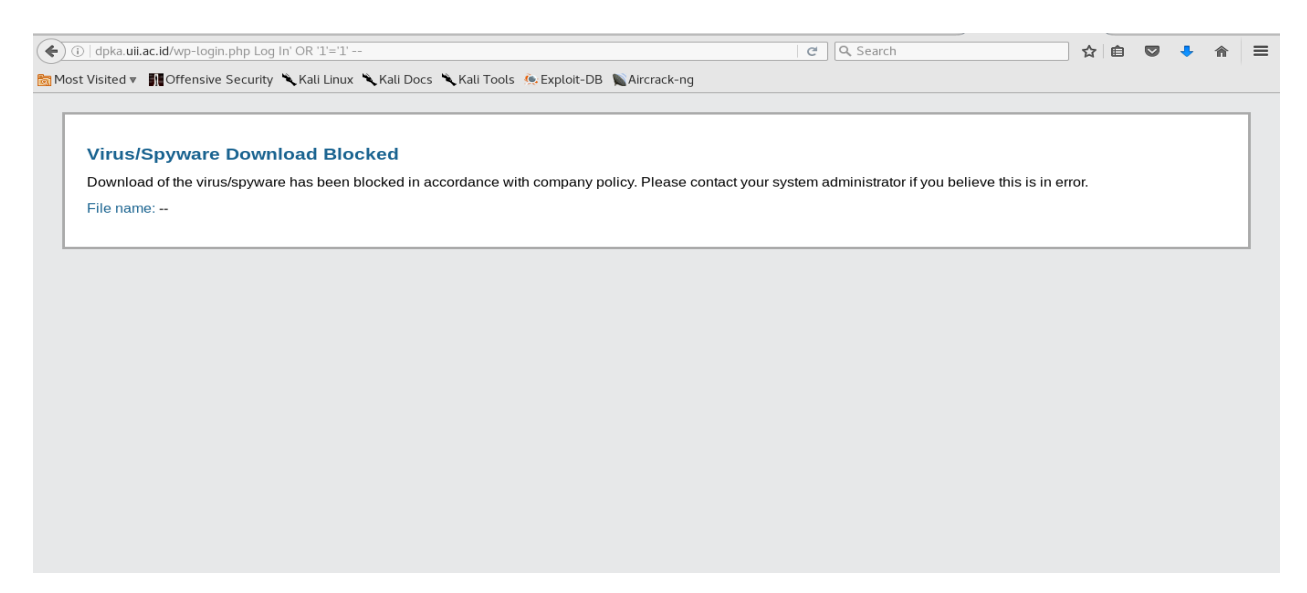

Gambar 4. 33 Pengujian terhadap celah keamanan *sql injection.*

<span id="page-66-0"></span>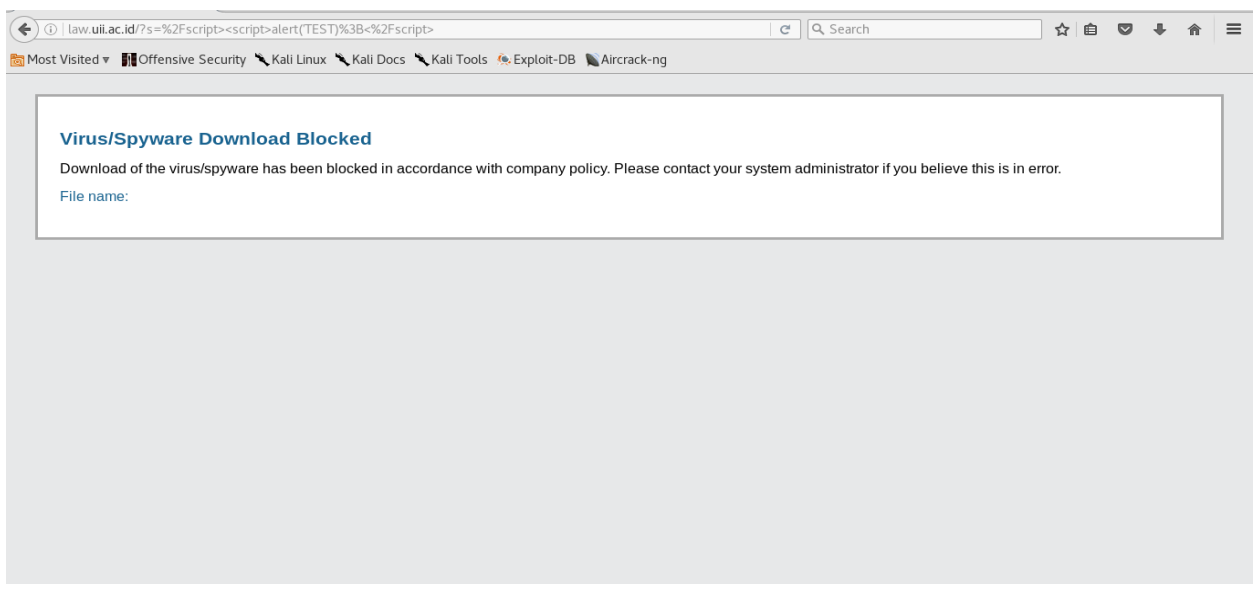

Gambar 4. 34 Pengujian terhadap celah keamanan XSS

<span id="page-66-1"></span>Pada [Gambar 4. 33](#page-66-0) dan [Gambar 4. 34](#page-66-1) penguji melakukan serangan Sqli Injection dan XSS yang sebelumnya terdeteksi sebagai kemungkinan celah keamanan menggunakan *browser* secara manual akan tetapi terhalang oleh *firewall* yang dimiliki oleh *web* target.

Selanjut penulis mencoba melakukan *scanning* menggunakan Whatwaf untuk mencari tau *firewall* apa saja yang terdapat pada *web* target. Dari hasil *scanning* terdapat beberapa *firewall*  yang terdeteksi pada *web* target yang antara lain dapat dilihat pada [Tabel 4. 17](#page-67-0) di bawah ini.

| <b>URL</b>              | Firewall                                |  |  |  |  |  |
|-------------------------|-----------------------------------------|--|--|--|--|--|
| www.fis.uii.ac.id       | SafeDog WAF (SafeDog)                   |  |  |  |  |  |
|                         | Palo Alto Firewall (Palo Alto Networks) |  |  |  |  |  |
|                         | Apache generic website protection       |  |  |  |  |  |
| www.fit.uii.ac.id       | SafeDog WAF (SafeDog)                   |  |  |  |  |  |
|                         | Palo Alto Firewall (Palo Alto Networks) |  |  |  |  |  |
|                         | Apache generic website protection       |  |  |  |  |  |
| www.fpscs.uii.ac.id     | Palo Alto Firewall (Palo Alto Networks) |  |  |  |  |  |
|                         | Apache generic website protection       |  |  |  |  |  |
| www.law.uii.ac.id       | Palo Alto Firewall (Palo Alto Networks) |  |  |  |  |  |
|                         | Apache generic website protection       |  |  |  |  |  |
| www.bpm.uii.ac.id       | Palo Alto Firewall (Palo Alto Networks) |  |  |  |  |  |
|                         | Apache generic website protection       |  |  |  |  |  |
| www.science.uii.ac.id   | Palo Alto Firewall (Palo Alto Networks) |  |  |  |  |  |
|                         | Apache generic website protection       |  |  |  |  |  |
| www.fcep.uii.ac.id      | Palo Alto Firewall (Palo Alto Networks) |  |  |  |  |  |
|                         | Apache generic website protection       |  |  |  |  |  |
| www.dpka.uii.ac.id      | Palo Alto Firewall (Palo Alto Networks) |  |  |  |  |  |
|                         | Apache generic website protection       |  |  |  |  |  |
| www.humas.uii.ac.id     | SafeDog WAF (SafeDog)                   |  |  |  |  |  |
|                         | Palo Alto Firewall (Palo Alto Networks) |  |  |  |  |  |
|                         | Apache generic website protection       |  |  |  |  |  |
| www.itsupport.uii.ac.id | Palo Alto Firewall (Palo Alto Networks) |  |  |  |  |  |
|                         | Apache generic website protection       |  |  |  |  |  |

<span id="page-67-0"></span>Tabel 4. 17 Daftar nama *firewall* yang terdeteksi aplikasi WhatWaf

Selanjutnya penulis melakukan pengujian terhadap kemungkinan *user login* yang ditemukan pada tahap sebelumnya menggunakan aplikasi WPScan dengan metode *brute force* yang berjenis *dictionary attack* dengan menggunakan *user login* yang sudah ditemukan sebelumnya dan untuk mencari password menggunakan *dictionary password* yang terdapat pada Kali linux yang memiliki jumlah kata sekitar 13 juta. Serangan dilakukan terhadap halaman form login *web* target di sini penulis melakukan pengujian terhadap www.bpm.uii.ac.id seperti pada [Gambar 4. 35](#page-68-0) di bawah ini

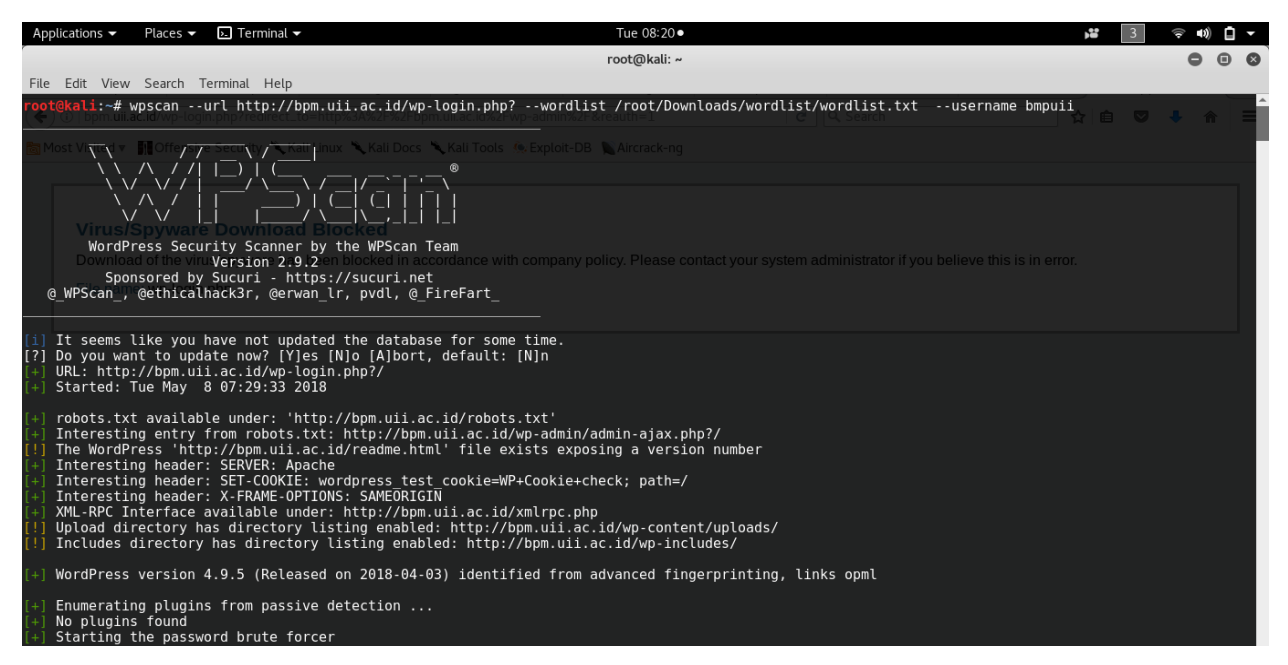

Gambar 4. 35 Serangan *brute force* dengan WPScan

<span id="page-68-0"></span>Hasil serangan *brute force* menggunakan aplikasi WPScan dinyatakan tidak berhasil dikarenakan langsung terjadi notification *server eror* seperti pada [Gambar 4. 36](#page-68-1) yang kemungkinan besar serangan yang dilakukan langsung terhalang oleh *firewal*l yang dimiliki oleh *web* target.

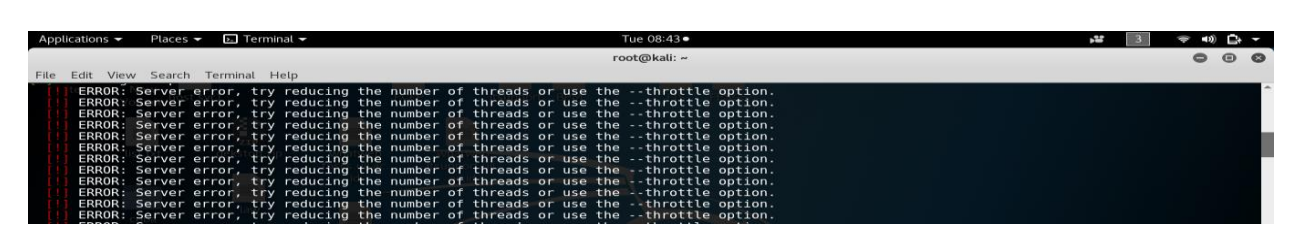

Gambar 4. 36 Hasil serangan *brute force* dengan WPScan

<span id="page-68-1"></span>Kemungkinan serangan terhalang oleh *firewall* yang dimiliki oleh *web* target dikuatkan dengan penulis yang mencoba melakukan akses menggunakan *browser* ke halaman login *web* target dan terdapat peringatan seperti yang ditunjukan pada [Gambar 4. 37](#page-69-0) di bawah ini.

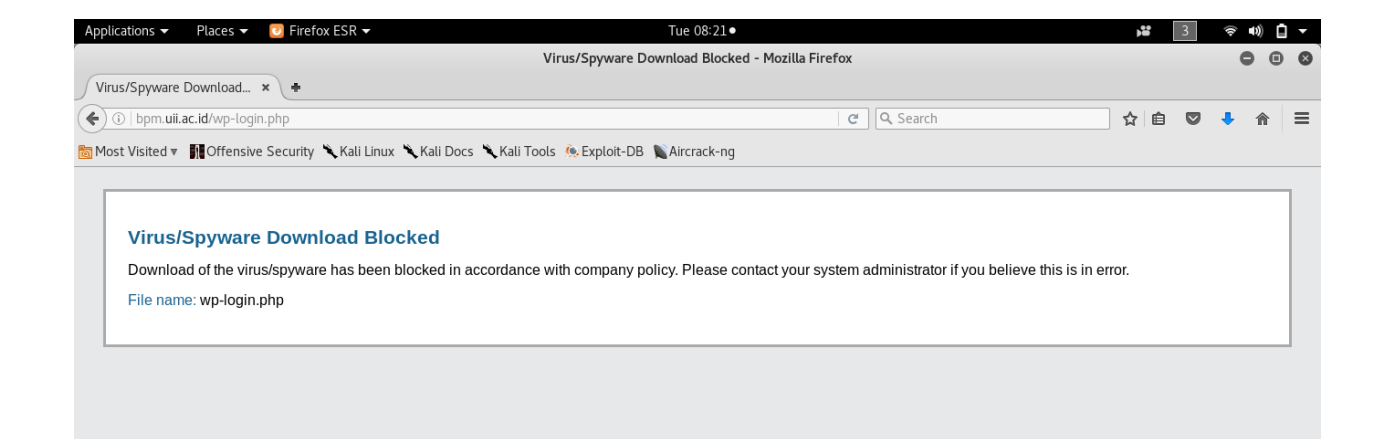

Gambar 4. 37 Akses halaman login *web* target.

<span id="page-69-0"></span>Selama proses *brute force* dijalankan semua akses ke halaman login *web* taget yang menggunakan *gateway* yang sama tidak dapat dilakukan dan akan otomatis muncul peringatan seperti Gambar 4. 37 di atas. Setelah proses *brute force* dihentikan dan menunggu kurang lebih 5 menit halaman login dapat diakses secara normal kembali.

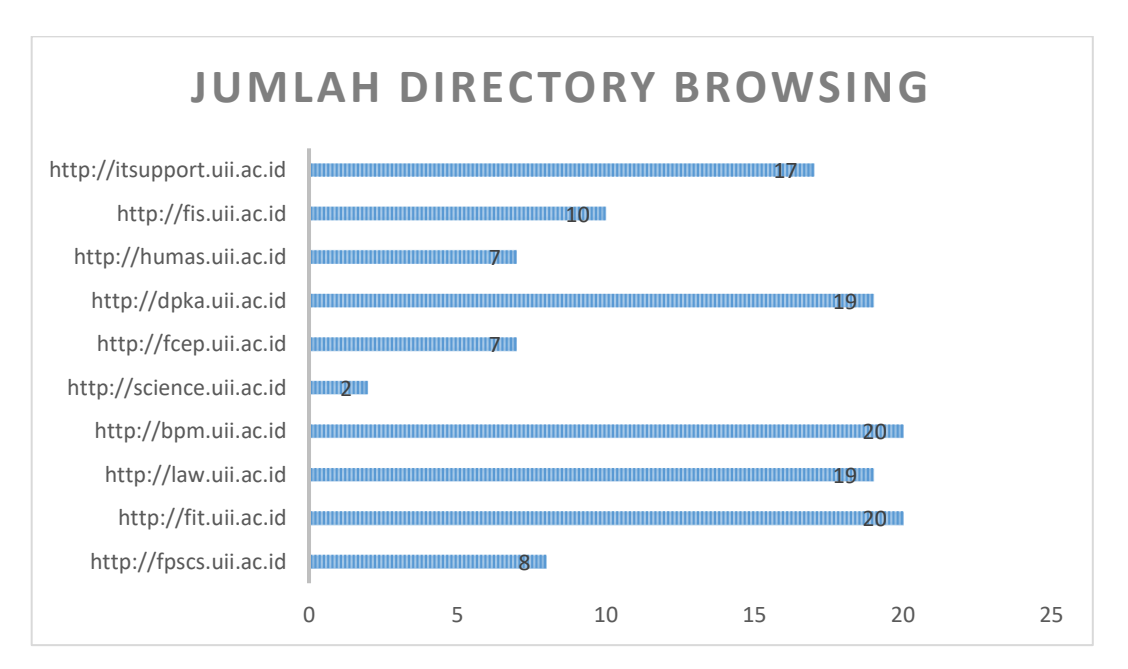

Gambar 4. 38 Jumlah directory browsing pada web target.

di atas menunjukan jumlah *directory browsing* pada *web* target yang dapat diakses oleh user tanpa ijin admin sehingga didapatkan beberapa informasi tentang *directory* yang terdapat dalam *web* target seperti ditunjukan Gambar 4. 38

|                                                                                                    |                                       | Index of /wp-content/uploads - Mozilla Firefox |            |        | ◓ | $\bigcap$ |                |
|----------------------------------------------------------------------------------------------------|---------------------------------------|------------------------------------------------|------------|--------|---|-----------|----------------|
| Bookmarks<br>File<br>Edit<br>View<br>History                                                                                                    | Tools<br>Help                         |                                                |            |        |   |           |                |
| Index of /wp-content/upl $\,\ast\,$ +                                                                                                    |                                       |                                                |            |        |   |           |                |
| ← ) → ©   fpscs.uii.ac.id/wp-content/uploads/                                                                                                    |                                       |                                                | e Q Search | ☆<br>自 |   | $\circ$   | $\equiv$       |
| Gffensive Security \ Kali Linux \ Kali Docs \ Kali Tools \ Exploit-DB \ Aircrack-ng \ Kali Forums \ NetHunter & NetHunter & Wost Visited > 10 Offensive Security \ Kali Linux \ Kali Docs \ Kali Tools |                                       |                                                |            |        |   |           | $_{\rm \star}$ |
| Index of /wp-content/uploads                                                                                                    |                                       |                                                |            |        |   |           |                |
|                                                                                                    |                                       |                                                |            |        |   |           |                |
| <b>Name</b>                                                                                                    | <b>Last modified Size Description</b> |                                                |            |        |   |           |                |
| <b>Parent Directory</b>                                                                                                    |                                       |                                                |            |        |   |           |                |
| 2017/                                                                                                    | 2017-12-01 07:00                      |                                                |            |        |   |           |                |
| 2018/                                                                                                    | 2018-06-01 06:00                      |                                                |            |        |   |           |                |
| Arsip/                                                                                                    | 2018-02-26 13:00                      |                                                |            |        |   |           |                |
| <b>BERKAS-ARSIP-FORMULIR/</b>                                                                                                    | 2018-01-22 13:21                      |                                                |            |        |   |           |                |
| Banner/                                                                                                    | 2013-01-07 13:28                      |                                                |            |        |   |           |                |
| Beasiswa/                                                                                                    | 2018-02-05 09:12                      |                                                |            |        |   |           |                |
| Berita/                                                                                                    | 2015-09-08 10:29                      |                                                |            |        |   |           |                |
| <b>DIVISI/</b>                                                                                                    | 2015-09-02 14:20                      |                                                |            |        |   |           |                |
| Divisi Akademik dan >                                                                                                    | 2015-11-25 10:36                      |                                                |            |        |   |           |                |
| Dokumentasi/                                                                                                    | 2017-02-10 17:14                      |                                                |            |        |   |           |                |
| Dosen-Karvawan/                                                                                                    | 2015-09-02 14:20                      |                                                |            |        |   |           |                |
| Files-1/                                                                                                    | 2017-07-05 11:41                      |                                                |            |        |   |           |                |
| Files-2/                                                                                                    | 2018-01-22 13:21                      |                                                |            |        |   |           |                |
| Formulir2/                                                                                                    | 2012-03-05 08:51                      |                                                |            |        |   |           |                |
| Galeri/                                                                                                    | 2012-04-04 15:48                      |                                                |            |        |   |           |                |
| <b>Hasil Seleksi/</b>                                                                                                    | 2018-02-05 09:23                      |                                                |            |        |   |           |                |
| <b>ICONS</b>                                                                                                    | 2015-09-11 11:39                      |                                                |            |        |   |           |                |
| <b>IMAGES/</b>                                                                                                    | 2013-01-07 11:04                      |                                                |            |        |   |           |                |
| Image Berita/                                                                                                    | 2017-02-17 15:58                      |                                                |            |        |   |           |                |

Gambar 4. 39 Directory browsing pada *URL* www.fpscs.uii.ac.id

Gambar menunjukan bahwa *directory* pada alamat *URL* www.fpscs.uii.ac.id/wpcontent/upload dapat di akses oleh sembarang user tanpa memerlukan ijin admin sehingga didapatkan informasi file apa saja yang pernah diunggah oleh admin *web* www.fpscs.uii.ac.id.

#### **4.4 Analisis**

Dari hasil *scanning* yang telah dilakukan pada proses sebelumnya ditemukan bahwa 10 *web* target telah menggunakan CPanel dan terdapat beberapa celah keamanan yang dapat membahayakan keamanan *web* yang dikelola oleh UII sehingga perlu segera dilakukan tindakan pencegahaan lebih dini dan rata-rata kemungkinan celah keamanan yang ditemukan pada hasil *scanning* menggunakan aplikasi WPScan dan otomatisasi OWASPZap terdeteksi pada *plugin* yang terdapat dalam *web*. Kebanyakan *plugin* belum dilakukan pembaruan oleh pengelola sehingga terdapat *query* tertentu yang terindikasi sebagai celah keamanan oleh aplikasi *scanning* akan tetapi 10 *web* target yang memiliki domain uii.ac.id tertolong dengan *firewall* yang di miliki karena serangan yang dilakukan terhadap celah keamanan yang ditemukan terhalang dan dapat langsung di cegah oleh *firewall*. Dari hasil *scanning* menggunakan WPScan dan otomatisasi OWASPZap juga terdapat *false positive* dimana peringatan keamanan yang ditemukan tidak terbukti atau palsu hal ini terjadi karena aplikasi mendeteksi *query* yang mungkin menjadi ciri-ciri dari sebuah celah keamanan sehingga aplikasi memberikan peringatan. Selain itu juga perlu dilakukan konfigurasi kembali terhadap pengaturan *server* yang dimiliki 10 *web* target karena terdapat celah keamanan yang cukup sensitif. Dari semua proses yang telah dilakukan pada tahap sebelumnya penulis memiliki beberapa rekomendasi antara lain

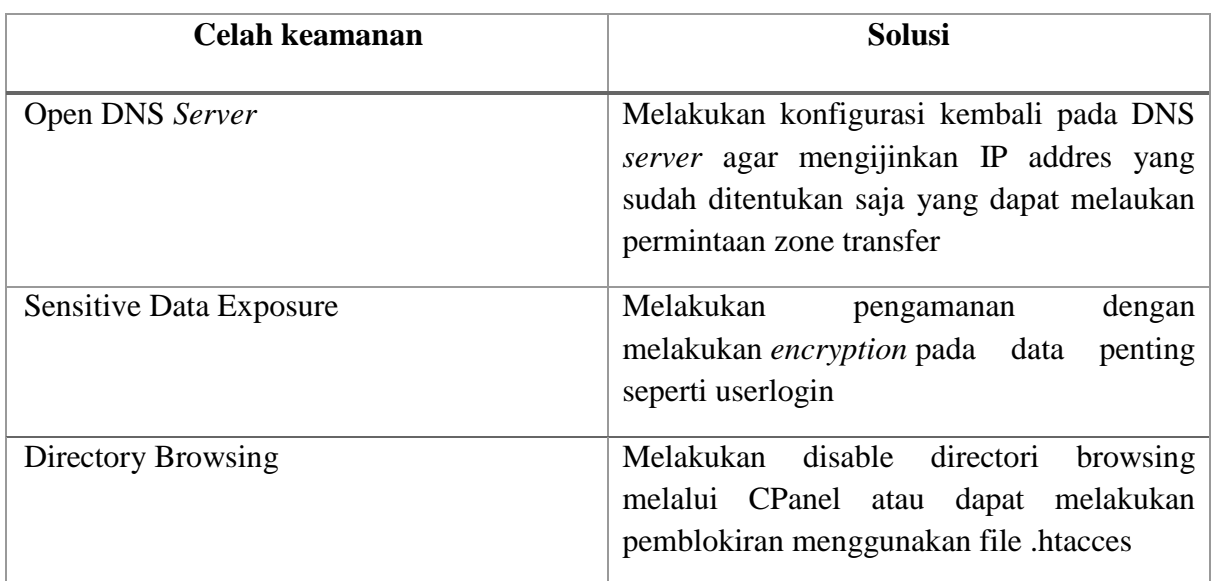

Tabel 4. 18 Solusi dari celah keamanan yang ditemukan.
# **BAB V KESIMPULAN**

## **5.1 Kesimpulan**

Dalam melakukan uji *penetration testing* menggunakan metode OWASP10 tahun 2013 yang bertujuan untuk menguji tingkat keamanan pada sistem 10 *web* yang berdomain uii.ac.id yang di miliki oleh Universitas Isalam Indonesia berdasarkan dari seluruh kegiatan yang dilakukan maka dapat diambil beberapa kesimpulan yang antara lain sebagai berikut:

- a. Metode OWASP10 tahun 2013 masih sangat cocok dijadikan sebagai dasar dalam melakukan uji *penetration testing* pada 10 *web* yang berdomain uii.ac.id. Karena masih ditemukan beberapa celah keamanan yang sesuai dengan daftar OWASP10 tahun 2013
- b. Berhasil dikembangkan aplikasi otomatisasi OWASPZap yang bertujuan untuk memudahkan dalam melakukan uji *penetration* menggunakan metode OWASP
- c. Keamanan sistem pada 10 *web* target yang memiliki domain uii.ac.id masih belum memenuhi prinsip keamanan CIA TRIAD yaitu *confidentiality*. Hal tersebut dapat dilihat dari beberapa keberhasilan eksploitasi celah keamanan yang ada sehingga didapatkan informasi penting yang seharusnya memiliki hak akses khusus.
- d. Domain uii.ac.id memiliki *firewall* yang cukup bisa diandalkan dalam menanggulangi serangan-serangan yang tidak bertanggung jawab.

## **5.2 Saran**

Berdasarkan penelitian yang sudah dilakukan terdapat beberapa saran yang dapat diterapkan pada penelitian berikutnya dan juga untuk sistem dan jaringan pada Universitas Islam Indonesia sebagai objek penelitian. Dan terdapat beberapa kekurangan pada pengembangan otomatisasi OWASPZap yang dapat dikembangkan lebih lanjut pada peneletian berikutnya yang antara lain:

- a. Perlunya dilakukan pengujian pada seluruh sistem yang memiliki domain uii.ac.id agar segera dapat ditanggulangi jika terdapat kebocoran celah keamanan.
- b. Melakukan konfigurasi kembali pada *server* uii.ac.id agar hanya sebagian orang tertentu saja yang dapat melakukan *request* terhadap data yang sensitif.
- c. Perlu dilakukan *update* secara berkala terhadap beberapa *plugin* yang terdapat dalam *web* yang dikelola.
- d. Melakukan konfigurasi kembali terhadap sistem *web* agar data yang seharusnya tidak dapat ditampilkan bisa ditampilkan.
- e. Perlu dilakukan *encryption* terhadap data yang penting untuk mengurangi resiko terjadinya kebocoran informasi yang penting.
- f. Masih kurangnya kesadaran pengelola untuk selalu rutin melakukan pembaruan pada sistem mereka untuk mengurangi resiko adanya celah keamanan.

#### **DAFTAR PUSTAKA**

- Abidin. (2015). Penetration Testing Menggunakan Metode Owasp (Open Web Application Security Project). *Ali Zainal Abidin*.
- Dirgahayu. (et.all, 2015). Penerapan Metode ISSAF dan OWASP versi 4 untuk Uji Kerentanan Web Server. *Dr. Raden Teduh Dirgahayu, ST., M.Sc. , Yudi Prayudi S.Si.,M.Kom.,Adi Fajaryanto*.
- Handisonj. (2013). Diambil kembali dari https://handisonj.wordpress.com: https://handisonj.wordpress.com/2013/09/16/cia-confidentiality-integrity-availability/
- Harvester, T. (2014). Diambil kembali dari https://tools.kali.org/informationgathering/theharvester
- Herfiedhantya. (2014). *UJI PENETRASI SISTEM KEAMANAN JARINGAN UNIVERSITAS GADJAH MADA DENGAN INFORMATION SYSTEMS SECURITY ASSESSMENT FRAMEWORK (ISSAF).* Yogyakarta.
- Isparmo. (2016). Diambil kembali dari http://isparmo.web.id: http://isparmo.web.id/2016/11/21/data-statistik-pengguna-internet-indonesia-2016/
- *learn-penetration-testing*. (t.thn.). Diambil kembali dari www.guru99.com: https://www.guru99.com/learn-penetration-testing.html
- Masscan. (2017). Diambil kembali dari https://www.freakzsec.net/2017/11/masscanmempercepat-scan-port-tcp.html?m=1
- Nmap. (t.thn.). Diambil kembali dari https://nmap.org/man/id/index.html
- OWASP. (2011). Diambil kembali dari http://infokomq.blogspot.co.id/2011/01/owaspsekuritas-komputer.html
- Owaspzap. (2016). Diambil kembali dari https://www.owasp.org/index.php/OWASP\_Zed\_Attack\_Proxy\_Project
- Pseudocode. (2017). Diambil kembali dari https://herlansaputra.wordpress.com/2017/10/25/pengertian-algoritma-flowchartpseudocode-ipo-progam-bahasa-pemograman/
- Whitman. (July 2007). *Principles of Incident Response and Disaster Recovery.*
- Wpscan. (2014). Diambil kembali dari https://scriptkiddiew.wordpress.com/2014/06/08/wpscan/ & http://anher323.blogspot.co.id/2016/01/cek-celah-vulnerability-cms-wordpress.html

# **LAMPIRAN**

# A. Report

- B. Hasil *scanning* dengan WPScan
- C. Hasil *scanning* dengan Otomatisasi OWASPzap
- D. Hasil *scanning port*

# **REPORT**

# **PENETRATION TESTING PADA DOMAIN UII.AC.ID MENGGUNAKAN OWASP 10**

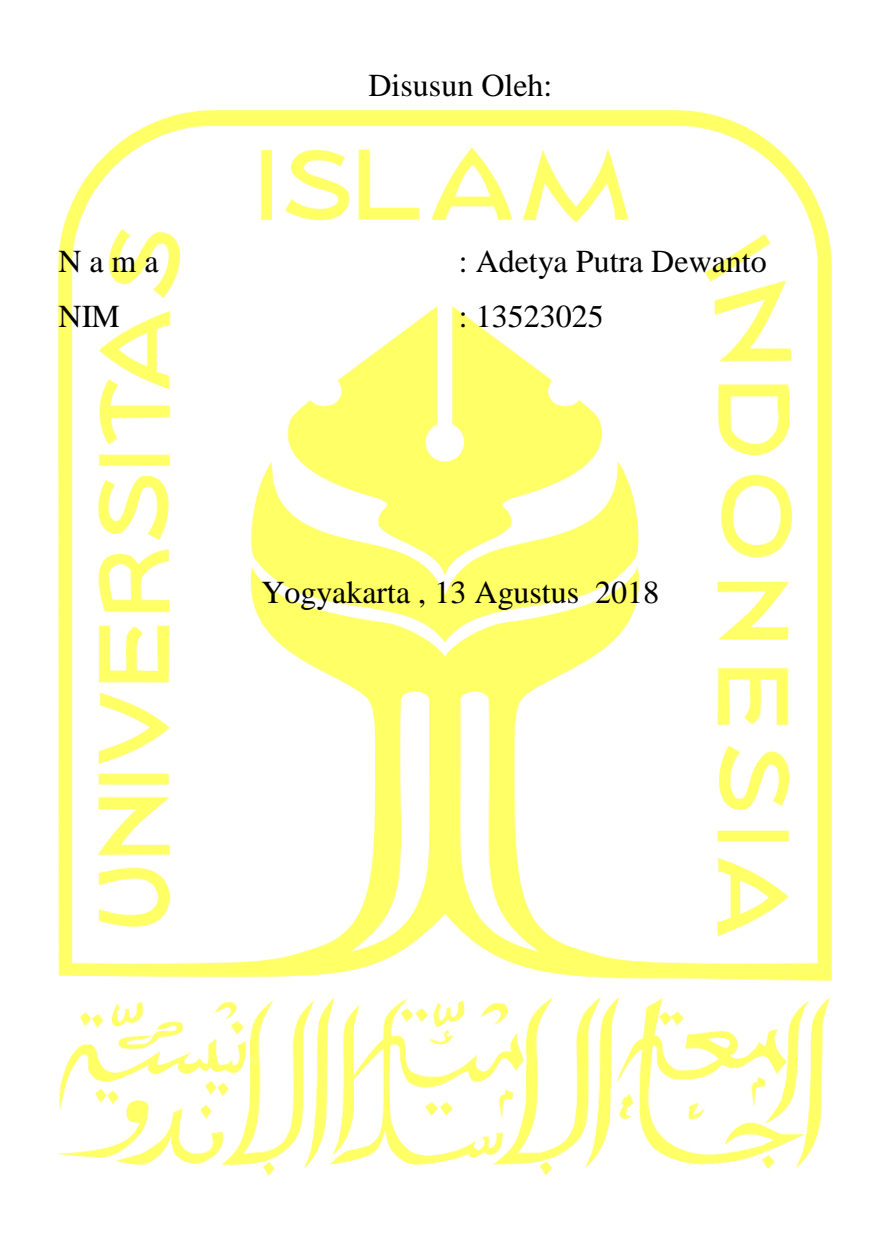

# **Target :**

*Web* yang memiliki domain uii.ac.id yang akan di uji terbagi menjadi 3 yaitu 6 *web* Fakultas, 2 Direktorat, dan 2 Badan usaha yang dimiliki oleh Universitas Islam Indonesia yang dipilih secara acak. Daftar *web* yang akan diuji dapat dilihat pada Table 1.

| <b>NO</b>     | <b>FAKULTAS</b>       | Direktorat          | Badan                   |
|---------------|-----------------------|---------------------|-------------------------|
| $\mathbf{1}$  | www.fcep.uii.ac.id    | www.dpka.uii.ac.id  | www.itsupport.uii.ac.id |
| $\mathcal{P}$ | www.fis.uii.ac.id     | www.humas.uii.ac.id | www.bpm.uii.ac.id       |
| 3             | www.fit.uii.ac.id     |                     |                         |
| 4             | www.fpscs.uii.ac.id   |                     |                         |
| 5             | www.law.uii.ac.id     |                     |                         |
| 6             | www.science.uii.ac.id |                     |                         |

Table 1 Target *penetration testing*

Universitas Isalam Indonesia(UII) sebagai salah satu lembaga pendidikan perguruan tinggi swasta terkemuka di Indonesia memanfaatkan jaringan internet yaitu *web* sebagai media dalam menyampaikan informasi kepada pihak luar dan menghubungkan sivitas sivitas yang ada guna memudahkan dalam penyampaian informasi. Proses *Penetration Testing (*Pentest*)* terhadapa 10 *web* yang berdomain uii.ac.id bertujuan untuk :

- 1. Apakah *web* yang dikelola oleh UII sudah memenuhi 3 aturan dasar keamana jaringan yaitu Confidentiality, Integrity, dan Availability
- 2. Menemukan celah keamanan pada sistem jika ada agar dapat segera dilakukan penanganan lebih dini

Metode yang digunakan dalam proses *Pentest* ini adalah OWASP10 tahun 2013 yang berisi 10 celah keamana yang sering ditemukan dalam *website* seperti yang ditunjukan pada Gambar 1 di bawah ini

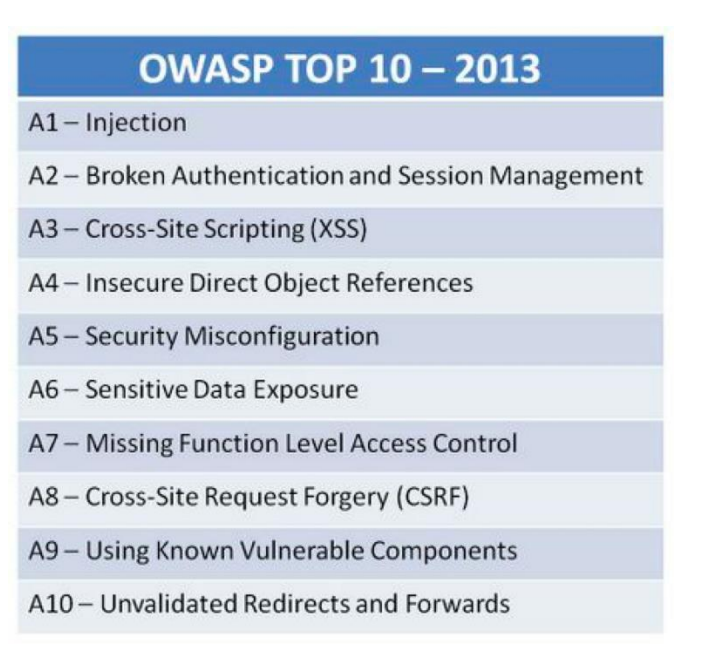

Gambar 1 OWASP 10 tahun 2013

Dalam proses *pentest* terhadap *web* yang berdomain uii.ac.id ini penguji disimulasikan sebagai penyerang dari luar yang sama sekali tidak mengetahui informasi tentang *web* yang dikelola oleh Universitas Islam Indonesia. Alur dalam melakukan proses *pentest* terdapat pada Gambar 2.

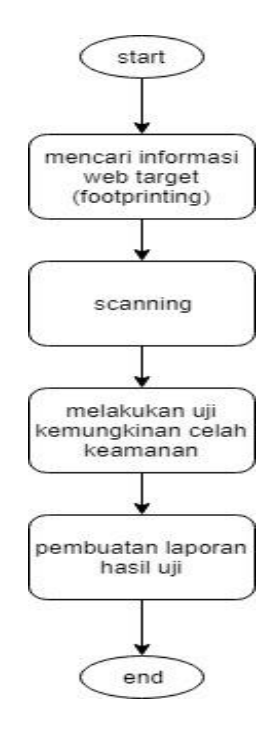

Gambar 2 Alur proses *penetration testing*

# **Footprinting**

Pada tahap awal ini penulis menggunakan beberapa tools untuk mencari informasi tentang *web* target yang akan dilakukan uji pentest. Dengan menggunakan *search engine* yaitu google.com seperti terlihat pada Gambar 3 dimana penulis memasukan *keyword* uii. Pada Gambar 3 menunjukan google.com menampilkan hasil bahwa UII memiliki situs utaman yaitu https://www.uii.ac.id . Dengan menggunakan perintah ping seperti Gambar 4 didapatkan bahwa uii.ac.id memiliki IP address 103.55.139.18.

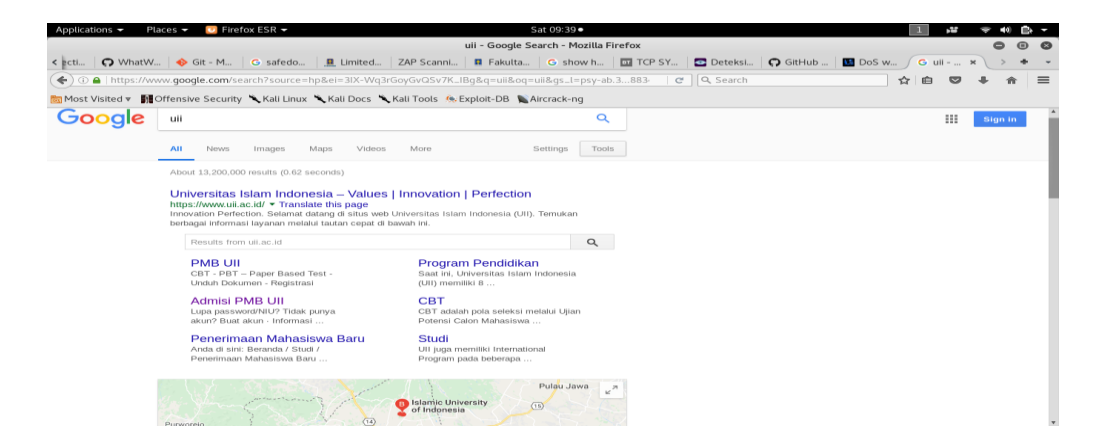

# Gambar 3 Hasil *searc egine* google.com

| Places $\blacktriangleright$<br>Applications - | $\overline{E}$ Terminal $\overline{z}$                                                                                                    | Sat 09:58 ·                                                    |                                                                                                    |
|------------------------------------------------|----------------------------------------------------------------------------------------------------|----------------------------------------------------------------|----------------------------------------------------------------------------------------------------|
|                                                |                                                                                                    | root@kali: =                                                   | $\Theta$ $\Theta$                                                                                                    |
| File Edit View Search Terminal Help            |                                                                                                    |                                                                |                                                                                                    |
| kali:-# ping uii.ac.id                         | PING uii.ac.id (103.55.139.18) 56(84) bytes of data.<br>64 bytes from 103.55.139.18 (103.55.139.18): icmp seq=11 ttl=52 time=338 ms<br>64 bytes from 103.55.139.18 (103.55.139.18): icmp seq=17 ttl=52 time=78.8 ms<br>64 bytes from 103.55.139.18 (103.55.139.18): icmp seq=19 ttl=52 time=148 ms<br>64 bytes from 103.55.139.18 (103.55.139.18): icmp seg=23 ttl=52 time=130 ms<br>64 bytes from 103.55.139.18 (103.55.139.18): icmp seq=62 ttl=52 time=299 ms<br>64 bytes from 103.55.139.18 (103.55.139.18): icmp seg=63 ttl=52 time=145 ms<br>64 bytes from 103.55.139.18 (103.55.139.18): icmp seg=64 ttl=52 time=438 ms<br>64 bytes from 103.55.139.18 (103.55.139.18): icmp seq=86 ttl=52 time=150 ms<br>64 bytes from 103.55.139.18 (103.55.139.18): icmp seq=93 ttl=52 time=497 ms<br>64 bytes from 103.55.139.18 (103.55.139.18): icmp seq=96 ttl=52 time=208 ms<br>64 bytes from 103.55.139.18 (103.55.139.18): icmp seg=104 ttl=52 time=133 ms<br>64 bytes from 103.55.139.18 (103.55.139.18): icmp seq=109 ttl=52 time=203 ms | Occupancy N. M. M. band does *<br>Gambar 5.3 Hasil searc eqine | $\mathbb{R}$ . The contribution of $\mathbb{R}$ is the contribution of $\mathbb{R}$ . The contribution of $\mathbb{R}$<br>Formal: British Harvey, M., E., W., A., W., H., H., H., H., H., H., |
|                                                | 64 bytes from 103.55.139.18 (103.55.139.18): icmp seq=113 ttl=52 time=110 ms<br>64 bytes from 103.55.139.18 (103.55.139.18): icmp seq=116 ttl=52 time=220 ms                                                                                                    |                                                                |                                                                                                    |

Gambar 4 Hasil ping pada uii.ac.id

Selanjutnya menggunakan *tools* whois didapatkan hasil seperti pada Gambar 5 dimana terlihat bahwa uii.ac.id memiliki *block IP adders* dari 103.55.139.0 sampai dengan 103.55.139.255. Selain *block IP addres* juga didapatkan nama,email dan kontak pengelola server.

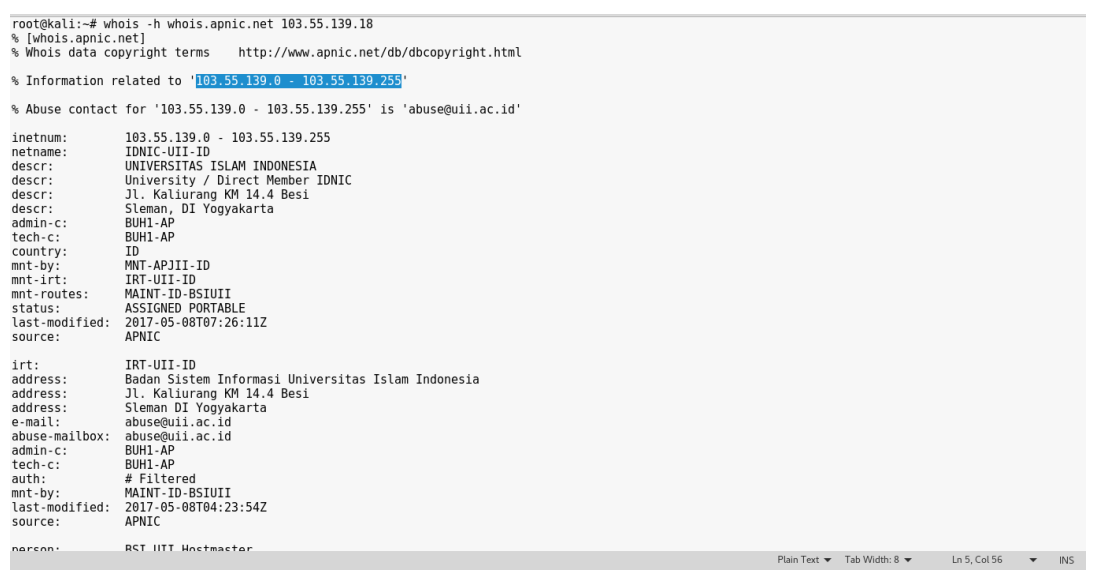

Gambar 5 Hasil whois

Dengan menggunakan perintah *host* didapatkan nameserver dari UII yaitu svr4.uii.ac.id, svr1.uii.ac.id dan juga didapatkan mail server yang bertanggung jawab untuk domain uii.ac.id yaitu seperti Gambar 6.

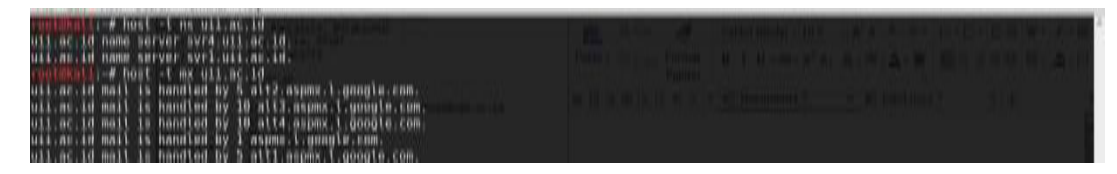

Gambar 6 Hasil host

Dari informasi yang didapatkan tersebut dilanjutkan dengan mencoba melakukan pengujian Domain Name Server (DNS) zone transfer untuk seluruh informasi dari uii.ac.id seperti Gambar 7 di bawah ini.

| root@kali:~# host -l uii.ac.id svrl.uii.ac.id                                                              | root@kali:~# host -l uii.ac.id svr4.uii.ac.id                                                                        |
|----------------------------------------------------------------------------------------------------|----------------------------------------------------------------------------------------------------|
| Using domain server:                                                                                       | Using domain server:                                                                                                 |
| Name: svrl.uii.ac.id                                                                                       | Name: svr4.uii.ac.id                                                                                                 |
| Address: 103.55.139.40#53                                                                                  | Address: 103.220.113.27#53                                                                                           |
| Aliases:                                                                                                   | Aliases:                                                                                                    |
|                                                                                                    |                                                                                                    |
| uii.ac.id has IPv6 address 2001:df2:3e00:901::18                                                           | uii.ac.id has IPv6 address 2001:df2:3e00:901::18                                                                     |
| uii.ac.id name server svrl.uii.ac.id.                                                                      | uii.ac.id name server svrl.uii.ac.id.                                                                                |
| uii.ac.id name server syr4.uii.ac.id.                                                                      | uii.ac.id name server svr4.uii.ac.id.                                                                                |
| uii.ac.id has address 103.55.139.18                                                                        | uii.ac.id has address 103.55.139.18                                                                                  |
| ad.uii.ac.id has address 172.19.2.11                                                                       | ad.uii.ac.id has address 172.19.2.11                                                                                 |
| api.uii.ac.id has address 103.55.139.19                                                                    | api.uii.ac.id has address 103.55.139.19                                                                              |
| arsip.uii.ac.id has address 103.55.139.18                                                                  | arsip.uii.ac.id has address 103.55.139.18                                                                            |
| arsipklasiber.uii.ac.id has address 103.55.139.24                                                          | arsipklasiber.uii.ac.id has address 103.55.139.24                                                                    |
| aws.uii.ac.id has address 52.76.100.43                                                                     | aws.uii.ac.id has address 52.76.100.43                                                                               |
| *.aws.uii.ac.id has address 52.76.100.43                                                                   | *.aws.uii.ac.id has address 52.76.100.43                                                                             |
| cbtdev.uii.ac.id has address 103.55.139.28                                                                 | cbtdev.uii.ac.id has address 103.55.139.28                                                                           |
| dcvpn.uii.ac.id has address 103.55.139.25                                                                  | dcvpn.uii.ac.id has address 103.55.139.25                                                                            |
| dokumentasi.uii.ac.id has address 103.55.139.18                                                            | dokumentasi.uii.ac.id has address 103.55.139.18                                                                      |
| ejournal.uii.ac.id has address 103.55.139.18                                                               | eiournal.uii.ac.id has address 103.55.139.18                                                                         |
| hal.uii.ac.id has address 103.55.139.18                                                                    | hal.uii.ac.id has address 103.55.139.18                                                                              |
| ha2.uii.ac.id has address 103.55.139.19                                                                    | ha2.uii.ac.id has address 103.55.139.19                                                                              |
| ha3.uii.ac.id has address 103.55.139.20                                                                    | ha3.uii.ac.id has address 103.55.139.20                                                                              |
| ha4.uii.ac.id has address 103.55.139.24                                                                    | ha4.uii.ac.id has address 103.55.139.24                                                                              |
| ha5.uii.ac.id has address 103.55.139.30                                                                    | ha5.uii.ac.id has address 103.55.139.30                                                                              |
| ha6.uii.ac.id has address 103.55.139.29                                                                    | ha6.uii.ac.id has address 103.55.139.29                                                                              |
| hadev.uii.ac.id has address 103.55.139.28                                                                  | hadev.uii.ac.id has address 103.55.139.28                                                                            |
| haproxy2.uii.ac.id has address 103.55.139.18                                                               | haproxy2.uii.ac.id has address 103.55.139.18                                                                         |
| haproxy3.uii.ac.id has address 103.55.139.18                                                               | haproxy3.uii.ac.id has address 103.55.139.18                                                                         |
| havps1.uii.ac.id has address 103.220.113.37                                                                | havps1.uii.ac.id has address 103.220.113.37                                                                          |
| help.uii.ac.id has address 103.55.139.19                                                                   | help.uii.ac.id has address 103.55.139.19                                                                             |
| helpdesk.uii.ac.id has address 103.55.139.18                                                               | helpdesk.uii.ac.id has address 103.55.139.18                                                                         |
| karya.uii.ac.id has address 103.55.139.19                                                                  | karya.uii.ac.id has address 103.55.139.19                                                                            |
| kkn.uii.ac.id has address 103.55.139.19                                                                    | kkn.uii.ac.id has address 103.55.139.19                                                                              |
| kompetensi.uii.ac.id has address 103.55.139.19                                                             | kompetensi.uii.ac.id has address 103.55.139.19                                                                       |
| ldap.uii.ac.id has address 103.55.139.18                                                                   | ldap.uii.ac.id has address 103.55.139.18                                                                             |
| localhost.uii.ac.id has address 127.0.0.1                                                                  | localhost.uii.ac.id has address 127.0.0.1                                                                            |
| monit uii ac id has address 183 55 130 28                                                                  | monit uii ac id has address 103 55 130 20                                                                            |
| Plain Text $\blacktriangledown$ Tab Width: 8 $\blacktriangledown$<br>Ln 11, Col 37<br>INS.<br>$\mathbf{v}$ | Plain Text $\blacktriangledown$ Tab Width: 8 $\blacktriangledown$<br>INS.<br>Ln 1. Col 1<br>$\overline{\phantom{a}}$ |

Gambar 7 Hasil pengujian DNS zone transfer

DNS zone transfer merupakan proses dimana konten berkas zona DNS disalin dari server DNS utama ke server DNS sekunder sehingga akan didapatkan semua nama domain atau sub domain yang ada pada server DNS utama. Dari hasil DNS zone transfer didapatkan beberapa URL dan IP addres yang terdapat pada svr4.uii.ac.id, svr1.uii.ac.id hasil ini menunjukan bahwa DNS server belum dikonfigurasi dengan baik karena masih mengijinkan sembarang IP address melakukan permintaan zone transfer . Lalu dengan perintah host dilakukan pengujian terhadap versi Berkeley Internet Name Domain (BIND) yang digunakan. BIND merupakan server DNS yang paling umum digunakan, hasil pengujian BIND pada Gambar 8.

| $\Box$ Terminal $\blacktriangleright$<br>Applications $\blacktriangledown$<br>Places $\blacktriangledown$                                                                                                    | Sat 11:03 ·                                                                                                    |
|----------------------------------------------------------------------------------------------------|----------------------------------------------------------------------------------------------------|
|                                                                                                    | root@kali: ~                                                                                                    |
| File Edit View Search Terminal Help                                                                                                    |                                                                                                    |
| root@kali:~# dig @svrl.uii.ac.id version.bind chaos txt                                                                                                    | - Calibri (Body) - 10.5 → A* A* & や - 日 - 日 - 三 - 三 目 'A' - キ<br>$\lambda$ and $\lambda$<br>$Paste \cdot$ $\odot$ Copy Format $\cdots$ B $I$ U $\rightarrow$ AB $\rightarrow$ X <sup>2</sup> X <sub>2</sub> $\wedge$ - My - $\wedge$ - W $\cdots$ $\equiv$ $\equiv$ $\equiv$ $\equiv$ $\equiv$ $\cdots$ $\equiv$ $\rightarrow$ $\cdots$                                                                                                    |
| <<>> DiG 9.10.3-P4-Debian <<>> @svr1.uii.ac.id version.bind chaos txt<br>(2 servers found)<br>Screenshot Screenshot Screenshot Screenshot Screenshot<br>;; global options: +cmd om 2018- from 2018- from 2018- from 2018- from 2018-<br>:: Got answer:<br>$05-0914-05-0914-05-0914-05-0914-05-0914$<br>;; ->>HEADER<<- opcode: QUERY, status: REFUSED, id: 56016<br>;; flags: gr rd ra; QUERY: 1, ANSWER: 0, AUTHORITY: 0, ADDITIONAL: 0                                                                                                    | Painter<br>$\bullet$ A $\oplus$ B B $\bullet \bullet$ $\bullet$ $\bullet$ Document1 * $\qquad$ $\times$ $\oplus$ bab4.docx *<br>Gambar 5.6 Hasil pengujian DNS zone tranfer                                                                                                    |
| Screenshot Screenshot Screenshot Screenshot Screenshot<br>:: OUESTION SECTION:<br>:version.bind.<br>from 2018- CHom 2018 TXT from 2018- from 2018- from 2018-<br>05-10 09- 05-10 09- 05-12 06- 05-12 06- 05-12 06-<br>:: Ouerv time: 157 msec<br>:: SERVER: 103.55.139.40#53(103.55.139.40)<br>;; WHEN: Sat May 19 10:37:08 WIB 2018<br>Screenshot Screenshot Screenshot Screenshot Screenshot<br>:; MSG SIZE rcvd: 30<br>from 2018- from 2018- from 2018- from 2018- from 2018-<br>root@kali:~# diq @svr4.uii.ac.id version.bind chaos txt 1608-… 05-1608-… |                                                                                                    |
| <<>> DiG 9.10.3-P4-Debian <<>> @svr4.uii.ac.id version.bind chaos txt<br>(2 servers found)<br>;; global options: +cmd creenshot Screenshot Screenshot Screenshot Screenshot<br>from 2018- from 2018- from 2018- from 2018- from 2018-<br>:: Got answer:<br>;; ->>HEADER<<- opcode: QUERY, status: REFUSED, id: 61257 14- 05-17 14-<br>:; flags: gr rd ra; QUERY: 1, ANSWER: 0, AUTHORITY: 0, ADDITIONAL: 0                                                                                                    | Dns zone transfer merupakan proses dimana konten berkas zona DNS<br>disalin dari server DNS utama ke server DNS sekunder sehingga akan<br>didapatkan semua nama domain atau sub domain yang ada pada server DNS<br>utama. Dari hasil DNS zone transfer didapatkan beberapa URL dan IP addres<br>vang terdapat pada syr4.uii.ac.id. syr1.uii.ac.id ini menunjukan bahwa DNS<br>server kurang baik dalam konfigurasi karena IP address yang tidak dikenal |
| :; QUESTION SECTION:<br>Screenshot Curreenshot TxrScreenshot Screenshot Screenshot<br>from 2018-100m 2018-70 from 2018-100m 2018-100m 2018-100m<br>:version.bind.<br>15- 05-17 15- 05-19 09- 05-19 09- 05-19 10-<br>:: Ouery time: 208 msec<br>;; SERVER: 103.220.113.27#53(103.220.113.27)<br>;; WHEN: Sat May 19 10:41:13 WIB 2018                                                                                                    | dapet melakukan permintaan zone transfer. Lalu dengan perintah host<br>dilakukan pengujian terhadap versi Berkeley Internet Name Domain (BIND)<br>vang digunakan. BIND merupakan server DNS yang paling umum digunakan.<br>hasil pengujian BIND pada Gambar 5.7                                                                                                    |

Gambar 8 hasil uji version BIND

Dari hasil pengujian BIND server tidak menjawab permintaan untuk versi BIND yang digunakan. Pengujian selanjutnya menggunakan tool dnsrecon menunjukan hasil seperti Gambar 9.

|                                                                           | <b>THE 2</b> |                                          |
|---------------------------------------------------------------------------|--------------|------------------------------------------|
| 1 dnsrecon -d uii.ac.id -t axfr                                           | $36$ [*]     | AAAA @.uii.ac.id 2001:df2:3e00:901::18   |
| 2 [*] Testing NS Servers for Zone Transfer                                | $37$ [ $*$ ] | A @.uii.ac.id 103.55.139.18              |
| 3 <sup>[*]</sup> Checking for Zone Transfer for uii.ac.id name servers    | $38$ [*]     | A nag**s.uii.ac.id 103.55.139.18         |
| 4 [*] Resolving SOA Record                                                | 39 [*]       | A h*1.uii.ac.id 103.55.139.18            |
| $5$ [ $*$ ]<br>SOA svr4.uii.ac.id 103.220.113.27                          | $40$ [*]     | A d*v*n.uii.ac.id 103.55.139.25          |
| 6 [*] Resolving NS Records                                                | $41$ [*]     | A a*sipklasiber.uii.ac.id 103.55.139.24  |
| 7 [*] NS Servers found:                                                   | 42 [*]       | A h*4.uii.ac.id 103.55.139.24            |
| $8$ [ $*$ ]<br>NS svr4.uii.ac.id 103.220.113.27                           | 43 [*]       | A h*5.uii.ac.id 103.55.139.30            |
| $9$ [ $*$ ]<br>NS svr4.uii.ac.id 2001:df2:3e00:931::27                    | 44 [*]       | A h*6.uii.ac.id 103.55.139.29            |
| $10$ [ $*$ ]<br>NS svr1.uii.ac.id 103.55.139.40                           | 45 $[*]$     | A ld*p.uii.ac.id 103.55.139.18           |
| $11$ $[*]$<br>NS svr1.uii.ac.id 2001:df2:3e00:902::40                     | 46 [*]       | A a*i.uii.ac.id 103.55.139.19            |
| 12 [*] Removing any duplicate NS server IP Addresses                      | 47 $[*]$     | A kk*.uii.ac.id 103.55.139.19            |
| $13$ [*]                                                                  | 48 [*]       | A spee*test.uii.ac.id 103.220.113.19     |
| 14 [*] Trying NS server 103.220.113.27                                    | 49 [*]       | A ser*er.uii.ac.id 103.55.139.18         |
| 15 [*] 103.220.113.27 Has port 53 TCP Open                                | $50$ [*]     | A h*2.uii.ac.id 103.55.139.19            |
| 16 [*] Zone Transfer was successful!!                                     | $51$ [ $*$ ] | A mon*t.uii.ac.id 103.55.139.20          |
| $17$ [*]<br>SOA svr 36.86.63.182                                          | $52$ [*]     | A h*3.uii.ac.id 103.55.139.20            |
| $18$ [*]<br>NS svr1.uii.ac.id 103.55.139.40                               | $53$ [*]     | A hap*o*y2.uii.ac.id 103.55.139.18       |
| $19$ [*]<br>NS svrl.uii.ac.id 2001:df2:3e00:902::40                       | $54$ [*]     | A hap*o*y3.uii.ac.id 103.55.139.18       |
| $20$ [ $*$ ]<br>NS svr4.uii.ac.id 103.220.113.27                          | $55$ [ $*$ ] | A ar*ip.uii.ac.id 103.55.139.18          |
| NS svr4.uii.ac.id 2001:df2:3e00:931::27<br>$21$ [*]                       | $56$ [*]     | A ej*urn*l.uii.ac.id 103.55.139.18       |
| TXT google-site-<br>$22$ [*]                                              | $57$ [*]     | A sv*4.uii.ac.id 103.220.113.27          |
| verification=1Ti0ujWPzLPY74gYWFancWJvNPpZcrF7fMaGJjTgv4g                  | $58$ [*]     | A my*ql.uii.ac.id 103.55.139.18          |
| $23$ [*]<br>TXT google-site-                                              | $59$ [ $*$ ] | A o*sec.uii.ac.id 103.55.139.18          |
| verification=4EJbYDICzLxUcbyKo69i4BCvrn-8vs5Y7VqxPWhIMow                  | $60$ [*]     | A za*bix.uii.ac.id 103.55.139.19         |
| $24$ [*]<br>TXT MS=665EF187E661A5B78D39814653AF42113031635F               | $61$ [*]     | A un*sys*ev.uii.ac.id 103.55.139.28      |
| $25$ [ $*$ ]<br>TXT v=spf1 ip4:103.220.113.20 ip4:103.220.113.21          | $62$ [*]     | A d*kume*t*si.uii.ac.id 103.55.139.18    |
| ip4:103.220.113.22 ip4:103.220.113.24 ip4:103.55.139.53                   | $63$ [*]     | A sp*unk.uii.ac.id 103.55.139.18         |
| include: spf.google.com ~all                                              | $64$ [*]     | A o*i.webservice.uii.ac.id 103.55.139.18 |
| MX @.uii.ac.id aspmx.l.google.com 172.217.194.26<br>$26$ [ $*$ ]          | $65$ [ $*$ ] | A ne*st*t.uii.ac.id 103.55.139.6         |
| MX @.uii.ac.id aspmx.l.google.com 2404:6800:4003:c04::1b<br>$27$ [*]      | 66 [*]       | A n*1.uii.ac.id 52.76.193.37             |
| $28$ [ $*$ ]<br>MX @.uii.ac.id alt1.aspmx.l.google.com 173.194.203.26     | $67$ [*]     | A unisys*.uii.ac.id 103.55.139.28        |
| $29$ [*]<br>MX @.uii.ac.id alt1.aspmx.l.google.com 2607:f8b0:400e:c05::1a | $68$ [*]     | A ta*ihan.uii.ac.id 103.55.139.19        |
| $30$ [ $*$ ]<br>MX @.uii.ac.id alt2.aspmx.l.google.com 64.233.179.26      | $69$ [ $*$ ] | A h*dev.uii.ac.id 103.55.139.28          |
| MX @.uii.ac.id alt2.aspmx.l.google.com 2607:f8b0:4003:c09::1a<br>$31$ [*] | 70 [*]       | A a*.uii.ac.id 172.19.2.11               |
| MX @.uii.ac.id alt3.aspmx.l.google.com 209.85.147.26<br>$32$ [*]          | $71$ [ $*$ ] | A ka*ya.uii.ac.id 103.55.139.19          |
| MX @.uii.ac.id alt3.aspmx.l.google.com 2607:f8b0:4001:c20::1b<br>33 [*]   | $72$ [*]     | A a*s.uii.ac.id 52.76.100.43             |
| AC TTI FFC NA mon almonn I wanne Ntle hi he iiu A YM<br>$\overline{z}$    |              |                                          |

Gambar 9 Hasil pengujian dengan dnsrecon

Dengan menggunakan tool dnsrecon berhasil mendapatkan informasi dari DNS server akan tetapi *web* target yang dicari oleh penulis tidak didapatkan. Langkah berikutnya dengan cara mendatkan informasi dengan cara *crawling* di internet. Terdapat beberapa tools yag memiliki kemampuan untuk mengumpulkan informasi secara otomatis dari internet melalui search engine dengan memasukan *syntax* yang di inginkan. Gambar 10 menunjukan hasil crawling menggunakan tools theharvester dimana mendapatkan email addres,sub-domain dan juga host virtual dari sistem dan jaringan UII.

| [+] Emails found:                            | [+] Virtual hosts:           |                                                   |  |
|----------------------------------------------|------------------------------|---------------------------------------------------|--|
|                                              | ------------------           |                                                   |  |
| kspm@uii.ac.id                               |                              | 103.220.113.22 tracer.uii.ac.id                   |  |
| career@uii.ac.id                             |                              | 103.220.113.24 icsbe.uii.ac.id                    |  |
|                                              | 103.220.113.24 icitda        |                                                   |  |
| [[+] Hosts found in search engines:          |                              | 103.220.113.24 ic3pe.chemistry.uii.ac.id          |  |
|                                              |                              | 103.220.113.24 itsupport.uii.ac.id                |  |
| [-] Resolving hostnames IPs                  |                              | 103.220.113.24 isce.uii.ac.id                     |  |
| 103.220.113.22:Acc.uii.ac.id                 |                              | 103.220.113.24 fecon.uii.ac.id                    |  |
| 103.220.113.24:Diploma.chemistry.uii.ac.id   |                              | 103.220.113.24 fcep.uii.ac.id                     |  |
| 103.220.113.21:academic.uii.ac.id            | 103.220.113.24 fk.uii.ac.id  |                                                   |  |
| 103.220.113.22:acc.uii.ac.id                 | 103.220.113.24 vpn.uii.ac.id |                                                   |  |
| 103.55.139.22:admisi.uii.ac.id               |                              | 103.220.113.24 fpscs.uii.ac.id                    |  |
| 103.55.139.20:apvalentine.students.uii.ac.id |                              | 103.220.113.24 fstpt.uii.ac.id                    |  |
| 103.220.113.21:architecture.uii.ac.id        |                              | 103.220.113.24 pspd.fk.uii.ac.id                  |  |
| 103.220.113.24:diploma.chemistry.uii.ac.id   |                              | 103.220.113.24 eduarchsia.uii.ac.id               |  |
| 103.220.113.21:dppm.uii.ac.id                | 103.220.113.24 fis.uii.ac.id |                                                   |  |
| 103.220.113.21:hrd.uii.ac.id                 |                              | 103.220.113.24 master-fit.uii.ac.id               |  |
| 103.55.139.8: journal.uii.ac.id              |                              | 103.220.113.24 pharmacist.pharmacy.uii.ac.id      |  |
| 103.220.113.20:law.uii.ac.id                 | 103.220.113.24 ika.uii.ac.id |                                                   |  |
| 103.220.113.20:master.islamic.uii.ac.id      | 103.220.113.24 bpa.uii.ac.id |                                                   |  |
| 103.220.113.20:pascasarjanahukum.uii.ac.id   |                              | 103.220.113.24 sekolahlurah.uii.ac.id             |  |
| 103.55.139.18:pmb.uii.ac.id                  |                              | 103.220.113.24 careerdays.uii.ac.id               |  |
| 103.55.139.30:unisys.uii.ac.id               |                              | 103.220.113.24 uppm.fk.uii.ac.id                  |  |
| 103.55.139.18:www.uii.ac.id                  |                              | 103.220.113.24 www.pharmacist.pharmacy.uii.ac.id  |  |
|                                              |                              | 103.220.113.24 pdps.fpscs.uii.ac.id               |  |
|                                              | 103.220.113.24 ir.uii.ac.id  |                                                   |  |
|                                              |                              | 103.220.113.24 diploma.chemistry.uii.ac.id        |  |
|                                              |                              | 103.220.113.24 diploma.fecon.uii.ac.id            |  |
|                                              | 103.220.113.24 bpm.uii.ac.id |                                                   |  |
|                                              |                              | 103.220.113.24 conference.communication.uii.ac.id |  |
|                                              |                              | 103.220.113.24 marchingband.uii.ac.id             |  |
|                                              |                              | 103.220.113.24 desain.uii.ac.id                   |  |
|                                              |                              | 103.220.113.24 pshk.uii.ac.id                     |  |
|                                              |                              | 103.220.113.24 icitda.uii.ac.id                   |  |
|                                              |                              | 103.220.113.24 cvd-ia.uii.ac.id                   |  |
|                                              |                              | 103.220.113.24 icet4sd.uii.ac.id                  |  |
|                                              | 103.220.113.24 psn.uii.ac.id |                                                   |  |
|                                              |                              | 103.220.113.24 semnasgadar.fk.uii.ac.id           |  |

Gambar 10 Hasil *crawling*

Disini penulis berhasil menemukan *web* target yang akan dilakukan *pentest* dengan memilih secara acak memilih 6 *web* fakultas, 2 direktorat, dan 2 badan yang terdapat di UII seperti Table 2 di bawah ini.

Table 2 Daftar target

| <b>NO</b>     | <b>FAKULTAS</b>       | Direktorat          | Badan                   |
|---------------|-----------------------|---------------------|-------------------------|
| 1             | www.fcep.uii.ac.id    | www.dpka.uii.ac.id  | www.itsupport.uii.ac.id |
| $\mathcal{P}$ | www.fis.uii.ac.id     | www.humas.uii.ac.id | www.bpm.uii.ac.id       |
| 3             | www.fit.uii.ac.id     |                     |                         |
| 4             | www.fpscs.uii.ac.id   |                     |                         |
| 5             | www.law.uii.ac.id     |                     |                         |
| 6             | www.science.uii.ac.id |                     |                         |

### **Scanning**

Pada tahap ini pengujian akan lebih fokus berinteraksi langsung dengan perangkat atau sistem jaringan dari 10 *web* target yang berdomain uii.ac.id. Pada kasus ini beberapa target memiliki IP yang sama dikarenakan berupa Virtual Host maka target dikelompokan menjadi satu sesuai IP yang dimiliki seperti Table 3 untuk memudahkan dalam mencari informasi.

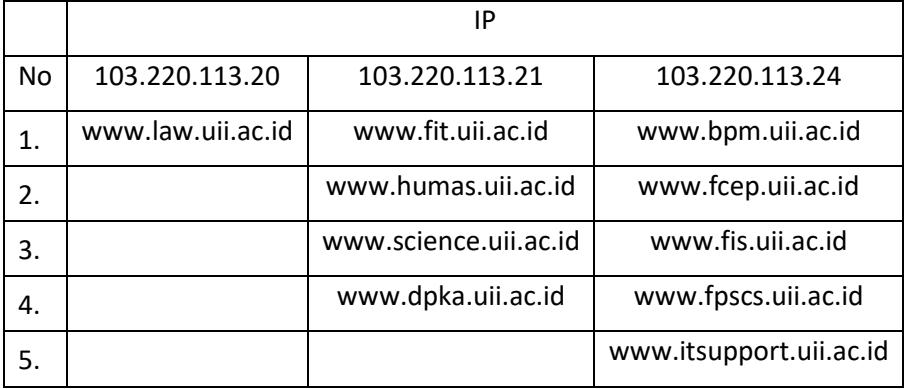

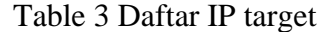

Tahap selanjutnya adalah melakukan *port scanning* untuk mengetahui *port* TCP dan UDP apa saja yang terdapat pada server target. Pengujian dilakukan dengan beberapa tools yaitu nmap dan zenmap untuk mengetahui informasi *port scanning.* Pada kasus ini dikarenakan IP 10 *web* target berupa Virtual Host sehingga tahap *port scanning* ini dibagi hanya 3 IP sesuai table di atas. Sebagai contoh di bawah ini www.fit.uii.ac.id yang memiliki IP 103.220.113.21. Tahap ini juga dilakukan terhadap 2 IP yang lain.

|                              |      | ar fewer known  returns with a "signature file does not<br>root@kali:~# nmap -sT fit.uii.ac.id                                                              |  |                                                               |                                                                            |
|------------------------------|------|----------------------------------------------------------------------------------------------------|--|---------------------------------------------------------------|----------------------------------------------------------------------------|
|                              |      | Starting Nmap 7.40 ( https://nmap.org ) at 2018-05-22 11:39 WIB<br>Nmap scan report for fit.uii.ac.id (103.220.113.21)<br>Host is up $(0.024s$ latency).    |  |                                                               |                                                                            |
|                              |      | rDNS record for 103.220.113.21: cpanel-node02.uii.ac.id<br>Iternatively if we don't want to                                                                 |  |                                                               |                                                                            |
| <b>PORT</b>                  |      | Not shown: 986 filtered ports<br>use the telnet in order to  This tool comes with Backtrack but there<br>STATE SERVICE                                      |  |                                                               |                                                                            |
| 20/tcp                       |      | windows. In the example below we will use a .txt file that contains signatures of<br>closed ftp-data<br>web servers.                                        |  | www.science.uii.ac.id                                         | www.fis.uii.ac.id                                                          |
| 21/tcp                       | open | ftp                                                                                                    |  | www.dpka.uii.ac.id                                            | www.fpscs.uii.ac.id                                                        |
| 22/tcp<br>53/tcp             | open | ssh                                                                                                    |  |                                                               | www.itsupport.uii.ac.id                                                    |
| 80/tcp                       | open | <b>closed domain</b> lishing Error. Signature file does not exist. - OutSystems<br>http                                                                     |  | Table 4.2 Daftar IP target                                    |                                                                            |
| 110/tcp                      | open | ://www.outsystems.com/forums//publishing-error-signature-file-does-not-exi<br>pop3<br>26, 2015 - 4 posts                                                    |  |                                                               |                                                                            |
| 143/tcp                      | open | imap<br>lishing Error Signature file does not exist.  Signature file C:\Program Files\OutSyste                                                              |  |                                                               | Tahap selanjutnya adalah melakukan port scanning untuk mengetahui port     |
| 443/tcp                      | open | https<br>hare\**\full\Signature.fi does not                                                                                                    |  |                                                               | TCP dan UDP apa saja yang ada pada server. Pengujian akan dilakukan dengan |
| 587/tcp                      | open | submission                                                                                                    |  | nmap dan zenmap dengan hasil seperti pada Gambar 6.0 dan 6.1. |                                                                            |
| 993/tcp open<br>995/tcp open |      | imaps<br>n httprint alternative or updated signatures $\cdot$ Issue #25 $\cdot$ ow $\cdot$<br>pop3s                                                         |  |                                                               |                                                                            |
| 2002/tcp closed globe        |      | Vaithub.com/owtf/owtf/issues/25 =                                                                                                    |  |                                                               |                                                                            |
|                              |      | - httprint signatures have not been updated since 2004 or so.  There is a<br>8080/tcp closed http-proxy                                                     |  |                                                               |                                                                            |
|                              |      | ut web application / web server fingerprinting.  BTW For reference file loc<br>8443/tcp closed https-alt<br>tp://www.net-square.com/signature.txt that will |  |                                                               |                                                                            |
|                              |      | Nmap done: 1 IP address (1 host up) scanned in 23.92 seconds                                                                                                |  |                                                               |                                                                            |

Gambar 11 Hasil *port scanning* nmap mode –sT

Hasil nmap dengan mode -sT atau *TCP connect scan* pada Gambar 11 menunjukan daftar *port* TCP yang terbuka antara lain *port* 21 untuk layanan FTP, 22 untuk layanan SSH, *port* 80 untuk layanan HTTP, *port* 110 untuk POP3, *port* 143 IMAP, *port* 443 HTTPS, *port* 587 untuk SUBMISSION, *port* 993 untuk IMAPS dan 995 untuk POP3 dari proses ini juga ditemukan bahwa *web* fit.uii.ac.id menggunakan cpanel. Selanjutnya *scanning* dilakukan menggunakan *tools* znmap.

| Target:               | www.fit.uii.ac.id                           |                       |               |          |        |         | Intense scan, all TCP ports<br>Profile:<br>$\boldsymbol{\nabla}$ | $\boldsymbol{\nabla}$ | Scan | Cancel |
|-----------------------|---------------------------------------------|-----------------------|---------------|----------|--------|---------|------------------------------------------------------------------|-----------------------|------|--------|
| Command:              | nmap -p 1-65535 -T4 -A -v www.fit.uii.ac.id |                       |               |          |        |         |                                                                  |                       |      |        |
| Hosts                 | Services                                    |                       |               |          |        |         | Nmap Output Ports / Hosts   Topology   Host Details   Scans      |                       |      |        |
| Host<br>OS.           |                                             |                       | Port          | Protocol | State  | Service | Version                                                          |                       |      |        |
| $\boldsymbol{\omega}$ | www.fit.uii.ac.                             | $\bullet$             | $\frac{1}{2}$ | tcp      | open   | ftp     | Pure-FTPd                                                        |                       |      |        |
|                       |                                             |                       | $Q$ 22        | tcp      | closed | ssh     |                                                                  |                       |      |        |
|                       |                                             | $\boldsymbol{\Omega}$ | 53            | tcp      | closed | domain  |                                                                  |                       |      |        |
|                       |                                             | ۰                     | 80            | tcp      | open   | http    | nginx                                                            |                       |      |        |
|                       |                                             | ۰                     | 110           | tcp      | open   | pop3    | Dovecot pop3d                                                    |                       |      |        |
|                       |                                             | ◎                     | 143           | tcp      | open   | imap    | Dovecot imapd                                                    |                       |      |        |
|                       |                                             | ◓                     | : 443         | tcp      | open   | http    | nginx                                                            |                       |      |        |
|                       |                                             | o                     | 587           | tcp      | open   | smtp    | Exim smtpd 4.89                                                  |                       |      |        |
|                       |                                             | ◓                     | 993           | tcp      | open   | imap    | Dovecot imapd                                                    |                       |      |        |
|                       |                                             | ۰                     | 995           | tcp      | open   | pop3    | Dovecot pop3d                                                    |                       |      |        |
|                       |                                             | $\bullet$             | 2077          | tcp      | open   | tsrmagt |                                                                  |                       |      |        |
|                       |                                             | ಿ                     | 2078          | tcp      | open   | http    | cPanel httpd (unauthorized)                                      |                       |      |        |
|                       |                                             | $\bullet$             | 8080          | tcp      | open   | http    | Apache httpd                                                     |                       |      |        |
|                       |                                             |                       |               |          |        |         |                                                                  |                       |      |        |
|                       |                                             |                       |               |          |        |         |                                                                  |                       |      |        |
|                       | <b>Filter Hosts</b>                         |                       |               |          |        |         |                                                                  |                       |      |        |

Gambar 12 Hasil *port scanning* znmap

Pada hasil *scanning* menggunakan zenmap Gambar 12 dengan *profile Intense scan, all TCP ports* menunjukan hasil yang sedikit berbeda dan jumlah *port* yang terdeteksi lebih banyak dibanding menggunakan nmap. Selanjutnya akan dilakukan *scanning* pada *port* UDP dengan menggunakan netcut dan nmap yang mana tidak ditemukan hasil *port* UDP yang terbuka seperti di tunjukan Gambar 13 ada kemungkinan paket UDP terhalangi oleh *firewall* yang terdapat dalam jaringan karena dari hasil *scanning* juga muncul notif *998 open|filtered ports.*

| root@kali:~# nmap -sU 103.220.113.21                                                                                                    |
|----------------------------------------------------------------------------------------------------|
| Starting Nmap 7.40 ( https://nmap.org ) at 2018-07-08 08:08 WIB<br>Nmap scan report for cpanel-node02.uii.ac.id (103.220.113.21)<br>Host is up (0.010s latency).<br>Not shown: 998 open filtered ports<br>PORT STATE SERVICE<br>20/udp closed ftp-data<br>21/udp closed ftp |
| Nmap done: 1 IP address (1 host up) scanned in 10.94 seconds                                                                                                    |

Gambar 13 *scanning* nmap mode UDP

Karena dicurigai juga terdapat *firewall* pada *port* TCP makan akan dilakukan pengujian untuk memastikan ada atau tidaknya keberadaan *firewall* dengan menggunakan *tools*  nmap. Tipe *scanning* yang akan dilakukan dengan FIN/ACK *scan* atau Maimon *scan* yang mana menunjukan tahap akhir pada *three-way handshake.* Hasil *scanning* menggunakan nmap pada Gambar 14 menunjukan bawah server fit.uii.ac.id memverifikasi keberadaan *firewall* dengan menunjukan *statet open|filtered*.

```
root@kali:~# nmap -sM -p21,22,80,110,143,443,587,993,995 103.220.113.21
Starting Nmap 7.40 ( https://nmap.org ) at 2018-05-25 00:08 WIB
Nmap scan report for cpanel-node02.uii.ac.id (103.220.113.21)
Host is up (0.0064s latency).
PORT
        STATE
                      SERVICE
21/tcp open|filtered ftp
22/tcp open|filtered ssh
80/tcp open|filtered http
110/tcp open|filtered pop3
143/tcp open|filtered imap
443/tcp open|filtered https
587/tcp open|filtered submission
993/tcp open|filtered imaps
995/tcp open|filtered pop3s
Nmap done: 1 IP address (1 host up) scanned in 1.46 seconds
```
Gambar 14 Hasil Maimon Scan

Tahap selanjutnya akan dilakukan OS *fingerprinting* untuk mengetahui jenis sistem operasi yang digunakan pada server fit.uii.ac.id. Pengujian OS *fingerprinting* akan digunakan *tools* nmap, xprobe2 dan zenmap. Hasil nmap pada Gambar 14 menunjukan bahwa sistem operasi yang digunakan adalah Linux 2.6.32 dengan tingkat akurasi sebesar 92% dan menggunakan tools xprobe2 tidak didapatkan informasi mengenai versi os target seperti ditunjukan Gambar 15 di bawah ini.

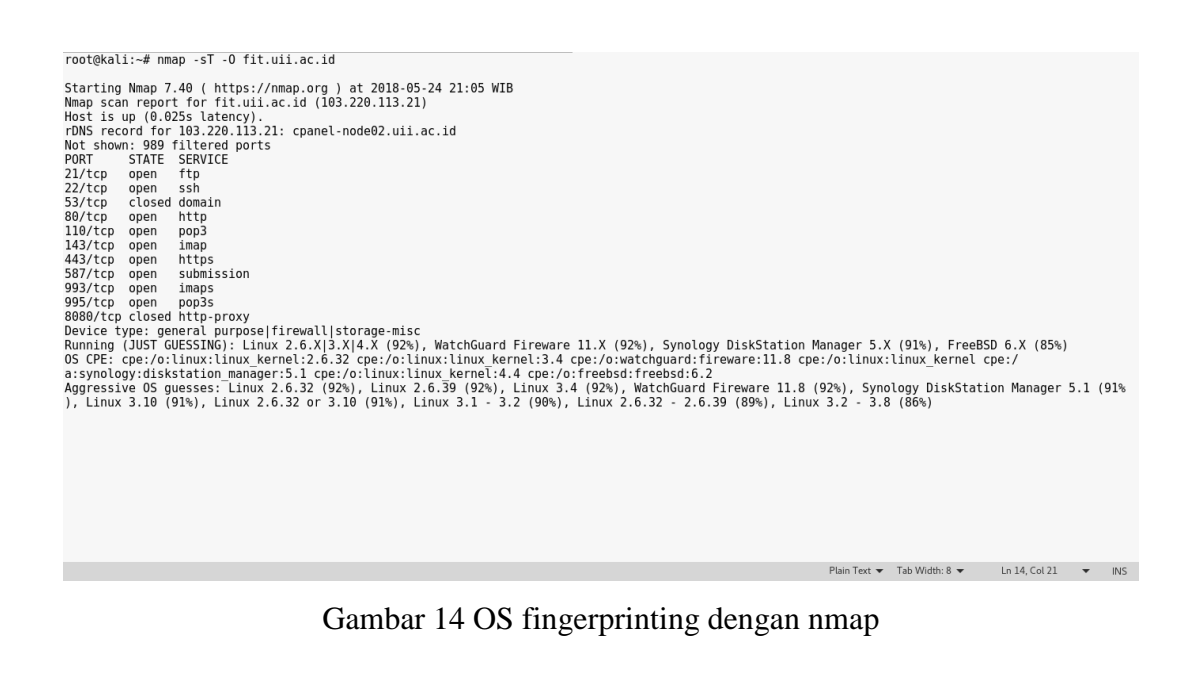

root@kali:~# xprobe2 -v fit.uii.ac.id Xprobe2 v.0.3 Copyright (c) 2002-2005 fyodor@o0o.nu, ofir@sys-security.com, meder@o0o.nu robe2 v.0.3 Copyright (c) 2002-2005 fyodor@o0o.nu, ofir@sys-security.com, meder@o0o.nu<br>
] Israet is fit wii.ac.id<br>
] bolloging modules.<br>
The linear is fit wii.ac.id<br>
The linear modules are loaded:<br>
The linear modules are l Plain Text  $\blacktriangledown$  Tab Width: 8  $\blacktriangledown$  Ln 31, Col 1  $\blacktriangledown$  INS

Gambar 15 OS fingerprinting dengan xprobe2

Selanjutnya menggunakan tools zenmap didapatkan hasil Linux 2.6.32 dengan tingkat akurasi sebesar 92% pada Gambar 16.

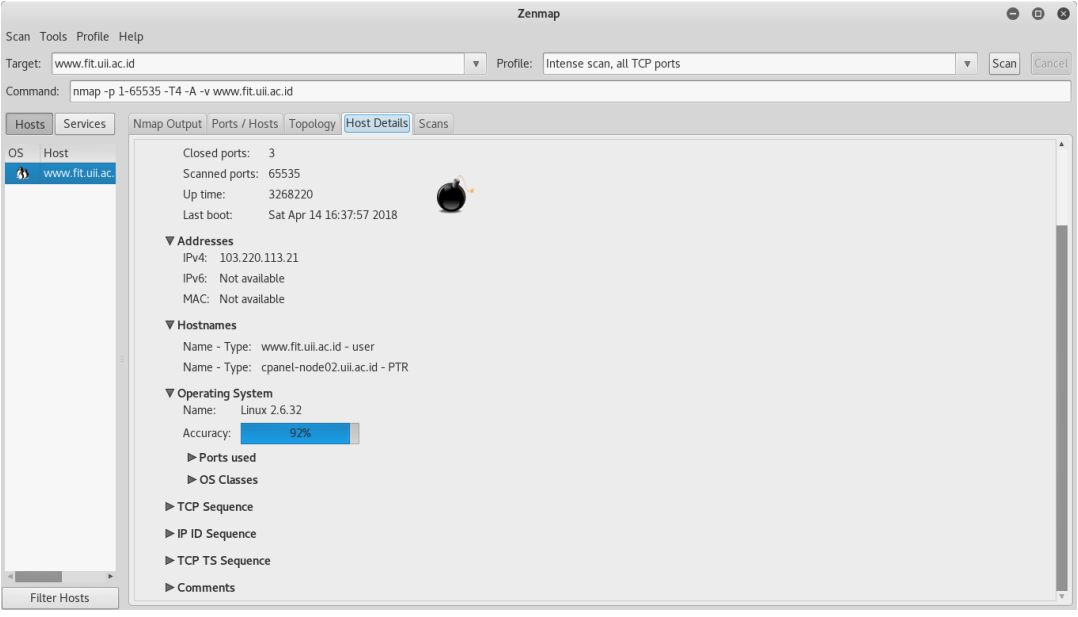

Gambar 16 OS fingerprinting dengan zenmap

Tahap selanjutnya adalah service fingerprinting untuk mengetahui layanan yang ada pada *port* yang terbuka dengan lebih jelas. *Tools* yang digunakan adalah nmap dari hasil menggunakan nmap didapatkan informasi antara lain jenis *web server* yang digunakan yaitu Apache httpd, versi SSH yaitu OpenSSH 5.3 (protocol 2.0) dan informasi lain seperti pada Gambar 17.

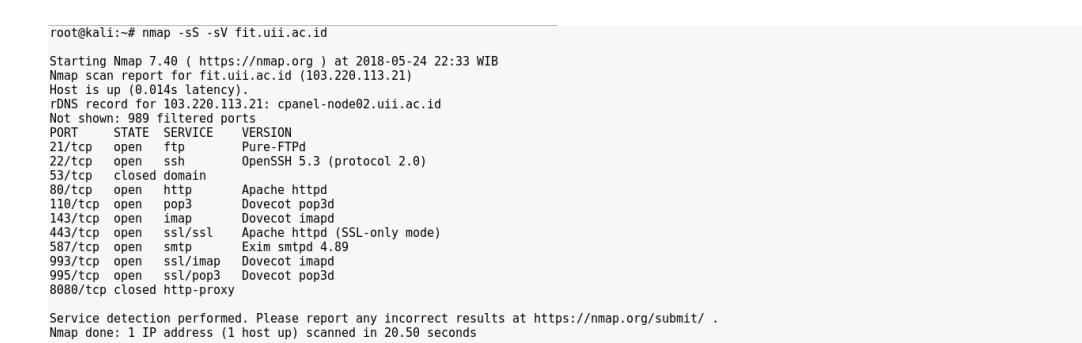

Gambar 17 Service fingerprinting dengan nmap

Kemudian untuk mengumpulkan informasi lebih banyak lagi digunakan aplikasi whatweb. Dari hasil aplikasi whatweb memberikan informasi seperti pada Gambar 18.

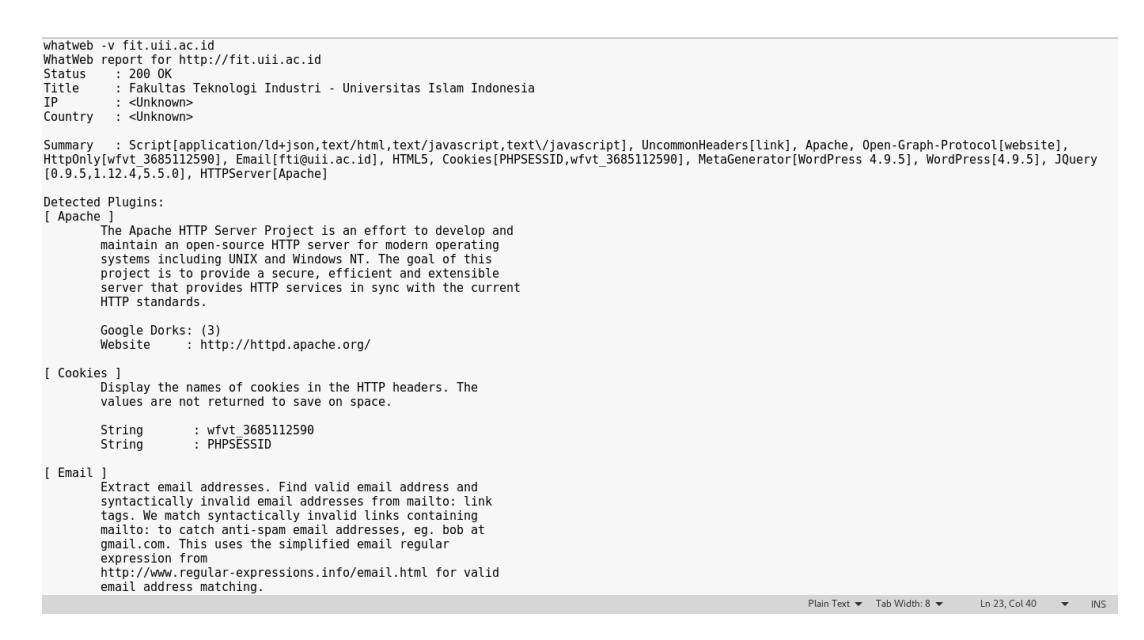

Gambar 18 Hasil whatweb

Hasil dari whatweb menunjukan bahwa HTTP server yang digunakan adalah Apache dan juga menunjukan bahwa *web* fit.uii.ac.id menggunakan Wordpress versi 4.9.5. Dan pada tahap ini didapatkan informasi penting yang dapat digunakan untuk tahap selanjutnya antara lain *port* dan jenis layanan pada server. Proses di atas juga diterapkan untuk pengujian pada semua *web* target yang sudah dibagi menjadi 3 alamat IP server yang ada pada Table 3 sebelumnya sehingga didapatkan hasil seperti pada Table 4, Table 5, dan Table 6 di bawah ini

| Host IP | 103.220.113.21                                                                  |               |                              |  |  |  |  |  |  |
|---------|---------------------------------------------------------------------------------|---------------|------------------------------|--|--|--|--|--|--|
| Domain  | www.fit.uii.ac.id,www.humas.uii.ac.id,www.science.uii.ac.id, www.dpka.uii.ac.id |               |                              |  |  |  |  |  |  |
| name    |                                                                                 |               |                              |  |  |  |  |  |  |
| Sistem  | Linux 2.6.32 (92%)                                                              |               |                              |  |  |  |  |  |  |
| operasi |                                                                                 |               |                              |  |  |  |  |  |  |
| Port    | Layanan                                                                         | <b>Status</b> | Versi                        |  |  |  |  |  |  |
| 21      | <b>FTP</b>                                                                      | filtered      | Pure-FTPd                    |  |  |  |  |  |  |
| 22      | <b>SSH</b>                                                                      | filtered      | OpenSSH 5.3 (protocol 2.0)   |  |  |  |  |  |  |
| 80      | <b>HTTP</b>                                                                     | filtered      | Apache httpd                 |  |  |  |  |  |  |
| 110     | POP <sub>3</sub>                                                                | filtered      | Dovecot pop3d                |  |  |  |  |  |  |
| 143     | <b>IMAP</b>                                                                     | filtered      | Dovecot imapd                |  |  |  |  |  |  |
| 443     | <b>HTTPS</b>                                                                    | filtered      | Apache httpd (SSL-only mode) |  |  |  |  |  |  |
| 587     | <b>SUBMISSION</b>                                                               | filtered      | Exim smtpd 4.89              |  |  |  |  |  |  |
| 993     | <b>IMAPS</b>                                                                    | filtered      | Dovecot imapd                |  |  |  |  |  |  |
| 995     | POP3S                                                                           | filtered      | Dovecot pop3d                |  |  |  |  |  |  |

Table 4 Hasil pencarian Informasi

Table 5 Hasil pencarian Informasi

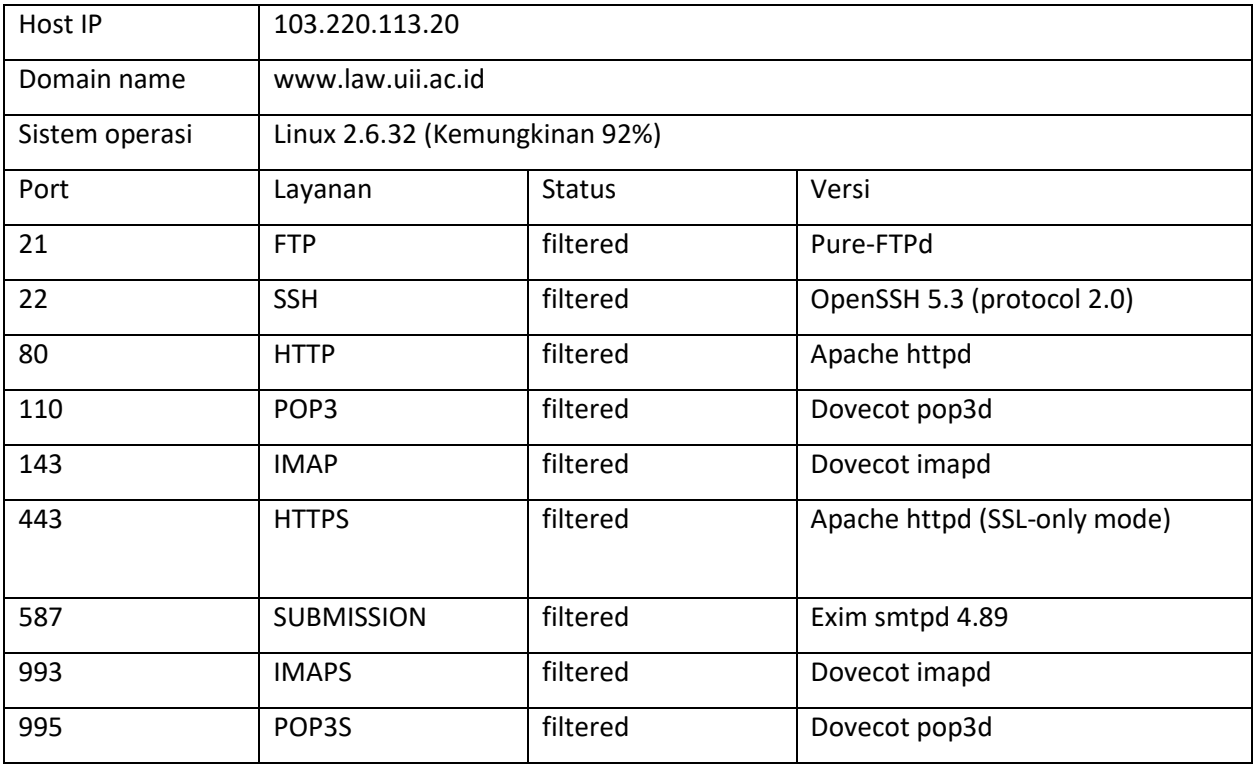

# Table 6 Hasil pencarian Informasi

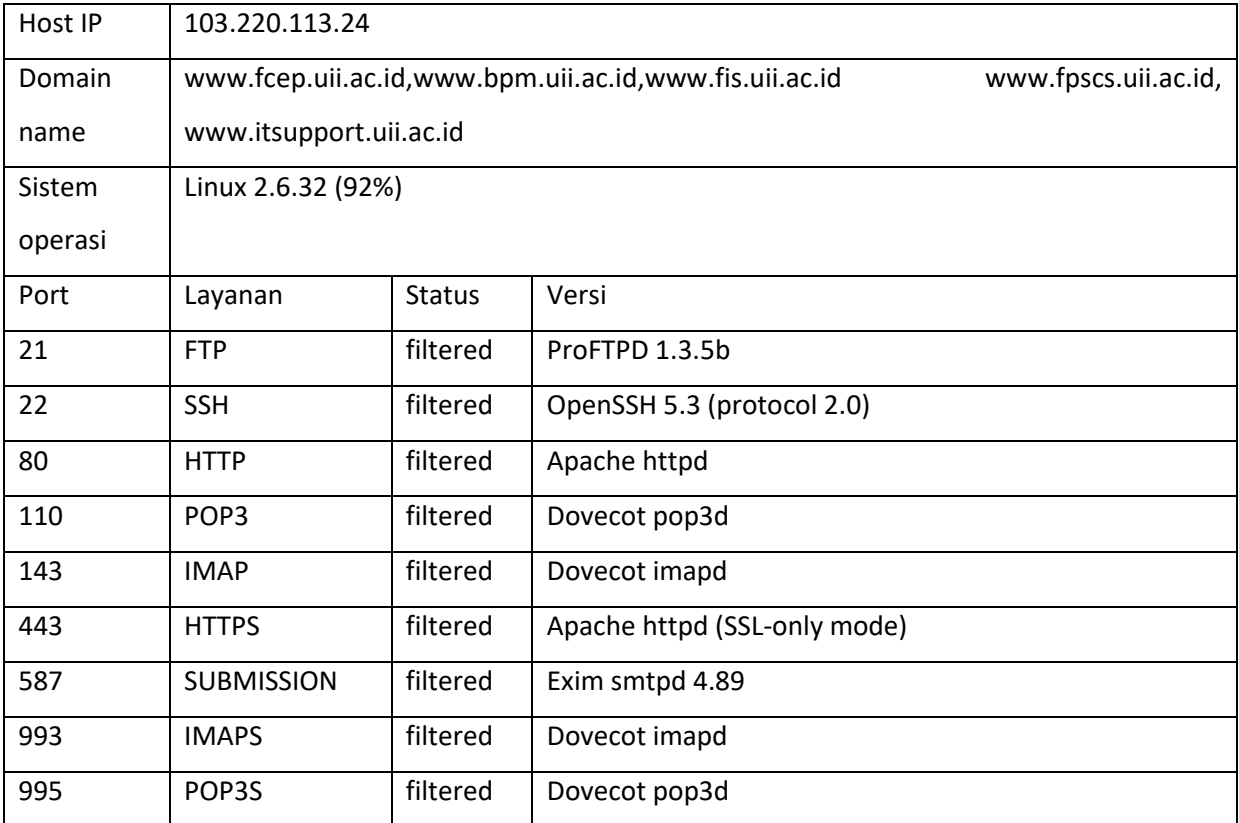

Tahap selanjutnya adalah *vulnerability indentification* dimana akan dimulai mencari celah keamanan yang ada pada sistem dan server dari 10 *web* target yang berdasarkan informasi yang diperoleh sebelumnya secara manual dan dengan menggunakan *automated vulnerability scanner* yaitu WPScan dan tools otomatisasi OWASPZap yang dikembangkan penulis guna mempermudah dalam melakukan pencarian *vulnerability* target. Pada tahap sebelumnya telah diperoleh informasi bahwa server target dimungkinkan menggunakan sistem operasi Linux 2.6.32 berdasarkan informasi yang didapat sistem operasi Linux 2.6.32 memiliki beberapa kelemahan dan diantaranya memiliki nilai *Common Vulnerability Scoring System* (CVSS) sembilan atau lebih tinggi seperti yang terangkum dalam Tabel 7 yang bersumber dari salah satu database CVSS yaitu cvedetails.com (https://www. cvedetails.com)

| <b>CVE ID</b> | <b>Jenis</b> | <b>Akses</b> | <b>Auntentik</b> | Confindenti | Integrity | <b>Availability</b> |
|---------------|--------------|--------------|------------------|-------------|-----------|---------------------|
|               | kelemahan    | yang         | asi              | ality       |           |                     |
|               |              | didapatk     |                  |             |           |                     |
|               |              | an           |                  |             |           |                     |
| CVE-          | DoS          | Tidak        | Tidak perlu      | Complete    | Complete  | Complete            |
| 2010-         |              | ada          |                  |             |           |                     |
| 2495          |              |              |                  |             |           |                     |
| CVE-          | DoS          | Tidak        | Tidak perlu      | Complete    | Complete  | Complete            |
| 2009-         |              | ada          |                  |             |           |                     |
| 4538          |              |              |                  |             |           |                     |

Table 7 Celah keamanan linux 2.6.32 cvedetails.com

Dari tabel tersebut dapat dilihat bahwa jenis kelemahaan yang terdapat pada sistem operasi Linux 2.6.32 adalah *denial of service* (DoS) yang dapat mengakibatkan terganggunya aspek-aspek keamanan informasi yaitu Confidentiality, Integrity, dan Availibility. Untuk melakukan ekseskusi terhadap kelemahaan yang terdapat pada Linux 2.6.32 juga tidak memerlukan *auntentikasi administrator* atau root cukup akses user biasa pada terminal server dan dapat mengeksekusi serangan.

Sementara itu dari informasi sebelumnya diketahui bahwa *web* target rata-rata berbasis Wordpress di sini *web* yang diuji adalah www.fpscs.uii.ac.id sehingga di sini penulis menggunakan aplikas WPScan untuk melakukan *vulnerability indentification*. Dari hasil *scanning* ditemukan kemungkinan terdapat celah kemanan seperti ditunjukan pada Table 8 di bawah ini.

| Jenis ancaman                                 | Jumlah |
|-----------------------------------------------|--------|
| Directory listing                             | 6      |
| Path Traversal                                |        |
| <b>Structure &amp; Information Disclosure</b> | 1      |

Table 8 Hasil *scanning* WPScan

Dari hasil *scanning* ini juga didapatkan hasil yang dicurigai sebagai username login admin seperti Gambar 18

```
[+] Enumerating usernames ...
[+] Identified the following 2 user/s:
      | Id | Login
                   | Name
   +----+-----
    \mathbf{1}∣ fpsb-uii
                   | fpsb uii
   | 2 | webmaster | webmaster
```
Gambar 18 Username login

Disini penulis melakukan 2kali *scanning* menggunakan *tools* WPScan pada tanggal yang berbeda dan mendapatkan hasil yang sedikit berbeda seperti di tunjukan pada Table 9.

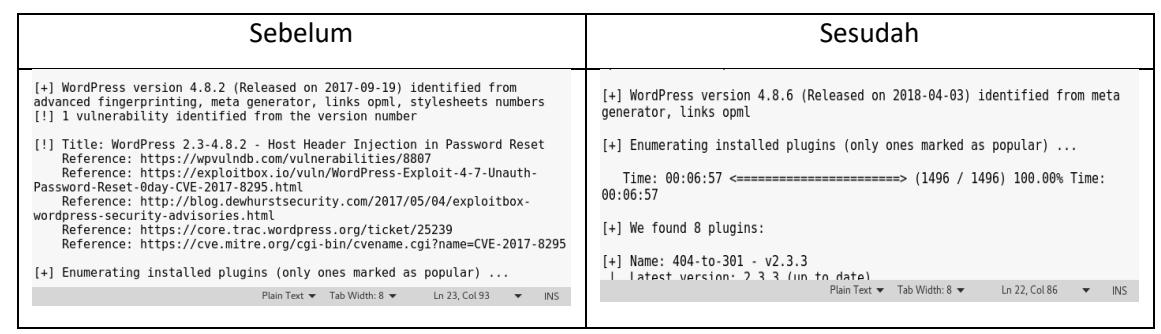

## Table 9 Perbedaan hasil WPScan

Dari hasil yang ditunjukan Table 9 terdapat perbedaan dari versi Wordpress pada proses sebelum dan sesudah. Pada proses sebelumnya *web* [www.fpscs.uii.ac.id](http://www.fpscs.uii.ac.id/) masih menggunaka Wordpress versi 4.8.2 yang dimana dari hasil *scanning* menggunakan tools WPScan terdapat kemungkinan celah keamanan yaitu *Host Header Injection in Password Reset*. Kemudian pada proses *scanning* berikutnya Wordpress sudah di update menjadi versi 4.8.6 disini dapat disimpulkan bahwa admin cukup tanggap dalam mengelola *website* karena melakukan update secara berkala.

Selanjut dari hasil *scanning* menggunakan *tools* OWASPZap yang dikembangkan menunjukan terdapat 24 jenis kemungkinan ancaman dengan 4 kategori memiliki tingkat ancaman High, 5 kategori memiliki tingkat ancaman Medium, 15 kategori lainya memiliki tingkat ancaman Low dan 0 Informational seperti pada Gambar 19 di bawah ini dan jenis-jenis kemungkinan ancaman dari hasil *scanning* terdapat dalam Table 10.

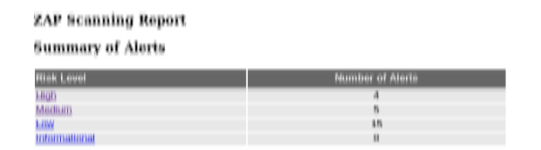

Gambar 19 Kategori tingkat ancaman

Table 10 Hasil *scanning* tools owasp

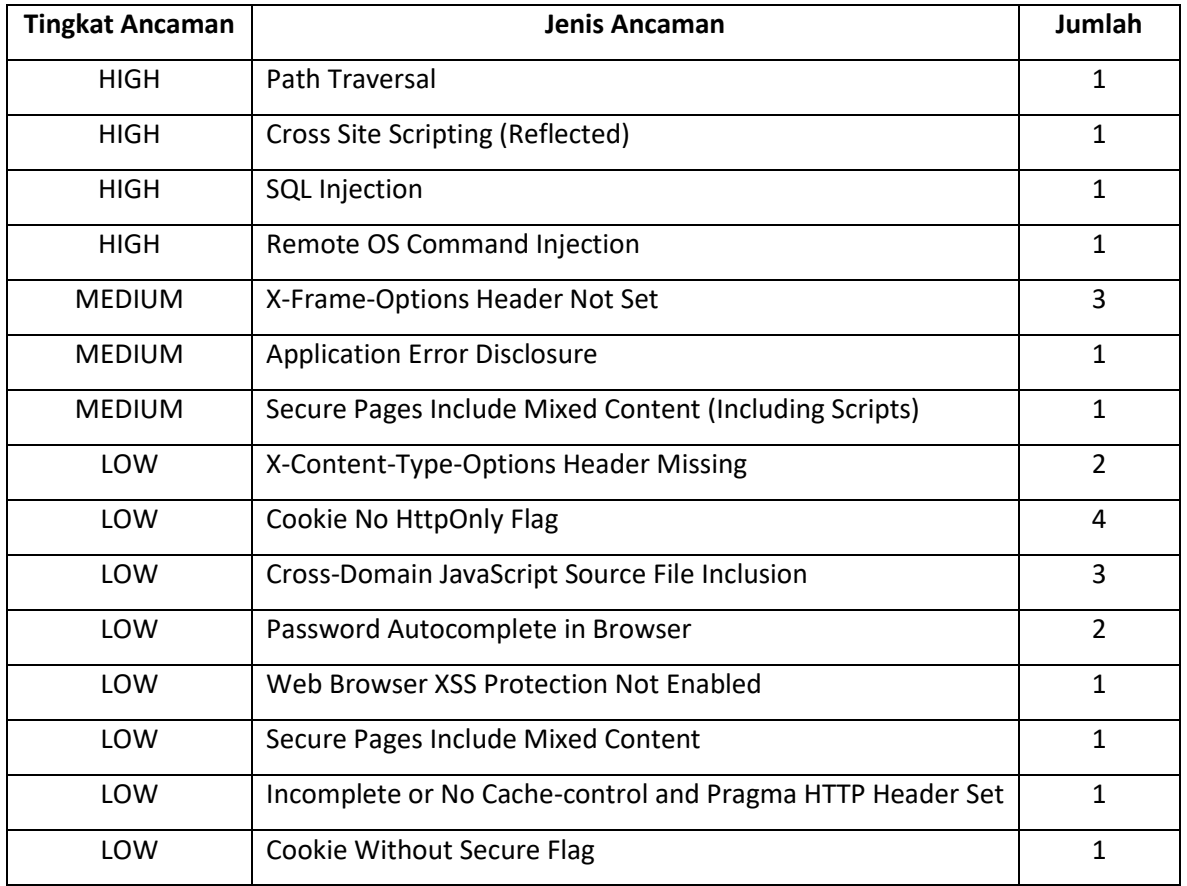

Dan hasil seluruh *scanning* terhadap semua target dengan menggunakan langkah yang sama seperti dijelaskan sebelumnya dapat dilihat pada Tabel 11 di bawah ini

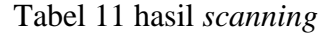

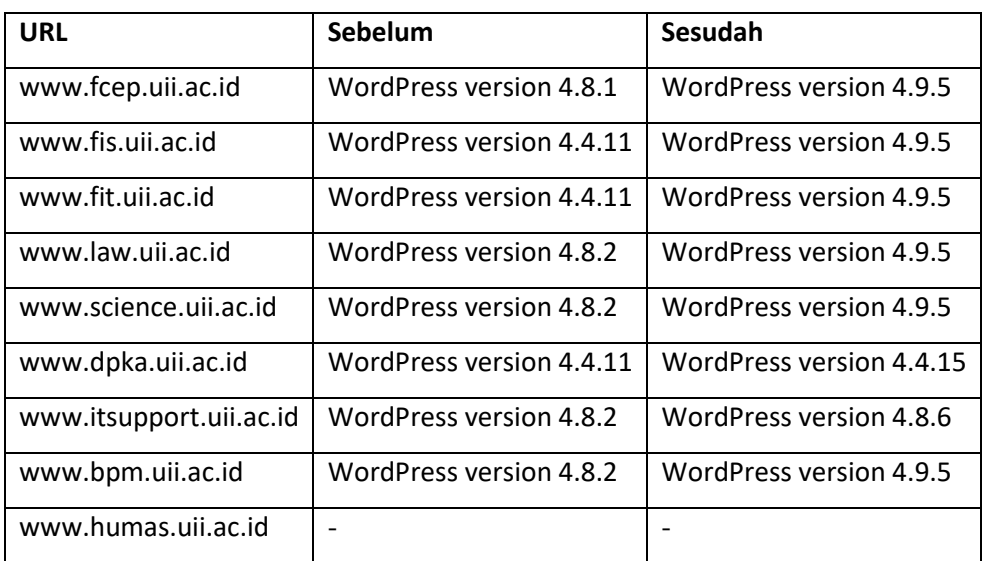

Tabel 11 menunjukan hasil *scanning* menggunakan tools WPScan terhadap versi Wordpress dari semua target karena rata-rata bertipe Wordpress dari hasil tersebut menunjukan bahwa admin tanggap dalam mengelola karena telah melakukan pembaruan secara berkala terhadap versi Wordpress sebelumnya dan pada *URL* www.humas.uii.ac.id tidak mendapatkan hasil dari tools WPScan karena *web* tidak bertipe Wordpress melainkan menggunakan *JavaScript.* Selanjut pada Table 12 akan dijelaskan hasil *scanning* menggunakan aplikasi WPScan terhadap semua target akan kemungkinan terdapat celah keamanan

| <b>URL</b>         | Jenis ancaman                            | Jumlah         | <b>User</b>  |
|--------------------|------------------------------------------|----------------|--------------|
| www.fcep.uii.ac.id | Directory listing                        | $\overline{7}$ |              |
|                    | <b>Information Disclosure</b>            | $\mathbf{1}$   | Tidak        |
|                    | <b>SQL Injection</b>                     | $\mathbf{1}$   | ditemukan    |
|                    | Path Traversal                           | $\mathbf{1}$   |              |
|                    | Cross-Site Scripting (XSS)               | $\mathbf{1}$   |              |
|                    | Host Header Injection in Password Reset  | $\mathbf{1}$   |              |
| www.fis.uii.ac.id  | Directory listing                        | 10             |              |
|                    | Cross-Site Scripting (XSS)               | $\mathbf{1}$   | Ditemuka     |
|                    | Host Header Injection in Password Reset  | $\mathbf{1}$   |              |
| www.fit.uii.ac.id  | Directory listing                        | $\overline{7}$ |              |
|                    | <b>Remote Path Traversal File Access</b> | $\mathbf{1}$   | <b>Tidak</b> |
|                    | <b>Style Editing CSRF</b>                | $\mathbf{1}$   | Ditemukan    |
|                    | Authenticated Stored XSS & SQL Injection | $\mathbf{1}$   |              |
|                    | <b>Information Disclosure</b>            | $\mathbf{1}$   |              |
|                    | Host Header Injection in Password Reset  | $\mathbf{1}$   |              |
| www.law.uii.ac.id  | Directory listing                        | 10             |              |
|                    | Host Header Injection in Password Reset  | $\mathbf{1}$   | Tidak        |
|                    | <b>Style Editing CSRF</b>                | 3              | Ditemukan    |
|                    | <b>Remote Path Traversal File Access</b> | $\mathbf{1}$   |              |
|                    | Cross-Site Scripting (XSS)               | 8              |              |

Table 12 Hasil *scanning* menggunakan WPScan

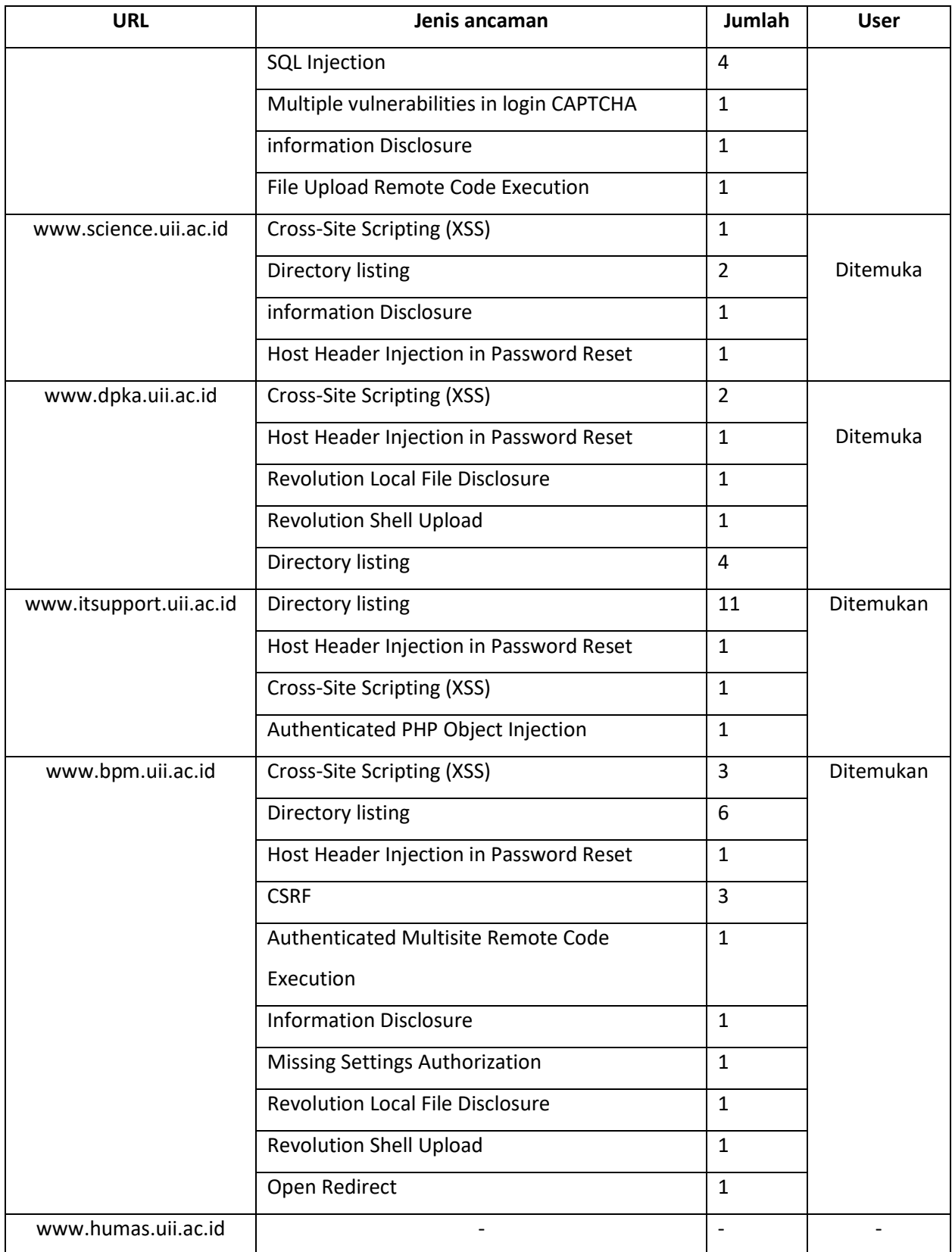

 Dari hasil *scanning* menggunakan WPScan pada Table 12 hanya www.humas.uii.ac.id yang tidak terdapat hasil *scannig* dikarenakan *web* www.humas.uii.ac.id tidak bertipe Wordpress seperti yang sudah dijelaskan sebelumnya. Selanjutnya hasil dari *scanning* menggunaka tools otomatisasi OWASPZap yang dikembangkan terdapat pada Table 13 di bawah ini.

| <b>URL</b>         | <b>Tingkat Ancaman</b> | Jenis Ancaman                       | jumlah         |
|--------------------|------------------------|-------------------------------------|----------------|
| www.fcep.uii.ac.id | <b>HIGH</b>            | Path Traversal                      | $\mathbf{1}$   |
|                    | <b>MEDIUM</b>          | X-Frame-Options Header Not Set      | $\overline{2}$ |
|                    | <b>MEDIUM</b>          | <b>Application Error Disclosure</b> | $\mathbf{1}$   |
|                    | LOW                    | Cookie No HttpOnly Flag             | $\overline{2}$ |
|                    | LOW                    | Password Autocomplete in            | $\overline{2}$ |
|                    |                        | <b>Browser</b>                      |                |
|                    | LOW                    | Cross-Domain JavaScript Source      | $\mathbf{1}$   |
|                    |                        | File Inclusion                      |                |
| www.fis.uii.ac.id  | <b>MEDIUM</b>          | X-Frame-Options Header Not Set      | 6              |
|                    | <b>MEDIUM</b>          | <b>Application Error Disclosure</b> | $\mathbf{1}$   |
|                    | LOW                    | Web Browser XSS Protection Not      | 4              |
|                    |                        | Enabled                             |                |
|                    | LOW                    | Cookie No HttpOnly Flag             | 4              |
|                    | LOW                    | X-Content-Type-Options Header       | 10             |
|                    |                        | Missing                             |                |
|                    | LOW                    | <b>Content-Type Header Missing</b>  | $\overline{2}$ |
|                    | LOW                    | Cross-Domain JavaScript Source      | 4              |
|                    |                        | File Inclusion                      |                |
|                    | LOW                    | Private IP Disclosure               | $\mathbf{1}$   |
| www.fit.uii.ac.id  | <b>HIGH</b>            | Cross Site Scripting (Reflected)    | $\mathbf{1}$   |
|                    | <b>HIGH</b>            | Remote OS Command Injection         | $\mathbf{1}$   |
|                    | <b>HIGH</b>            | <b>Path Traversal</b>               | $\mathbf{1}$   |
|                    | <b>HIGH</b>            | <b>SQL Injection</b>                | $\mathbf{1}$   |
|                    | <b>MEDIUM</b>          | X-Frame-Options Header Not Set      | $\overline{2}$ |

Table 13 Hasil *scanning* otomatisasi OWASPZap

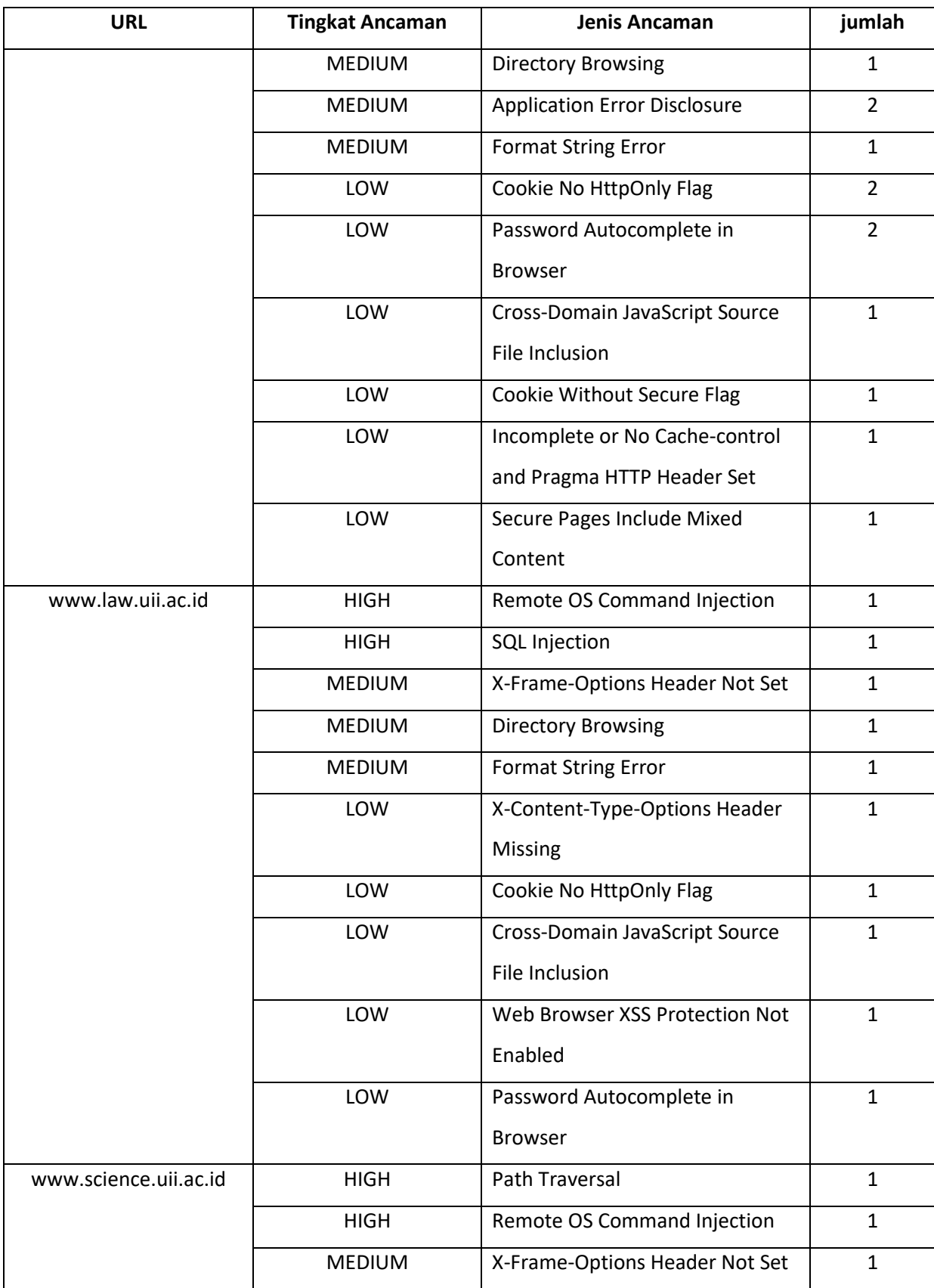

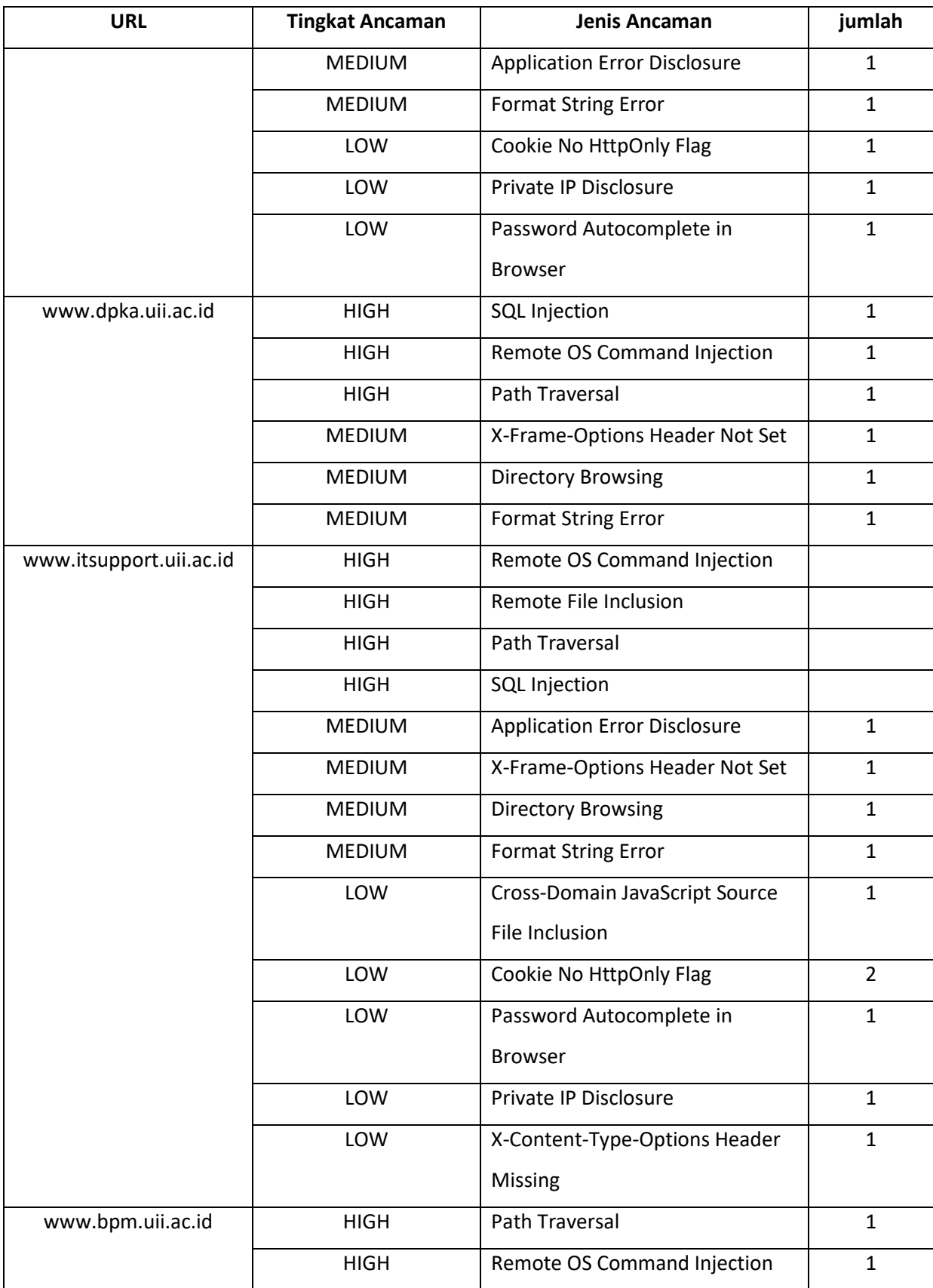

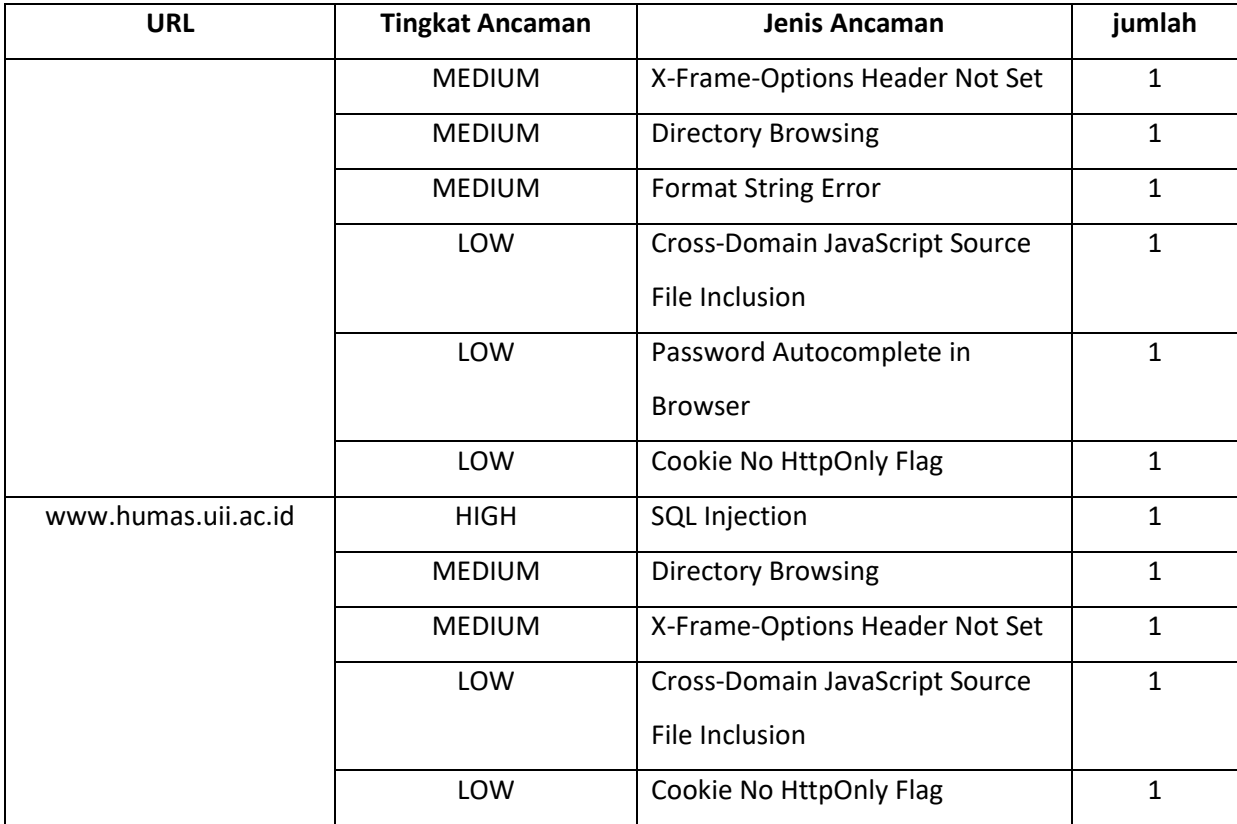

Selanjut penulis mencoba melakukan *scanning* menggunakan Whatwaf untuk mencaritau *firewall* apa saja yang terdapat pada *web* target karena dicurigai *web* memiliki *firewall*  dari proses yang telah dilakukan sebelumnya. Dari hasil *scanning* terdapat beberapa *firewall* yang terdeteksi pada *web* target yang antara lain dapat dilihat pada Table 14 di bawah ini.

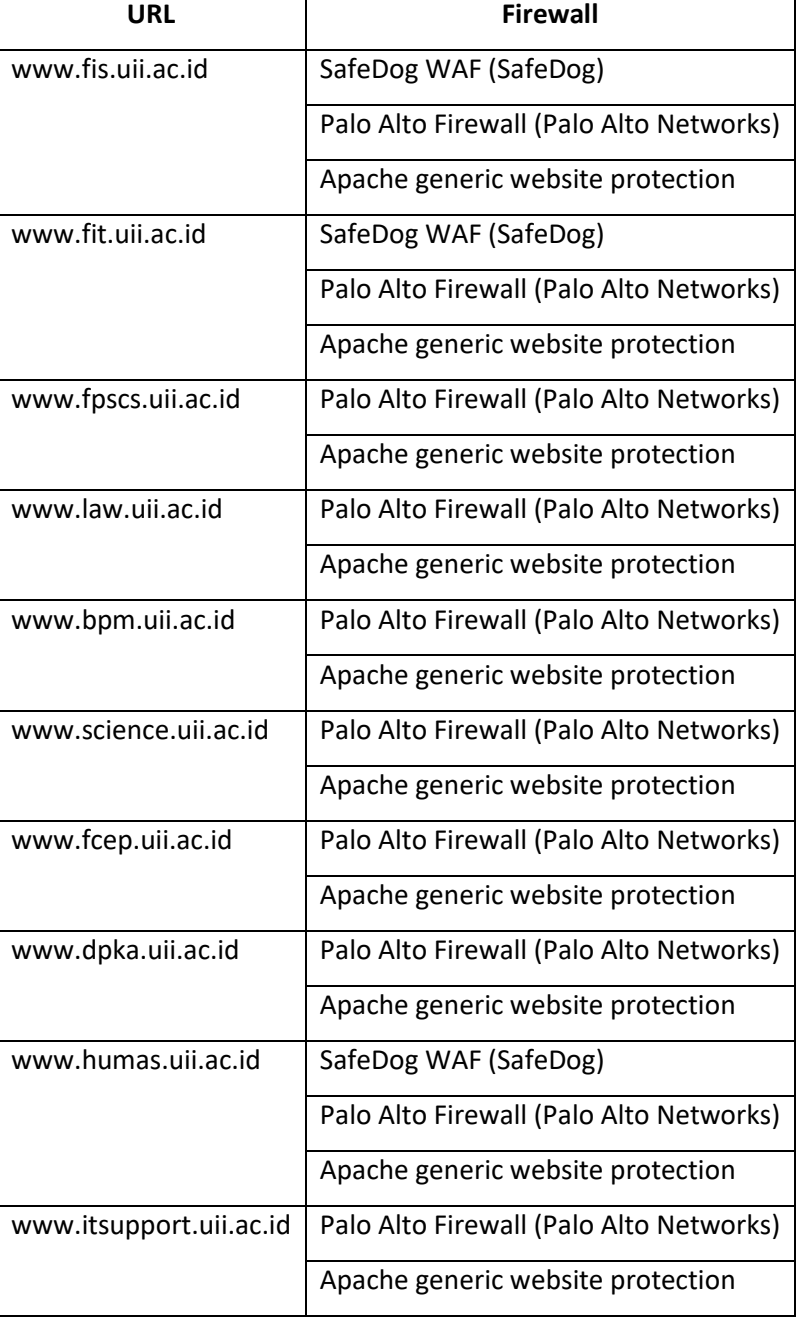

Table 14 Daftar nama *firewall* yang terdeteksi aplikasi WhatWaf

# **Uji kemungkinan celah**

Pada tahap ini dilakukan pengujian terhadapa kemungkinan celah kemanan yang telah ditemukan pada tahap sebelumnya.

#### **Denial of Service (DoS)**

Menurut www.cvedetails.com bahwa sistem operasi Linux 2.6.32 memiliki kemungkinan celah keamanan DoS sehingga perlu dilakukan pengujian serangan DoS. Disini penguji menggunakan tools hping3 dan slowhttptest dalam melakukan serangan DoS terhadap *web* target serangan ini bertipe *three way handshake* dimana penyerang membanjiri *web server* dengan request berupa paket *SYN* . *SYN* paket adalah paket dari client yang mengawali terbentuknya koneksi *Tcp/Ip*, setelah itu server akan membalas dengan *SYN-ACK*, dan dilengkapi dengan paket *SYN-ACK-ACK* dari client.

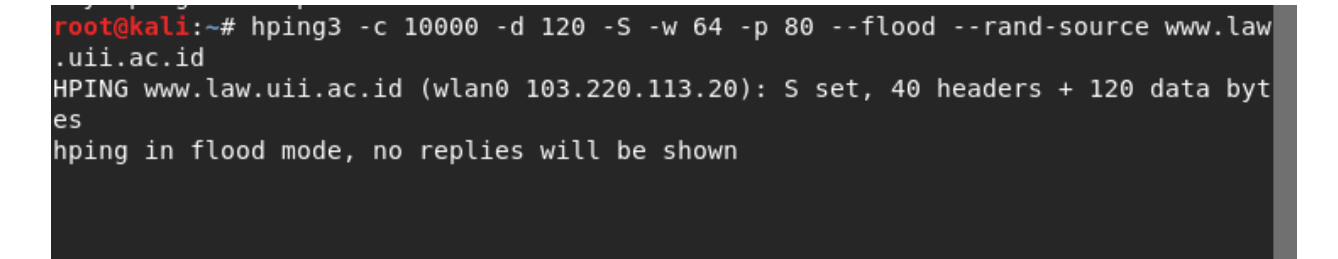

Gambar 20 Serangan DoS dengan hping3

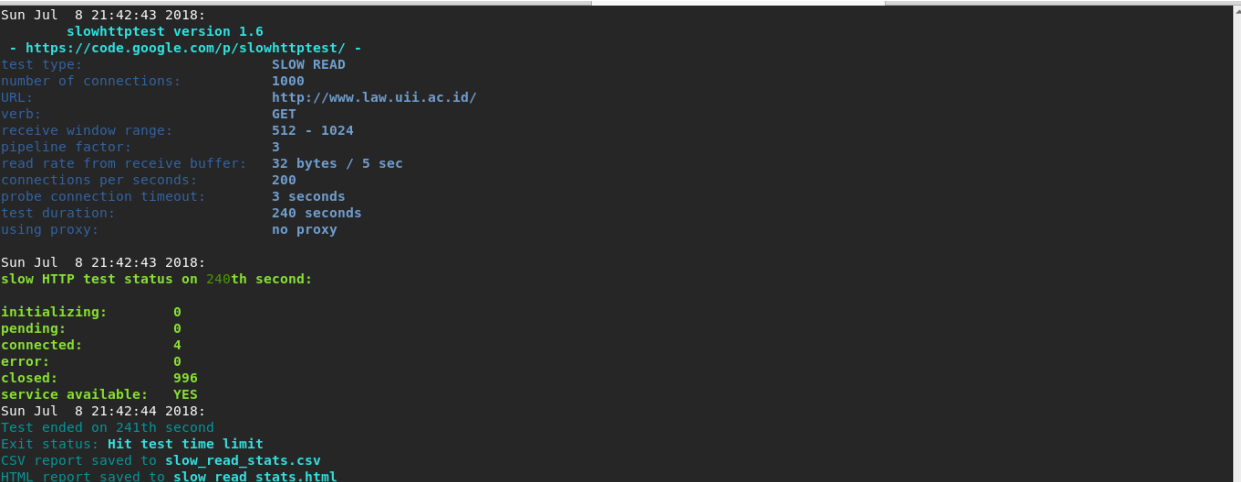

Gambar 21 Serangan DoS menggunakan Slowhttptest

Pada Gambar 20 dan Gambar 21 serangan ditunjukan kepada *web* law.uii.ac.id namun dari serangan DoS *website* law.uii.ac.id tidak terpengarahui sama sekali terhadap serangan besar kemungkinan *web* law.uii.ac.id sudah menggunakan load balancing. Percobaan serangan DoS juga dilakukan terhadap semua *web* target akan tetapi hasilnya sama seperti *web* law.uii.ac.id *web* target lainya sama sekali tidak ada masalah.

## **SQL Injection**

Pada proses sebelumnya terdeteksi bahwa beberapa *web* target memiliki kemungkinan celah keaman SQL Injection seperti di tunjukan pada Gambar 22 dan Gambar 23.

|                      | $\Delta$                                                                                                    |
|----------------------|----------------------------------------------------------------------------------------------------|
| <b>High (Medium)</b> | <b>SQL</b> Injection                                                                                                    |
| <b>Description</b>   | SQL injection may be possible.                                                                                                    |
| URL                  | http://law.uii.ac.id/tag/kantor-bani-wahana-graha-lt-12-jl-mampang-prapatan-jakarta?query=query%25                                                                                |
| Method               | Г<br><b>GET</b>                                                                                                    |
| Parameter            | query                                                                                                    |
| Attack               | query%                                                                                                    |
| <b>URL</b>           | http://law.uii.ac.id/category/s17-lembaga-mahasiswa/c36-lem/%5C/%5C/fonts.googleapis.com%5C/css?<br>family=Lato%3A300%2C400%2C700%257COpen+Sans%3A400%2C600%22+AND+%221%22%3D%221 |
| Method               | <b>GET</b>                                                                                                    |
| Parameter            | family                                                                                                    |
| Attack               | Lato:300,400,700%7COpen Sans:400,600" AND "1"="1                                                                                                    |
| URL                  | http://law.uii.ac.id/wp-login.php?action=postpass                                                                                                    |
| Method               | POST                                                                                                    |
| Parameter            | Submit                                                                                                    |
| Attack               | Enter AND 1=1 --                                                                                                    |
| URL                  | http://law.uii.ac.id/undangan-temu-wali-mhs-baru-t-a-1314/%5C/%5C?query=query%27+AND+%271%27%3D%271%27+--+                                                                        |
| Method               | <b>GET</b>                                                                                                    |
| Parameter            | query                                                                                                    |
| Attack               | <b>Activate Windows</b><br>query' AND '1'='1' --<br>Go to Settings to activate Windows.                                                                                           |
| URL                  | http://law.uii.ac.id/tag/leonardo-yokal/%5C/%5C/fonts.googleapis.com%5C/css?family=Lato%3A300%2C400%2C700%257COpen+Sans%3A400%2C600%25<br>$\cdot$                                 |

Gambar 22 Kemungkinan terdapat celah SQL Injection menurut aplikasi otomatisasi OWASPZap

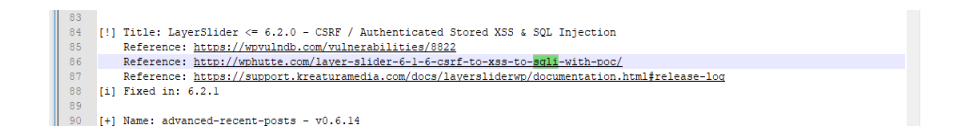

Gambar 23 Hasil *scanning* menggunakan WPScan kemungkinan terdapat celah SQL Injection

Dari proses *scanning* tahap sebelumnya menggunakan tools otomatisasi OWASPZap dan WPScan ditemukan kemungkinan celah keamana serangan SQL Injection pada *web* [www.law.uii.ac.id](http://www.law.uii.ac.id/) tidak hanya terdapat dalam *web* law.uii.ac.id saja kemungkinan ini juga teridentifikasi pada beberapa *web* target diantaranya dapat dilihat pada Table 15 di bawah ini.

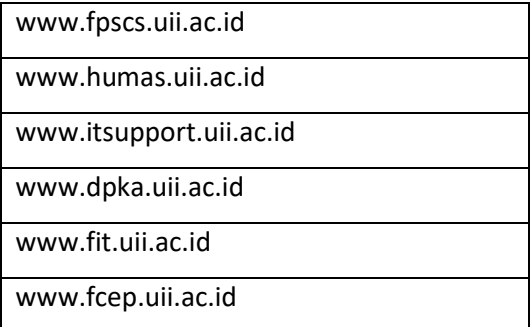

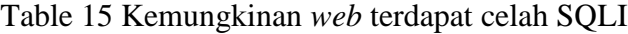

Dari kemungkinan ini dilakukan pembuktian dengan pengujian secara manual menggunakan browser. Selanjutnya pengujian dilakukan secara manual dengan memasukan query tertentu dalam URL target dan hasilnya seperti ditunjukan pada Gambar 25 dimana query yang dimasukan langsung terdeteksi oleh *firewall* yang dimiliki dan langsung dicegah oleh *firewall.*

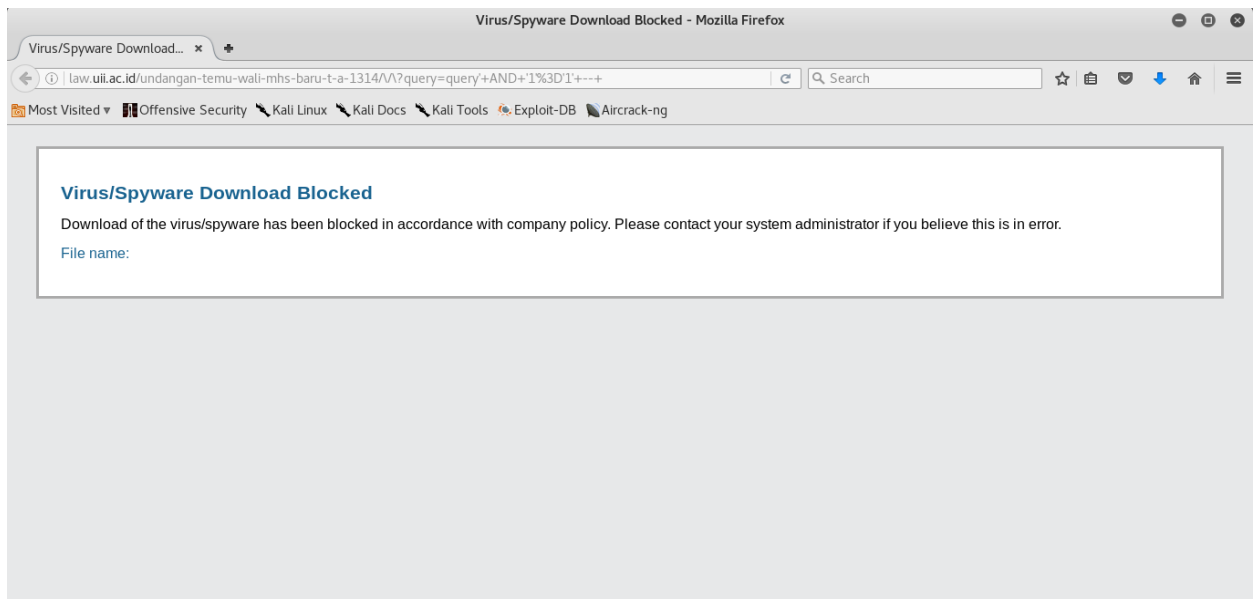

Gambar 25 Serangan SQL Injection secara manual

# **Cross-Site Scripting (XSS)**

XSS adalah salah satu jenis serangan injeksi code *(code injection attack)*. XSS dilakukan oleh penyerang dengan cara memasukkan kode HTML atau *client script code* lainnya ke suatu situs. Kemungkinan celah keamanan ini juga ditemukan hampir pada semua *web* target sehingga perlu dilakukan pengujian. Disini penguji melakukan serangan XSS secara manual dengan browser dan memasukan *code injeksi* ke dalam *web* target. Akan tetapi serangan yang dilakukan penguji terdeteksi oleh *firewall* sehingga langsung dicegah oleh *firewall* seperti yang ditunjukan Gambar 26.

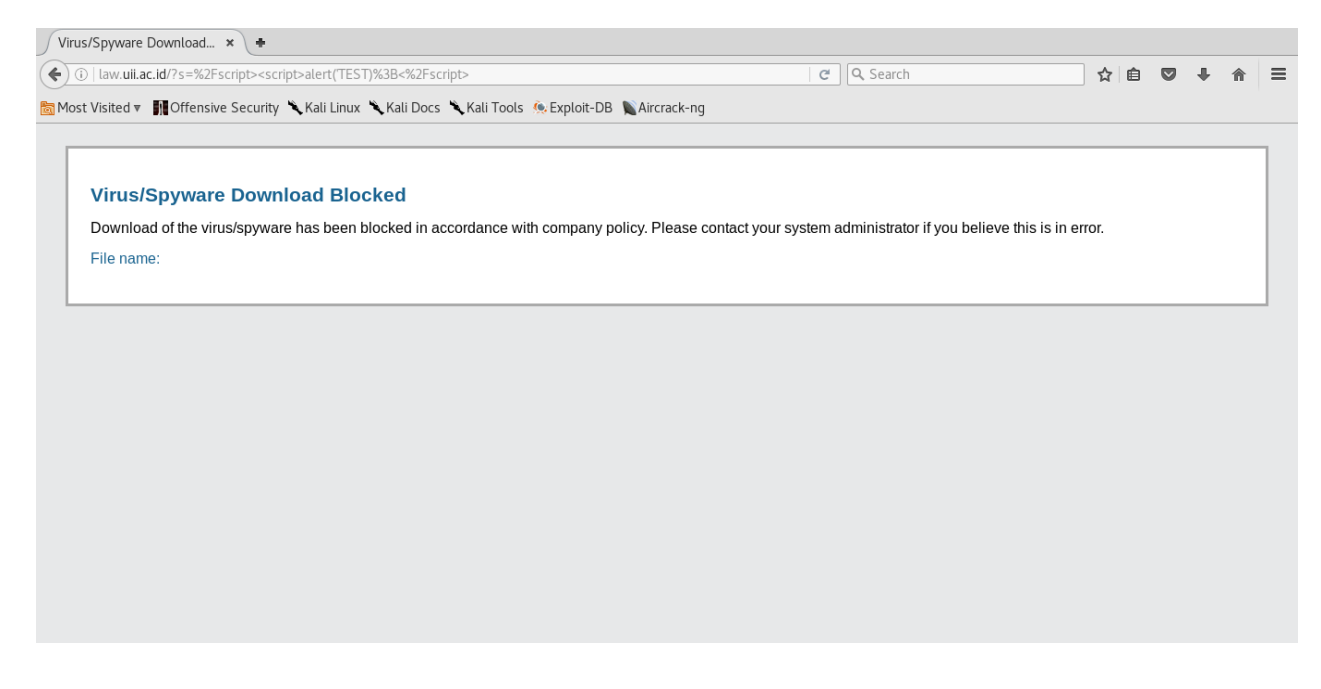

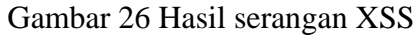

# **Directory Browsing**

Directory Browsing adalah celah keamanan dimana orang yang tidak memiliki hak akses terhadap suatu *website* dapat mengakses halaman yang berupa informasi informasi sensitif pada suatu *website* tertentu. Pada kasus ini kemungkinan celah keamanan ini terdeteksi pada proses *scanning* dan hampir terdeteksi pada seluruh *web* target sehingga perlu dilakukan pengujiaan lagi dengan mencoba melakukan akses terhadap Directory yang ditemukan pada proses sebelumnya seperti Gambar 27 di bawah ini

| Index of /wp-content/uploads - Mozilla Firefox                     |                  |                                       |                                                                                                    | $\bigcirc$<br>e | ☎             |
|--------------------------------------------------------------------|------------------|---------------------------------------|----------------------------------------------------------------------------------------------------|-----------------|---------------|
| View<br>Bookmarks<br>Edit<br>History<br>File                       | Tools<br>Help    |                                       |                                                                                                    |                 |               |
| Index of /wp-content/upl $\star$ +                                 |                  |                                       |                                                                                                    |                 |               |
| $\bigcirc$ (i) fpscs.uii.ac.id/wp-content/uploads/<br>$\leftarrow$ |                  |                                       | e Q Search<br>自<br>☆                                                                                                    | $\bullet$       | $\equiv$      |
|                                                                    |                  |                                       | he Offensive Security Sali Linux Sali Docs Sali Tools Sali Tools A Exploit-DB Sali Cricack-ng Mail Forums Sali Forums Band Most Visited > 11 Defensive Security Sali Linux Sali Docs Sali Tools |                 | $\rightarrow$ |
|                                                                    |                  |                                       |                                                                                                    |                 |               |
| Index of /wp-content/uploads                                       |                  |                                       |                                                                                                    |                 |               |
|                                                                    |                  |                                       |                                                                                                    |                 |               |
| <b>Name</b>                                                        |                  | <b>Last modified Size Description</b> |                                                                                                    |                 |               |
| <b>Parent Directory</b>                                            |                  |                                       |                                                                                                    |                 |               |
| 2017/                                                              | 2017-12-01 07:00 |                                       |                                                                                                    |                 |               |
| 2018/                                                              | 2018-06-01 06:00 |                                       |                                                                                                    |                 |               |
| Arsip/                                                             | 2018-02-26 13:00 |                                       |                                                                                                    |                 |               |
| <b>BERKAS-ARSIP-FORMULIR/</b>                                      | 2018-01-22 13:21 |                                       |                                                                                                    |                 |               |
| Banner/                                                            | 2013-01-07 13:28 |                                       |                                                                                                    |                 |               |
| Beasiswa/                                                          | 2018-02-05 09:12 |                                       |                                                                                                    |                 |               |
| Berita/                                                            | 2015-09-08 10:29 |                                       |                                                                                                    |                 |               |
| <b>DIVISI/</b>                                                     | 2015-09-02 14:20 |                                       |                                                                                                    |                 |               |
| Divisi Akademik dan >                                              | 2015-11-25 10:36 |                                       |                                                                                                    |                 |               |
| Dokumentasi/                                                       | 2017-02-10 17:14 |                                       |                                                                                                    |                 |               |
| Dosen-Karyawan/                                                    | 2015-09-02 14:20 |                                       |                                                                                                    |                 |               |
| $Files-1/$                                                         | 2017-07-05 11:41 |                                       |                                                                                                    |                 |               |
| Files-2/                                                           | 2018-01-22 13:21 |                                       |                                                                                                    |                 |               |
| Formulir2/                                                         | 2012-03-05 08:51 |                                       |                                                                                                    |                 |               |
| Galeri/                                                            | 2012-04-04 15:48 |                                       |                                                                                                    |                 |               |
| Hasil Seleksi/                                                     | 2018-02-05 09:23 | ٠                                     |                                                                                                    |                 |               |
| <b>ICONS</b>                                                       | 2015-09-11 11:39 | ٠                                     |                                                                                                    |                 |               |
| <b>IMAGES/</b>                                                     | 2013-01-07 11:04 |                                       |                                                                                                    |                 |               |
| <b>Image Berita</b>                                                | 2017-02-17 15:58 |                                       |                                                                                                    |                 |               |

Gambar 27 Directory browsing pada *URL* www.fpscs.uii.ac.id

Dari Gambar 27 didapatkan informasi mengenai file apa saja yang terdapat dalam *web* www.fpscs.uii.ac.id dan informasi tanggal terakhir admin melakukan perubahaan pada file tersebut. Dari proses pengujian ini didapatkan hasil seperti pada Gambar 28 grafik yang menunjukan jumlah *Directory Browsing* yang dapat diakses pada setiap *web* target.

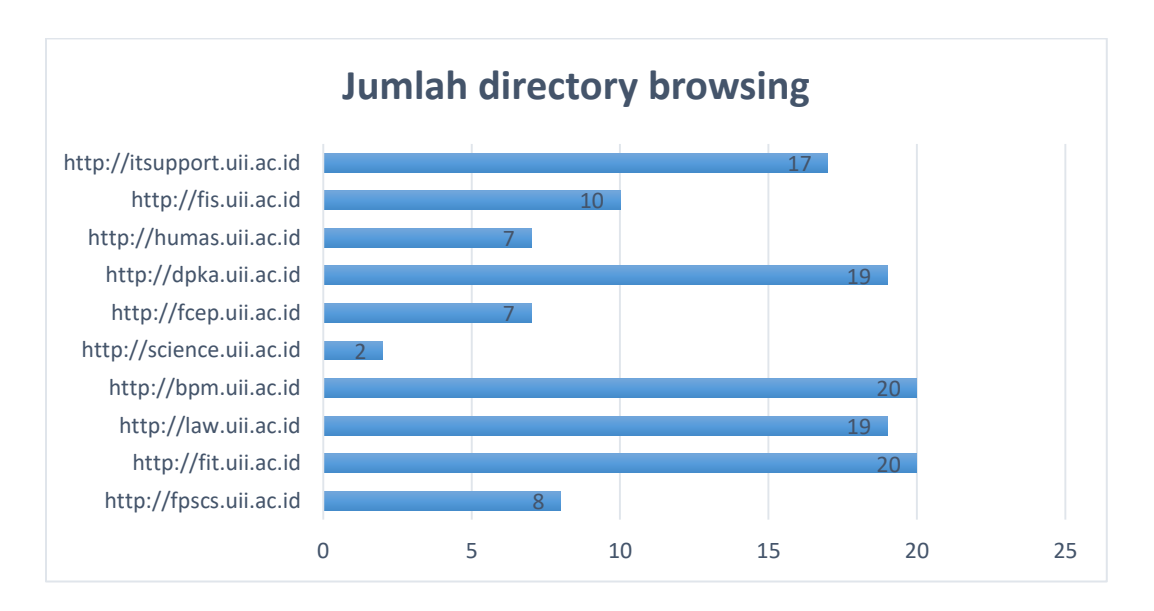

Gambar 28 Grafik *web* yang memiliki celah Directory Browsing
#### **Path Traversal**

Path traversal adalah ekspolitasi pada *HTTP* yang dapat memberikan akses tidak sah kepada orang yang tidak memiliki hak akses tersebut. Pada kasus ini juga ditemukan kemungkinan celah keamana Path traversal sehingga perlu dilakukan pengujian. Disini penguji menggunakan browser dalam melakukan serangan Path Traversal dengan memasukan query pada HTTP target akan tetapi serangan berhasil terdetekti oleh *firewall* dan langsung dicegah seperti ditunjukan Gambar 29.

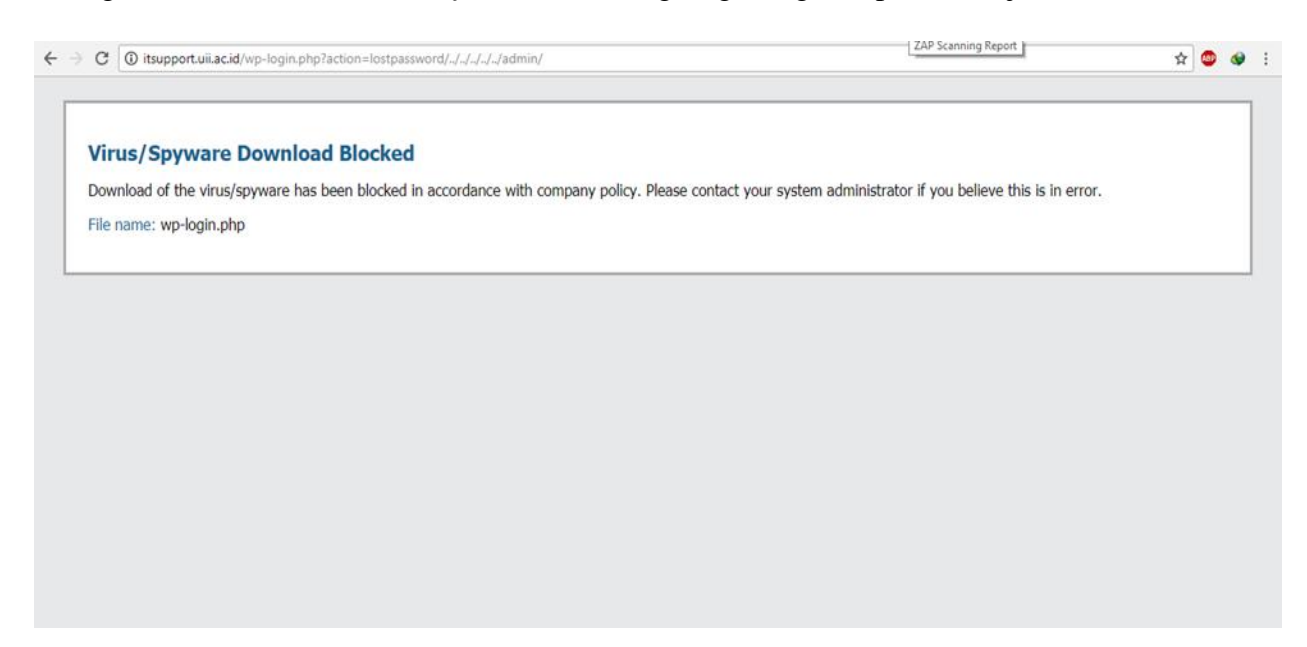

Gambar 29 Injeksi serangan Path Traversal

#### **Sensitive Data Exposure**

Pada proses *scanning* menggunakan tools WPScan ditemukan beberapa userlogin pada *web* target sehingga perlu dilakukan pengujian. Disini penulis melakukan pengujian terhadap kemungkinan user login yang ditemukan pada tahap sebelumnya menggunakan aplikasi WPScan dengan metode *brute force* yang berjenis *dictionary attack* dengan menggunakan user login yang sudah ditemukan sebelumnya dan untuk mencari password menggunakan *dictionary password* yang terdapat pada Kali linux yang memiliki jumlah kata sekitar 13 juta. Serangan dilakukan terhadap halaman form login *web* target disini penulis melakukan pengujian terhadap www.bpm.uii.ac.id seperti pada Gambar 30 di bawah ini.

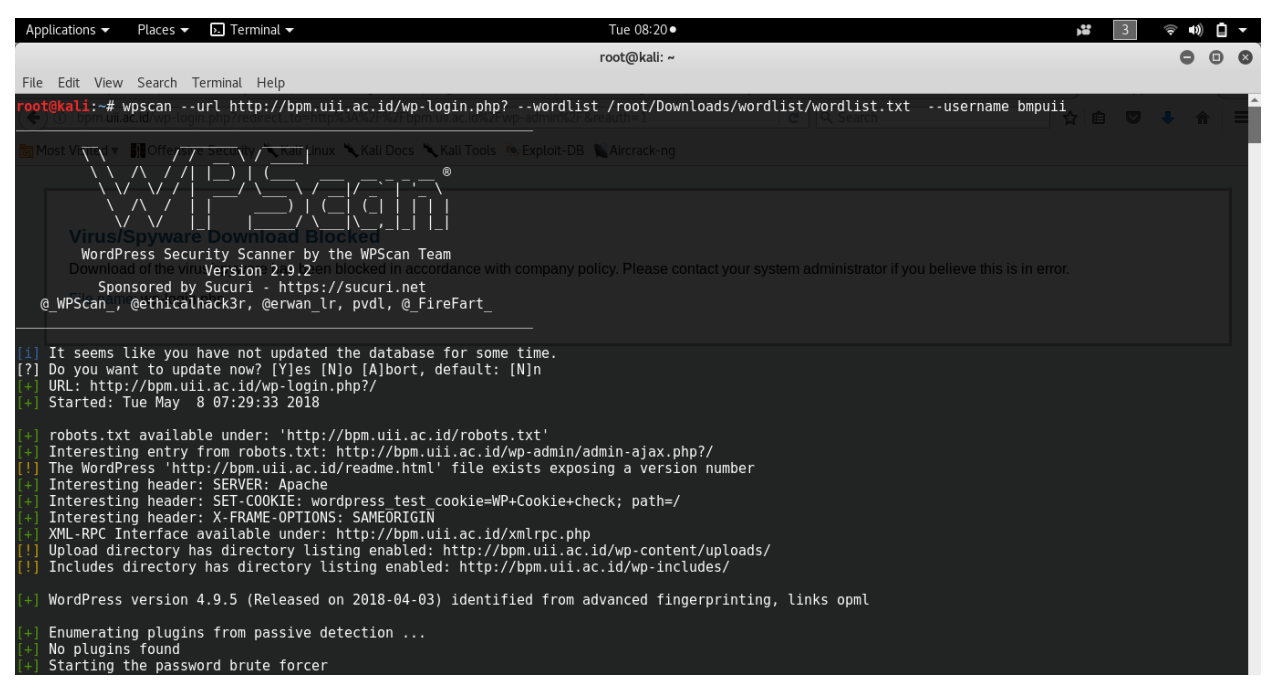

Gambar 30 Serangan *brute force* dengan WPScan

Hasil serangan *brute force* menggunakan aplikasi WPScan dinyatakan tidak berhasil dikarenakan langsung terjadi notification *server eror* seperti pada Gambar 31 yang kemungkinan besar serangan yang dilakukan langsung dicegah oleh *firewall* yang di miliki oleh *web* target.

| Applications $\sim$ | Places $\blacktriangledown$         | $\overline{P}$ Terminal $\overline{P}$ | Tue 08:43 ·<br><b>Page</b>                                                                                                    |  |  |
|---------------------|-------------------------------------|----------------------------------------|----------------------------------------------------------------------------------------------------|--|--|
|                     |                                     |                                        | root@kali: ~                                                                                                    |  |  |
|                     | File Edit View Search Terminal Help |                                        |                                                                                                    |  |  |
|                     |                                     |                                        |                                                                                                    |  |  |
|                     |                                     |                                        | ERROR: Server error, try reducing the number of threads or use the --throttle option.                                                                                          |  |  |
|                     |                                     |                                        | ERROR: Server error, try reducing the number of threads or use the --throttle option.                                                                                          |  |  |
|                     |                                     |                                        | ERROR: Server error, try reducing the number of threads or use the --throttle option,<br>ERROR: Server error, try reducing the number of threads or use the --throttle option. |  |  |
|                     |                                     |                                        | ERROR: Server error, try reducing the number of threads or use the --throttle option.                                                                                          |  |  |
|                     |                                     |                                        | ERROR: Server error, try reducing the number of threads or use the --throttle option.                                                                                          |  |  |
|                     |                                     |                                        | ERROR: Server error, try reducing the number of threads or use the --throttle option.                                                                                          |  |  |
|                     |                                     |                                        | ERROR: Server error, try reducing the number of threads or use the --throttle option.                                                                                          |  |  |
|                     |                                     |                                        | ERROR: Server error, try reducing the number of threads or use the --throttle option.                                                                                          |  |  |
|                     |                                     |                                        | ERROR: Server error, try reducing the number of threads or use the --throttle option.                                                                                          |  |  |
|                     |                                     |                                        | ERROR: Server error, try reducing the number of threads or use the --throttle option,                                                                                          |  |  |
|                     |                                     |                                        | ERROR: Server error, try reducing the number of threads or use the --throttle option.                                                                                          |  |  |
|                     |                                     |                                        | ERROR: Server error, try reducing the number of threads or use the --throttle option.                                                                                          |  |  |
|                     |                                     |                                        | ERROR: Server error, try reducing the number of threads or use the --throttle option.                                                                                          |  |  |
|                     |                                     |                                        | ERROR: Server error, try reducing the number of threads or use the --throttle option.                                                                                          |  |  |
|                     |                                     |                                        | ERROR: Server error, try reducing the number of threads or use the --throttle option.                                                                                          |  |  |
|                     |                                     |                                        | ERROR: Server error, try reducing the number of threads or use the --throttle option.                                                                                          |  |  |
|                     |                                     |                                        | ERROR: Server error, try reducing the number of threads or use the --throttle option.                                                                                          |  |  |
|                     |                                     |                                        | ERROR: Server error, try reducing the number of threads or use the --throttle option.                                                                                          |  |  |
|                     |                                     |                                        | ERROR: Server error, try reducing the number of threads or use the --throttle option.                                                                                          |  |  |
|                     |                                     |                                        | ERROR: Server error, try reducing the number of threads or use the --throttle option.                                                                                          |  |  |
|                     |                                     |                                        | ERROR: Server error, try reducing the number of threads or use the --throttle option.                                                                                          |  |  |
|                     |                                     |                                        | ERROR: Server error, try reducing the number of threads or use the --throttle option,                                                                                          |  |  |
|                     |                                     |                                        | ERROR: Server error, try reducing the number of threads or use the --throttle option.<br>ERROR: Server error, try reducing the number of threads or use the --throttle option. |  |  |
|                     |                                     |                                        | ERROR: Server error, try reducing the number of threads or use the --throttle option.                                                                                          |  |  |
|                     |                                     |                                        | ERROR: Server error, try reducing the number of threads or use the --throttle option.                                                                                          |  |  |
|                     |                                     |                                        | ERROR: Server error, try reducing the number of threads or use the --throttle option.                                                                                          |  |  |
|                     |                                     |                                        | ERROR: Server error, try reducing the number of threads or use the --throttle option.                                                                                          |  |  |
|                     |                                     |                                        | ERROR: Server error, try reducing the number of threads or use the --throttle option.                                                                                          |  |  |
|                     |                                     |                                        | ERROR: Server error, try reducing the number of threads or use the --throttle option.                                                                                          |  |  |
|                     |                                     |                                        | ERROR: Server error, try reducing the number of threads or use the --throttle option.                                                                                          |  |  |
|                     |                                     |                                        | ERROR: Server error, try reducing the number of threads or use the --throttle option.                                                                                          |  |  |
|                     |                                     |                                        | ERROR: Server error, try reducing the number of threads or use the --throttle option.                                                                                          |  |  |
|                     |                                     |                                        | ERROR: Server error, try reducing the number of threads or use the --throttle option,                                                                                          |  |  |
|                     |                                     |                                        | ERROR: Server error, try reducing the number of threads or use the --throttle option.                                                                                          |  |  |
|                     |                                     |                                        | ERROR: Server error, try reducing the number of threads or use the --throttle option.                                                                                          |  |  |
|                     |                                     |                                        | <b>ERROR:</b> Server error, try reducing the number of threads or use the --throttle ontion                                                                                    |  |  |

Gambar 31 Hasil serangan *brute force* dengan WPScan

Kemungkinan serangan dicegah oleh *firewall* yang dimiliki oleh *web* target dikuatkan dengan penulis yang mencoba melakukan akses menggunakan browser ke halaman login *web* target dan terdapat peringatan seperti yang ditunjukan pada Gambar 32 di bawah ini.

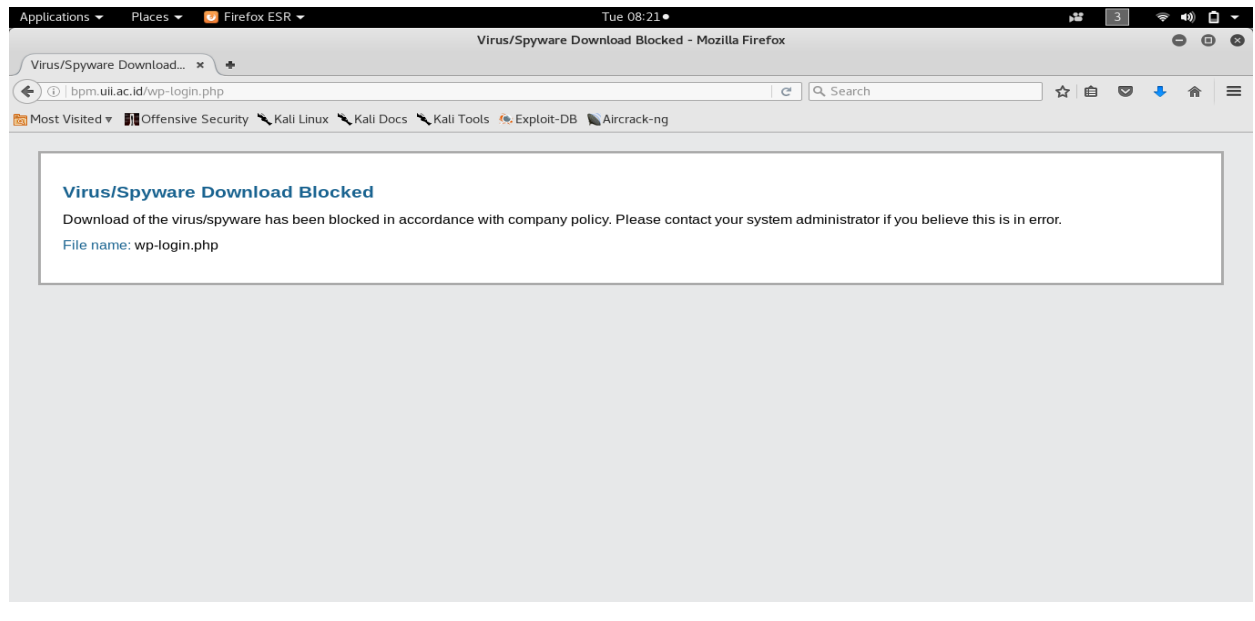

Gambar 32 Akses halaman login *web* target

Selama proses *brute force* dijalankan semua akses ke halaman login *web* taget yang menggunakan *gateway* yang sama tidak dapat dilakukan dan akan otomatis muncul peringatan seperti Gambar 32 di atas. Setelah proses *brute force* dihentikan dan menunggu kurang lebih 5menit halaman login dapat diakses secara normal kembali. Proses ini juga dilakukan terhadap semua kemungkinan userlogin yang ditemukan pada tahap sebelumnya.

# **Rekomendasi**

Setelah melakukan proses *penetration testing* terhadap 10 *web* yang berdomain uii.ac.id dan melakukan analisa lebih dalam terhadap hasil uji penulis memiliki beberapa rekomendasi Antara lain:

- 1. Melakukan konfigurasi kembali pada DNS server agar mengijinkan IP addres yang sudah ditentukan saja yang dapat melaukan permintaan zone transfer
- 2. Melakukan disable directori browsing melalui CPanel atau dapat melakukan pemblokiran menggunakan file .htacces
- 3. Melakuka update secara berkala terhadap sistem yang digunakan untuk mencegah celah keamanan baru yang muncul seperti pada *plugin* yang digunakan
- 4. Perlu dilakukan encryption terhadap data yang penting untuk mengurangi resiko terjadinya kebocoran informasi yang sensitif
- 5. Melakukan pengaturan agar *web* yang bertipe Wordpress tidak dapat di *scan*  menggunakan aplikasi WPScan dengan cara melakukan pengaturan pada file.htaces yaitu mengganti nama folder bawaan Wordpress dengan nama lainya

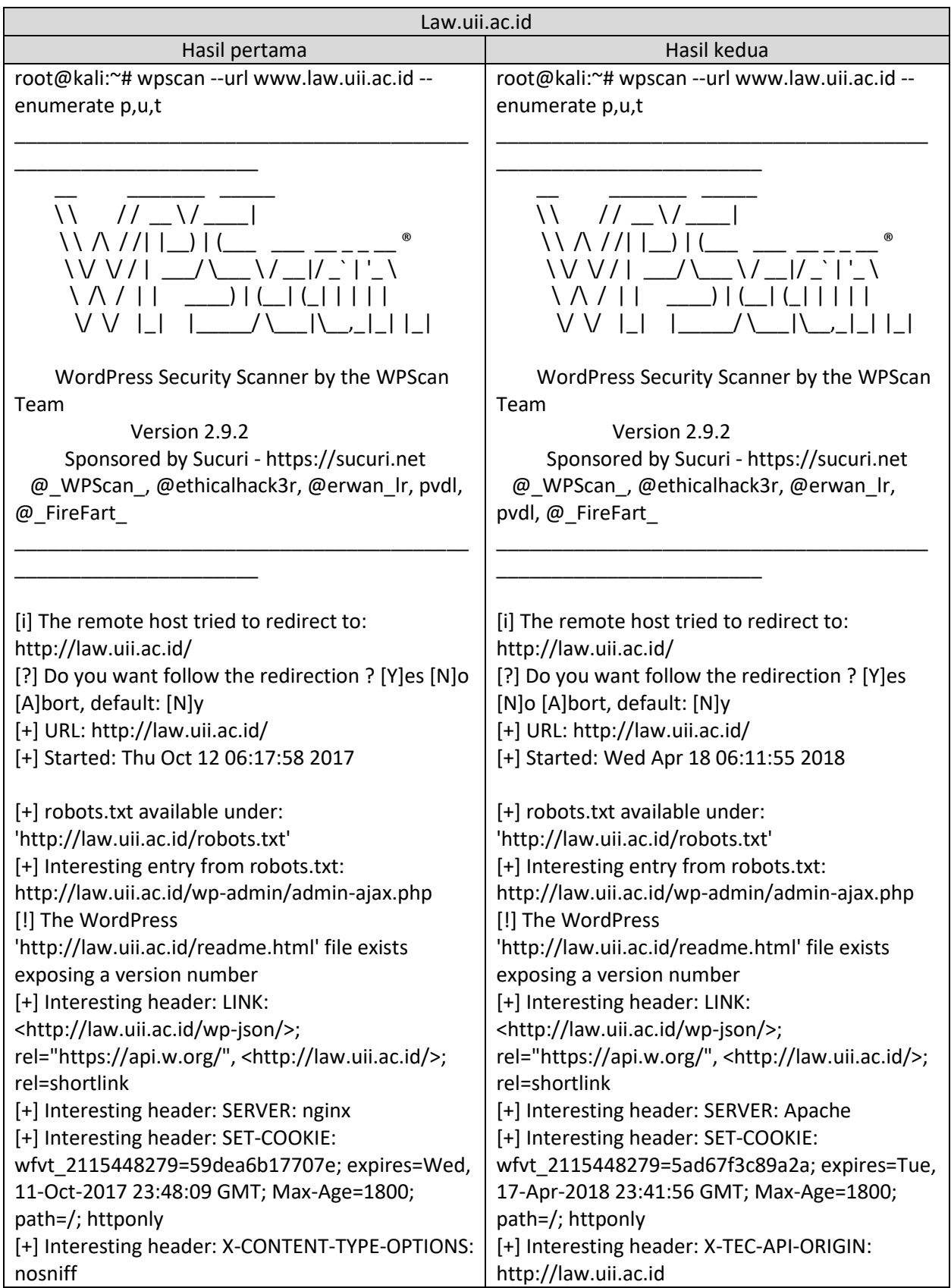

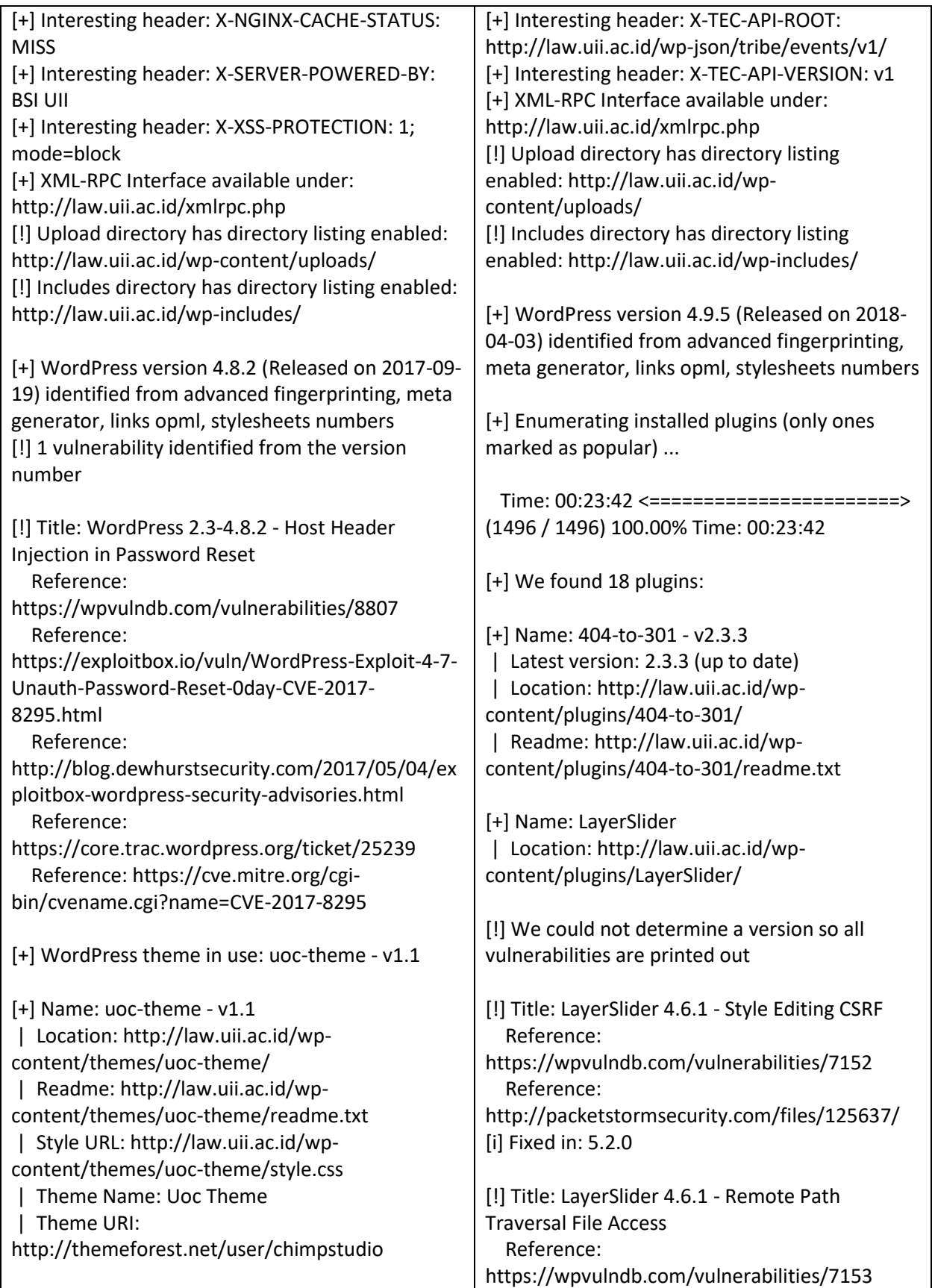

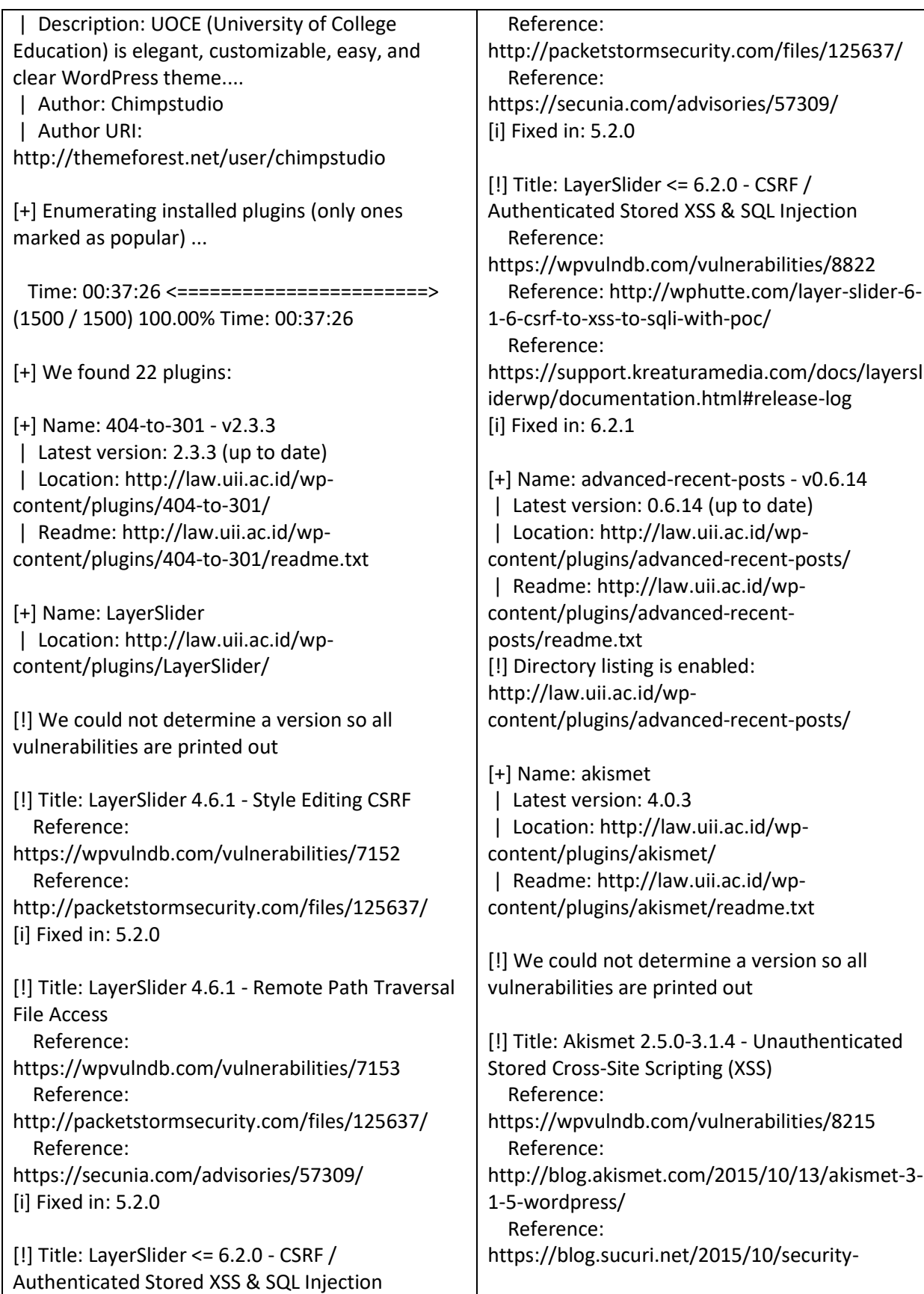

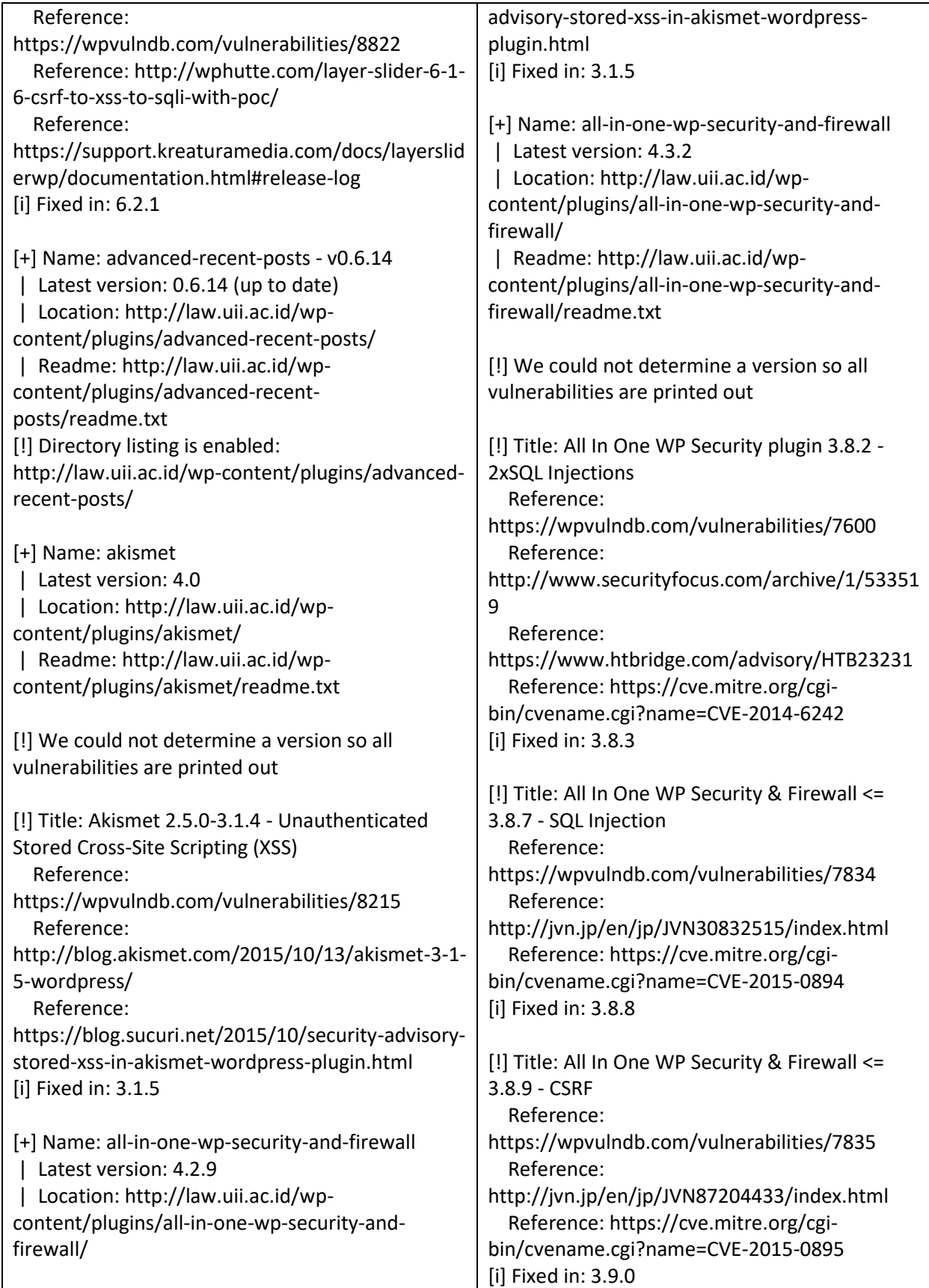

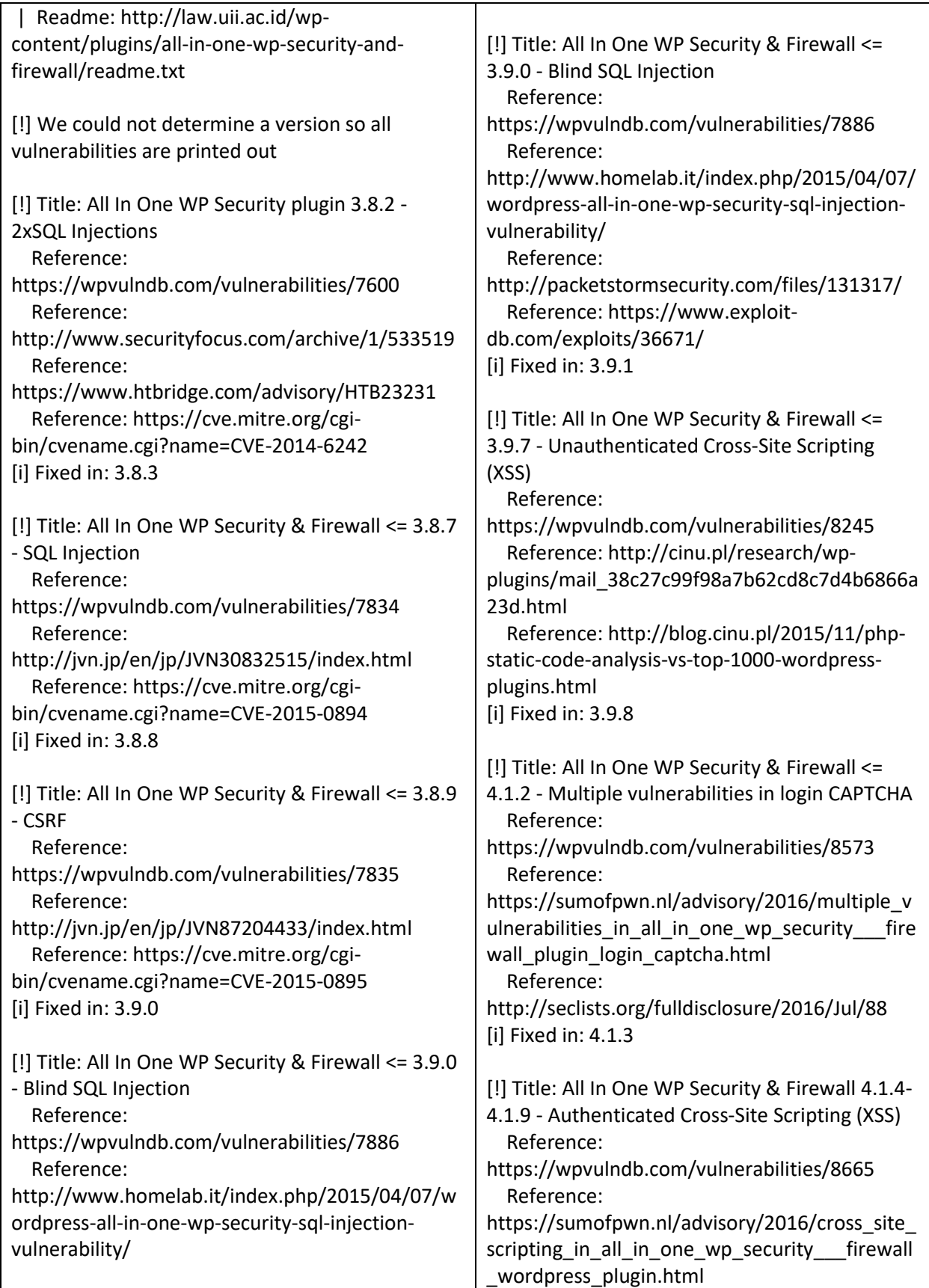

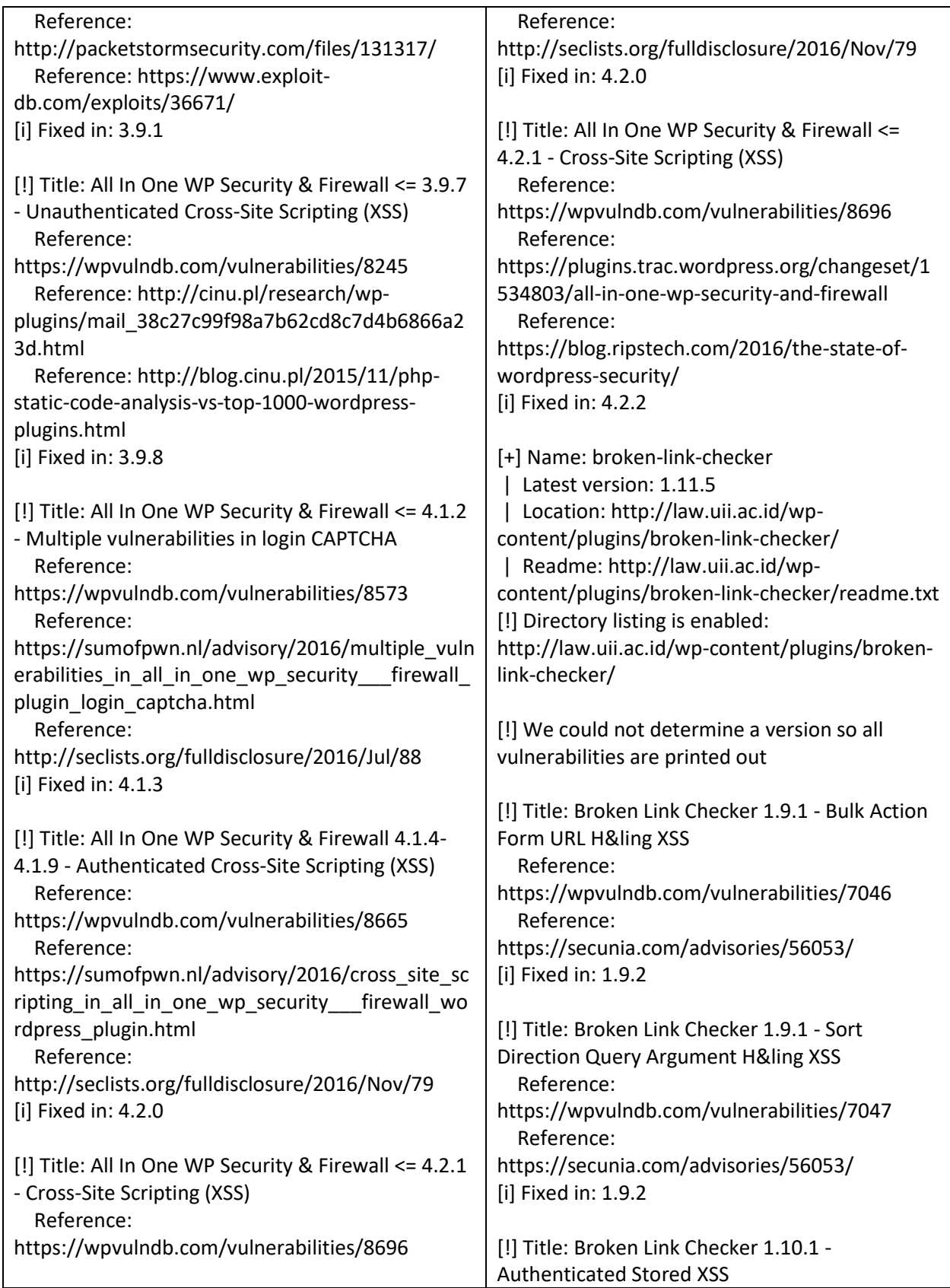

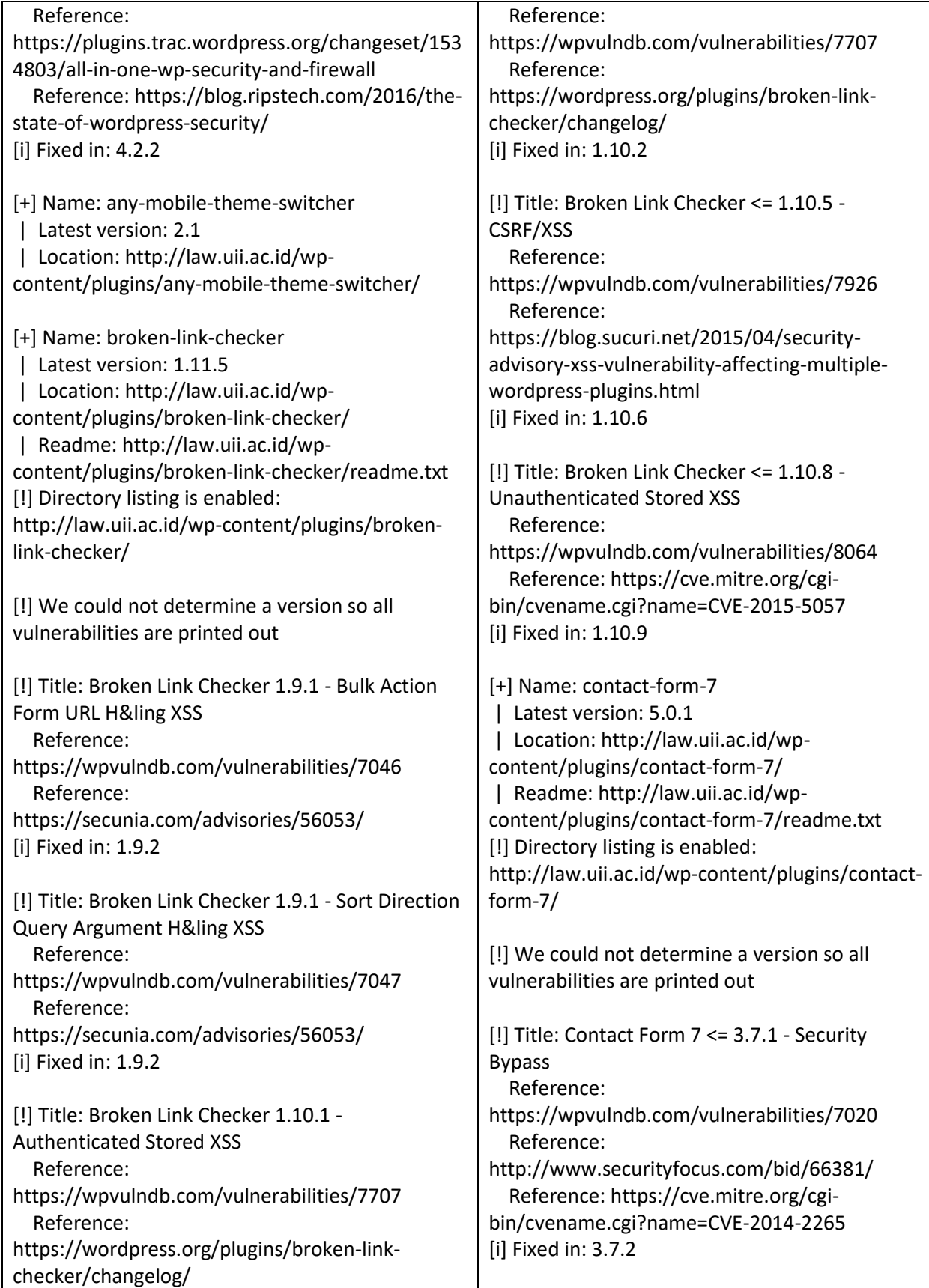

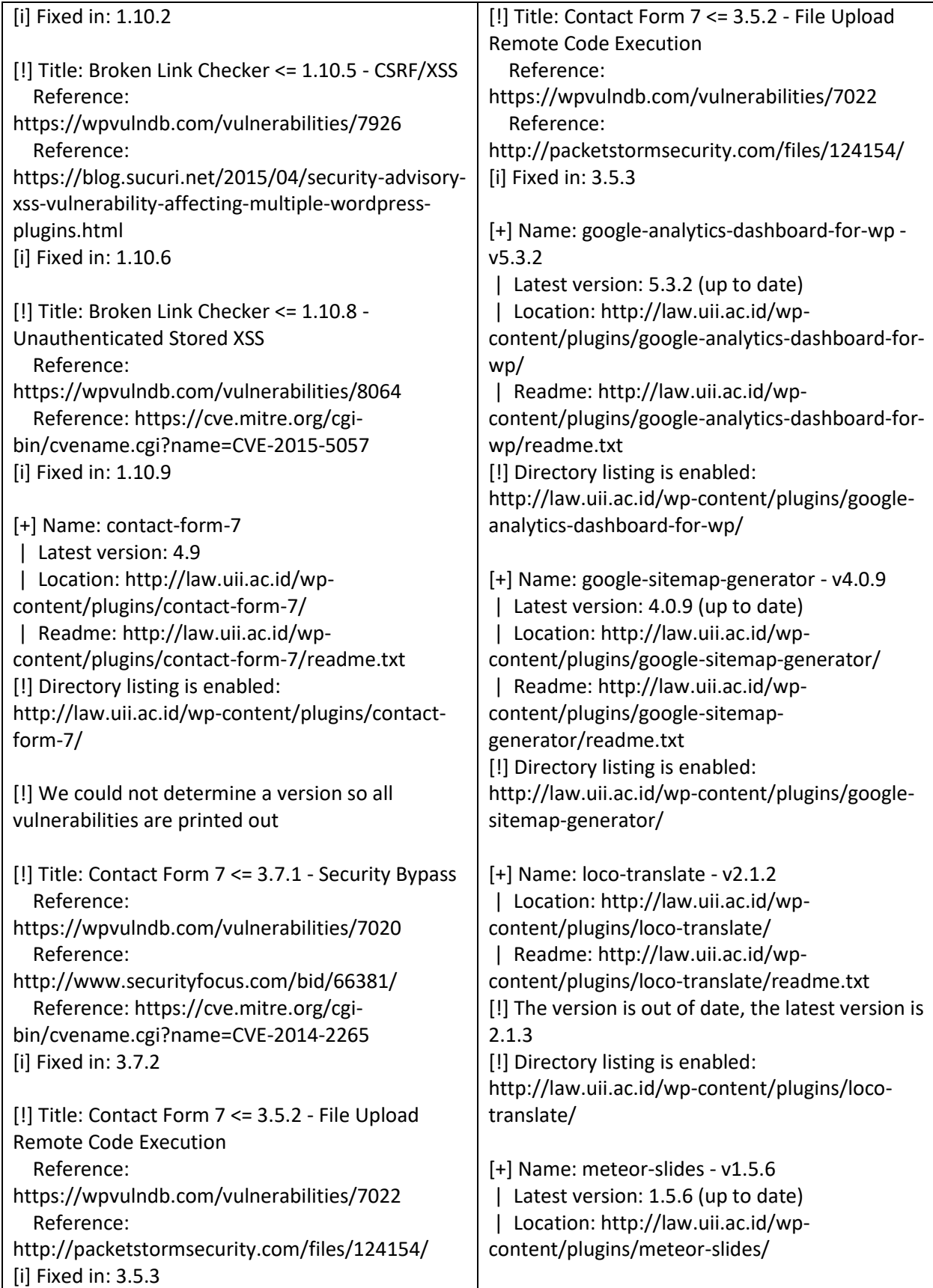

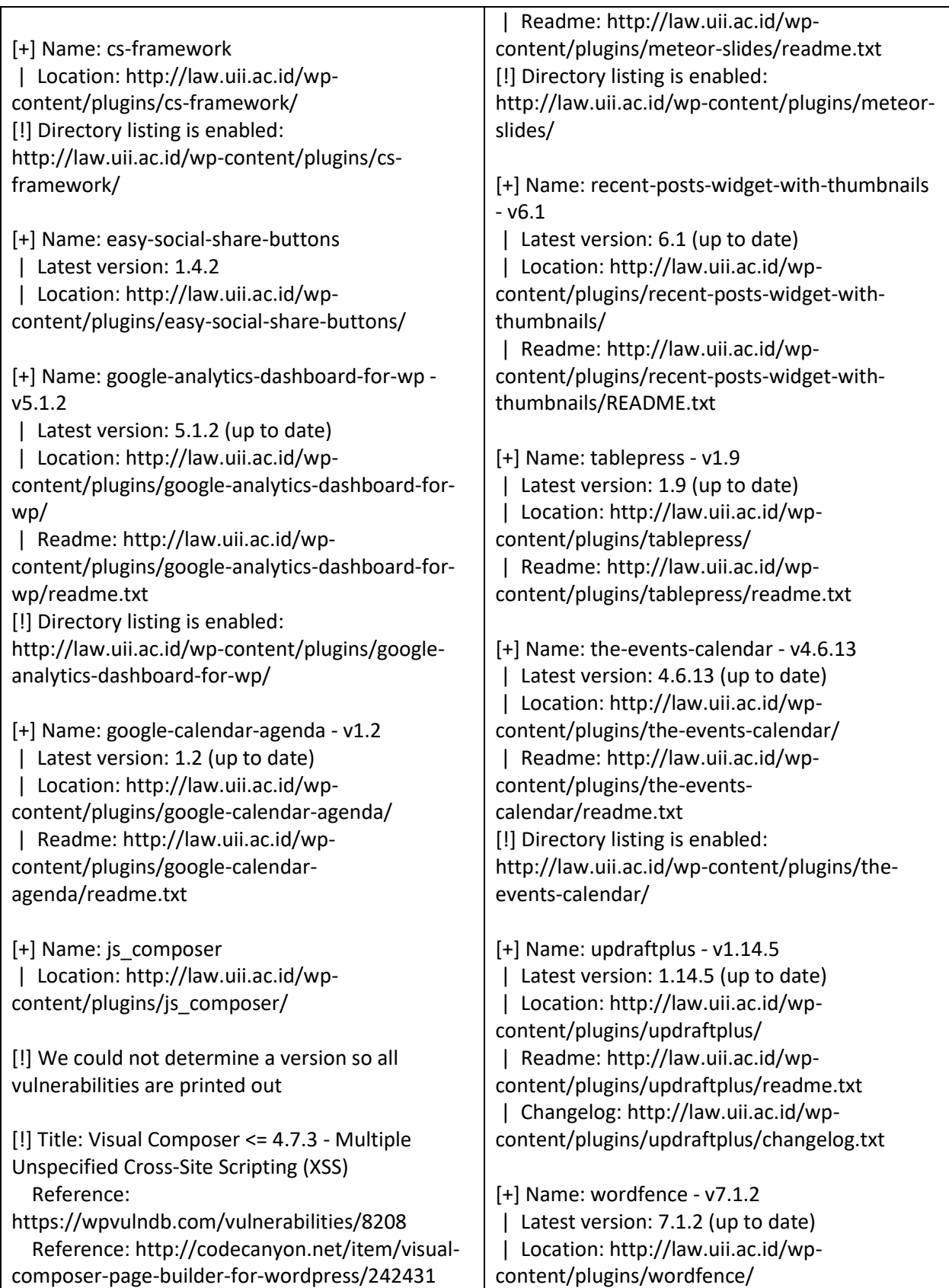

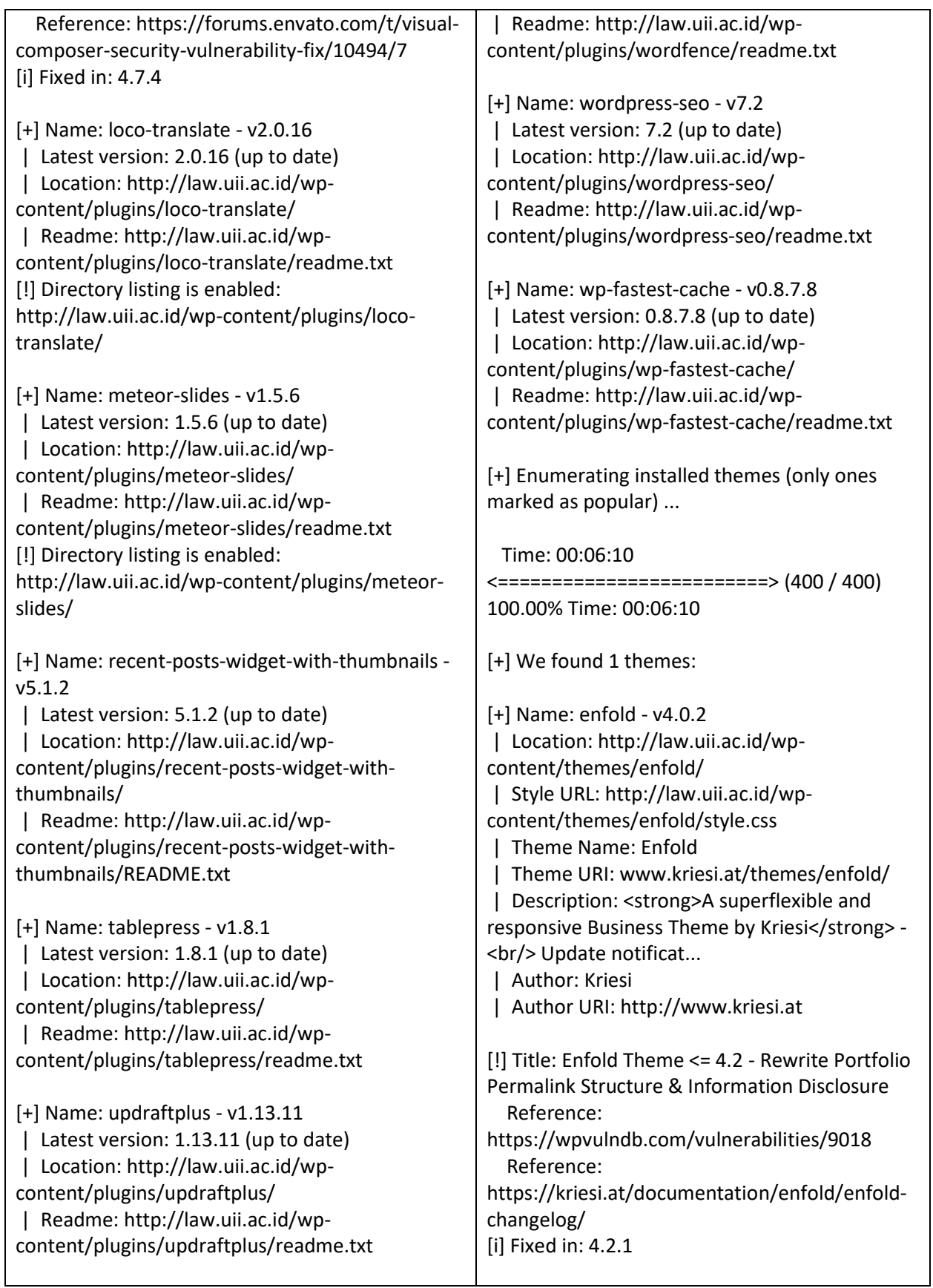

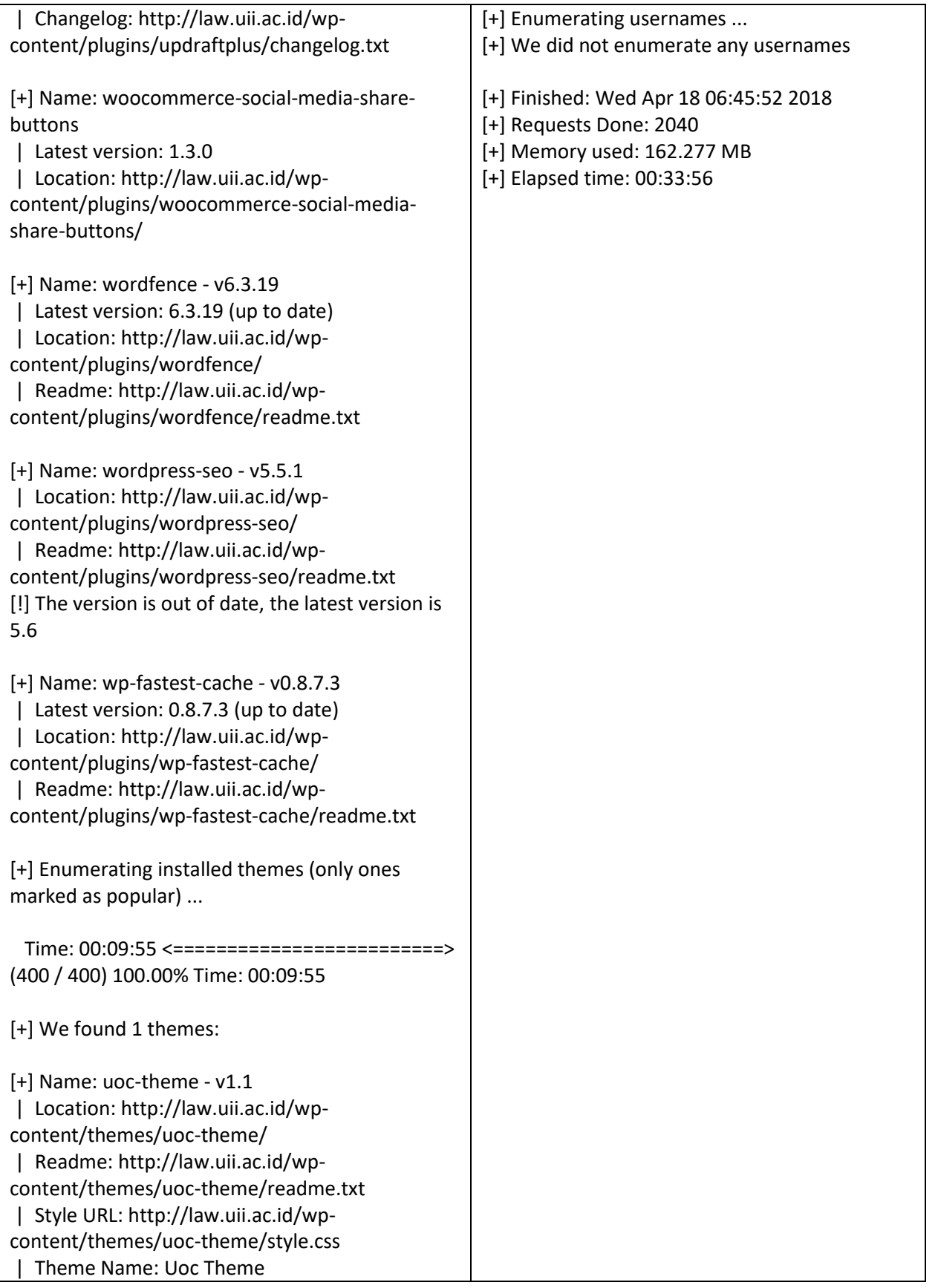

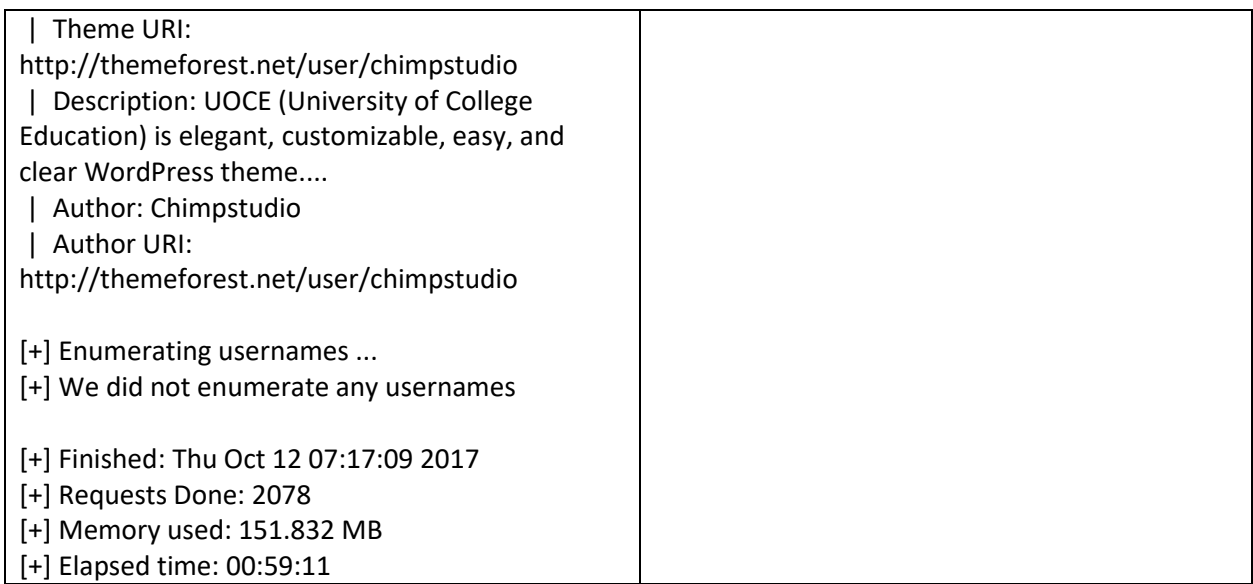

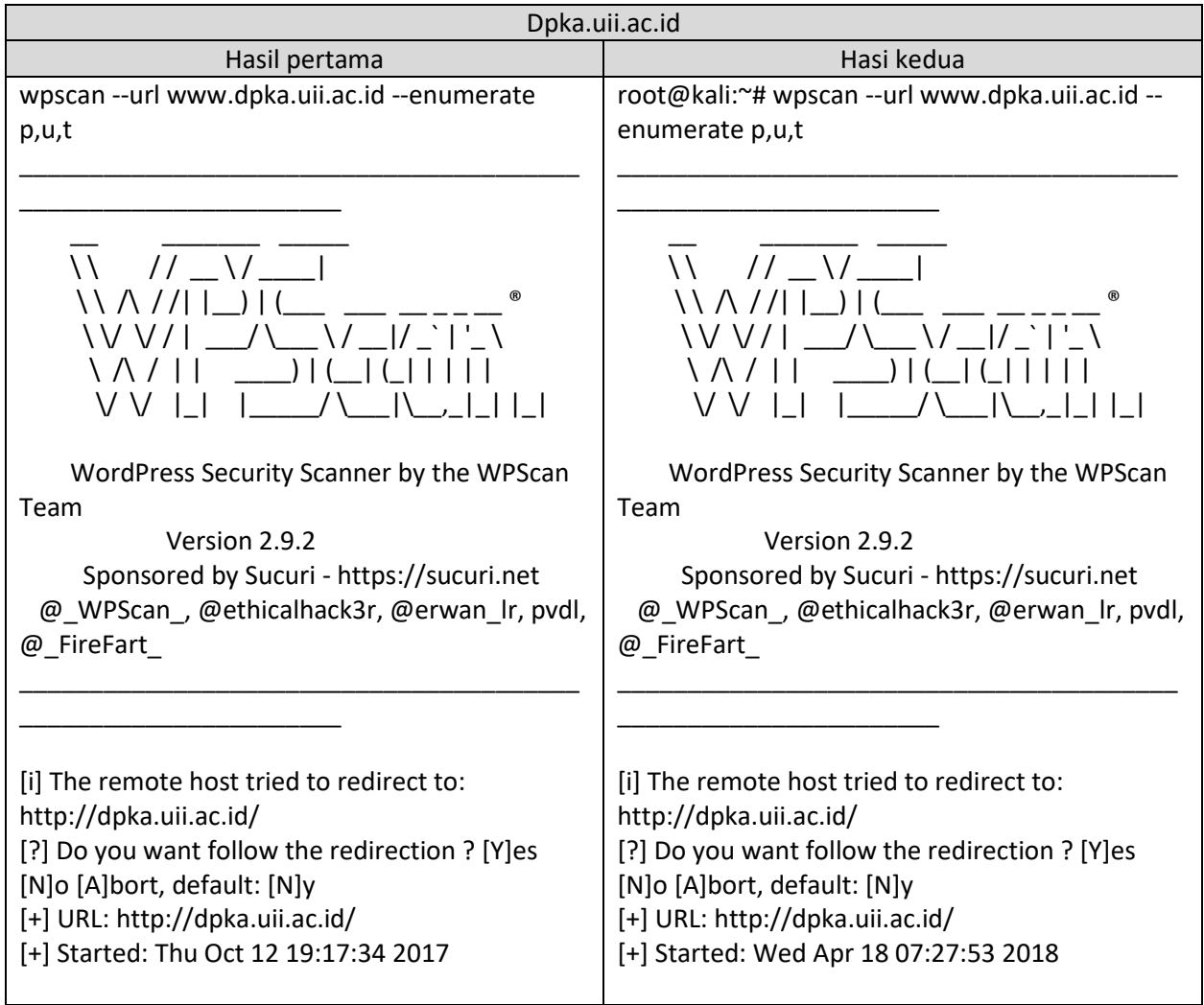

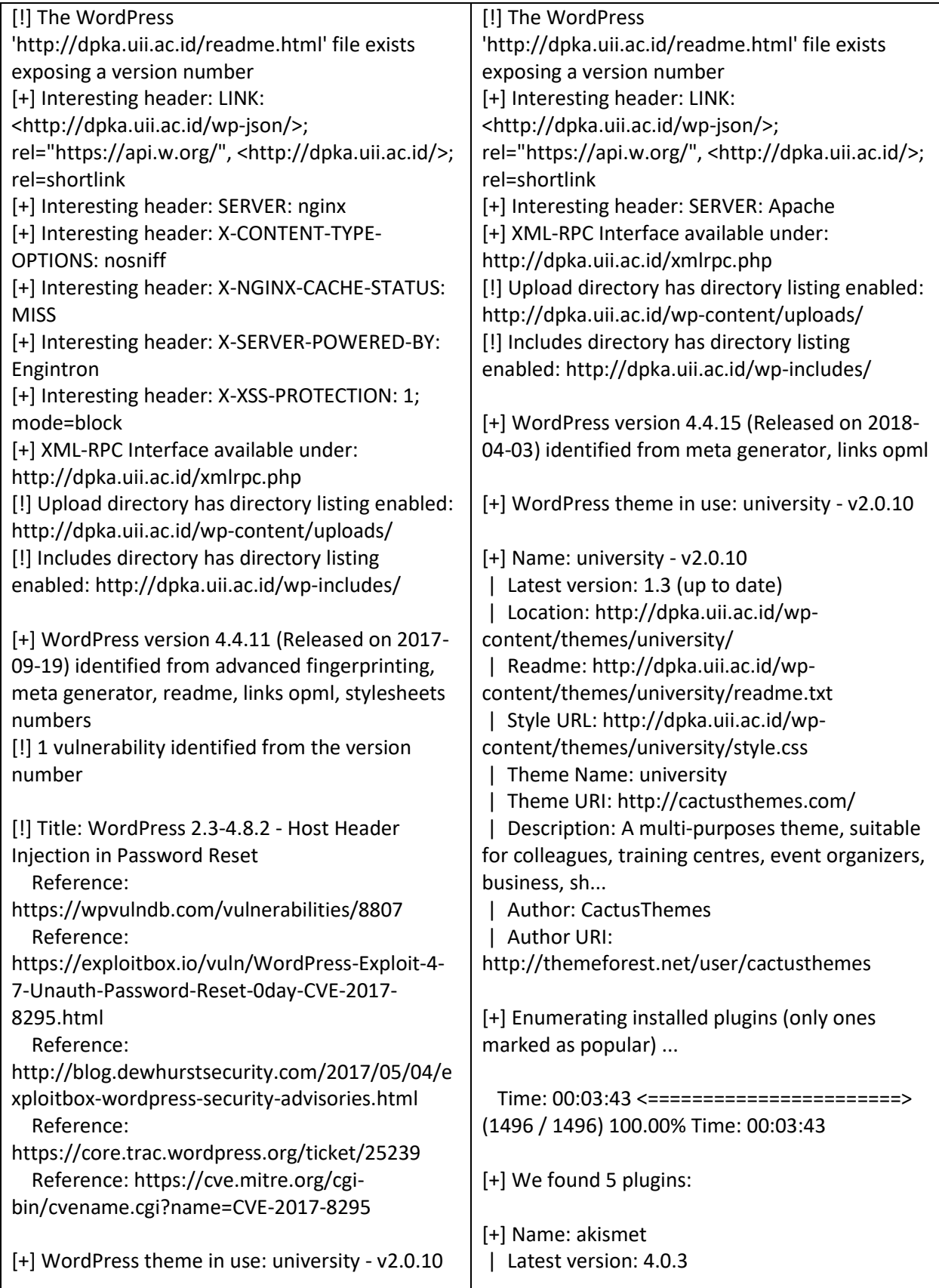

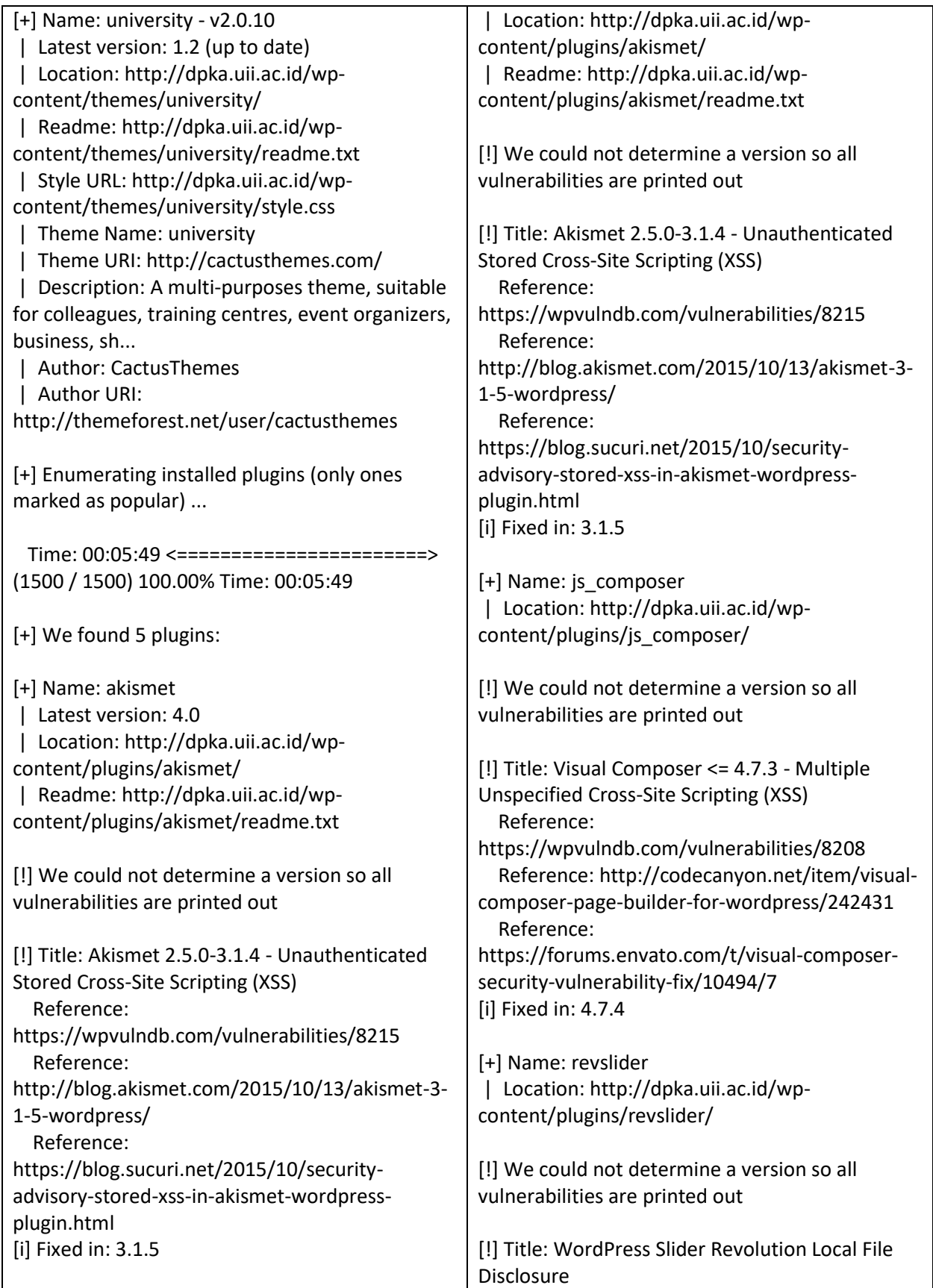

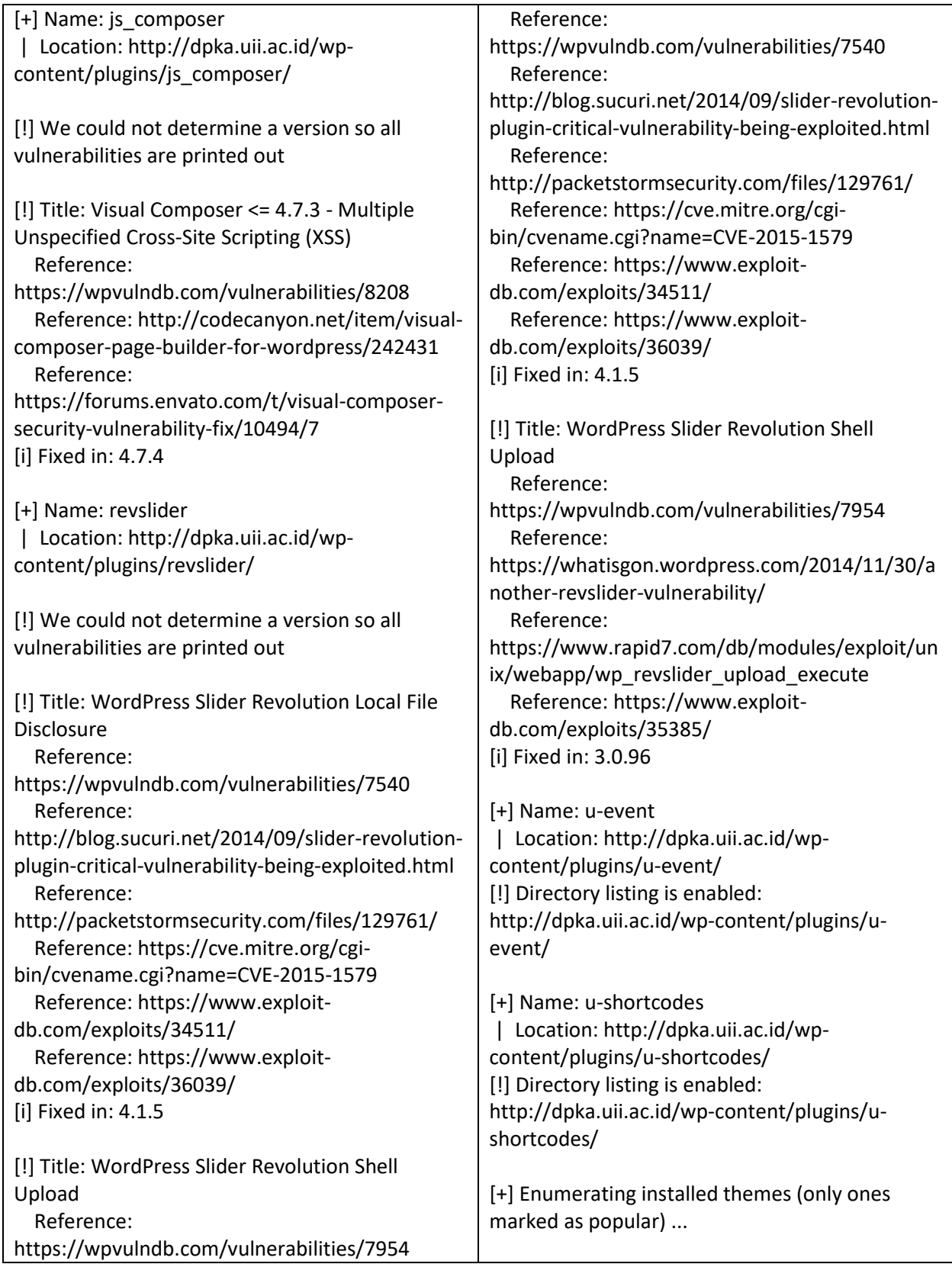

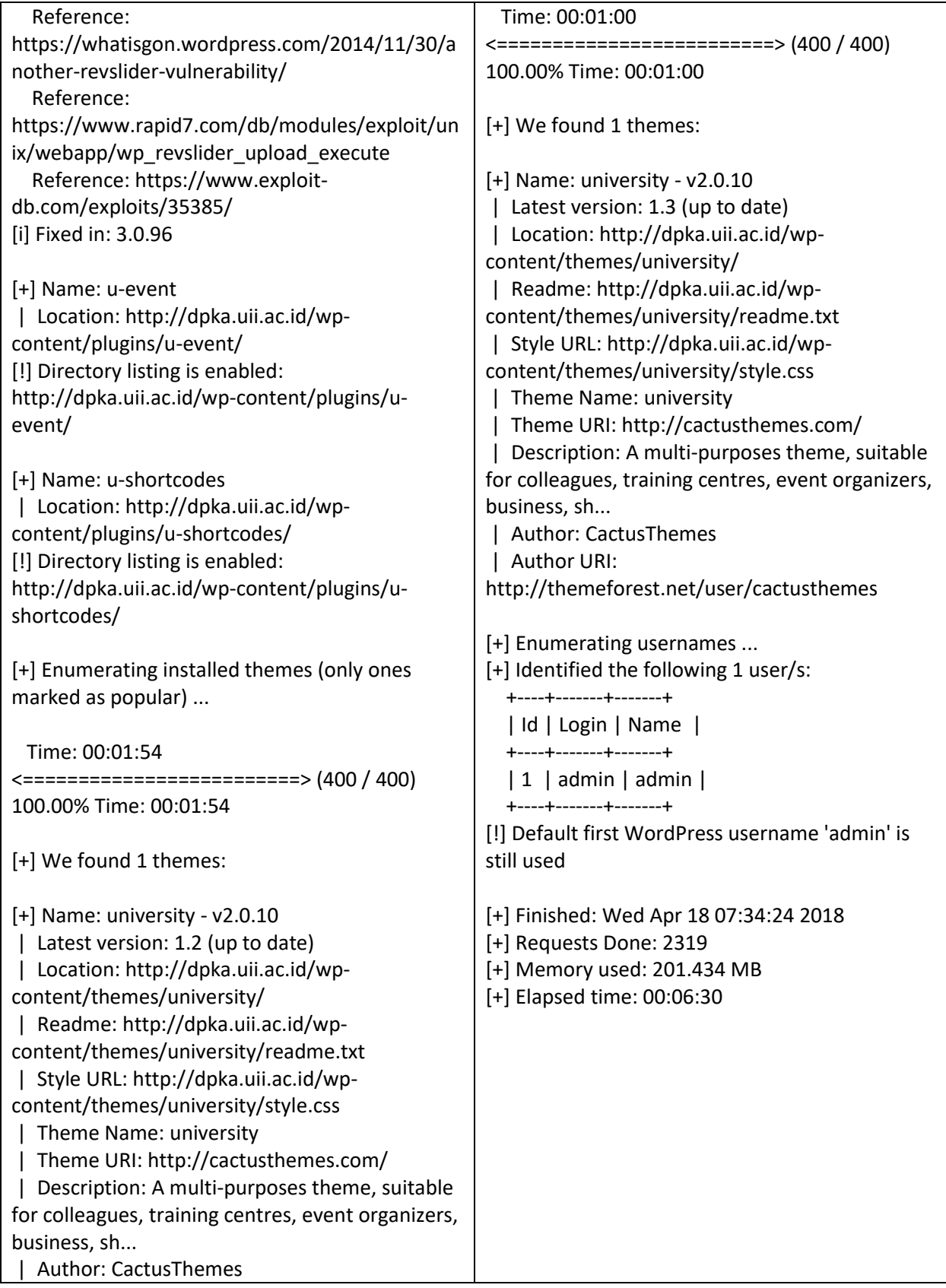

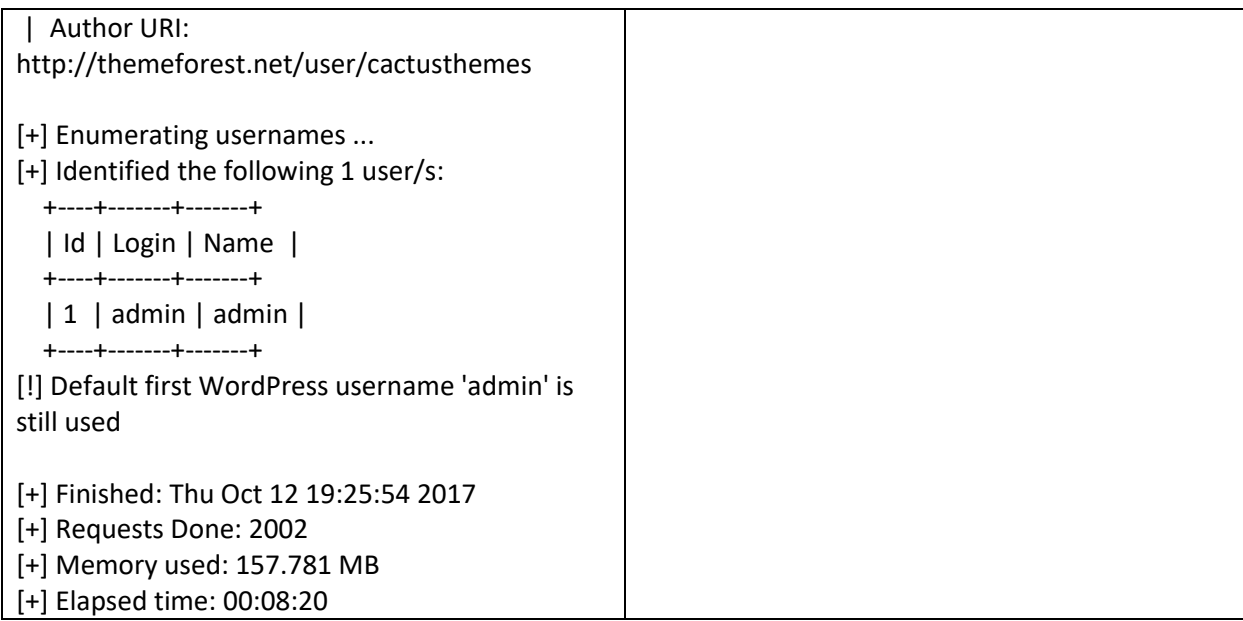

# **ZAP Scanning Report**

## **Summary of Alerts**

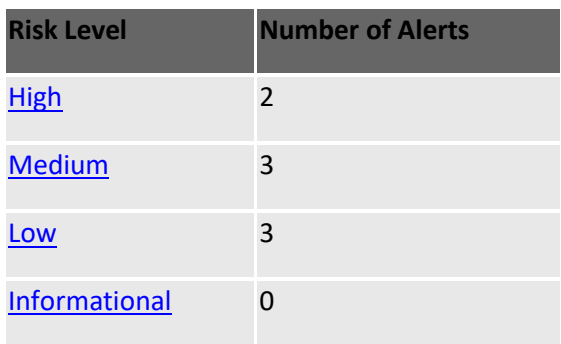

### **Alert Detail**

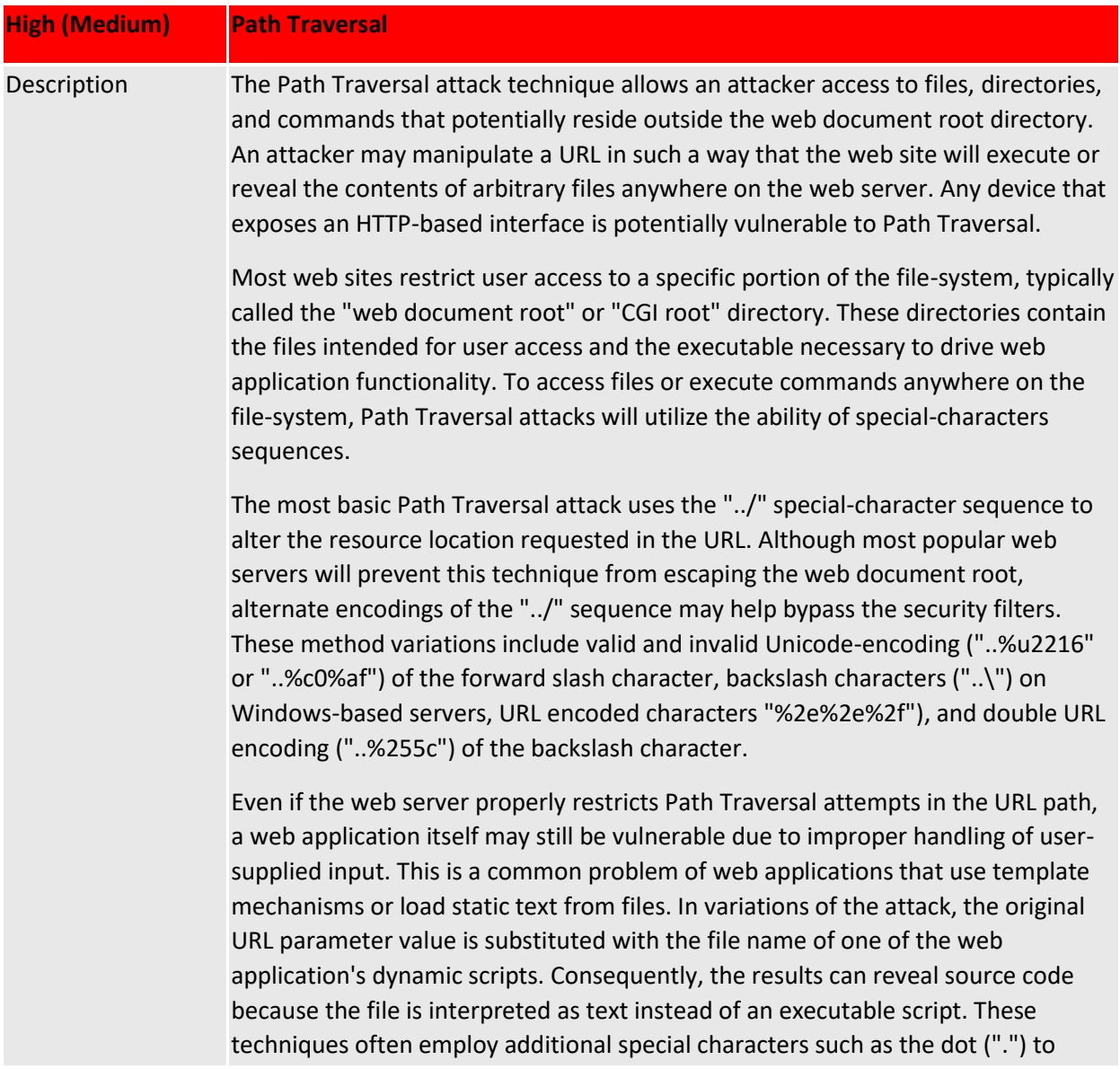

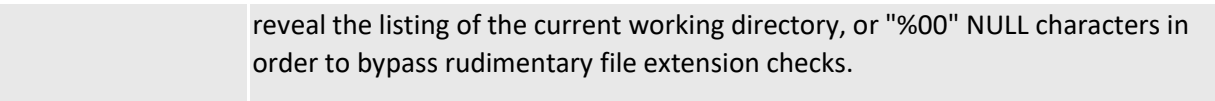

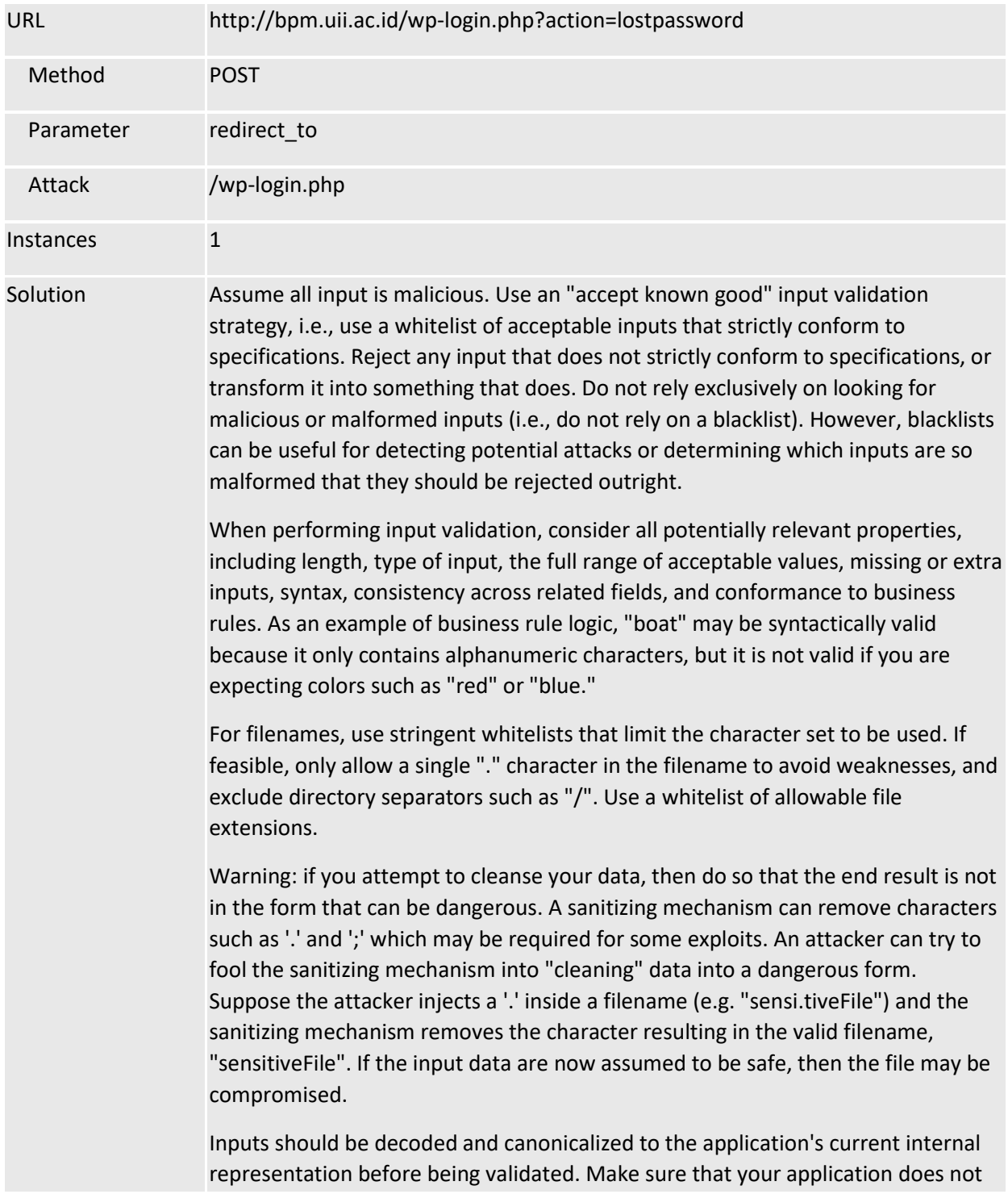

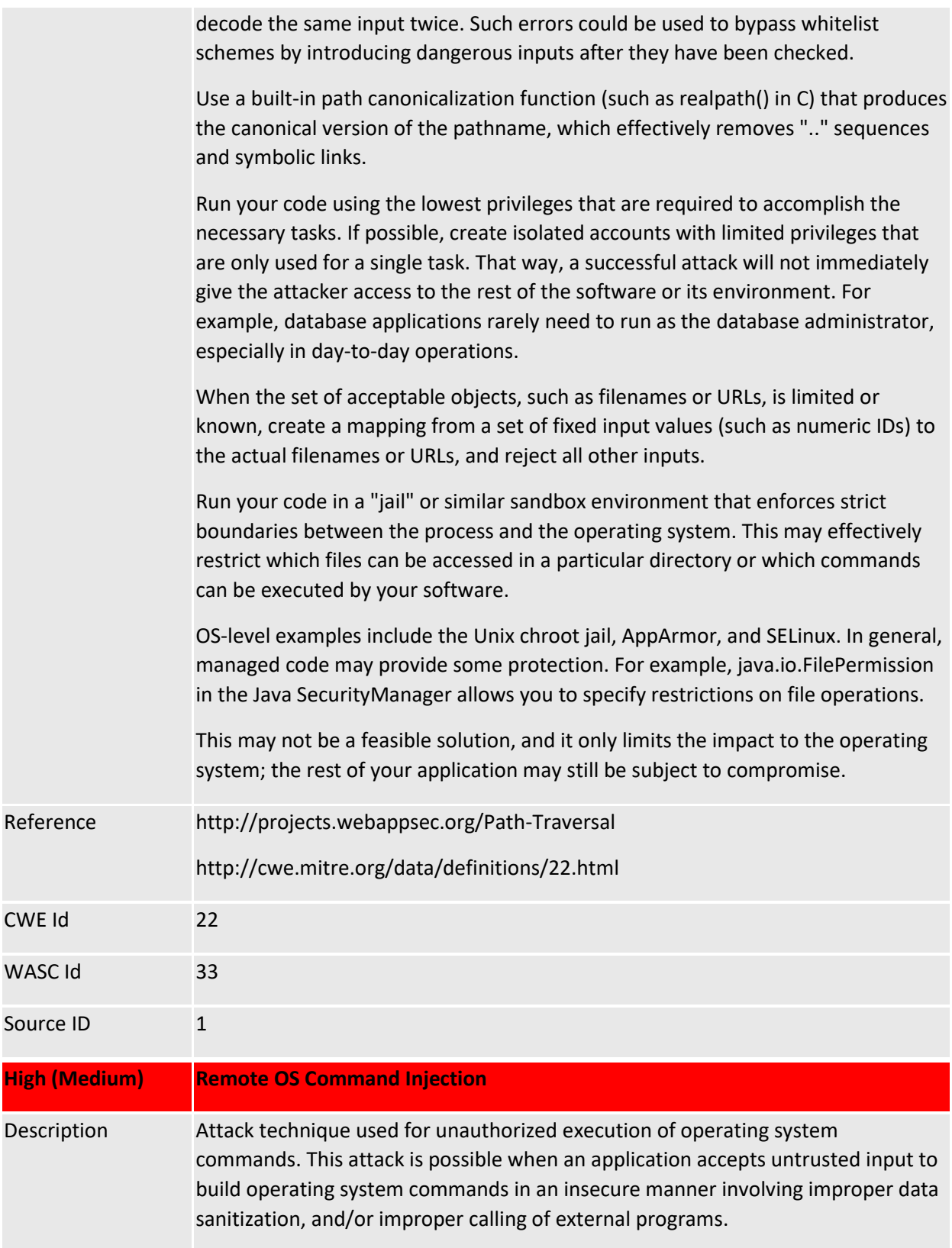

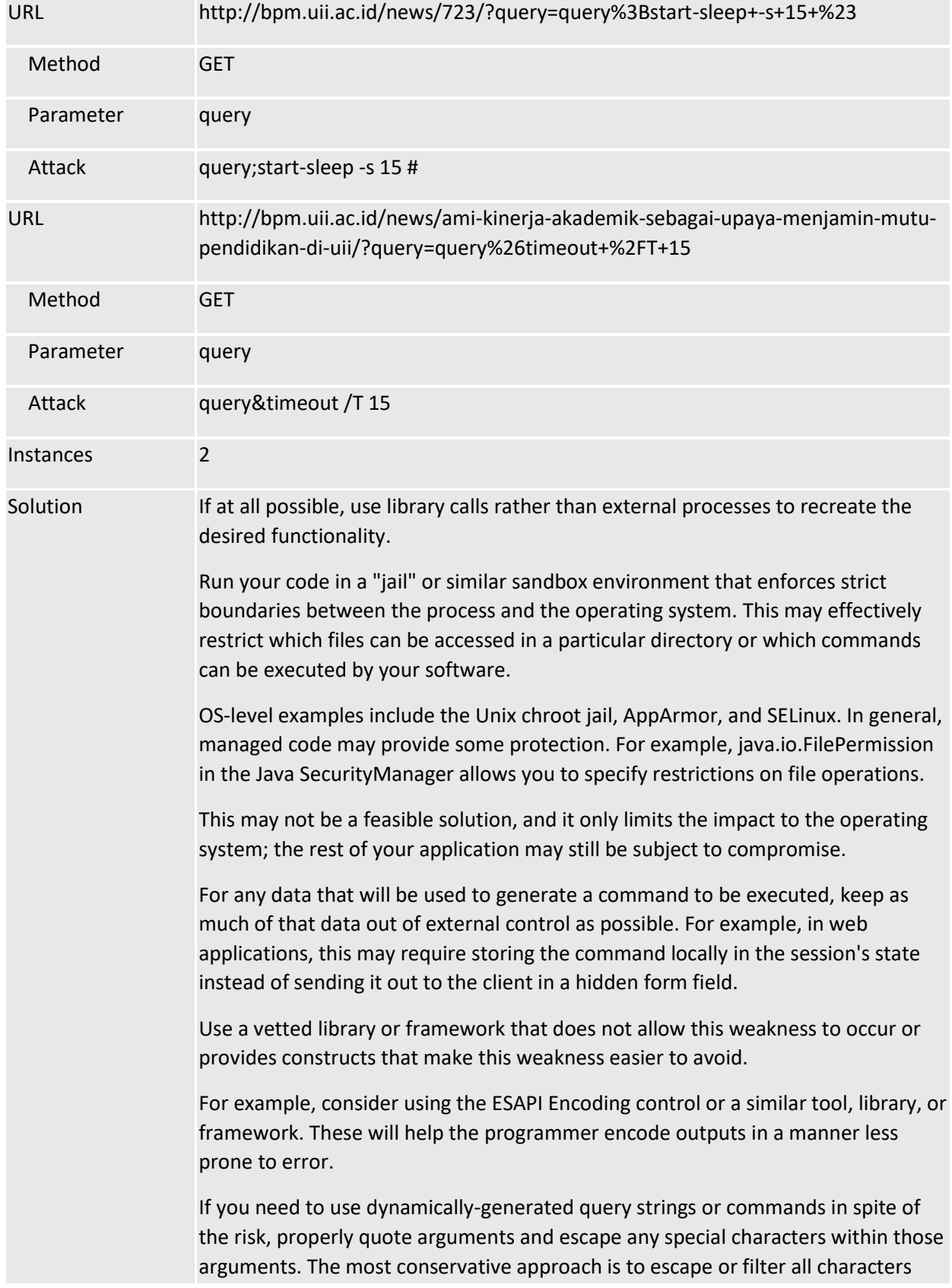

that do not pass an extremely strict whitelist (such as everything that is not alphanumeric or white space). If some special characters are still needed, such as white space, wrap each argument in quotes after the escaping/filtering step. Be careful of argument injection.

If the program to be executed allows arguments to be specified within an input file or from standard input, then consider using that mode to pass arguments instead of the command line.

If available, use structured mechanisms that automatically enforce the separation between data and code. These mechanisms may be able to provide the relevant quoting, encoding, and validation automatically, instead of relying on the developer to provide this capability at every point where output is generated.

Some languages offer multiple functions that can be used to invoke commands. Where possible, identify any function that invokes a command shell using a single string, and replace it with a function that requires individual arguments. These functions typically perform appropriate quoting and filtering of arguments. For example, in C, the system() function accepts a string that contains the entire command to be executed, whereas execl(), execve(), and others require an array of strings, one for each argument. In Windows, CreateProcess() only accepts one command at a time. In Perl, if system() is provided with an array of arguments, then it will quote each of the arguments.

Assume all input is malicious. Use an "accept known good" input validation strategy, i.e., use a whitelist of acceptable inputs that strictly conform to specifications. Reject any input that does not strictly conform to specifications, or transform it into something that does. Do not rely exclusively on looking for malicious or malformed inputs (i.e., do not rely on a blacklist). However, blacklists can be useful for detecting potential attacks or determining which inputs are so malformed that they should be rejected outright.

When performing input validation, consider all potentially relevant properties, including length, type of input, the full range of acceptable values, missing or extra inputs, syntax, consistency across related fields, and conformance to business rules. As an example of business rule logic, "boat" may be syntactically valid because it only contains alphanumeric characters, but it is not valid if you are expecting colors such as "red" or "blue."

When constructing OS command strings, use stringent whitelists that limit the character set based on the expected value of the parameter in the request. This will indirectly limit the scope of an attack, but this technique is less important than proper output encoding and escaping.

Note that proper output encoding, escaping, and quoting is the most effective solution for preventing OS command injection, although input validation may provide some defense-in-depth. This is because it effectively limits what will

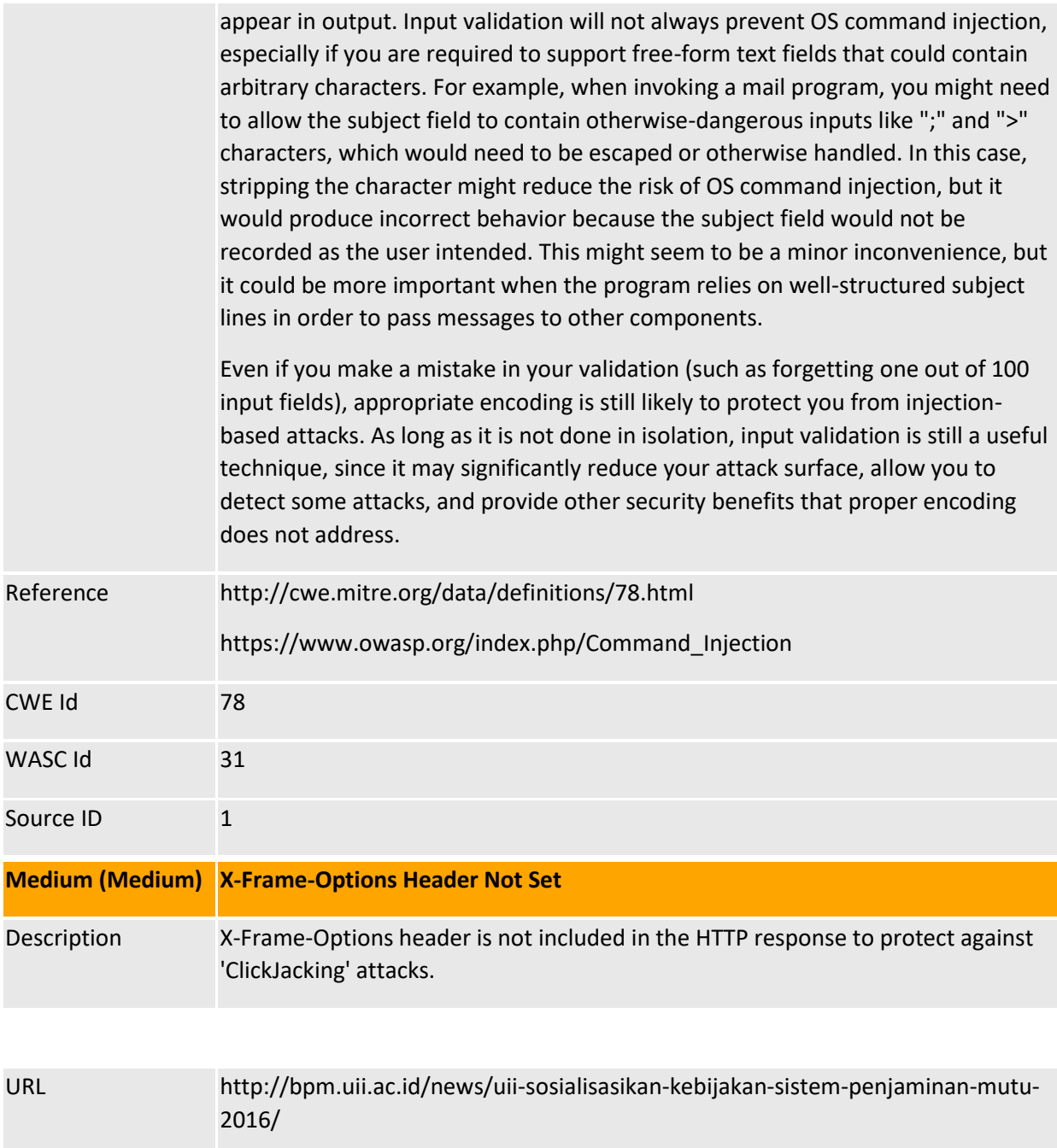

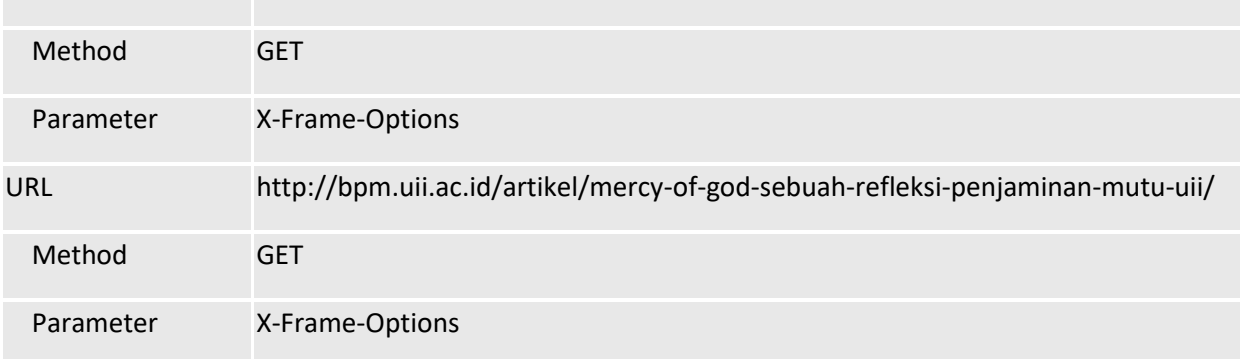

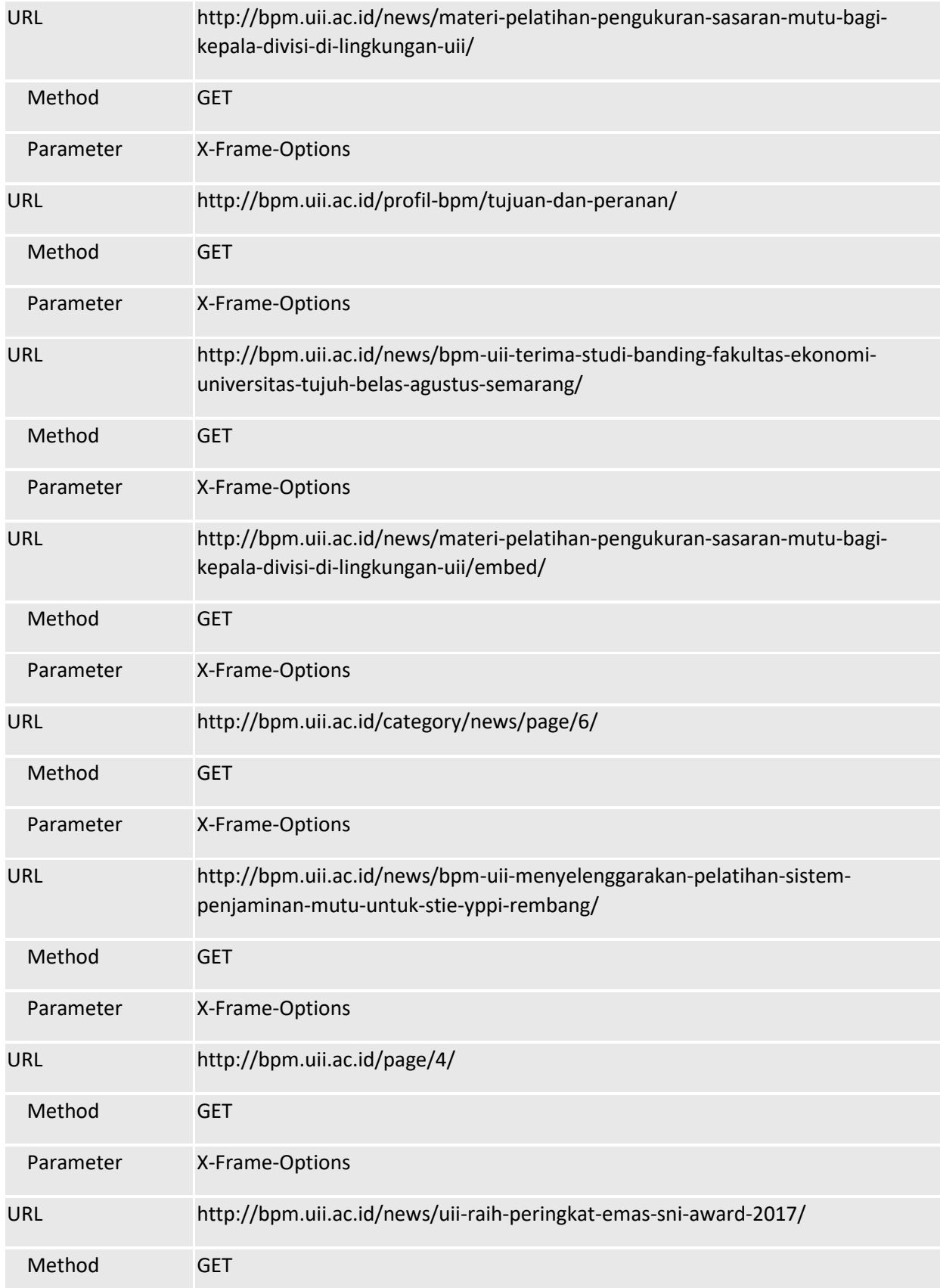

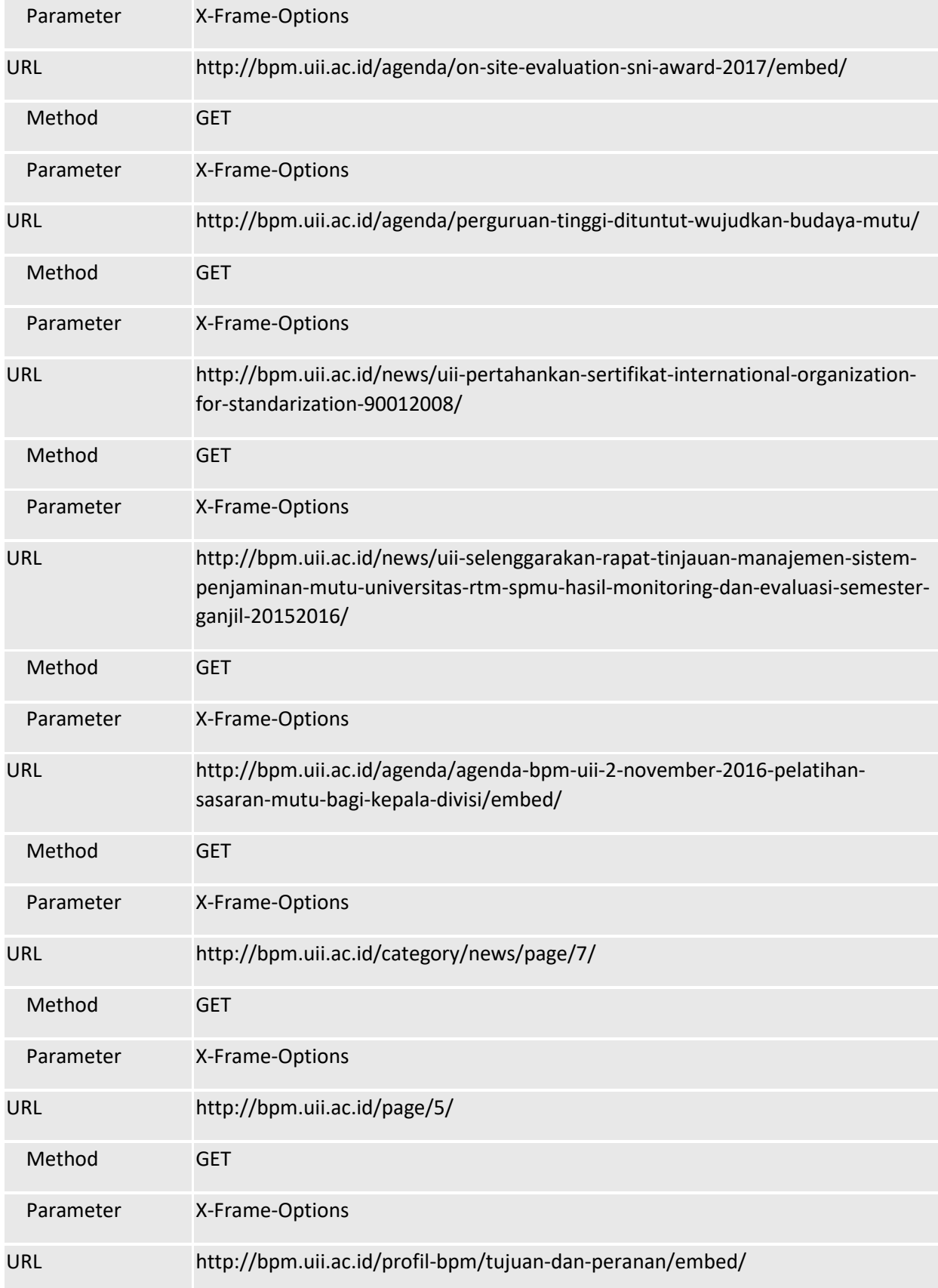

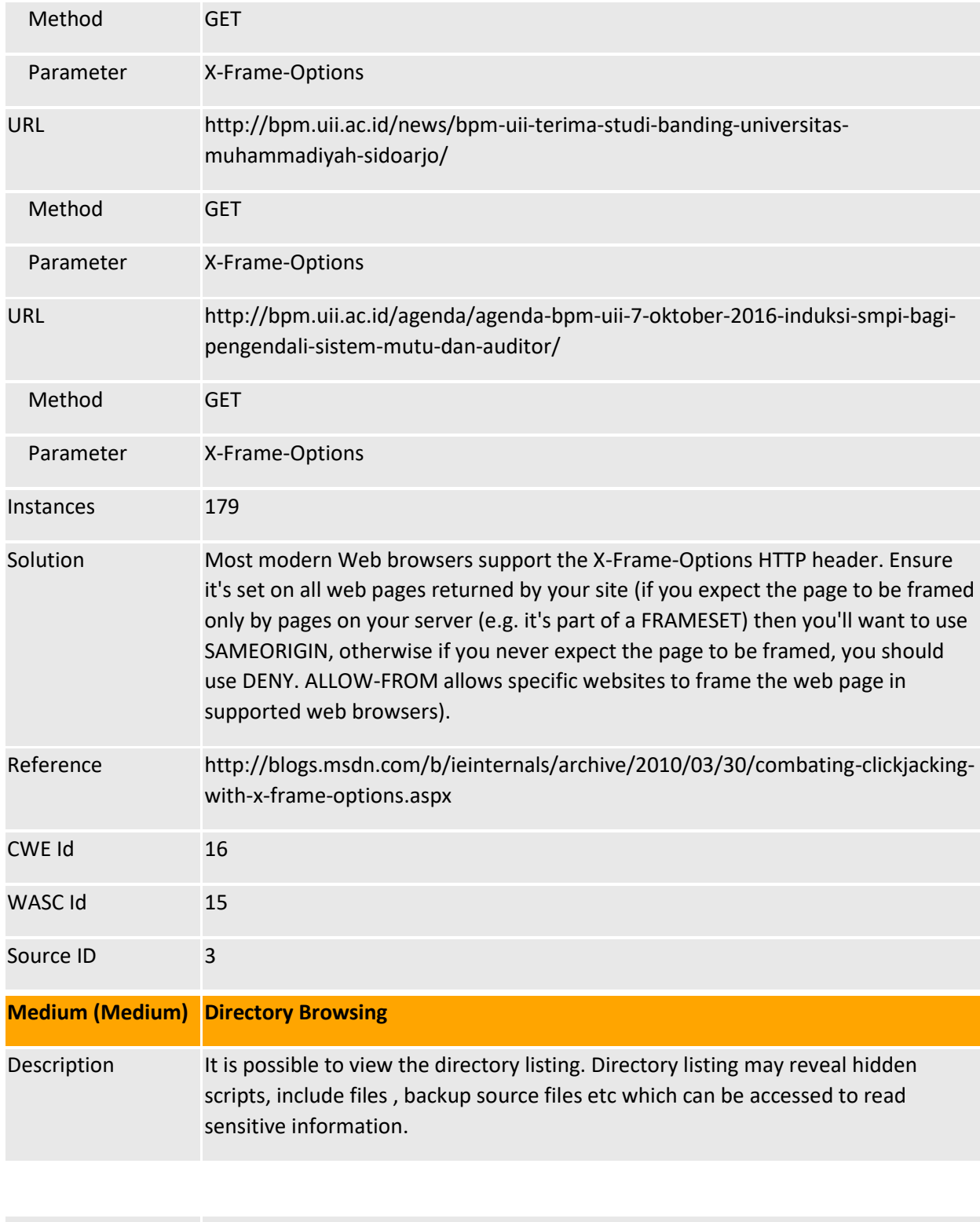

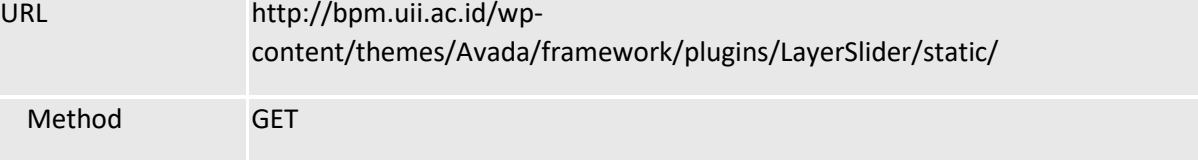

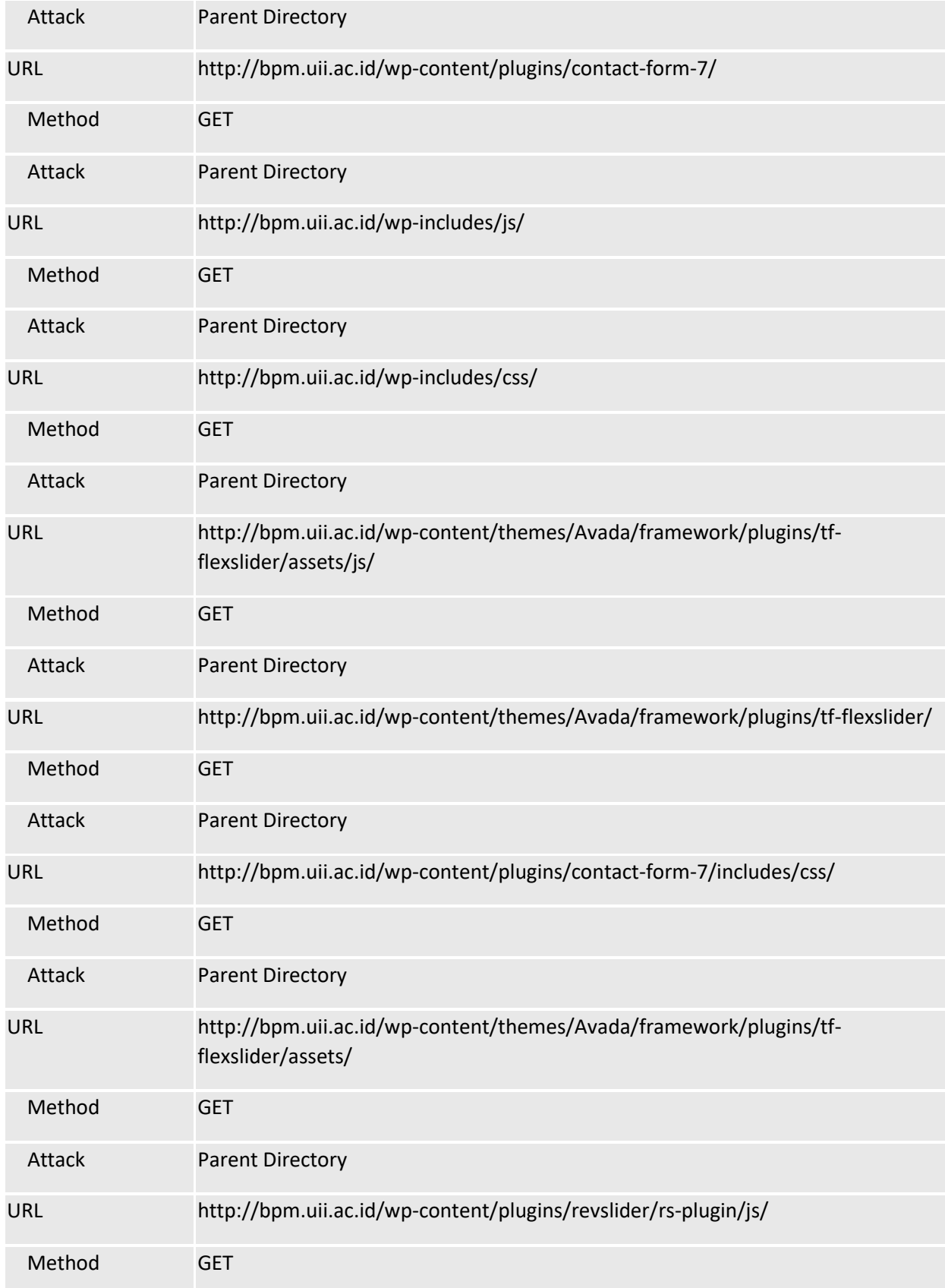

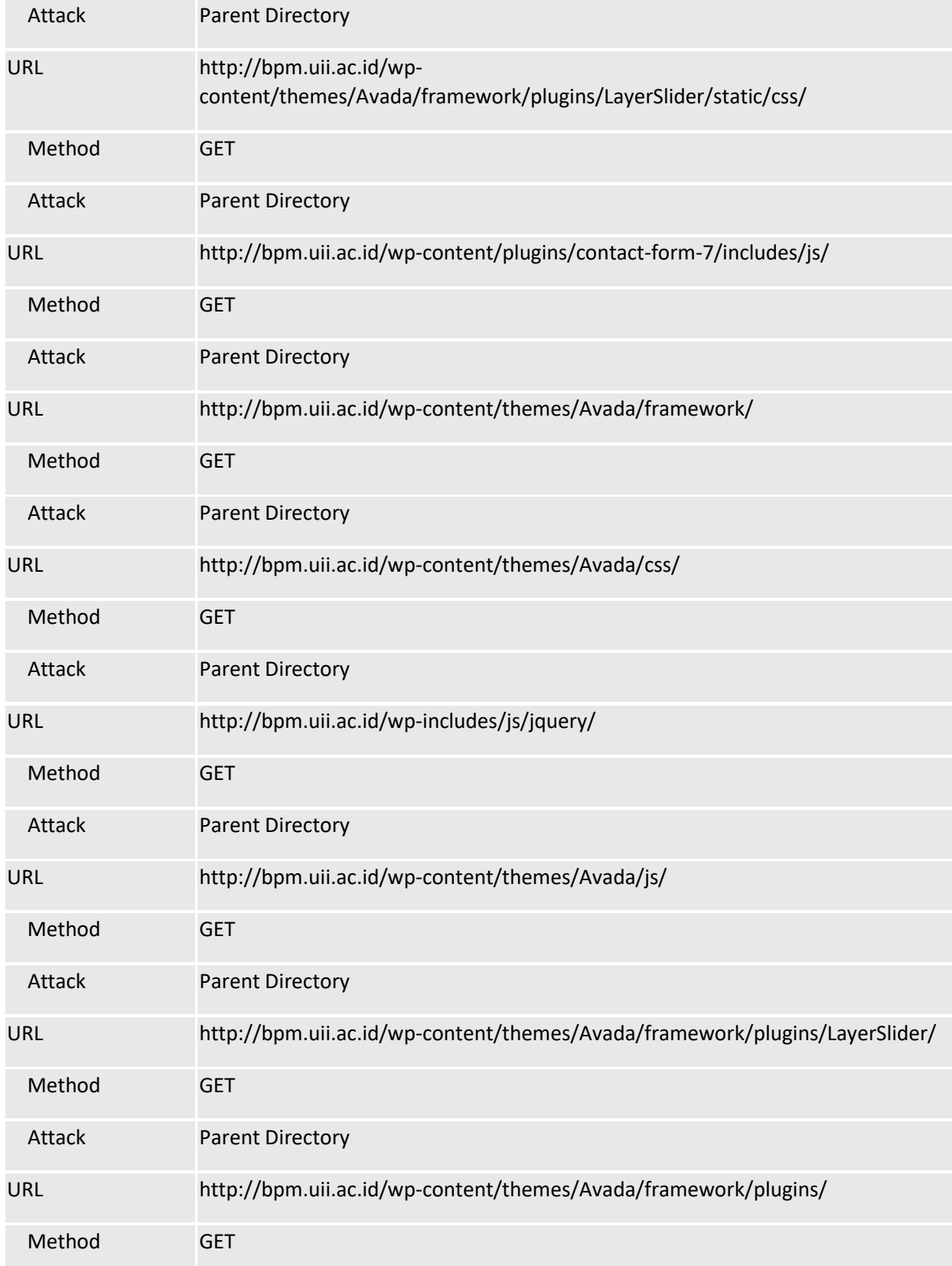

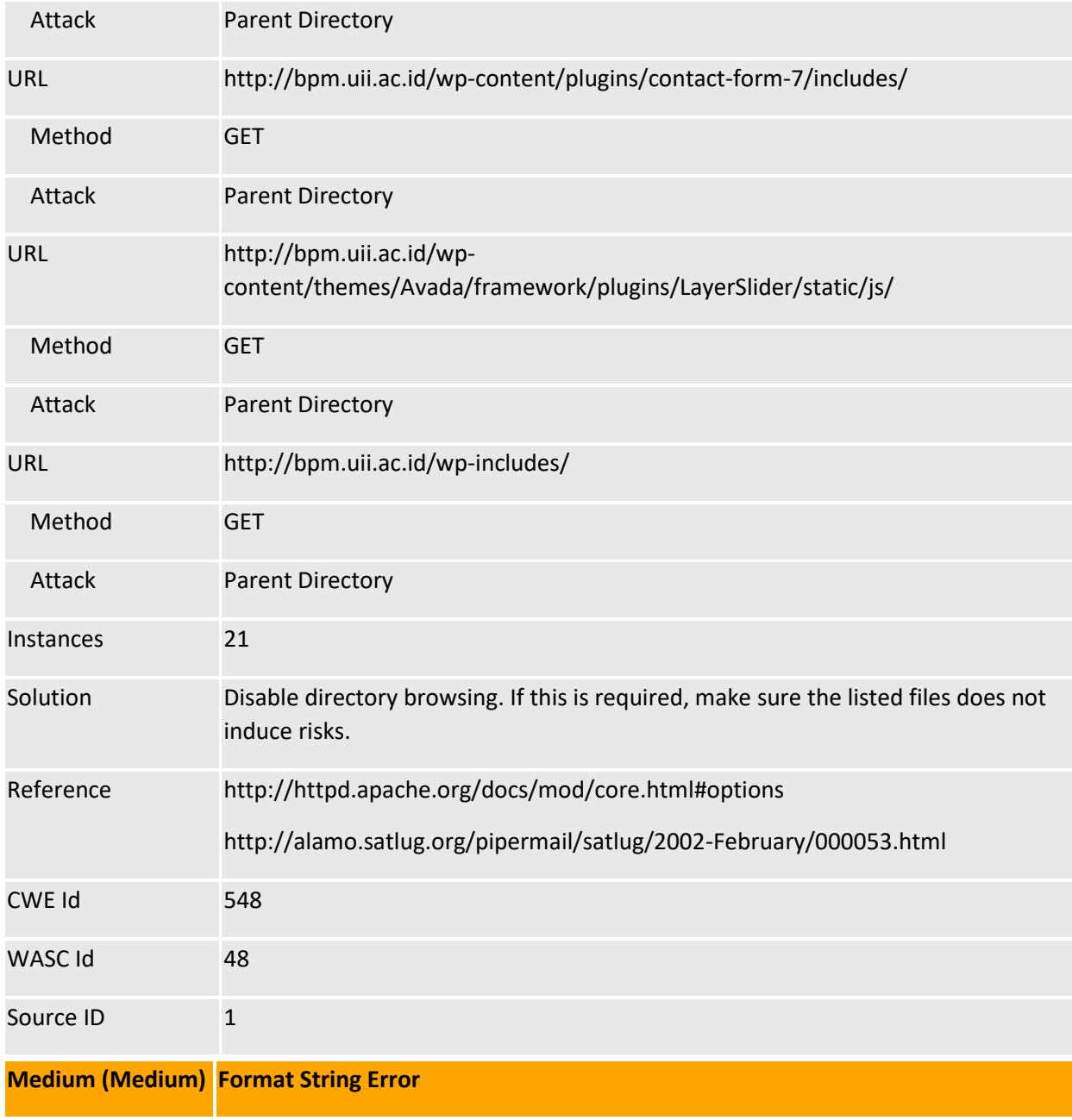

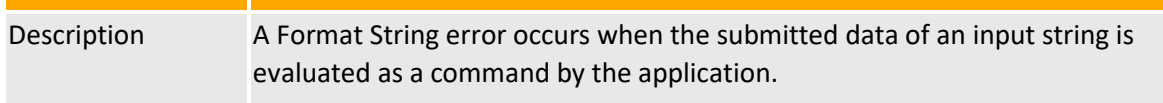

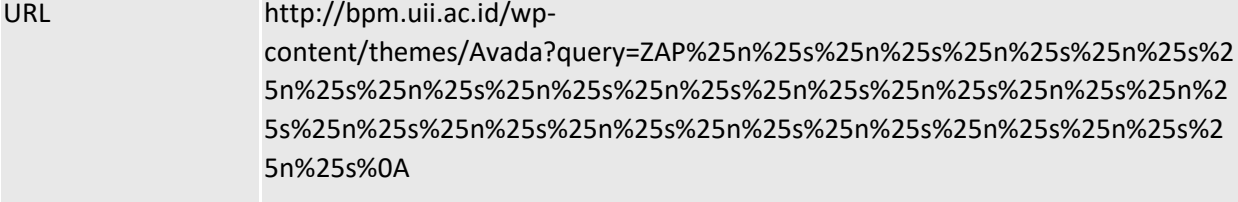

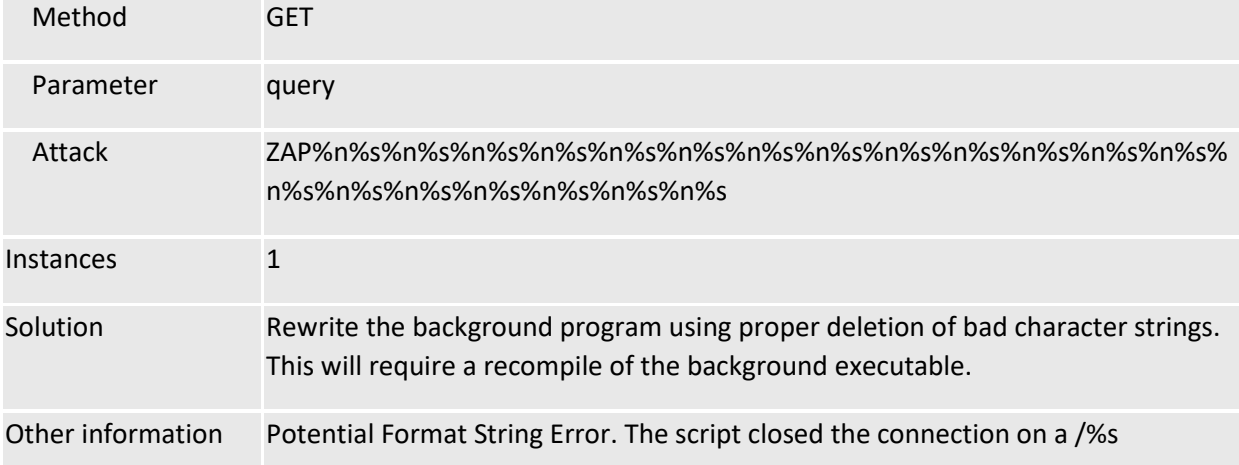

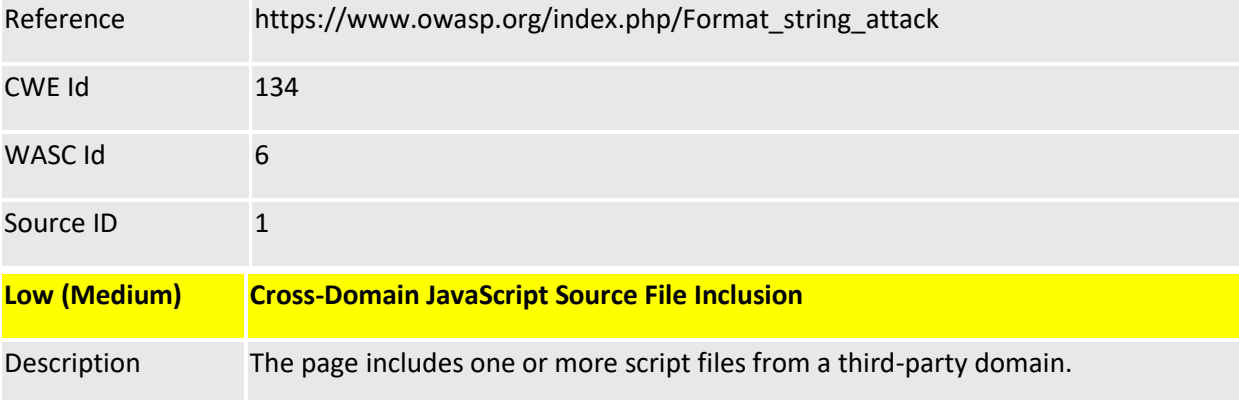

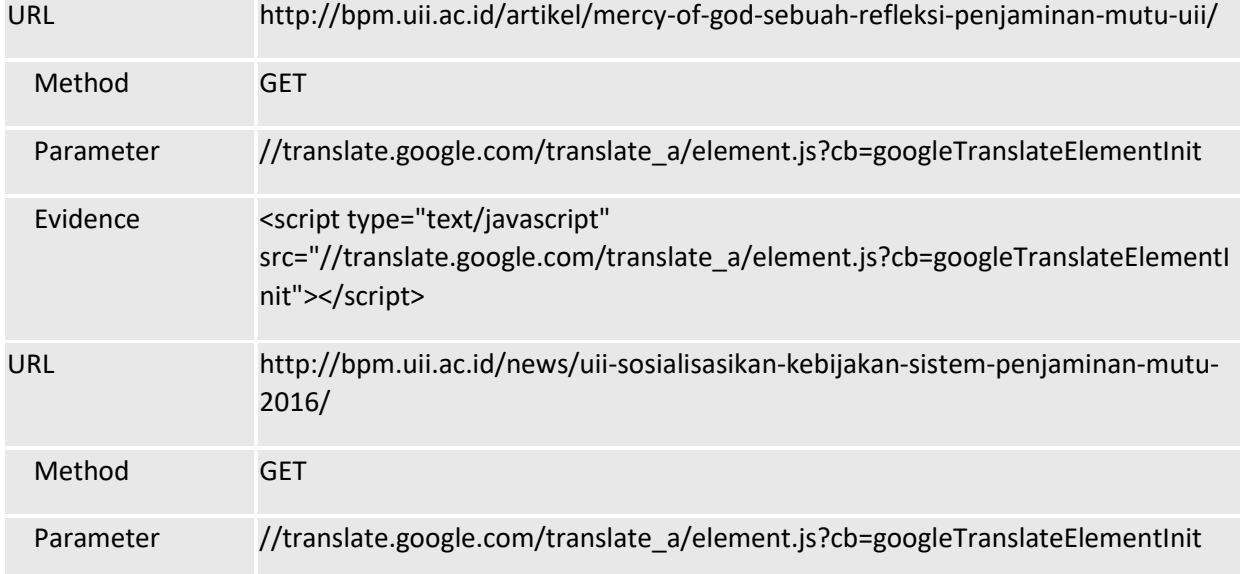

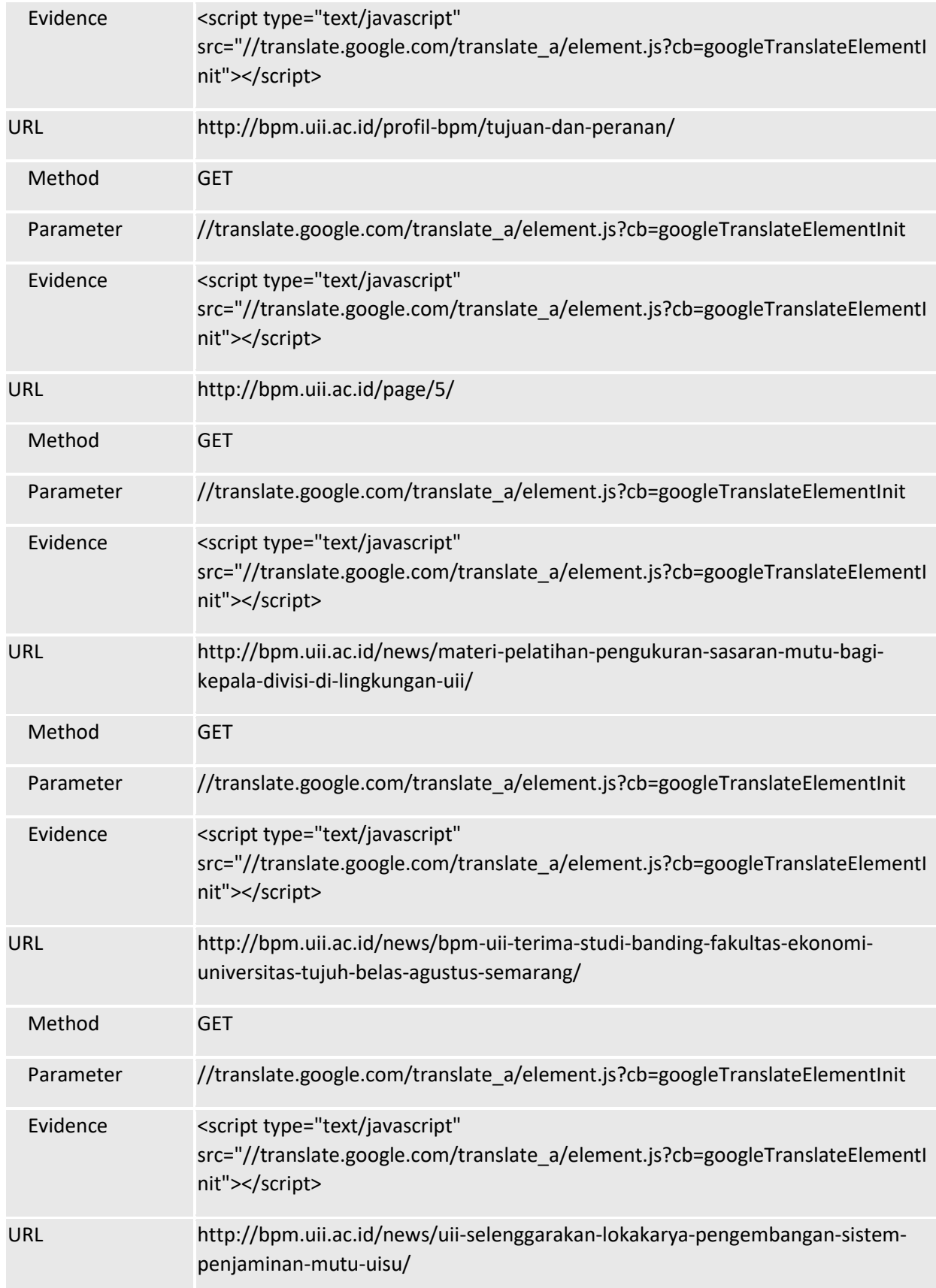

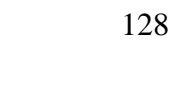

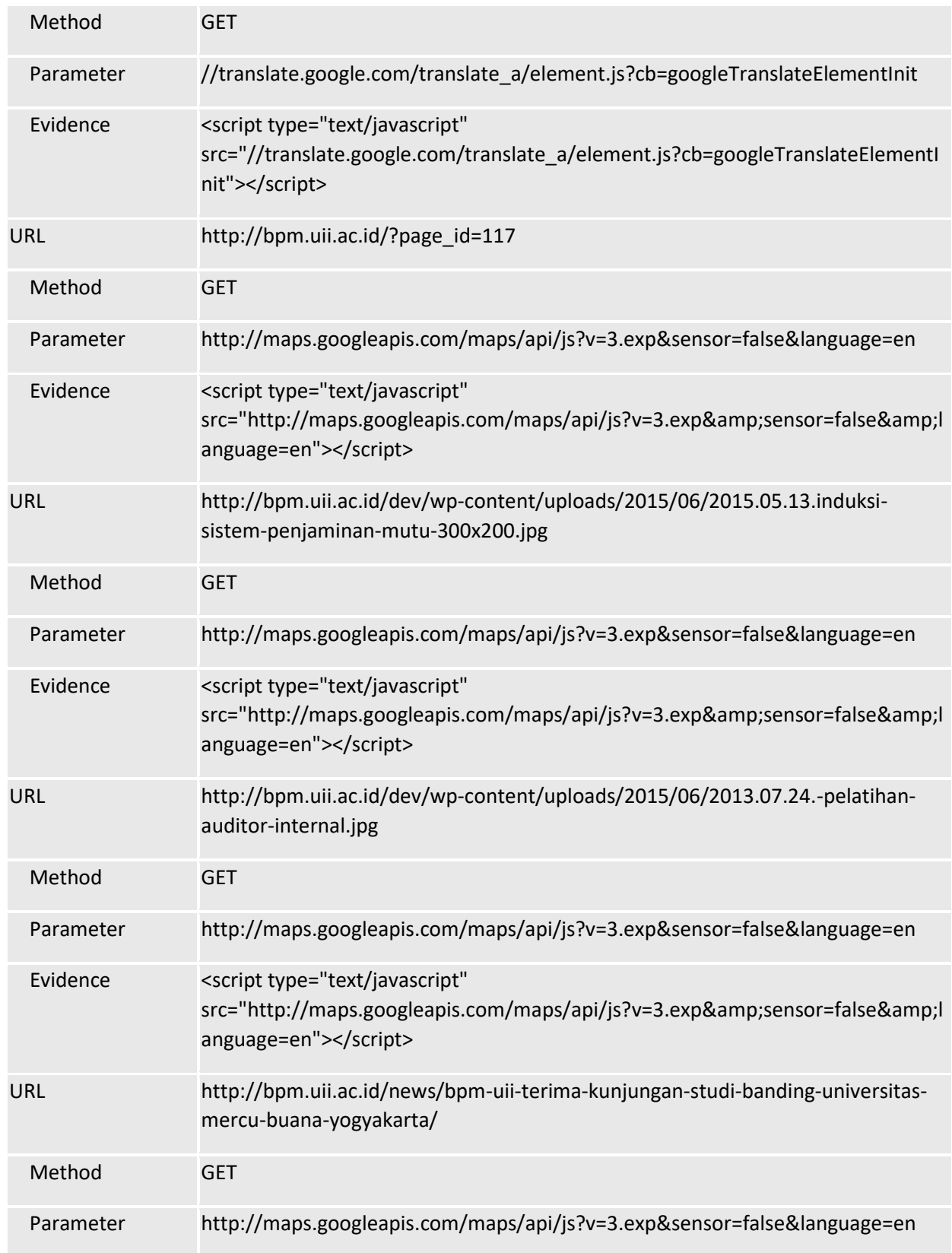
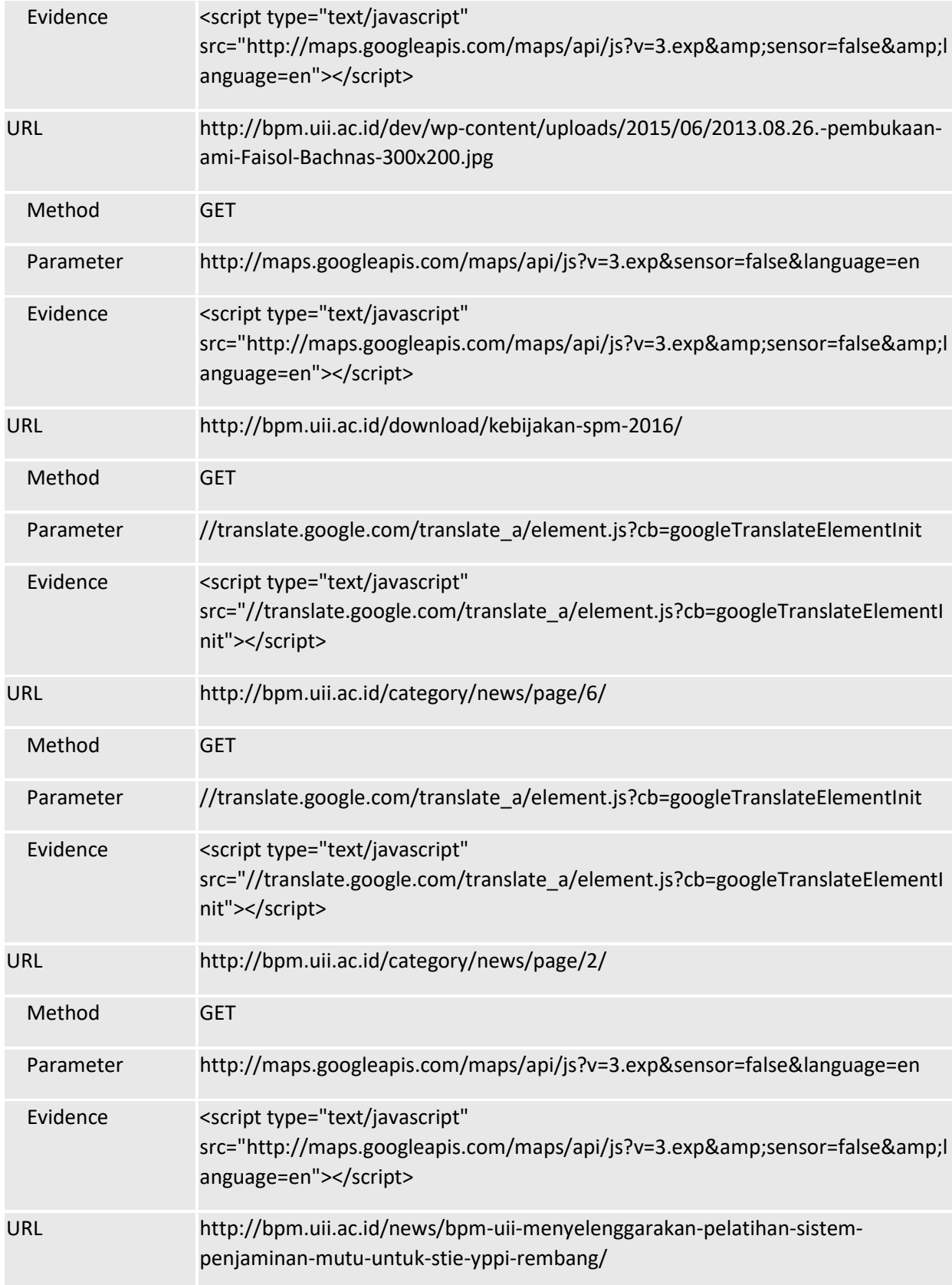

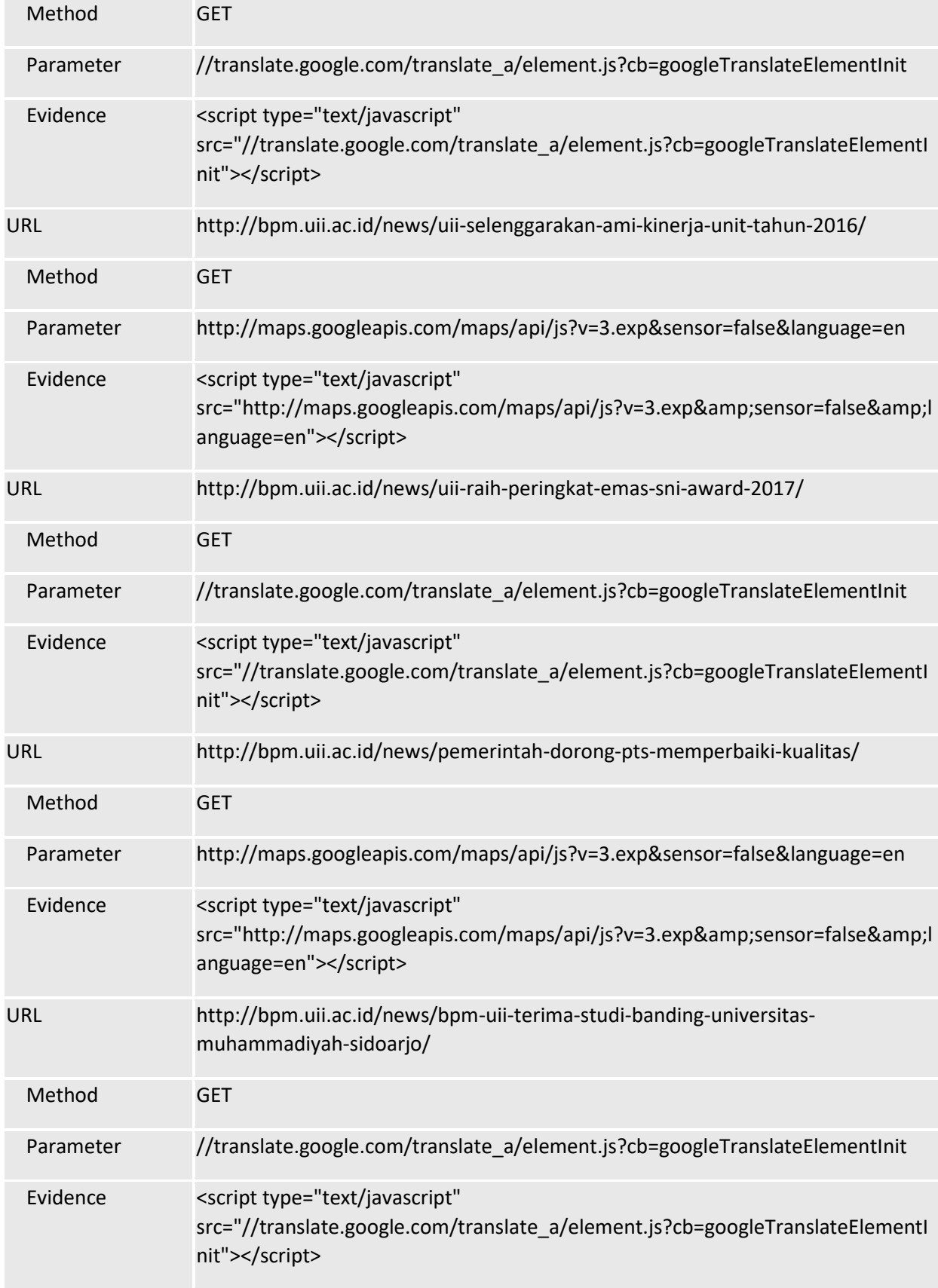

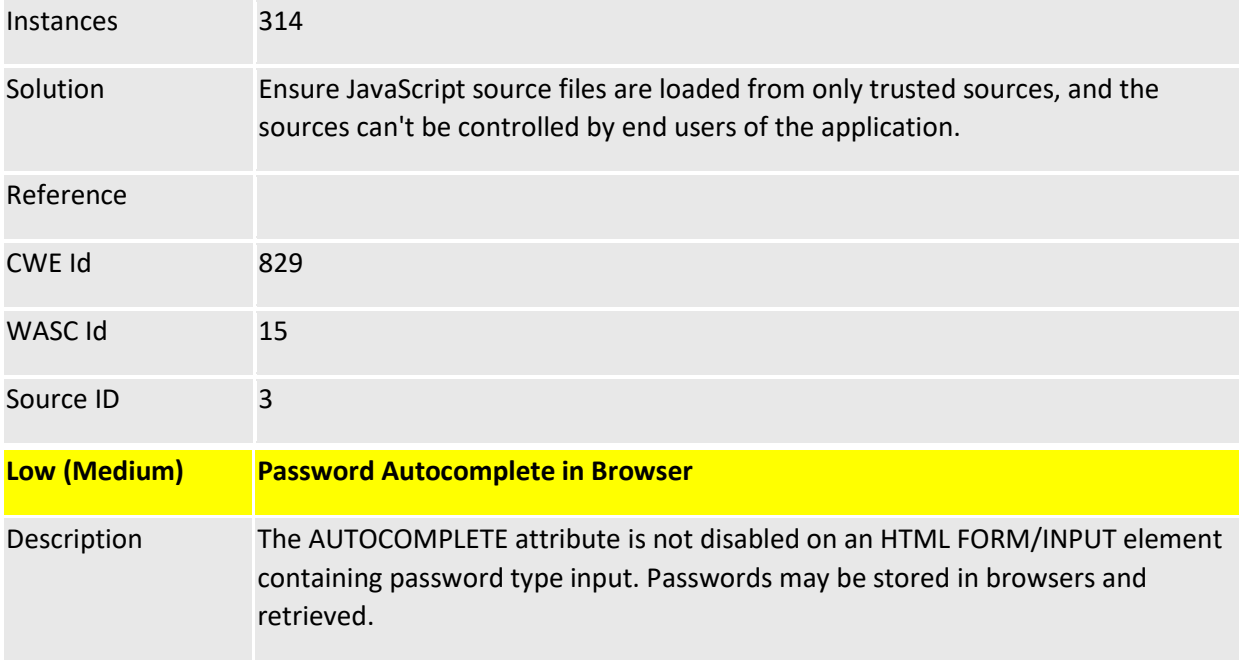

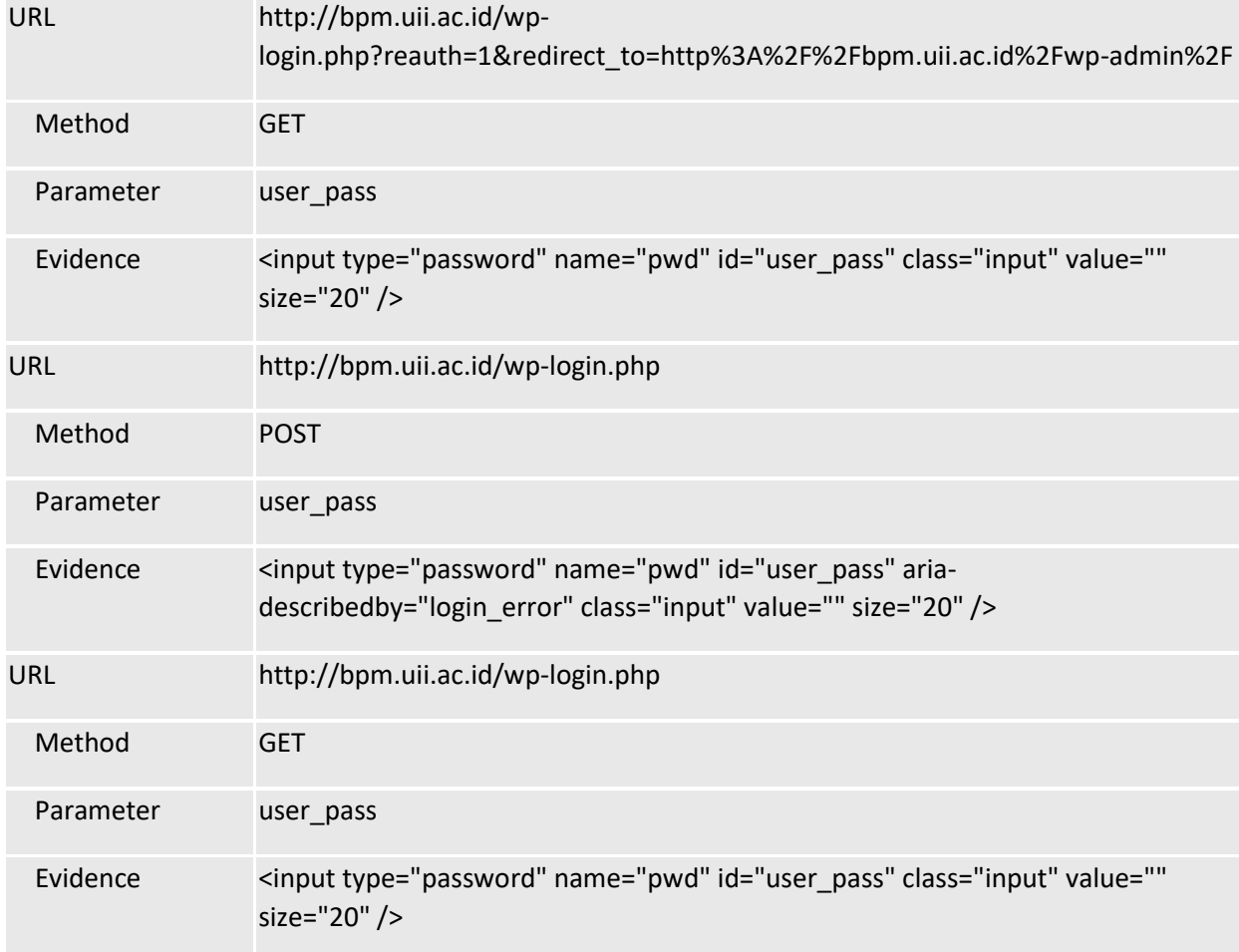

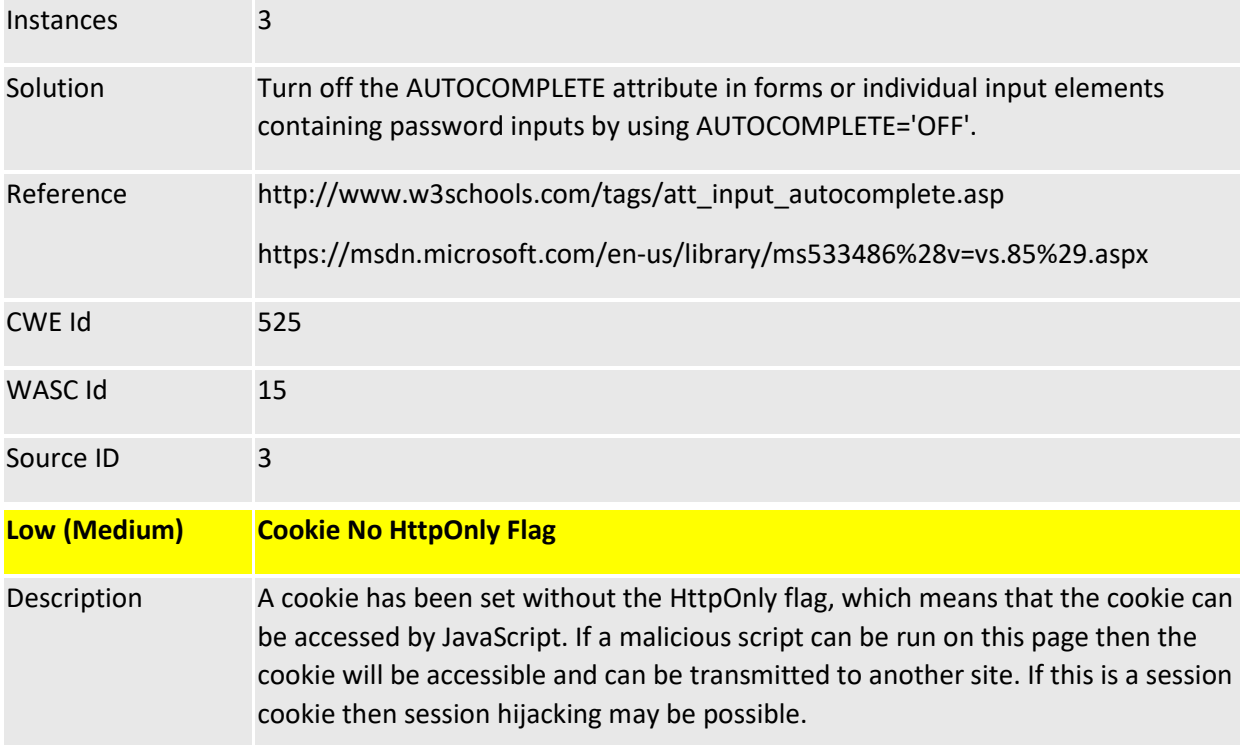

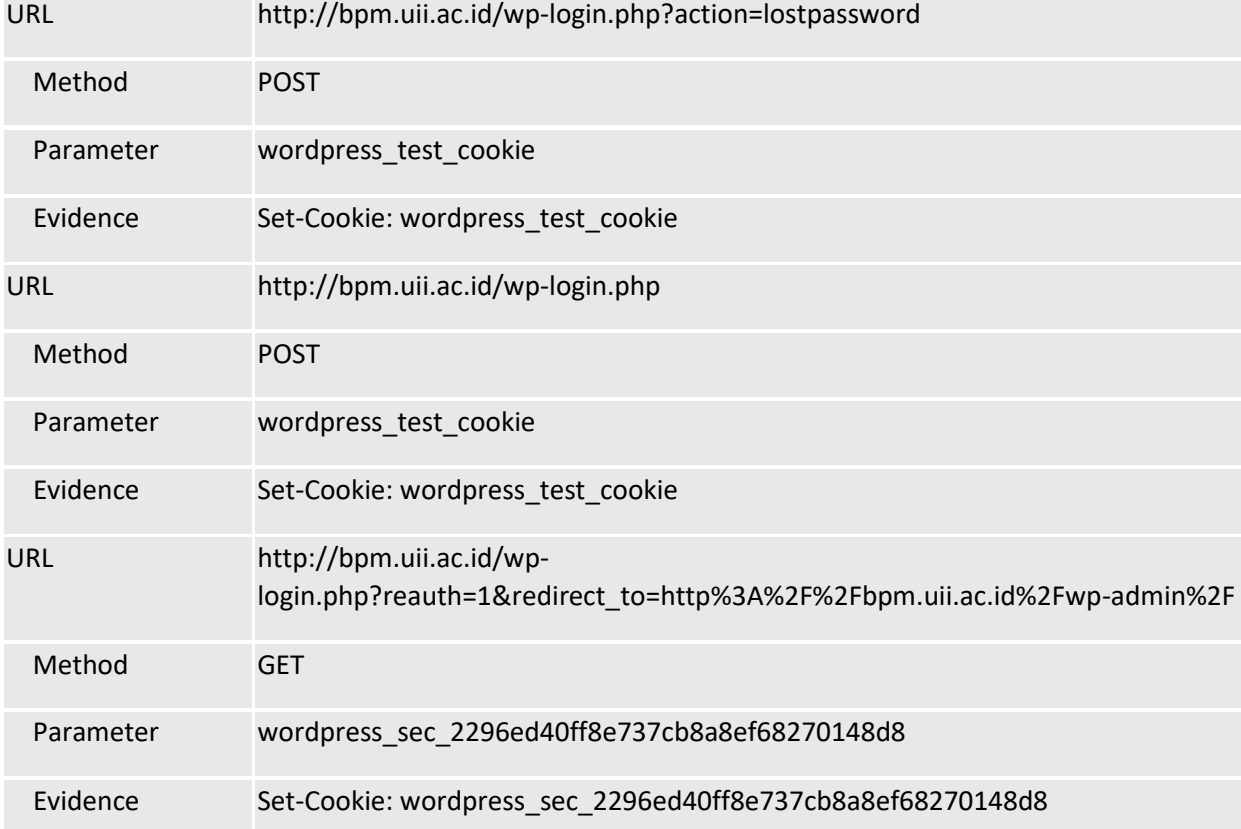

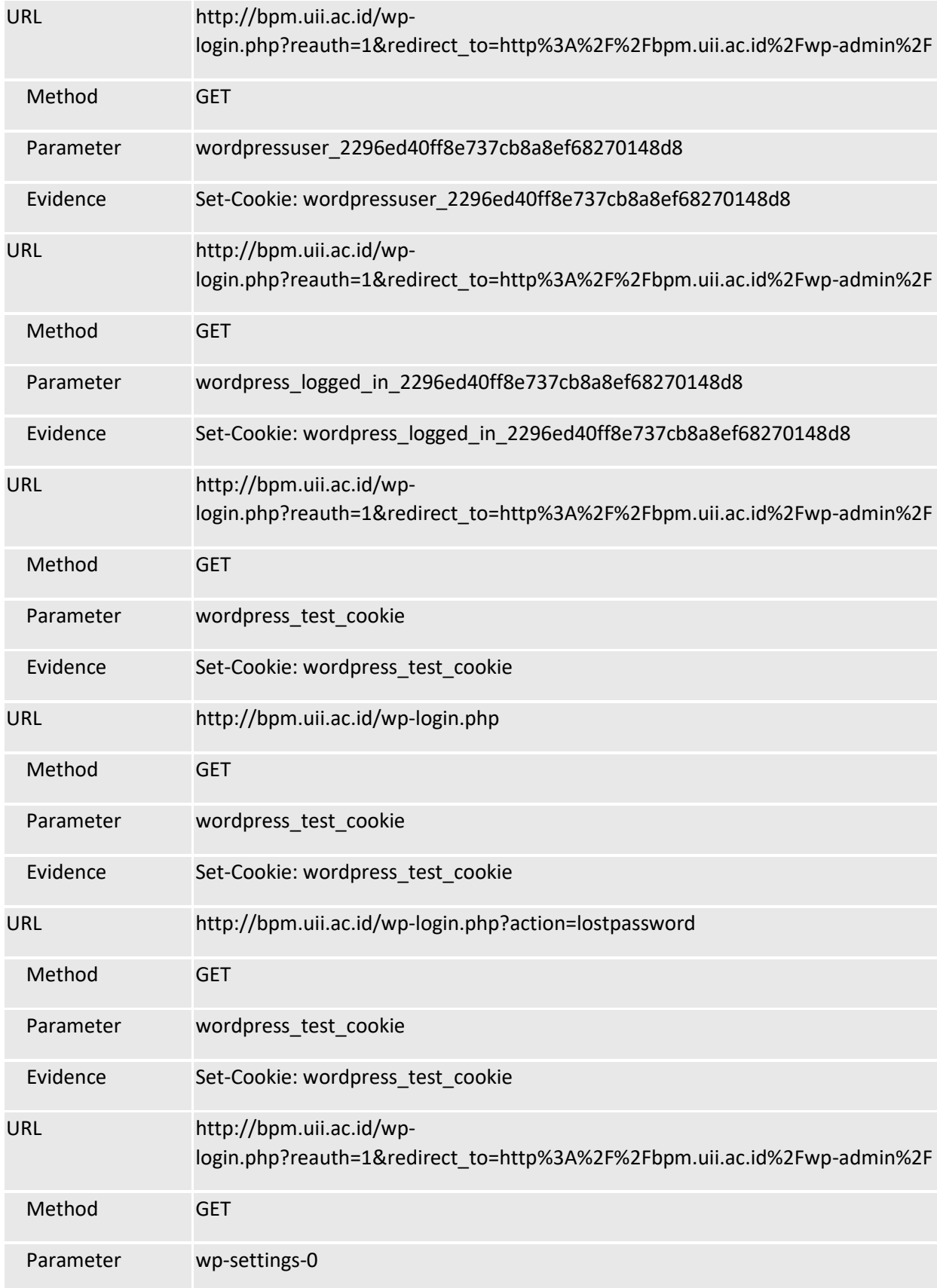

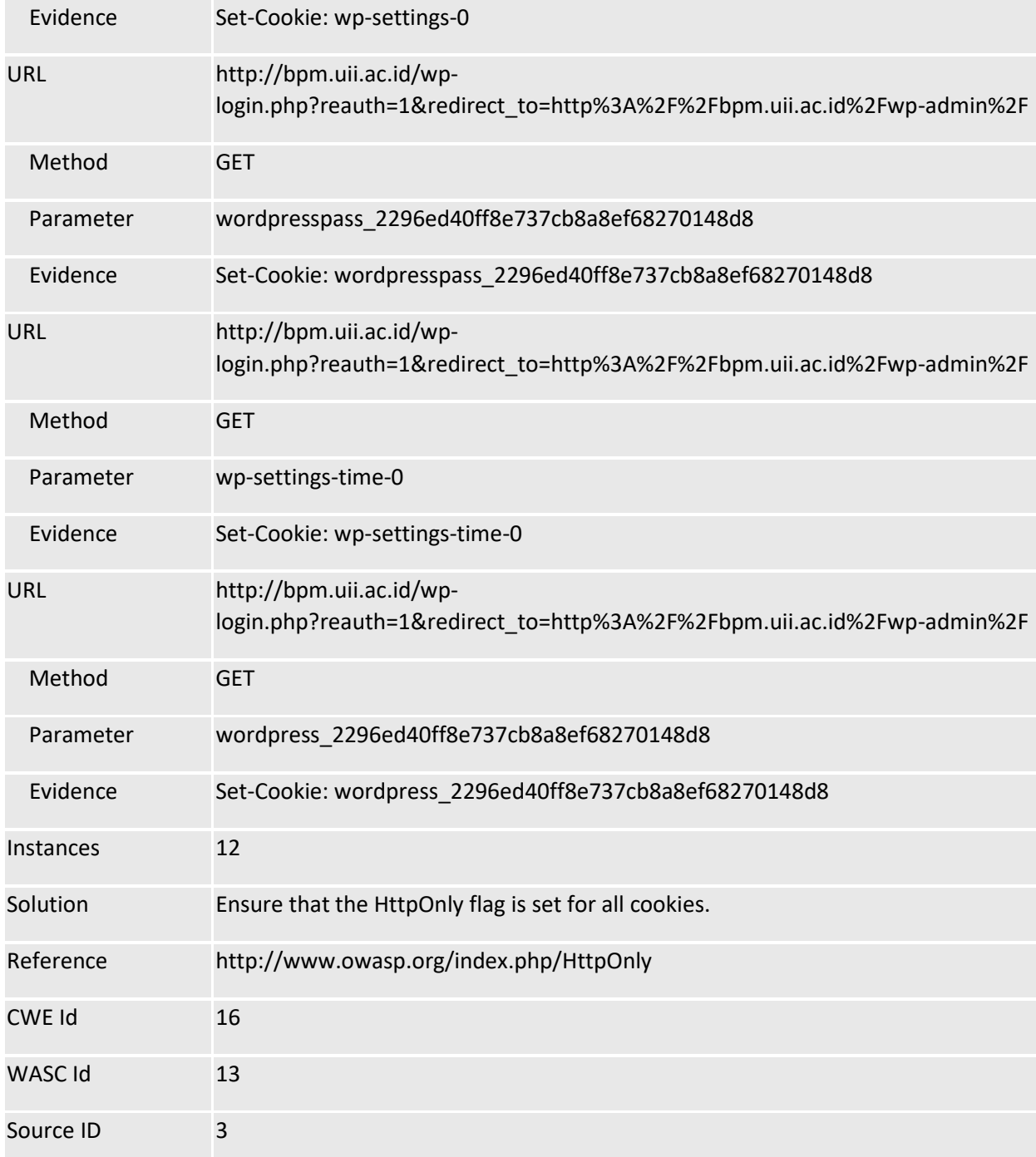

135

Port *scanning*

| Law.uii.ac.id                                                                                                    |
|----------------------------------------------------------------------------------------------------|
| root@kali:~# nmap -sS -sV law.uii.ac.id                                                                                                    |
| Starting Nmap 7.40 ( https://nmap.org ) at 2018-05-25 00:15 WIB<br>Nmap scan report for law.uii.ac.id (103.220.113.20)<br>Host is up (0.030s latency).<br>rDNS record for 103.220.113.20: cpanel-node01.uii.ac.id<br>Not shown: 989 filtered ports<br>STATE SERVICE VERSION<br><b>PORT</b><br>21/tcp open ftp Pure-FTPd<br>22/tcp open ssh    OpenSSH 5.3 (protocol 2.0)<br>53/tcp closed domain<br>80/tcp open http<br>Apache httpd<br>110/tcp open pop3 Dovecot pop3d<br>143/tcp open imap Dovecot imapd<br>443/tcp open ssl/http Apache httpd<br>587/tcp open smtp Exim smtpd 4.89<br>993/tcp open ssl/imap Dovecot imapd<br>995/tcp open ssl/pop3 Dovecot pop3d<br>8080/tcp closed http-proxy |
| Service detection performed. Please report any incorrect results at https://nmap.org/submit/.<br>Nmap done: 1 IP address (1 host up) scanned in 25.86 seconds<br>root@kali:~# nmap -sM -p21,22,80,110,143,443,587,993,995 103.220.113.20                                                                                                    |
| Starting Nmap 7.40 ( https://nmap.org ) at 2018-05-25 00:17 WIB<br>Nmap scan report for cpanel-node01.uii.ac.id (103.220.113.20)<br>Host is up (0.0029s latency).<br>PORT STATE<br><b>SERVICE</b><br>21/tcp open filtered ftp<br>22/tcp open filtered ssh<br>80/tcp open   filtered http<br>110/tcp open   filtered pop3<br>143/tcp open   filtered imap<br>443/tcp open   filtered https<br>587/tcp open   filtered submission<br>993/tcp open   filtered imaps<br>995/tcp open   filtered pop3s                                                                                                    |
| Nmap done: 1 IP address (1 host up) scanned in 1.40 seconds                                                                                                    |
| nmap -sT -O law.uii.ac.id                                                                                                    |
| Starting Nmap 7.40 ( https://nmap.org ) at 2018-05-25 00:20 WIB<br>Nmap scan report for law.uii.ac.id (103.220.113.20)<br>Host is up (0.026s latency).                                                                                                    |

rDNS record for 103.220.113.20: cpanel-node01.uii.ac.id Not shown: 986 filtered ports PORT STATE SERVICE 21/tcp open ftp 22/tcp open ssh 53/tcp closed domain 80/tcp open http 110/tcp open pop3 143/tcp open imap 443/tcp open https 465/tcp open smtps 587/tcp open submission 993/tcp open imaps 995/tcp open pop3s 2002/tcp closed globe 8080/tcp closed http-proxy 8443/tcp closed https-alt Device type: general purpose|firewall|storage-misc Running (JUST GUESSING): Linux 2.6.X|3.X|4.X (92%), WatchGuard Fireware 11.X (92%), Synology DiskStation Manager 5.X (91%) OS CPE: cpe:/o:linux:linux\_kernel:2.6.32 cpe:/o:linux:linux\_kernel:3.10 cpe:/o:watchguard:fireware:11.8 cpe:/o:linux:linux\_kernel cpe:/a:synology:diskstation\_manager:5.1 cpe:/o:linux:linux\_kernel:4.4 Aggressive OS guesses: Linux 2.6.32 (92%), Linux 2.6.32 or 3.10 (92%), Linux 2.6.39 (92%), WatchGuard Fireware 11.8 (92%), Synology DiskStation Manager 5.1 (91%), Linux 3.4 (91%), Linux 3.1 - 3.2 (90%), Linux 3.10 (89%), Linux 2.6.32 - 2.6.39 (89%), Linux 2.6.32 - 3.0 (87%) No exact OS matches for host (test conditions non-ideal). OS detection performed. Please report any incorrect results at https://nmap.org/submit/ . Nmap done: 1 IP address (1 host up) scanned in 35.37 seconds masscan 103.220.113.20 -p 0-10000 Starting masscan 1.0.3 (http://bit.ly/14GZzcT) at 2017-10-11 18:53:08 GMT -- forced options: -sS -Pn -n --randomize-hosts -v --send-eth Initiating SYN Stealth Scan Scanning 1 hosts [10001 ports/host] Discovered open port 2078/tcp on 103.220.113.20 Discovered open port 587/tcp on 103.220.113.20 Discovered open port 21/tcp on 103.220.113.20 Discovered open port 2077/tcp on 103.220.113.20 Discovered open port 8080/tcp on 103.220.113.20 Discovered open port 443/tcp on 103.220.113.20 Discovered open port 2096/tcp on 103.220.113.20 Discovered open port 2082/tcp on 103.220.113.20 Discovered open port 2083/tcp on 103.220.113.20 Discovered open port 110/tcp on 103.220.113.20

Discovered open port 80/tcp on 103.220.113.20 Discovered open port 465/tcp on 103.220.113.20 Discovered open port 6556/tcp on 103.220.113.20 Discovered open port 2080/tcp on 103.220.113.20 Discovered open port 2002/tcp on 103.220.113.20 Discovered open port 995/tcp on 103.220.113.20 Discovered open port 2087/tcp on 103.220.113.20 Discovered open port 2086/tcp on 103.220.113.20 Discovered open port 143/tcp on 103.220.113.20

nmap -sS 103.220.113.20

Starting Nmap 7.40 ( https://nmap.org ) at 2017-10-11 18:51 UTC Nmap scan report for cpanel-node01.uii.ac.id (103.220.113.20) Host is up (0.23s latency). Not shown: 985 filtered ports PORT STATE SERVICE 20/tcp closed ftp-data 21/tcp open ftp 22/tcp closed ssh 53/tcp closed domain 80/tcp open http 110/tcp open pop3 143/tcp open imap 443/tcp open https 465/tcp open smtps 587/tcp open submission 993/tcp open imaps 995/tcp open pop3s 2002/tcp open globe 8080/tcp open http-proxy 8443/tcp open https-alt Nmap done: 1 IP address (1 host up) scanned in 184.50 seconds nmap -sV 103.220.113.20 Starting Nmap 7.40 ( https://nmap.org ) at 2017-10-11 18:52 UTC Nmap scan report for cpanel-node01.uii.ac.id (103.220.113.20) Host is up (0.13s latency). Not shown: 985 filtered ports PORT STATE SERVICE VERSION 20/tcp closed ftp-data 21/tcp open ftp Pure-FTPd 22/tcp closed ssh 53/tcp closed domain 80/tcp open http nginx 110/tcp open pop3 Dovecot pop3d 143/tcp open imap Dovecot imapd

587/tcp open smtp Exim smtpd 4.89 993/tcp open ssl/imap Dovecot imapd 995/tcp open ssl/pop3 Dovecot pop3d 2002/tcp open ssh OpenSSH 5.3 (protocol 2.0) 8080/tcp open http Apache httpd 8443/tcp open ssl/http Apache httpd Service detection performed. Please report any incorrect results at https://nmap.org/submit/ . Nmap done: 1 IP address (1 host up) scanned in 183.90 seconds <?xml version="1.0" encoding="iso-8859-1"?> <?xml-stylesheet href="file:///usr/bin/../share/nmap/nmap.xsl" type="text/xsl"?><nmaprun start="1507793379" profile\_name="Intense scan, all TCP ports" xmloutputversion="1.04" scanner="nmap" version="7.40" startstr="Thu Oct 12 07:29:39 2017" args="nmap -p 1-65535 -T4 -A -v www.law.uii.ac.id"><scaninfo services="1-65535" protocol="tcp" numservices="65535" type="syn"></scaninfo><verbose level="1"></verbose><debugging level="0"></debugging><output type="interactive"> Starting Nmap 7.40 ( https://nmap.org ) at 2017-10-12 07:29 UTC NSE: Loaded 143 scripts for scanning. NSE: Script Pre-scanning. Initiating NSE at 07:29 Completed NSE at 07:29, 0.00s elapsed Initiating NSE at 07:29 Completed NSE at 07:29, 0.00s elapsed Initiating Ping Scan at 07:29 Scanning www.law.uii.ac.id (103.220.113.20) [4 ports] Completed Ping Scan at 07:29, 0.04s elapsed (1 total hosts) Initiating Parallel DNS resolution of 1 host. at 07:29 Completed Parallel DNS resolution of 1 host. at 07:29, 6.64s elapsed Initiating SYN Stealth Scan at 07:29 Scanning www.law.uii.ac.id (103.220.113.20) [65535 ports] Discovered open port 80/tcp on 103.220.113.20 Discovered open port 993/tcp on 103.220.113.20 Discovered open port 21/tcp on 103.220.113.20 Discovered open port 443/tcp on 103.220.113.20 Discovered open port 995/tcp on 103.220.113.20 Discovered open port 143/tcp on 103.220.113.20 Discovered open port 587/tcp on 103.220.113.20 Discovered open port 110/tcp on 103.220.113.20 Discovered open port 8080/tcp on 103.220.113.20 SYN Stealth Scan Timing: About 23.72% done; ETC: 07:31 (0:01:40 remaining) SYN Stealth Scan Timing: About 60.24% done; ETC: 07:31 (0:00:40 remaining) Discovered open port 2083/tcp on 103.220.113.20 Discovered open port 8443/tcp on 103.220.113.20 SYN Stealth Scan Timing: About 47.72% done; ETC: 07:32 (0:01:40 remaining) SYN Stealth Scan Timing: About 65.31% done; ETC: 07:32 (0:01:04 remaining) Completed SYN Stealth Scan at 07:32, 167.52s elapsed (65535 total ports)

443/tcp open ssl/http nginx

465/tcp open ssl/smtp Exim smtpd 4.89

Initiating Service scan at 07:32 Scanning 11 services on www.law.uii.ac.id (103.220.113.20) Completed Service scan at 07:34, 133.49s elapsed (11 services on 1 host) Initiating OS detection (try #1) against www.law.uii.ac.id (103.220.113.20) Retrying OS detection (try #2) against www.law.uii.ac.id (103.220.113.20) Initiating Traceroute at 07:34 Completed Traceroute at 07:34, 2.02s elapsed Initiating Parallel DNS resolution of 4 hosts. at 07:34 Completed Parallel DNS resolution of 4 hosts. at 07:35, 13.00s elapsed NSE: Script scanning 103.220.113.20. Initiating NSE at 07:35 Completed NSE at 07:35, 35.49s elapsed Initiating NSE at 07:35 Completed NSE at 07:35, 0.09s elapsed Nmap scan report for www.law.uii.ac.id (103.220.113.20) Host is up (0.013s latency). rDNS record for 103.220.113.20: cpanel-node01.uii.ac.id Not shown: 65522 filtered ports PORT STATE SERVICE VERSION 21/tcp open ftp Pure-FTPd | ssl-cert: Subject: commonName=cpanel-node01.uii.ac.id | Subject Alternative Name: DNS:cpanel-node01.uii.ac.id, DNS:www.cpanel-node01.uii.ac.id | Issuer: commonName=cPanel, Inc. Certification Authority/organizationName=cPanel, Inc./stateOrProvinceName=TX/countryName=US | Public Key type: rsa | Public Key bits: 2048 | Signature Algorithm: sha256WithRSAEncryption | Not valid before: 2016-12-13T00:00:00 | Not valid after: 2017-12-13T23:59:59 | MD5: a6ae 6484 6c37 a0a4 c788 51ee 5b16 803f |\_SHA-1: 5100 130d d137 370a 1fe8 f968 8946 e378 bfd4 1a02 |\_ssl-date: 2017-10-12T00:35:13+00:00; -7h00m04s from scanner time. 22/tcp closed ssh 53/tcp closed domain 80/tcp open http nginx |\_http-favicon: Unknown favicon MD5: D41D8CD98F00B204E9800998ECF8427E |\_http-generator: Powered by LayerSlider 6.5.7 - Multi-Purpose, Responsive, Parallax, Mobile-Friendly Slider Plugin for WordPress. | http-methods: |\_ Supported Methods: GET HEAD POST OPTIONS | http-robots.txt: 1 disallowed entry |\_/wp-admin/ | http-server-header: nginx | http-title: Home - Fakultas Hukum Program Studi Ilmu Hukum Pasca Sarjana H... |\_Requested resource was http://law.uii.ac.id/ 110/tcp open pop3 Dovecot pop3d |\_pop3-capabilities: AUTH-RESP-CODE USER PIPELINING CAPA STLS UIDL TOP RESP-CODES SASL(PLAIN LOGIN)

| ssl-cert: Subject: commonName=cpanel-node01.uii.ac.id | Subject Alternative Name: DNS:cpanel-node01.uii.ac.id, DNS:www.cpanel-node01.uii.ac.id | Issuer: commonName=cPanel, Inc. Certification Authority/organizationName=cPanel, Inc./stateOrProvinceName=TX/countryName=US | Public Key type: rsa | Public Key bits: 2048 | Signature Algorithm: sha256WithRSAEncryption | Not valid before: 2016-12-13T00:00:00 | Not valid after: 2017-12-13T23:59:59 | MD5: a6ae 6484 6c37 a0a4 c788 51ee 5b16 803f |\_SHA-1: 5100 130d d137 370a 1fe8 f968 8946 e378 bfd4 1a02 |\_ssl-date: 2017-10-12T00:35:05+00:00; -7h00m04s from scanner time. 143/tcp open imap Dovecot imapd |\_imap-capabilities: LITERAL+ capabilities ENABLE LOGIN-REFERRALS OK IDLE IMAP4rev1 STARTTLS AUTH=PLAIN more AUTH=LOGINA0001 NAMESPACE post-login listed have ID Pre-login SASL-IR | ssl-cert: Subject: commonName=cpanel-node01.uii.ac.id | Subject Alternative Name: DNS:cpanel-node01.uii.ac.id, DNS:www.cpanel-node01.uii.ac.id | Issuer: commonName=cPanel, Inc. Certification Authority/organizationName=cPanel, Inc./stateOrProvinceName=TX/countryName=US | Public Key type: rsa | Public Key bits: 2048 | Signature Algorithm: sha256WithRSAEncryption | Not valid before: 2016-12-13T00:00:00 | Not valid after: 2017-12-13T23:59:59 | MD5: a6ae 6484 6c37 a0a4 c788 51ee 5b16 803f |\_SHA-1: 5100 130d d137 370a 1fe8 f968 8946 e378 bfd4 1a02 |\_ssl-date: 2017-10-12T00:35:10+00:00; -7h00m04s from scanner time. 443/tcp open ssl/http nginx |\_http-favicon: Unknown favicon MD5: D41D8CD98F00B204E9800998ECF8427E |\_http-generator: Powered by LayerSlider 6.5.7 - Multi-Purpose, Responsive, Parallax, Mobile-Friendly Slider Plugin for WordPress. | http-methods: |\_ Supported Methods: GET HEAD POST OPTIONS | http-robots.txt: 1 disallowed entry |\_/wp-admin/ |\_http-server-header: nginx | http-title: Home - Fakultas Hukum Program Studi Ilmu Hukum Pasca Sarjana H... |\_Requested resource was https://law.uii.ac.id/ | ssl-cert: Subject: commonName=\*.uii.ac.id | Subject Alternative Name: DNS:\*.uii.ac.id, DNS:uii.ac.id | Issuer: commonName=RapidSSL SHA256 CA - G3/organizationName=GeoTrust Inc./countryName=US | Public Key type: rsa | Public Key bits: 2048 | Signature Algorithm: sha256WithRSAEncryption | Not valid before: 2015-01-17T17:00:14 | Not valid after: 2019-02-18T22:44:31 | MD5: daa5 5041 f5b0 d7de d0af 640a 34e8 1d60

|\_SHA-1: 05a0 b5a5 ee32 d896 d42e 6ef5 46a7 9943 8a85 a311 |\_ssl-date: 2017-10-12T00:35:07+00:00; -7h00m04s from scanner time. | tls-nextprotoneg: | h2 |\_ http/1.1 587/tcp open smtp Exim smtpd 4.89 | smtp-commands: cpanel-node01.uii.ac.id Hello www.law.uii.ac.id [180.246.144.76], SIZE 52428800, 8BITMIME, PIPELINING, STARTTLS, HELP, |\_ Commands supported: AUTH STARTTLS HELO EHLO MAIL RCPT DATA BDAT NOOP QUIT RSET HELP 993/tcp open ssl/imap Dovecot imapd |\_imap-capabilities: LITERAL+ capabilities ENABLE ID OK IDLE IMAP4rev1 SASL-IR AUTH=PLAIN more AUTH=LOGINA0001 NAMESPACE post-login listed have LOGIN-REFERRALS Pre-login | ssl-cert: Subject: commonName=cpanel-node01.uii.ac.id | Subject Alternative Name: DNS:cpanel-node01.uii.ac.id, DNS:www.cpanel-node01.uii.ac.id | Issuer: commonName=cPanel, Inc. Certification Authority/organizationName=cPanel, Inc./stateOrProvinceName=TX/countryName=US | Public Key type: rsa | Public Key bits: 2048 | Signature Algorithm: sha256WithRSAEncryption | Not valid before: 2016-12-13T00:00:00 | Not valid after: 2017-12-13T23:59:59 | MD5: a6ae 6484 6c37 a0a4 c788 51ee 5b16 803f |\_SHA-1: 5100 130d d137 370a 1fe8 f968 8946 e378 bfd4 1a02 |\_ssl-date: 2017-10-12T00:35:04+00:00; -7h00m05s from scanner time. 995/tcp open ssl/pop3 Dovecot pop3d |\_pop3-capabilities: PIPELINING AUTH-RESP-CODE USER TOP CAPA SASL(PLAIN LOGIN) RESP-CODES UIDL | ssl-cert: Subject: commonName=cpanel-node01.uii.ac.id | Subject Alternative Name: DNS:cpanel-node01.uii.ac.id, DNS:www.cpanel-node01.uii.ac.id | Issuer: commonName=cPanel, Inc. Certification Authority/organizationName=cPanel, Inc./stateOrProvinceName=TX/countryName=US | Public Key type: rsa | Public Key bits: 2048 | Signature Algorithm: sha256WithRSAEncryption | Not valid before: 2016-12-13T00:00:00 | Not valid after: 2017-12-13T23:59:59 | MD5: a6ae 6484 6c37 a0a4 c788 51ee 5b16 803f |\_SHA-1: 5100 130d d137 370a 1fe8 f968 8946 e378 bfd4 1a02 |\_ssl-date: 2017-10-12T00:35:15+00:00; -7h00m04s from scanner time. 2083/tcp open ssl/radsec? | fingerprint-strings: | GetRequest: | HTTP/1.0 401 Access Denied | Connection: close | Content-Type: text/html; charset="utf-8" | Date: Thu, 12 Oct 2017 00:32:58 GMT | Cache-Control: no-cache, no-store, must-revalidate, private | Pragma: no-cache

| WWW-Authenticate: Basic realm="cPanel"

| Set-Cookie: cprelogin=no; HttpOnly; expires=Thu, 01-Jan-1970 00:00:01 GMT; path=/; port=2083; secure

| Set-Cookie: cpsession=%3alc2OpO9C9ZhML2p9%2c445aea997a0f9af5934cd6e65388a8f9; HttpOnly; path=/; port=2083; secure

| Set-Cookie: roundcube\_sessid=expired; HttpOnly; expires=Thu, 01-Jan-1970 00:00:01 GMT; path=/; port=2083; secure

| Set-Cookie: roundcube\_sessauth=expired; HttpOnly; domain=cpanel-node01.uii.ac.id; expires=Thu, 01-Jan-1970 00:00:01 GMT; path=/; port=2083; secure

| Set-Cookie: Horde=expired; HttpOnly; domain=.cpanel-node01.uii.ac.id; expires=Thu, 01-Jan-1970 00:00:01 GMT; path=/; port=2083; secure

| Set-Cookie: horde\_secret\_key=expired; Ht

| HTTPOptions:

| HTTP/1.0 401 Access Denied

| Connection: close

| Content-Type: text/html; charset="utf-8"

| Date: Thu, 12 Oct 2017 00:32:58 GMT

| Cache-Control: no-cache, no-store, must-revalidate, private

| Pragma: no-cache

| WWW-Authenticate: Basic realm="cPanel"

| Set-Cookie: cprelogin=no; HttpOnly; expires=Thu, 01-Jan-1970 00:00:01 GMT; path=/; port=2083; secure

| Set-Cookie: cpsession=%3a7uzkMIfLGD8InpFa%2ce99cdcbe51f640d5b8a40caa4e5a8fb1; HttpOnly; path=/; port=2083; secure

| Set-Cookie: roundcube\_sessid=expired; HttpOnly; expires=Thu, 01-Jan-1970 00:00:01 GMT; path=/; port=2083; secure

| Set-Cookie: roundcube\_sessauth=expired; HttpOnly; domain=cpanel-node01.uii.ac.id;

expires=Thu, 01-Jan-1970 00:00:01 GMT; path=/; port=2083; secure

| Set-Cookie: Horde=expired; HttpOnly; domain=.cpanel-node01.uii.ac.id; expires=Thu, 01-Jan-1970 00:00:01 GMT; path=/; port=2083; secure

|\_ Set-Cookie: horde\_secret\_key=expired; Ht

| ssl-cert: Subject: commonName=cpanel-node01.uii.ac.id

| Subject Alternative Name: DNS:cpanel-node01.uii.ac.id, DNS:www.cpanel-node01.uii.ac.id

| Issuer: commonName=cPanel, Inc. Certification Authority/organizationName=cPanel,

Inc./stateOrProvinceName=TX/countryName=US

| Public Key type: rsa

| Public Key bits: 2048

| Signature Algorithm: sha256WithRSAEncryption

| Not valid before: 2016-12-13T00:00:00

| Not valid after: 2017-12-13T23:59:59

| MD5: a6ae 6484 6c37 a0a4 c788 51ee 5b16 803f

|\_SHA-1: 5100 130d d137 370a 1fe8 f968 8946 e378 bfd4 1a02

|\_ssl-date: 2017-10-12T00:35:08+00:00; -7h00m04s from scanner time.

8080/tcp open http Apache httpd

|\_http-favicon: Unknown favicon MD5: D41D8CD98F00B204E9800998ECF8427E

| http-methods:

|\_ Supported Methods: GET HEAD POST OPTIONS

|\_http-open-proxy: Proxy might be redirecting requests

http-robots.txt: 1 disallowed entry |\_/wp-admin/ |\_http-server-header: Apache |\_http-title: Did not follow redirect to http://law.uii.ac.id/ 8443/tcp open ssl/https-alt Apache |\_http-favicon: Unknown favicon MD5: D41D8CD98F00B204E9800998ECF8427E | http-methods: |\_ Supported Methods: GET HEAD POST OPTIONS | http-robots.txt: 1 disallowed entry |\_/wp-admin/ |\_http-server-header: Apache |\_http-title: Did not follow redirect to https://law.uii.ac.id/ | ssl-cert: Subject: commonName=\*.uii.ac.id | Subject Alternative Name: DNS:\*.uii.ac.id, DNS:uii.ac.id | Issuer: commonName=RapidSSL SHA256 CA - G3/organizationName=GeoTrust Inc./countryName=US | Public Key type: rsa | Public Key bits: 2048 | Signature Algorithm: sha256WithRSAEncryption | Not valid before: 2015-01-17T17:00:14 | Not valid after: 2019-02-18T22:44:31 | MD5: daa5 5041 f5b0 d7de d0af 640a 34e8 1d60 |\_SHA-1: 05a0 b5a5 ee32 d896 d42e 6ef5 46a7 9943 8a85 a311 |\_ssl-date: 2017-10-12T00:35:11+00:00; -7h00m04s from scanner time. 1 service unrecognized despite returning data. If you know the service/version, please submit the following fingerprint at https://nmap.org/cgi-bin/submit.cgi?new-service : SF-Port2083-TCP:V=7.40%T=SSL%I=7%D=10/12%Time=59DF1AAE%P=x86\_64-pc-linux-g SF:nu%r(GetRequest,4000,"HTTP/1\.0\x20401\x20Access\x20Denied\r\nConnectio SF:n:\x20close\r\nContent-Type:\x20text/html;\x20charset=\"utf-8\"\r\nDate SF::\x20Thu,\x2012\x20Oct\x202017\x2000:32:58\x20GMT\r\nCache-Control:\x20 SF:no-cache,\x20no-store,\x20must-revalidate,\x20private\r\nPragma:\x20no-SF:cache\r\nWWW-Authenticate:\x20Basic\x20realm=\"cPanel\"\r\nSet-Cookie:\ SF:x20cprelogin=no;\x20HttpOnly;\x20expires=Thu,\x2001-Jan-1970\x2000:00:0 SF:1\x20GMT;\x20path=/;\x20port=2083;\x20secure\r\nSet-Cookie:\x20cpsessio SF:n=%3alc2OpO9C9ZhML2p9%2c445aea997a0f9af5934cd6e65388a8f9;\x20HttpOnly;\ SF:x20path=/;\x20port=2083;\x20secure\r\nSet-Cookie:\x20roundcube\_sessid=e SF:xpired;\x20HttpOnly;\x20expires=Thu,\x2001-Jan-1970\x2000:00:01\x20GMT; SF:\x20path=/;\x20port=2083;\x20secure\r\nSet-Cookie:\x20roundcube\_sessaut SF:h=expired;\x20HttpOnly;\x20domain=cpanel-node01\.uii\.ac\.id;\x20expire SF:s=Thu,\x2001-Jan-1970\x2000:00:01\x20GMT;\x20path=/;\x20port=2083;\x20s SF:ecure\r\nSet-Cookie:\x20Horde=expired;\x20HttpOnly;\x20domain=\.cpanel-SF:node01\.uii\.ac\.id;\x20expires=Thu,\x2001-Jan-1970\x2000:00:01\x20GMT; SF:\x20path=/;\x20port=2083;\x20secure\r\nSet-Cookie:\x20horde\_secret\_key= SF:expired;\x20Ht")%r(HTTPOptions,4000,"HTTP/1\.0\x20401\x20Access\x20Deni SF:ed\r\nConnection:\x20close\r\nContent-Type:\x20text/html;\x20charset=\" SF:utf-8\"\r\nDate:\x20Thu,\x2012\x20Oct\x202017\x2000:32:58\x20GMT\r\nCac SF:he-Control:\x20no-cache,\x20no-store,\x20must-revalidate,\x20private\r\ SF:nPragma:\x20no-cache\r\nWWW-Authenticate:\x20Basic\x20realm=\"cPanel\"\

SF:r\nSet-Cookie:\x20cprelogin=no;\x20HttpOnly;\x20expires=Thu,\x2001-Jan-SF:1970\x2000:00:01\x20GMT;\x20path=/;\x20port=2083;\x20secure\r\nSet-Cook SF:ie:\x20cpsession=%3a7uzkMIfLGD8InpFa%2ce99cdcbe51f640d5b8a40caa4e5a8fb1 SF:;\x20HttpOnly;\x20path=/;\x20port=2083;\x20secure\r\nSet-Cookie:\x20rou SF:ndcube\_sessid=expired;\x20HttpOnly;\x20expires=Thu,\x2001-Jan-1970\x200 SF:0:00:01\x20GMT;\x20path=/;\x20port=2083;\x20secure\r\nSet-Cookie:\x20ro SF:undcube\_sessauth=expired;\x20HttpOnly;\x20domain=cpanel-node01\.uii\.ac SF:\.id;\x20expires=Thu,\x2001-Jan-1970\x2000:00:01\x20GMT;\x20path=/;\x20 SF:port=2083;\x20secure\r\nSet-Cookie:\x20Horde=expired;\x20HttpOnly;\x20d SF:omain=\.cpanel-node01\.uii\.ac\.id;\x20expires=Thu,\x2001-Jan-1970\x200 SF:0:00:01\x20GMT;\x20path=/;\x20port=2083;\x20secure\r\nSet-Cookie:\x20ho SF:rde\_secret\_key=expired;\x20Ht"); Device type: general purpose|firewall|storage-misc Running (JUST GUESSING): Linux 2.6.X|3.X|4.X (92%), WatchGuard Fireware 11.X (92%), Synology DiskStation Manager 5.X (91%) OS CPE: cpe:/o:linux:linux\_kernel:2.6.32 cpe:/o:linux:linux\_kernel:3.10 cpe:/o:watchguard:fireware:11.8 cpe:/o:linux:linux\_kernel cpe:/a:synology:diskstation\_manager:5.1 cpe:/o:linux:linux\_kernel:4.0 Aggressive OS guesses: Linux 2.6.32 (92%), Linux 2.6.32 or 3.10 (92%), WatchGuard Fireware 11.8 (92%), Synology DiskStation Manager 5.1 (91%), Linux 3.10 (91%), Linux 2.6.39 (91%), Linux 3.4 (91%), Linux 3.1 - 3.2 (89%), Linux 2.6.32 - 2.6.39 (89%), Linux 4.0 (86%) No exact OS matches for host (test conditions non-ideal). Uptime guess: 14.466 days (since Wed Sep 27 20:24:07 2017) Network Distance: 4 hops TCP Sequence Prediction: Difficulty=258 (Good luck!) IP ID Sequence Generation: All zeros Host script results: |\_clock-skew: mean: -7h00m04s, deviation: 0s, median: -7h00m04s TRACEROUTE (using port 80/tcp) HOP RTT ADDRESS 1 6.35 ms 192.168.100.1 2 6.38 ms 180.246.144.1 3 8.51 ms 125.160.1.197 4 2.17 ms cpanel-node01.uii.ac.id (103.220.113.20) NSE: Script Post-scanning. Initiating NSE at 07:35 Completed NSE at 07:35, 0.00s elapsed Initiating NSE at 07:35 Completed NSE at 07:35, 0.00s elapsed Read data files from: /usr/bin/../share/nmap OS and Service detection performed. Please report any incorrect results at https://nmap.org/submit/ . Nmap done: 1 IP address (1 host up) scanned in 363.60 seconds Raw packets sent: 262331 (11.547MB) | Rcvd: 181 (21.744KB)

</output><host comment=""><status state="up"></status><address addrtype="ipv4" vendor="" addr="103.220.113.20"></address><hostnames><hostname type="user" name="www.law.uii.ac.id"></hostname><hostname type="PTR" name="cpanelnode01.uii.ac.id"></hostname></hostnames><ports><extraports count="65522" state="filtered"></extraports><port protocol="tcp" portid="21"><state reason="syn-ack" state="open" reason\_ttl="54"></state><service product="Pure-FTPd" method="probed" conf="10" name="ftp"></service></port><port protocol="tcp" portid="22"><state reason="reset" state="closed" reason\_ttl="54"></state><service method="table" conf="3" name="ssh"></service></port><port protocol="tcp" portid="53"><state reason="reset" state="closed" reason\_ttl="54"></state><service method="table" conf="3" name="domain"></service></port><port protocol="tcp" portid="80"><state reason="syn-ack" state="open" reason\_ttl="252"></state><service product="nginx" method="probed" conf="10" name="http"></service></port><port protocol="tcp" portid="110"><state reason="syn-ack" state="open" reason\_ttl="54"></state><service product="Dovecot pop3d" method="probed" conf="10" name="pop3"></service></port><port protocol="tcp" portid="143"><state reason="synack" state="open" reason\_ttl="54"></state><service product="Dovecot imapd" method="probed" conf="10" name="imap"></service></port><port protocol="tcp" portid="443"><state reason="synack" state="open" reason\_ttl="54"></state><service product="nginx" method="probed" conf="10" name="http"></service></port><port protocol="tcp" portid="587"><state reason="syn-ack" state="open" reason\_ttl="54"></state><service product="Exim smtpd" version="4.89" method="probed" conf="10" name="smtp"></service></port><port protocol="tcp" portid="993"><state reason="syn-ack" state="open" reason\_ttl="54"></state><service product="Dovecot imapd" method="probed" conf="10" name="imap"></service></port><port protocol="tcp" portid="995"><state reason="syn-ack" state="open" reason\_ttl="54"></state><service product="Dovecot pop3d" method="probed" conf="10" name="pop3"></service></port><port protocol="tcp" portid="2083"><state reason="syn-ack" state="open" reason\_ttl="54"></state><service method="table" conf="3" name="radsec"></service></port><port protocol="tcp" portid="8080"><state reason="syn-ack" state="open" reason\_ttl="54"></state><service product="Apache httpd" method="probed" conf="10" name="http"></service></port><port protocol="tcp" portid="8443"><state reason="synack" state="open" reason\_ttl="54"></state><service product="Apache" method="probed" conf="10" name="https-alt"></service></port></ports><os><portused state="open" portid="21" proto="tcp"></portused><portused state="closed" portid="22" proto="tcp"></portused><osmatch line="51466" name="Linux 2.6.32" accuracy="92"><osclass type="general purpose" osfamily="Linux" vendor="Linux" osgen="2.6.X" accuracy="92"></osclass></osmatch><osmatch line="53915" name="Linux 2.6.32 or 3.10" accuracy="92"><osclass type="general purpose" osfamily="Linux" vendor="Linux" osgen="3.X" accuracy="92"></osclass></osmatch><osmatch line="98536" name="WatchGuard Fireware 11.8" accuracy="92"><osclass type="firewall" osfamily="Fireware" vendor="WatchGuard" osgen="11.X" accuracy="92"></osclass></osmatch><osmatch line="64359" name="Synology DiskStation Manager 5.1" accuracy="91"><osclass type="storage-misc" osfamily="DiskStation Manager" vendor="Synology" osgen="5.X" accuracy="91"></osclass></osmatch><osmatch line="60110" name="Linux 3.10" accuracy="91"><osclass type="general purpose" osfamily="Linux" vendor="Linux" osgen="3.X" accuracy="91"></osclass></osmatch><osmatch line="55283" name="Linux 2.6.39" accuracy="91"><osclass type="general purpose" osfamily="Linux" vendor="Linux" osgen="2.6.X" accuracy="91"></osclass></osmatch><osmatch line="62192" name="Linux 3.4" accuracy="91"><osclass type="general purpose" osfamily="Linux" vendor="Linux" osgen="3.X" accuracy="91"></osclass></osmatch><osmatch line="59910" name="Linux 3.1 - 3.2"

accuracy="89"><osclass type="general purpose" osfamily="Linux" vendor="Linux" osgen="3.X" accuracy="89"></osclass></osmatch><osmatch line="53496" name="Linux 2.6.32 - 2.6.39" accuracy="89"><osclass type="general purpose" osfamily="Linux" vendor="Linux" osgen="2.6.X" accuracy="89"></osclass></osmatch><osmatch line="63667" name="Linux 4.0" accuracy="86"><osclass type="general purpose" osfamily="Linux" vendor="Linux" osgen="4.X" accuracy="86"></osclass></osmatch></os><uptime lastboot="Wed Sep 27 20:24:07 2017" seconds="1249895"></uptime><tcpsequence index="258" values="8C80C0A7,B3F241F9,DD7B433,8E50FA09,E6CEC01B,9BD61181" difficulty="Good luck!"></tcpsequence><ipidsequence values="0,0,0,0,0,0" class="All zeros"></ipidsequence><tcptssequence values="4A7F175A,4A7F17BE,4A7F1821,4A7F1886,4A7F18EA,4A7F194E" class="1000HZ"></tcptssequence><trace port="80" proto="tcp"><hop rtt="6.35" host="" ipaddr="192.168.100.1" ttl="1"></hop><hop rtt="6.38" host="" ipaddr="180.246.144.1" ttl="2"></hop><hop rtt="8.51" host="" ipaddr="125.160.1.197" ttl="3"></hop><hop rtt="2.17" host="cpanel-node01.uii.ac.id" ipaddr="103.220.113.20" ttl="4"></hop></trace></host><runstats><finished timestr="Thu Oct 12 07:35:42 2017" time="1507793742"></finished><hosts down="0" total="1" up="1"></hosts></runstats></nmaprun>